# **UNIVERSIDAD ALAS PERUANAS**

## **FACULTAD DE INGENIERÍA Y ARQUITECTURA**

**ESCUELA PROFESIONAL DE INGENIERÍA DE SISTEMAS E INFORMÁTICA**

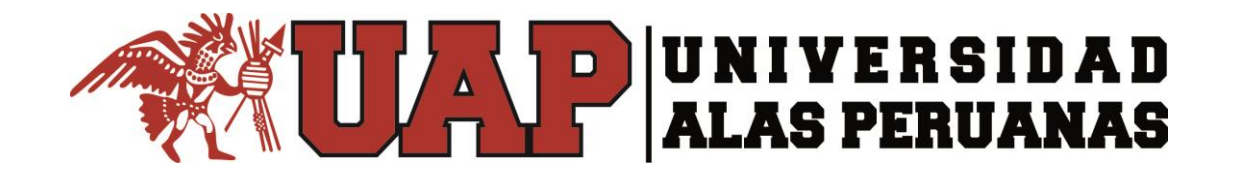

## **TESIS SISTEMA INFORMÁTICO EN LA MEJORA DEL CONTROL EVOLUTIVO DE LOS CULTIVOS DE LA EMPRESA INDUSTRIAS ALIMENTARIAS ELEDEN SAC**

**PRESENTADO POR EL BACHILLER GULLET RUIZ SUPHO**

**PARA OPTAR EL TÍTULO PROFESIONAL DE INGENIERO DE SISTEMAS E INFORMÁTICA**

> **PIURA - PERÚ 2016**

#### <span id="page-1-0"></span>**DEDICATORIA**

El presente trabajo está dedicado a mis Padres, por el gran esfuerzo de brindarme su apoyo incondicional, su confianza y sus palabras alentadoras para conseguir mis metas.

#### <span id="page-2-0"></span>**AGRADECIMIENTO**

Mi agradecimiento a la Empresa Industrias Alimentarias Eleden SAC, por facilitarme la información necesaria y a mis asesores por el apoyo brindado en mi proyecto de tesis.

## **INTRODUCCIÓN**

<span id="page-3-0"></span>En las organizaciones agrícolas resulta crítico contar con un control evolutivo de los cultivos, los cuales contienen los productos agrícolas que la organización ofrece, considerando el volumen de datos, la necesidad de una rapidez de procesamiento de estos y automatización, es necesario que se incorpore herramientas tecnológicas que facilite el proceso del control, de manera cómoda y rápida, brindando una gran capacidad de almacenamiento, procesamiento, automatización de trabajos, interactividad, digitalización y una disponibilidad de la información. Las organizaciones agrícolas necesitan llevar un control de la evolución de sus cultivos con el uso de una herramienta que facilite la información sobre la evolución de estos, de las actividades realizadas e incidencias ocurridas durante el crecimiento y el apoyo en su respectivo control; dado que hasta el momento la obtención de esta información se lleva a cabo de forma manual y parcial lo que origina duplicidad de trabajo, demora en la obtención de información y bajo rendimiento de los cultivos por falta de información real actualizada. Por lo expuesto es necesario resaltar que la solución tecnológica mediante el uso de un Sistema Informático, se constituye como facilitador de la información requerida para el proceso de control evolutivo de los cultivos. Por consiguiente, el objetivo de la presente investigación es mejorar el proceso del control evolutivo de los cultivos mediante la implementación de un sistema informático en la empresa Industrias Alimentarias Eleden SAC.

El presente trabajo ha sido estructurado en cinco capítulos, los mismos que se describen a continuación: el primer capítulo contiene el planteamiento del problema, es decir, la descripción de la realidad sobre la cual se ha desarrollado la investigación; delimitaciones, definición y formulación del problema, objetivos, hipótesis, variables e

indicadores, la metodología, técnicas e instrumentos determinados para este estudio de investigación.

El segundo capítulo corresponde al marco teórico de la investigación, donde se muestran los antecedentes de la investigación, marco histórico, marco conceptual especificando la autenticidad del tema seleccionado y el conocimiento de los principios de la tecnología seleccionada, así como del proceso.

En el tercer capítulo, se realiza el estudio de factibilidad, tanto técnica, económica como operativa de la propuesta informática. Luego, se hace el desarrollo detallado del análisis, diseño y construcción de la herramienta, como se ha señalado.

En el cuarto capítulo se realiza el análisis estadístico de la información obtenida durante el periodo de prueba de la aplicación y se realiza la interpretación de los resultados a través de los instrumentos y técnicas de medición.

Finalmente, en el quinto capítulo se dan a conocer las conclusiones que son las respuestas a los objetivos planteados y las recomendaciones.

## **TABLA DE CONTENIDOS**

<span id="page-5-0"></span>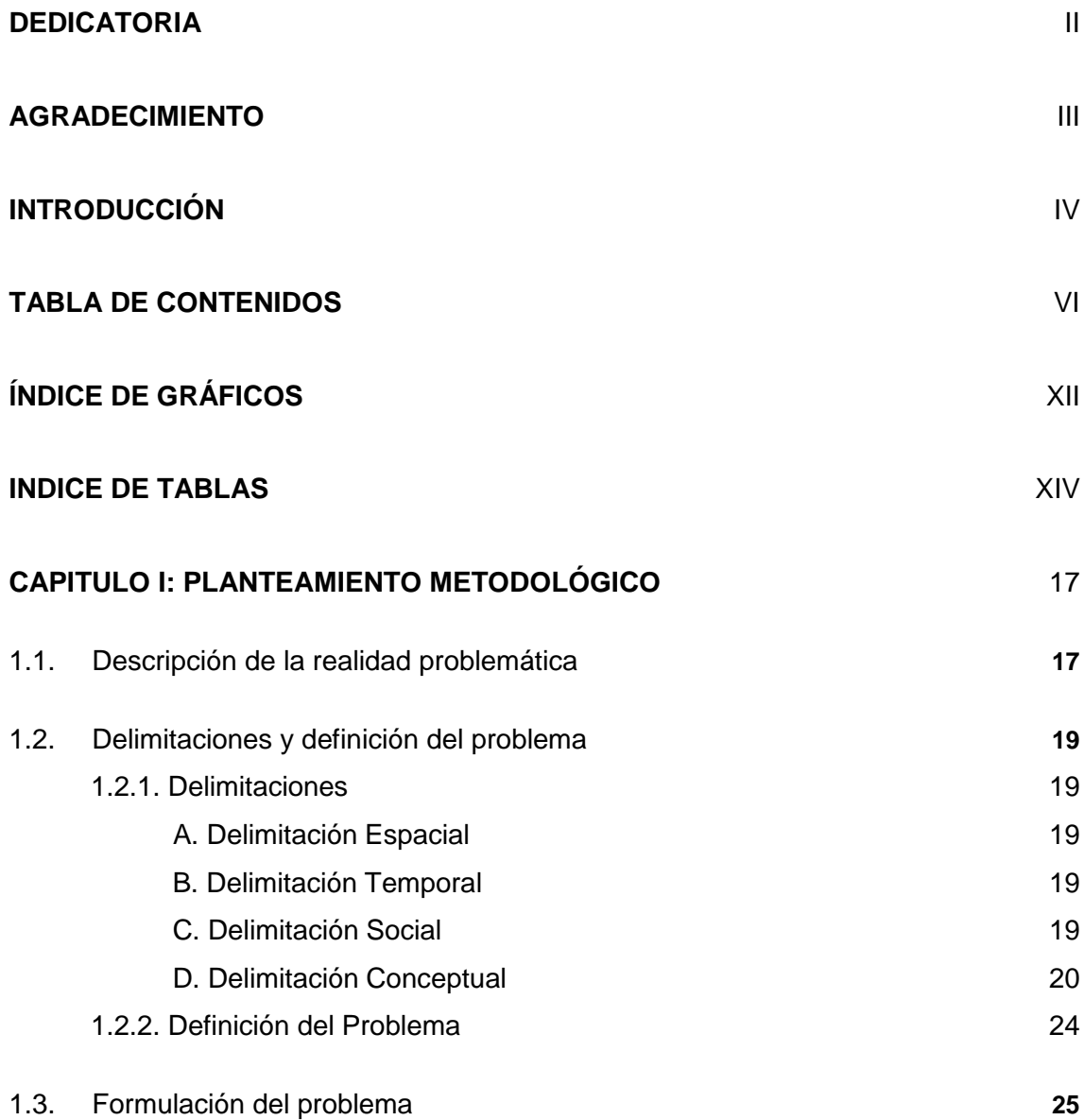

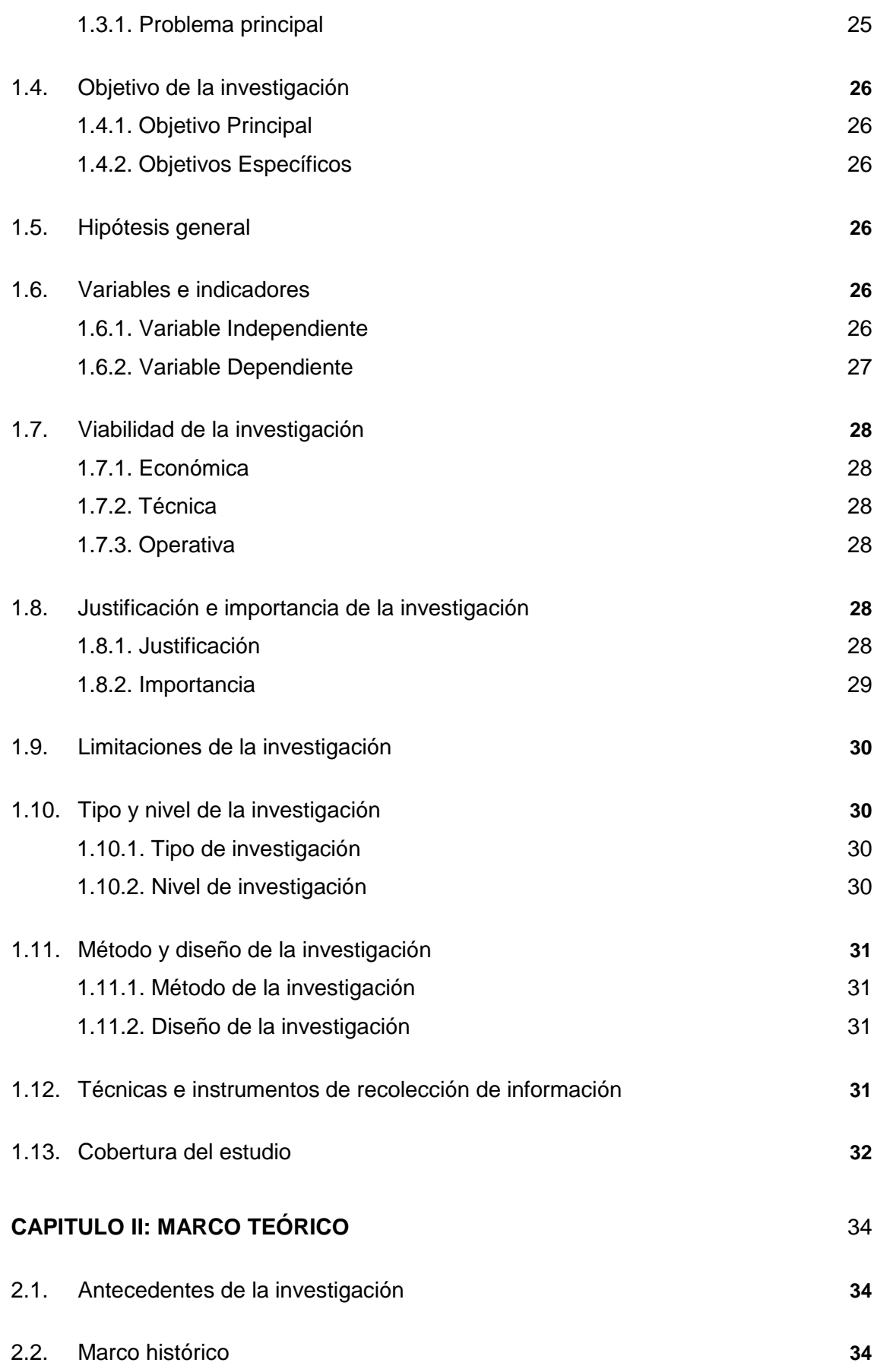

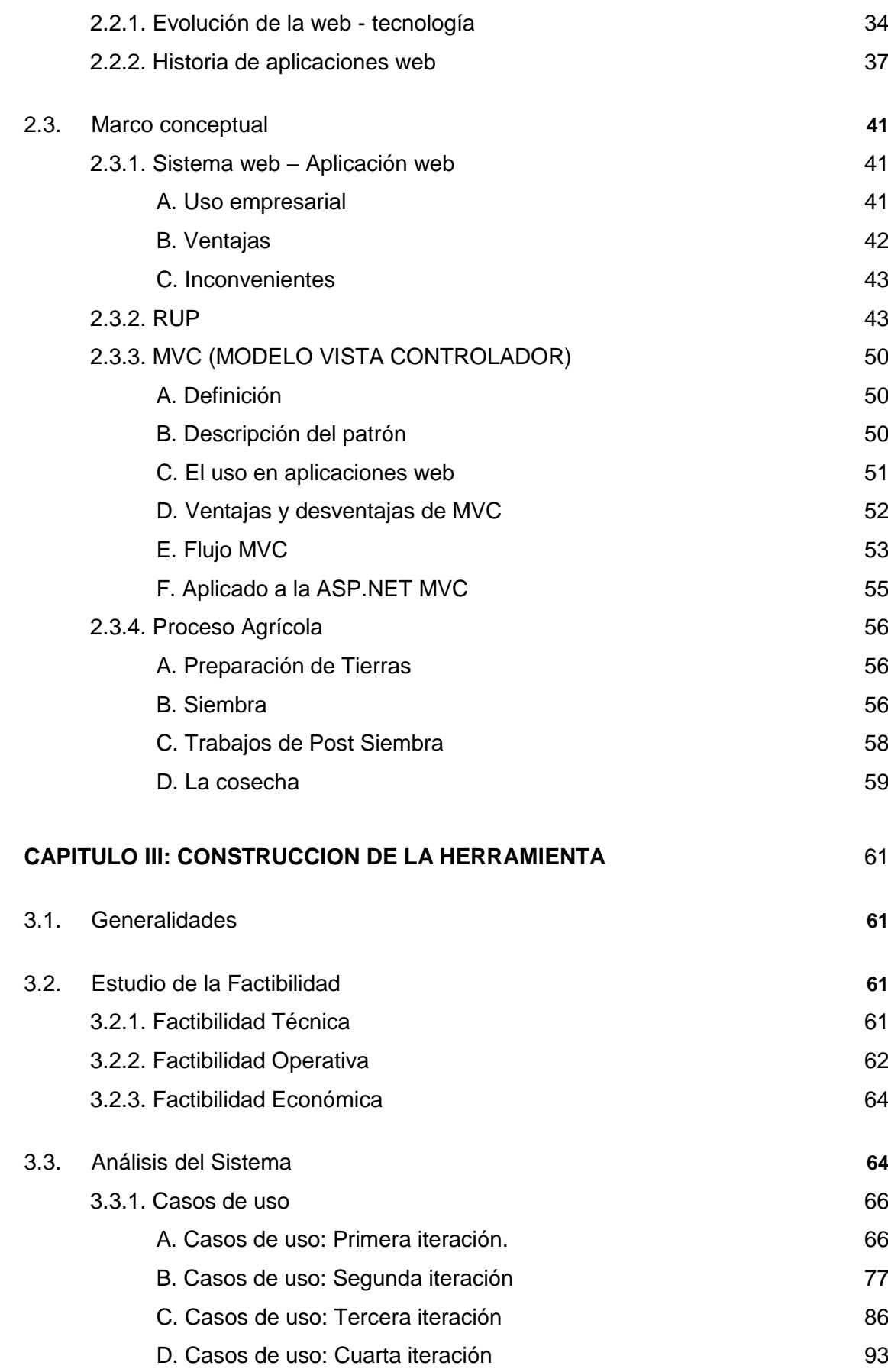

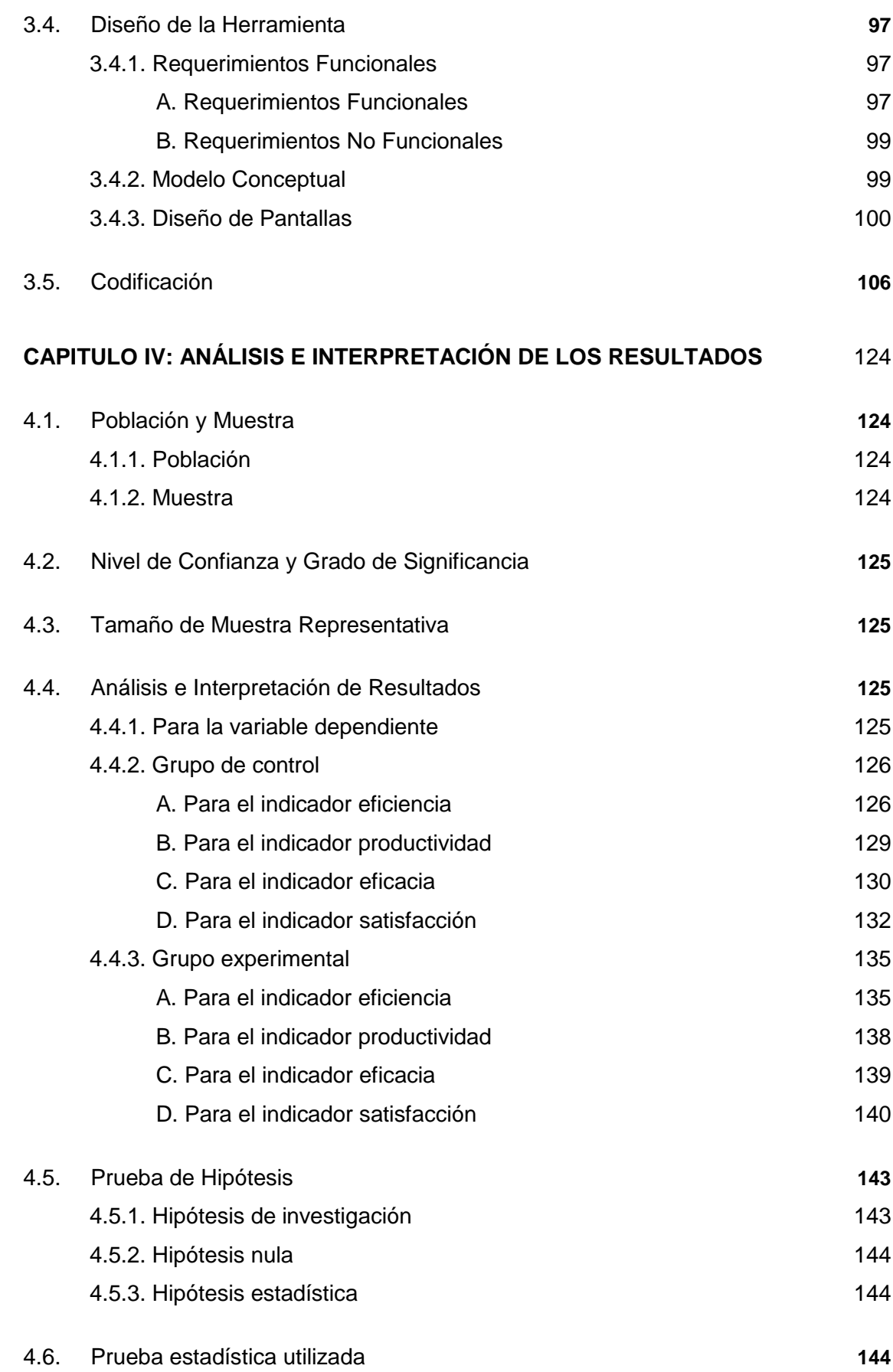

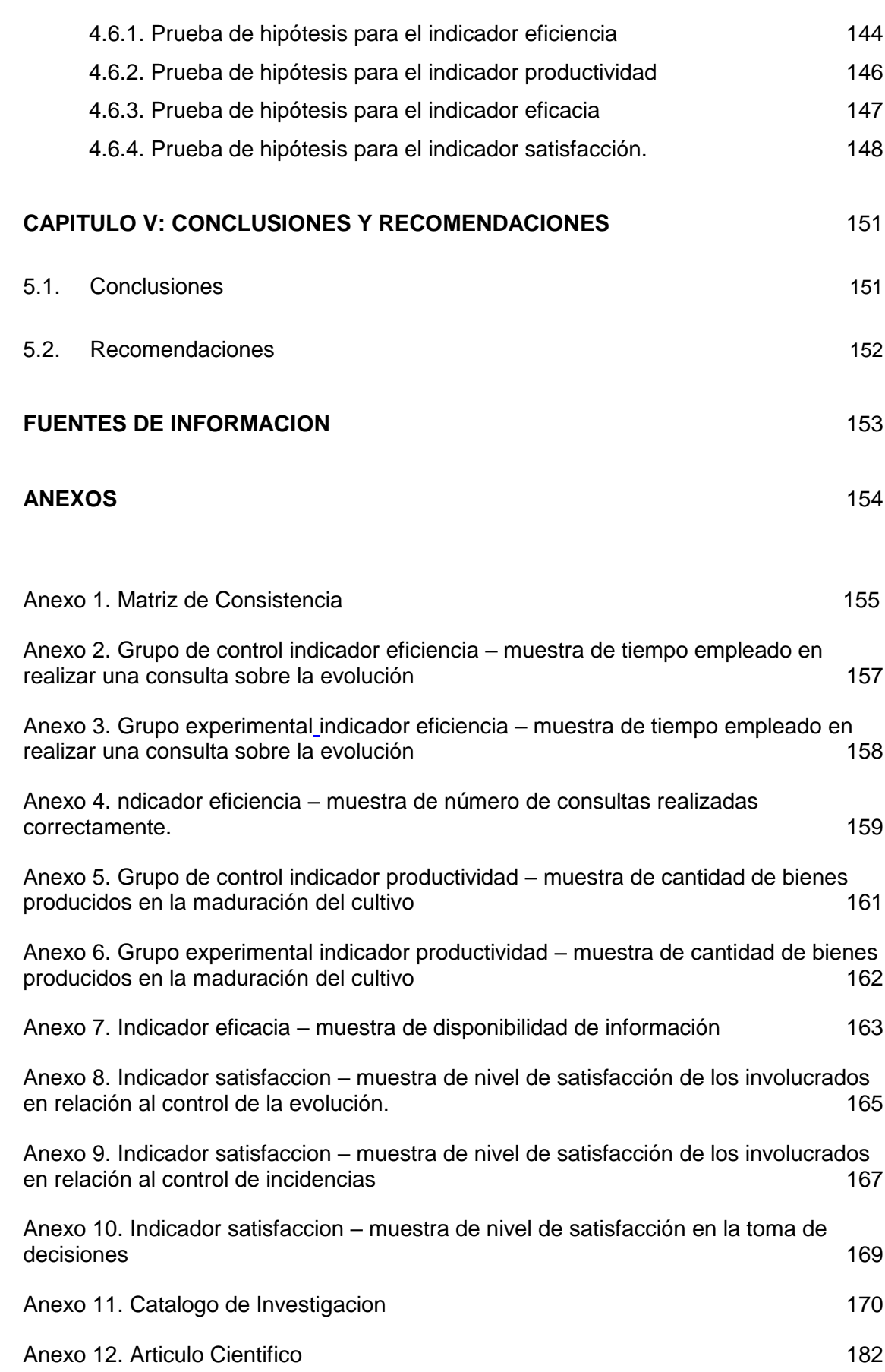

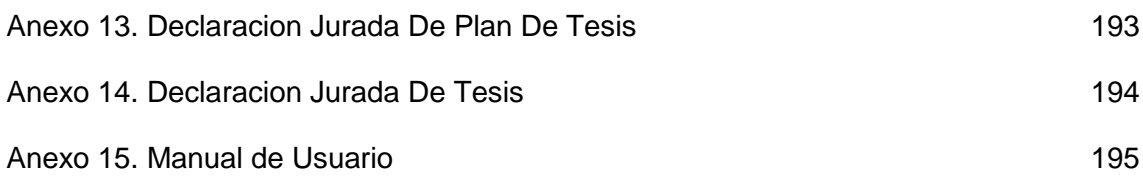

## **ÍNDICE DE GRÁFICOS**

<span id="page-11-0"></span>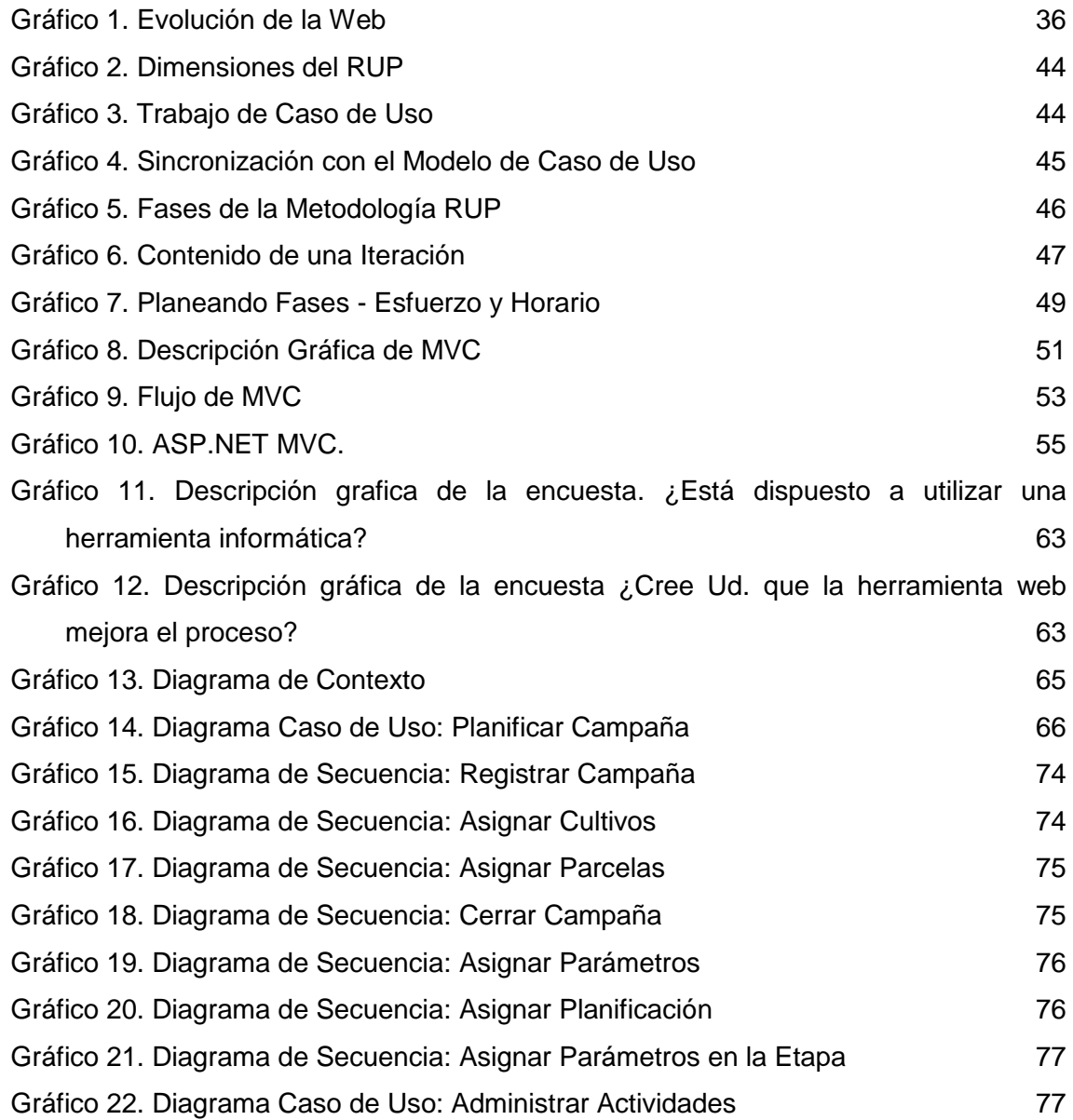

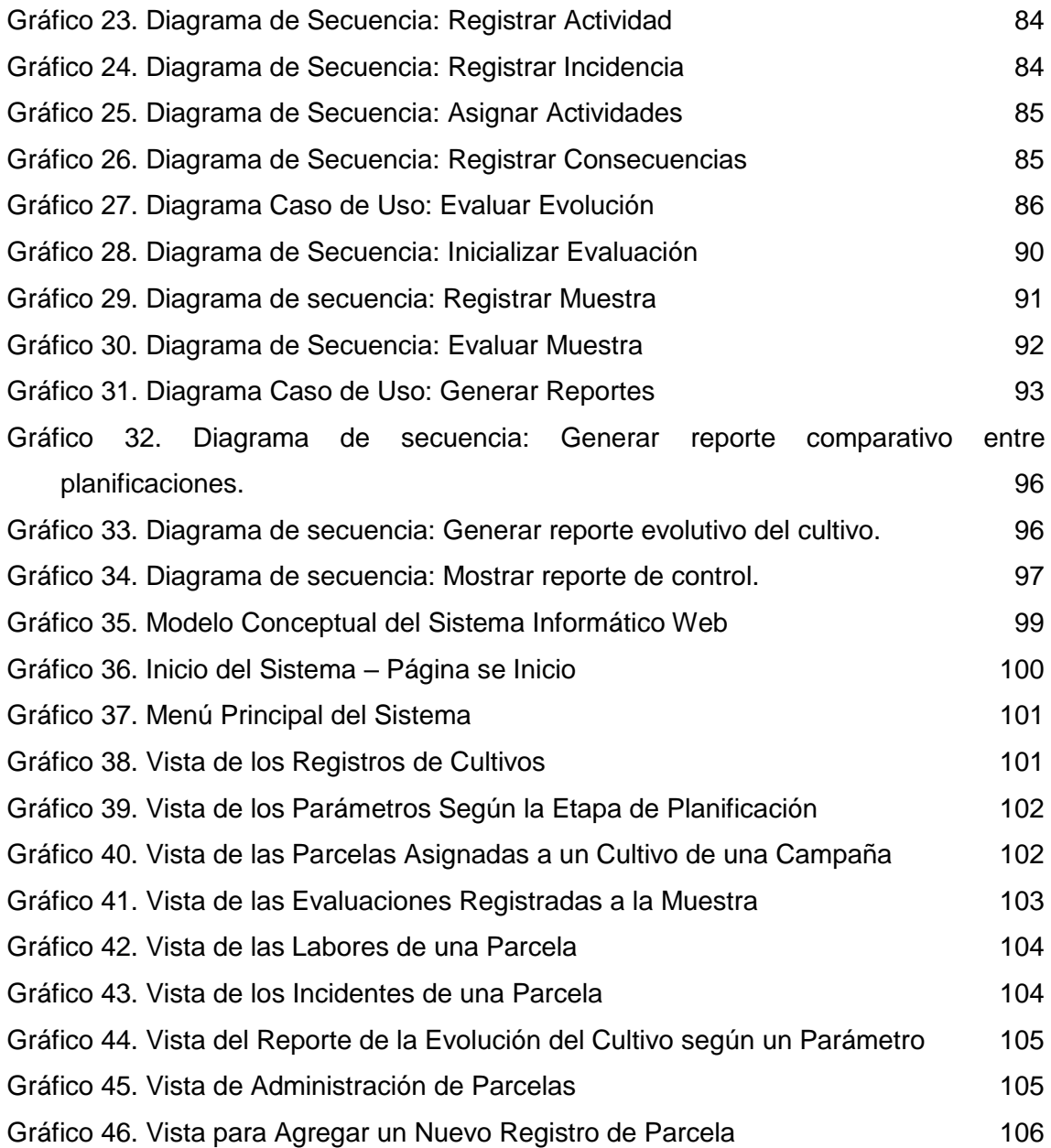

### **INDICE DE TABLAS**

<span id="page-13-0"></span>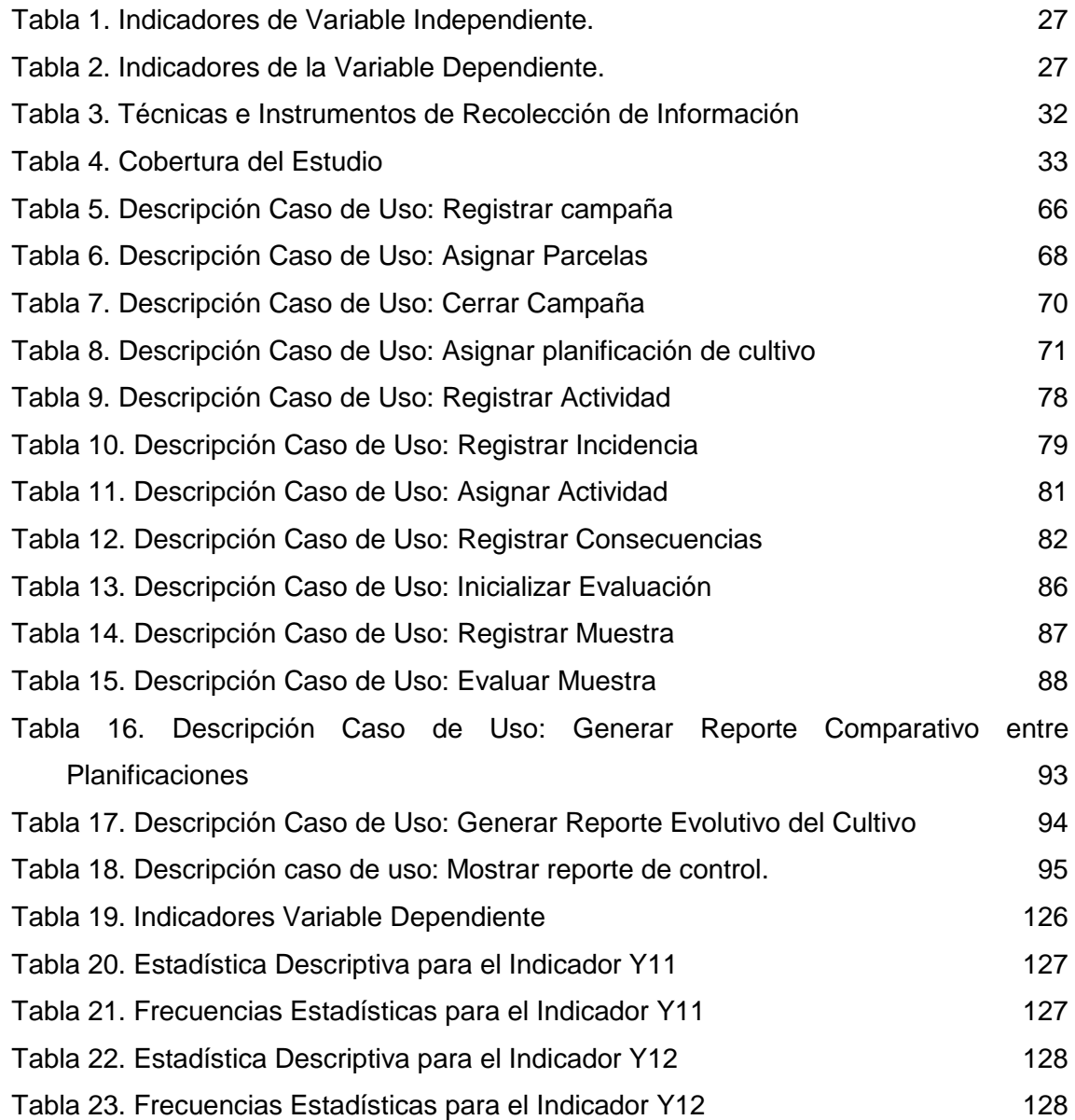

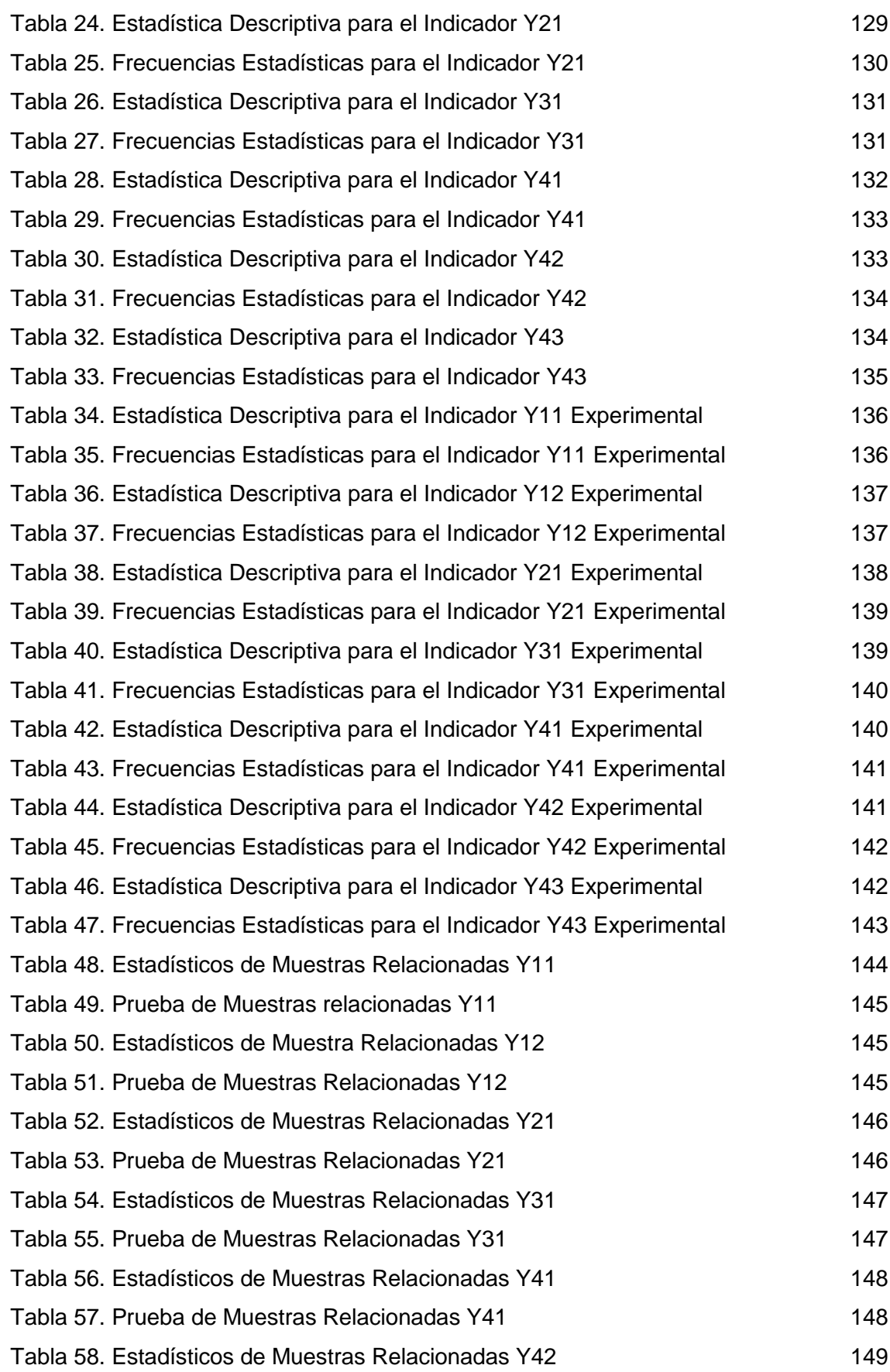

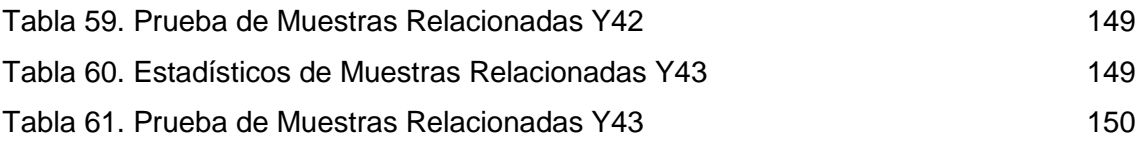

#### **CAPITULO I: PLANTEAMIENTO METODOLÓGICO**

#### <span id="page-16-1"></span><span id="page-16-0"></span>**1.1. Descripción de la realidad problemática**

Un cultivo es un producto agrícola que tiene diferentes reacciones dependiendo de factores naturales como el clima, el relieve, etc. También reacciones a factores producidos por el hombre como las labores de abonamiento, de riego, de pesticidas u otros (en los cuales se detallará aún más, cuando se identifique que producto se está aplicando, la cantidad, el tipo y otras variables más). Teniendo en cuenta estos factores se podrá realizar un análisis, para que posteriormente se establezca el mejor procedimiento para el cultivo.

La realización de labores en un determinado lugar son establecidas por expertos en la agricultura, y la orden de ejecución es dada por cierto supervisor, se puede realizar una labor planificada en cierto día por la mañana; sin embargo es posible realizar esa misma labor por la tarde si la información de la labor ejecutada en la mañana no se encontró disponible, lo cual sucede de vez en cuando, lo que origina pérdidas de tiempo, recursos y posiblemente evolución negativa en los cultivos. Se puede agregar que por falta de información actualizada se produce una descoordinación en la ejecución de las labores planificadas. La información de las actividades realizadas en las parcelas se encuentran ingresadas en papeles y en listados mediante alguna herramienta de office, la información se encuentra dispersa, lo que ocasiona dificultades al querer visualizar información específica o general, por lo tanto genera una total dificultad al querer realizar un reporte alguno.

En la actualidad el tiempo de realizar una consulta sobre el crecimiento de los cultivos es totalmente deficiente (la data se encuentra en documentos dispersos y en lo absoluto no se tiene un orden de esta, más aún en otras ocasiones no se encuentra la data), por el largo tiempo que se dedica en realizar el reporte manual respectivo de acuerdo a la consulta. Este puede concluir que la evolución no es positiva, en casos extremos el cultivo puede estar totalmente perdido; sin embargo si la consulta fuese obtenida en un tiempo adecuado, se hubiese podido corregir aquellas falencias en el crecimiento, y como consecuencia minimizar pérdidas y hasta obtener mejores resultados previstos.

Todos los datos se encuentran archivados en documentos físicos y en archivos digitales, totalmente, dificultosos de analizar y sin ningún tipo de ordenamiento, es por ello que es difícil acceder a algún tipo de información, además en algunas ocasiones no se puede obtener lo solicitado. No hay un correcto acceso a los antecedentes de las parcelas, a las actividades o planificaciones realizadas bajo algunas circunstancias e indicadores y otras informaciones solicitadas.

La visualización de la evolución de los cultivos debe estar totalmente disponible para poder tomar medidas en cualquier caso producido, tomar decisiones frente a lo visualizado para que la evolución tenga un crecimiento normal o superior, quizás un crecimiento óptimo que sobrepase los parámetros estándar de crecimiento de un cultivo; sin embargo lo mencionado no está implementado y no se puede realizar manualmente.

Por último, no hay un control de incidencias ocurridas que permita mejorar la evolución de los cultivo, tener información histórica de incidencias es muy valiosa, se podría saber cuáles son las mejores medidas frente a una incidencia ocurrida quizá con ciertos detalles. El control actual que se tiene en la organización es un ingreso de datos desordenados en documentos físicos y digitales, que al procesarlos se requiere una gran cantidad de tiempo y recursos para que se muestre información, en muchos de los casos no fiable, como consecuencia tomar decisiones incorrectas.

#### <span id="page-18-1"></span><span id="page-18-0"></span>**1.2. Delimitaciones y definición del problema**

#### <span id="page-18-2"></span>**1.2.1. Delimitaciones**

#### **A. Delimitación Espacial**

La presente investigación se realizó en la empresa Industrias Alimentarias Eleden SAC, fundo ubicado en la provincia de Morropón y oficinas en Piura.

Sin embargo, no se puede pasar por alto que la aplicabilidad y alcance de sus resultados, pueden utilizarse en **cualquier organización agrícola**.

#### <span id="page-18-3"></span>*B. Delimitación Temporal*

El desarrollo de la investigación se llevó a cabo desde agosto del 2015 hasta mayo del 2016, se realizó en una sola fase constante, lo que requirió una dedicación mayor.

#### <span id="page-18-4"></span>*C. Delimitación Social*

De acuerdo con la naturaleza de las variables que intervinieron en el trabajo de investigación los roles sociales involucrados son:

- Área de planificación
- Gerencia
- Supervisores agrícolas
- Ingenieros agrícolas
- Personal involucrados directamente en el cultivo

#### <span id="page-19-0"></span>*D. Delimitación Conceptual*

#### **a. Web – Sistema Web**

Web o la web, la *red* o www de *World Wide Web*, es básicamente un medio de comunicación de texto, gráficos y otros objetos multimedia a través de [Internet,](http://www.masadelante.com/faq-internet.htm) es decir, la web es un sistema de hipertexto que utiliza Internet como su mecanismo de transporte o desde otro punto de vista, una forma gráfica de explorar Internet.

La web es un subconjunto de Internet que consiste en páginas a las que se puede acceder usando un [navegador.](http://www.masadelante.com/faq-que-es-un-navegador.htm) Internet es la red de redes donde reside toda la información. Tanto el correo [electrónico,](http://www.masadelante.com/faq-que-es-email-correo.htm) como [FTP,](http://www.masadelante.com/faq-ftp.htm) juegos, etc. son parte de Internet, pero no de la Web.

Para buscar hipertexto se utilizan programas llamados [buscadores](http://www.masadelante.com/faq-posicionamiento.htm) web que recuperan trozos de información (llamados *documentos* o *páginas web*) de los [servidores](http://www.masadelante.com/faq-servidor.htm) web y muestran en la pantalla del ordenador de la persona que está buscando, la información gráfica, textual o video e incluso audio. **[1]**

Un sistema web es un sistema computacional remoto que se accede por Internet. Físicamente, los datos se guardan en una base de datos ligada a un servidor web. Para ingresar o consultar los datos hay que estar conectado a Internet, usar un browser (Internet Explorer, Firefox) y escribir la dirección del servidor (ej.: http://www.misdatos.com) donde está la información almacenada.

Un sistema web a medida le permitirá ahorrar costos, tiempo y recursos humanos. Por tanto, la rentabilidad de su empresa aumentará y gestionará mejor a sus clientes, proveedores, distribuidores, etc.

Los sistemas web han demostrado mejores resultados para las empresas frente a los sistemas tradicionales Cliente/Servidor, pues le brindan beneficios que estos no pueden tales como:

- No tiene que pagar **Licencias** por cada computadora con el sistema instalado pues está en un sólo Servidor Web.
- Facilidad para acceder al Sistema desde cualquier punto con conexión a Internet.
- Puede Integrar todas sus tiendas y sucursales; manteniendo información actualizada de stock de productos y de los ingresos y los egresos.
- Le permite comunicarse con sus clientes de manera más fluida las 24 horas del día.

#### **[2]**

#### **b. Modelo Vista Controlador (MVC)**

Modelo Vista Controlador (MVC) es un estilo de arquitectura de software que separa los datos de una aplicación, la interfaz de usuario y la lógica de control en tres componentes distintos.

Se trata de un modelo muy maduro y que ha demostrado su validez a lo largo de los años en todo tipo de aplicaciones, sobre multitud de lenguajes y plataformas de desarrollo.

- El **Modelo** que contiene una representación de los datos que maneja el sistema, su lógica de negocio y sus mecanismos de persistencia.
- La **Vista** o interfaz de usuario, que compone la información que se envía al cliente y los mecanismos de interacción con este.
- El **Controlado** que actúa como intermediario entre el Modelo y la Vista, gestionando el flujo de información entre ellos y las transformaciones para adaptar los datos a las necesidades de cada uno.

El modelo es el responsable de:

- Acceder a la capa de almacenamiento de datos. Lo ideal es que el modelo sea independiente del sistema de almacenamiento.
- Define las reglas de negocio (la funcionalidad del sistema). Un ejemplo de regla puede ser: "Si la mercancía pedida no está en el almacén, consultar el tiempo de entrega estándar del proveedor".
- Lleva un registro de las vistas y controladores del sistema.
- Si estamos ante un modelo activo, notificará a las vistas los cambios en los datos que se pueda producir en un agente externo (por

ejemplo, un fichero por lotes que actualiza los datos, un temporizador que desencadena una inserción, etc.).

El controlador es el responsable de:

- Recibe los eventos de entrada (un clic, un cambio en un campo de texto, etc.).
- Contiene reglas de gestión de eventos, del tipo "SI Evento Z, entonces Acción W". Estas acciones pueden suponer peticiones al modelo o a las vistas. Una de estas puede ser una llamada al método "update()". (Una petición al modelo puede ser "Obtener\_tiempo\_de\_entrega, nueva\_orden\_de\_venta)".

Las vistas son responsables de:

- Recibir datos del modelo y las muestras al usuario.
- Tienen un registro de su controlador asociado (porque además lo instancia).
- Pueden dar el servicio de "update()", para que sea invocado por el controlador o por el modelo (cuando es un modelo activo que informa de los cambios en los datos producidos por otros agentes). **[3]**

#### **c. Proceso Agrícola**

Considerando el análisis de la actividad agrícola como los elementos que se tiene que tomar en cuenta para la transformación en realidad productiva, es necesario que el empresario como el administrador tengan un profundo conocimiento de todo lo que es el proceso agrícola, es decir, las etapas que surgen en un ciclo de producción.

Comienza con la preparación del terreno que forma parte del capital agrario y termina con lo cosecha de los productos obtenidos.

En este proceso se cumplen varias etapas que se pueden agrupar en:

- 1. Preparación de tierras
- 2. Siembra
- 3. Trabajos de post-siembra (cuidados y mantenimiento)
- 4. Cosecha

**[4]**

#### **d. Control del cultivo**

El control se define como el proceso de regular actividades que aseguren que se están cumpliendo como fueron planificadas y corrigiendo cualquier desviación significativa (Robbins, 1996).

#### **1. Establecer una planificación**

De acuerdo al ingreso de datos sobre la evolución de un cultivo bajo ciertas condiciones y actividades, se obtiene información de la evolución según lo mencionado. Este proceso se puede efectuar tantas veces como sea necesaria, y así poder llegar a tener una mejor evolución bajo esas condiciones y actividades, u otras (estos datos se obtienen al realizar experimentaciones como por ejemplo la evolución de un cultivo A con un producto B con X actividades), de acuerdo a esto se puede establecer una planificación de dichas actividades y condiciones hacia un cultivo en una parcela, el cual tiene que cumplirse para obtener la misma evolución, obtener los mismos parámetros del cultivo de experimentación por ejemplo la misma cantidad de frutos, el mismo grosor de tallo, en el cultivo sembrado ya en la parcela.

#### **2. Supervisar las actividades y labores**

Cuando el cultivo de una parcela ya tiene asignado una planificación se tiene que asegurar que se cumpla, aquí es donde se debe supervisar estas actividades y labores, estas deben cumplirse en las fechas planificadas bajo cierto margen de tiempo establecido.

#### **3. Manejo de incidencia**

En el transcurso de la evolución del cultivo pueden ocurrir incidencias las cuales pueden ser por ejemplo, plagas, crecimiento de malezas, lluvias que afecten el cultivo, entre otras, estas incidencias deben estar detalladas para poder tomar medidas correctivas, para que no haya consecuencias negativas en el cultivo. Estos datos de incidencias con sus respectivas medidas de corrección que pueden tener consecuencias negativas o positivas, se convertirán en una base de conocimiento, por ejemplo: cuando posteriormente ocurra una incidencia, puede que se tomen medidas que anteriormente se habían tomado en una incidencia igual o similar, con las mejores

consecuencias positivas o simplemente tomar nuevas medidas de corrección, las cuales alimentaran a la base del conocimiento.

#### **4. Monitorear la evolución**

En el transcurso de la evolución de debe comparar los parámetros del cultivo según su parcela con los valores de los parámetros que se deben alcanzar según la planificación asignada. Si al monitorear se detecta que dichos valores no son los esperados, se deben tomar medidas correctivas para así lograr lo planificado, los datos de los cultivos se deben recolectar en ciertos tiempos establecidos.

#### <span id="page-23-0"></span>**1.2.2. Definición del Problema**

En la empresa el control de la evolución del cultivo se lleva de una forma empírica y manual, registrando, solamente, en plantillas los parámetros del cultivo en cierta fecha determinada por ellos y no de una forma establecida, esto solo se compara de una forma creciente (si el cultivo va creciendo está bien), lo que también demanda mucho tiempo verificar, ya que se realiza manualmente. Las actividades o labores son realizadas de manera no planificada, las planificaciones plasmadas en documentos y plantillas, no se realizan del todo y no se puede monitorear el cumplimiento o no, al querer obtener una consulta, esta demanda demasiado tiempo obtenerla, su información plasmada en documentos y plantillas físicas o digitales están desordenadas y muchas carecen de prioridad.

El crecimiento de un cultivo es una fase crítica en las organizaciones agrícolas, por lo que es necesario y recomendable llevar un control automatizado de dicha fase, si esto se realiza de forma deficiente ocasionara pérdidas de recursos, tiempo y dinero.

Sin el control adecuado es difícil ejecutar la planificación establecida hacia los cultivos, sino se cuenta con la disponibilidad de información no se podrá tener el seguimiento adecuado de la evolución y por consiguiente no se podrá tomar las medidas necesarias según sean los casos que ocurran durante la evolución, dichos casos pueden reflejarse mediante indicadores.

La información de las actividades realizadas en los cultivos debe de estar siempre disponible, para no ocasionar duplicidad de actividades, pérdidas de suministros, pérdidas de recursos.

Si no se observa el crecimiento de los cultivos, no se puede saber si el crecimiento es deficiente o correcto, por consiguiente no se puede ejecutar acciones correctivas a tiempo; lo cual puede ocasionar grandes pérdidas económicas, pues los resultados de los cultivos no son los que se esperaban conseguir.

La definición de estos problemas nos lleva a formular las siguientes interrogantes:

#### **PREGUNTA GENERAL**

¿A través del Sistema Informático se logrará obtener un mejor control en la evolución de los cultivos?

#### **PREGUNTAS ESPECÍFICAS**

¿Qué acciones se deben tomar con los datos e información que se obtiene de los cultivos?

¿Qué tiempo demandará en obtener reportes adecuados para la toma de decisiones?

¿Cómo se logrará la disposición inmediata de la información?

¿Cómo se logrará un control de incidencias?

¿Cómo se obtendrá un mejor control en la evolución del cultivo?

¿Se podrá obtener mejores resultados en la producción?

#### <span id="page-24-1"></span><span id="page-24-0"></span>**1.3. Formulación del problema**

#### **1.3.1. Problema principal**

¿Qué efectos reflejará la Implementación del Sistema Informático de control evolutivo de cultivos en el proceso de la organización en Industrias Alimentarias Eleden SAC?

#### <span id="page-25-1"></span><span id="page-25-0"></span>**1.4. Objetivo de la investigación**

#### **1.4.1. Objetivo Principal**

Mejorar el control evolutivo de los cultivos mediante la implementación del Sistema Informático de control evolutivo de los cultivos en el proceso de la organización Industrias Alimentarias Eleden SAC.

#### <span id="page-25-2"></span>**1.4.2. Objetivos Específicos**

- OE1. Asegurar el correcto registro de los datos relacionados con la evolución del cultivo.
- OE2. Reducir tiempo al realizar consultas de información.
- OE3. Facilitar el acceso a la información.
- OE4. Obtener reportes adecuados e inmediatos.
- OE5. Tener un oportuno control de incidencias durante la evolución de un cultivo.
- OE6. Tener un oportuno control de la evolución

#### <span id="page-25-3"></span>**1.5. Hipótesis general**

La implementación de un Sistema Informático de control evolutivo de cultivos mejora el control evolutivo de los cultivos en el proceso de la organización Industrias Alimentarias Eleden SAC.

#### <span id="page-25-5"></span><span id="page-25-4"></span>**1.6. Variables e indicadores**

#### **1.6.1. Variable Independiente**

**X**=Sistema informático de control evolutivo de los cultivos.

#### *A. Indicadores*

## **Tabla 1. Indicadores de Variable Independiente.**

<span id="page-26-1"></span>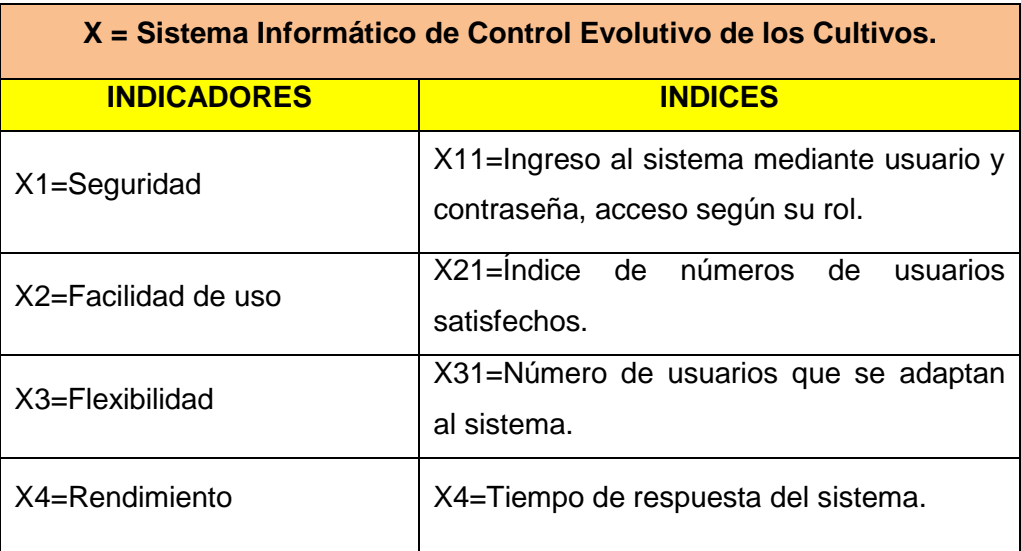

## <span id="page-26-0"></span>**1.6.2. Variable Dependiente**

**Y** = Control evolutivo de cultivos.

### **Tabla 2. Indicadores de la Variable Dependiente.**

<span id="page-26-2"></span>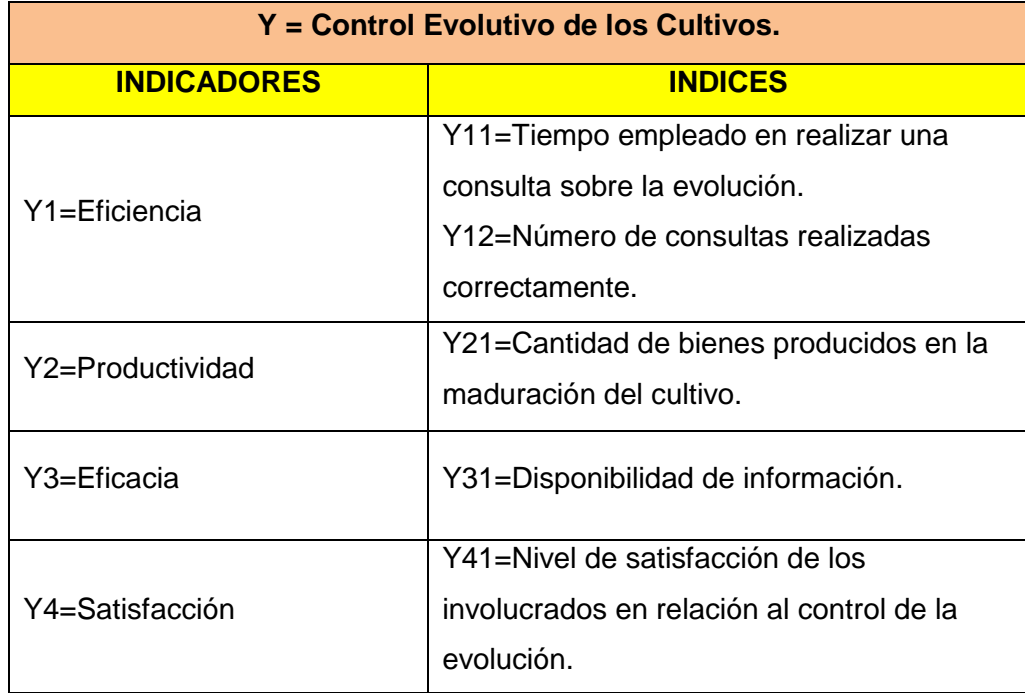

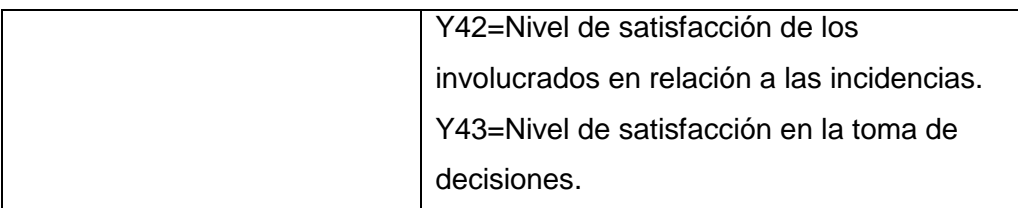

#### <span id="page-27-1"></span><span id="page-27-0"></span>**1.7. Viabilidad de la investigación**

#### **1.7.1. Económica**

El trabajo de investigación es económicamente viable porque los costos del mismo son cubiertos con recursos propios del investigador y el apoyo de la organización mencionada.

#### <span id="page-27-2"></span>**1.7.2. Técnica**

El trabajo de investigación es técnicamente viable por la disponibilidad y accesibilidad de los recursos tecnológicos determinados para el desarrollo de esta investigación.

#### <span id="page-27-3"></span>**1.7.3. Operativa**

El trabajo de investigación es operativamente viable porque se cuenta con la información suficiente del proceso de control de cultivos; así como el conocimiento de las tecnologías a usar. Además se cuenta con toda la información disponible por parte del personal de la organización.

#### <span id="page-27-5"></span><span id="page-27-4"></span>**1.8. Justificación e importancia de la investigación**

#### **1.8.1. Justificación**

En la actualidad es indispensable que las organizaciones tengan sistemas automatizados para controlar los procesos, así garantizar su transparencia, reducir tiempos en los procesos de registro, proporcionando agilidad en las consultas y reportes, claridad en los resultados y un mayor respaldo de la información.

El proyecto de investigación indica que la utilización de la tecnología web en el proceso del control de la evolución del cultivo, logrará un mejor manejo de información, ahorrar tiempo y recursos, mejorar y automatizar el proceso y obtener mejores resultados.

La propuesta dará solución a los problemas mencionados, anteriormente, disminuirá tiempos en las consultas solicitadas, habrá un total manejo de la información, se obtendrán las consultas y reportes solicitados en un tiempo aceptable, se mejorará el control de incidencias, se obtendrá un monitoreo de la planificación y los cultivos. Lo mencionado ocasionará tomar decisiones aceptables en un tiempo aceptable también mejorará los atributos paramétricos de los cultivos como por ejemplo la cantidad de bienes producidos en los cultivos.

#### <span id="page-28-0"></span>**1.8.2. Importancia**

Llevar el control es un factor muy importante en este rubro que se define como agricultura, tenerlo automatizado es mucho más importante si se necesita los mejores resultados, menor uso de recursos y un mejor control. Todos los procesos de una organización deben estar automatizados con el uso de tecnologías de la información, así se redunda en un procesamiento más rápido y confiable de los datos. La información resultante tiene mayor movilidad y accesibilidad, además cuenta con una mayor integridad, que cuando se procesa en forma manual, también se aprovecha mejor el tiempo al realizar sus actividades.

Es importante apoyarse en una tecnología de información para así controlar mejor la evolución de los cultivos y obtener mejoras en la producción; si los bienes producidos de los cultivos se pierden, originarán desde pequeñas hasta grandes pérdidas económicas, sin embargo monitorear el estado de los cultivos con ayuda de un sistema web podrá obtener como consecuencia de su implementación, aumentos económicos, buen uso de recursos y tiempo, además de información valiosa, lo cual es un bien de alto costo en este tiempo.

#### <span id="page-29-0"></span>**1.9. Limitaciones de la investigación**

Las limitaciones de la investigación se basan en factores o indicadores muy inestables en el crecimiento evolutivo del cultivo, aquellos que imprevistamente pueden aparecer y desaparecer, lo cual es muy difícil de controlar; por consiguiente no llegar a tener las medidas óptimas de un cultivo. A continuación se listan los factores o indicadores que no serán intervinientes en la investigación por ser limitantes:

- Temperatura Climática
- Plagas
- Atentados contra los cultivos
- Fenómenos climáticos

Entre otros que pueden afectar el control automatizado serían:

- Pérdida de conexión con el servidor web por factores fortuitos.
- Mala operación de los usuarios.

#### <span id="page-29-2"></span><span id="page-29-1"></span>**1.10. Tipo y nivel de la investigación**

#### **1.10.1. Tipo de investigación**

El tipo de investigación es Tecnológica, ya que se está haciendo uso de la tecnología de información actual para dar solución a un problema en los procesos involucrados en el estudio, tal como lo afirma Velásquez y Rey, esta es aquella: "...cuyo propósito fundamental es dar solución a problemas prácticos...". **[5]**

#### <span id="page-29-3"></span>**1.10.2. Nivel de investigación**

El nivel de investigación en primera instancia es descriptivo; según Hernández et al **[6]**, la investigación descriptiva "… busca especificar las propiedades, las características y los perfiles de personas, grupos, comunidades, procesos, objetos o cualquier otro fenómeno que se someta a un análisis", luego sigue el estudio correlacional, que permitirá medir la influencia de las variables independientes con la variable dependiente, el cual según Hernández et al [6], la investigación correlacional "…tienen como propósito evaluar la relación que exista entre dos o más conceptos, categorías o variables (en un contexto particular).

#### <span id="page-30-1"></span><span id="page-30-0"></span>**1.11. Método y diseño de la investigación**

#### **1.11.1. Método de la investigación**

El presente proyecto es una investigación en la que se utiliza el Método Científico el mismo que está conformado por una serie de actividades correctamente articuladas que conducen a un resultado coherente con la propuesta de solución **[7]**. Tales actividades son: problema nuevo para la ciencia, objetivos de la investigación, hipótesis de la investigación, variables, universo, muestra, técnicas e instrumentos, aplicación de los instrumentos, análisis de la información, contrastación de la hipótesis, formulación de conclusiones y recomendaciones.

#### <span id="page-30-2"></span>**1.11.2. Diseño de la investigación**

El diseño de la presente investigación es experimental, según lo expone Hernández et al **[8]**, la investigación experimental "puede utilizar prepruebas y postpruebas para analizar la evolución de los grupos antes y después del tratamiento experimental".

#### <span id="page-30-3"></span>**1.12. Técnicas e instrumentos de recolección de información**

En la siguiente tabla se muestran los indicadores a medir con sus respectivos instrumentos, métodos o técnicas, de los cuales luego se van a obtener resultados los cuales serán tabulados para la comparación respectiva.

<span id="page-31-1"></span>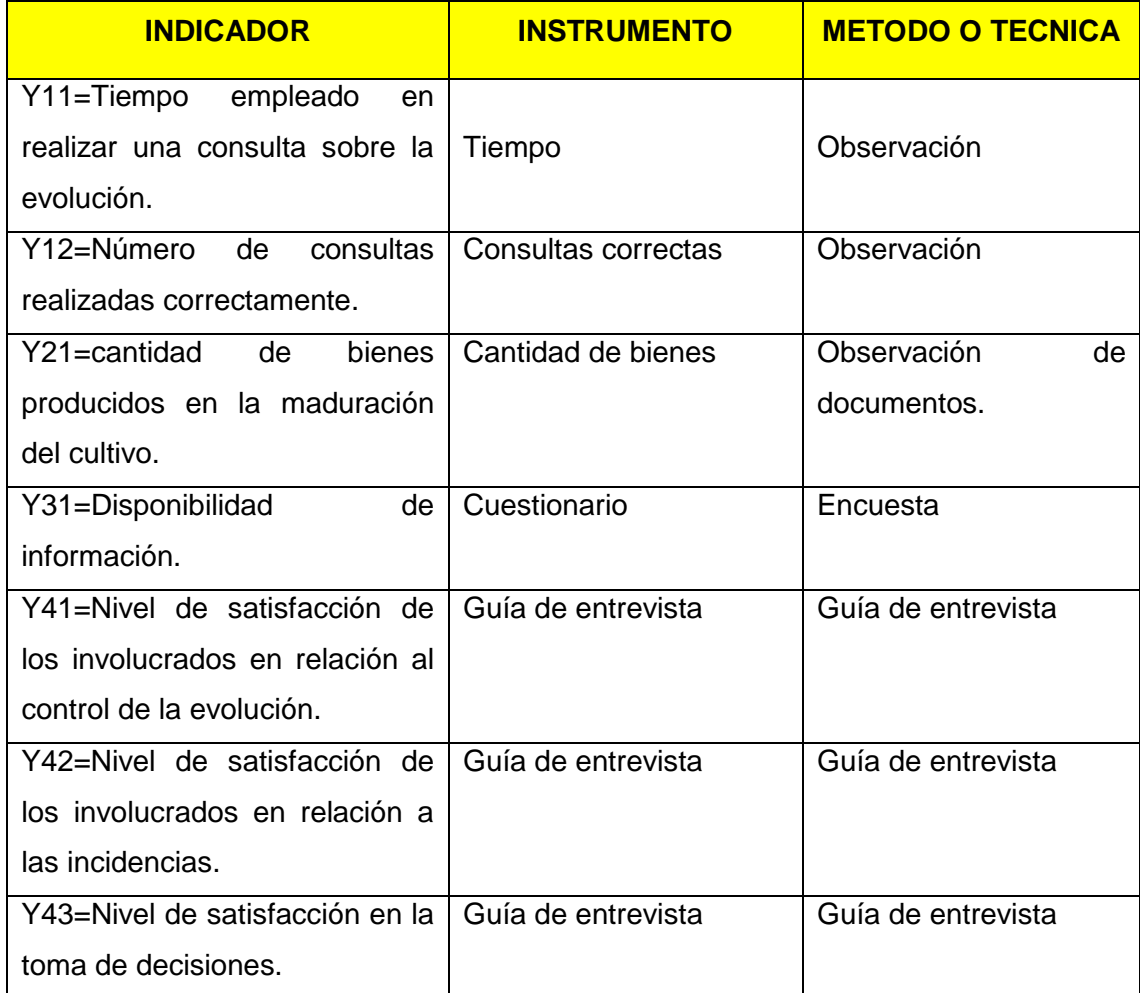

#### **Tabla 3. Técnicas e Instrumentos de Recolección de Información**

#### <span id="page-31-0"></span>**1.13. Cobertura del estudio**

En la siguiente tabla se muestra el indicador con su respectiva unidad de análisis, población y muestra que se deberán tener en cuenta al momento de realizar las mediciones.

<span id="page-32-0"></span>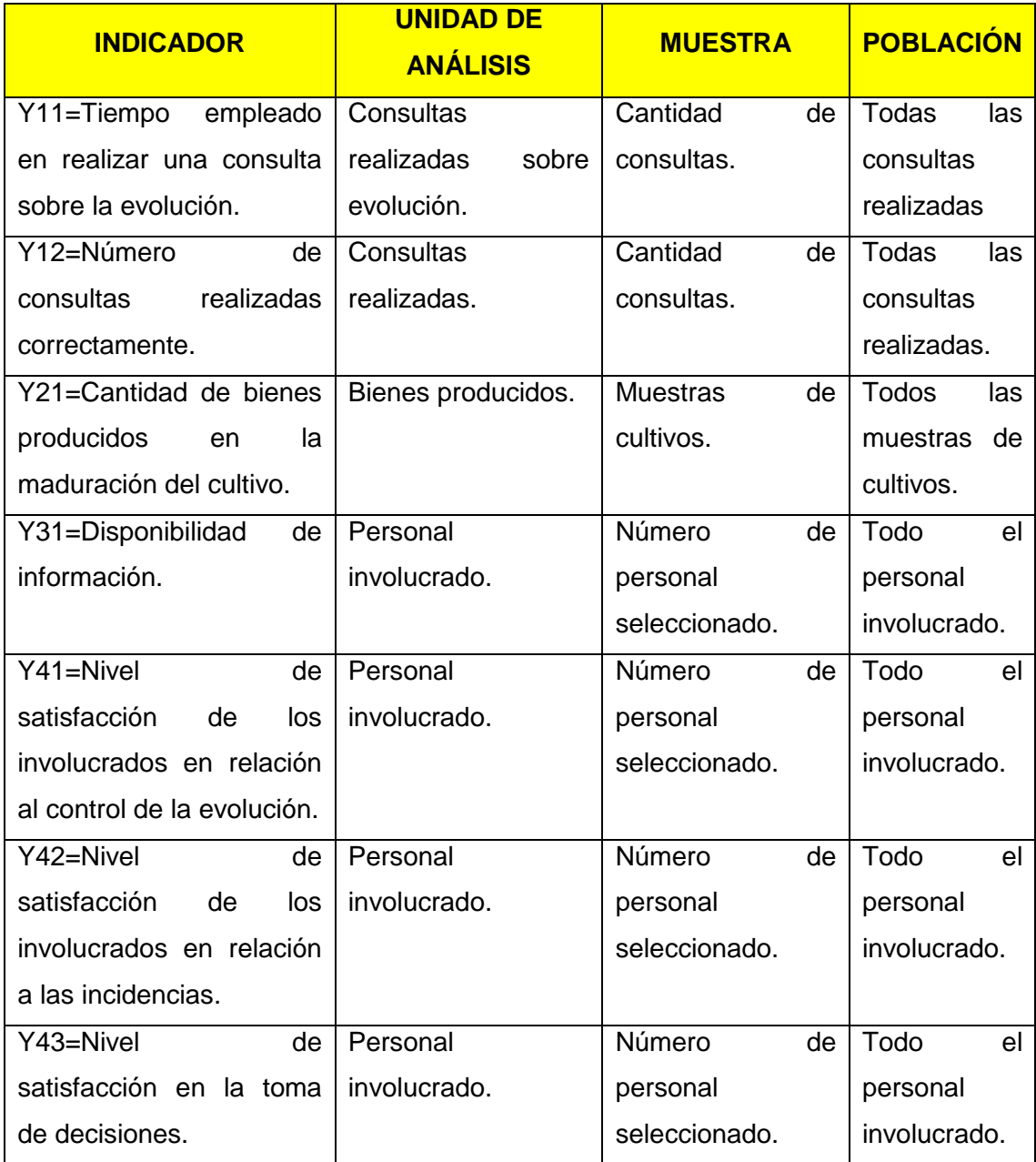

#### **Tabla 4. Cobertura del Estudio**

#### **CAPITULO II: MARCO TEÓRICO**

#### <span id="page-33-1"></span><span id="page-33-0"></span>**2.1. Antecedentes de la investigación**

Para este trabajo de investigación, mediante los diferentes canales disponibles, no se identificó antecedentes relacionados con esta investigación.

#### <span id="page-33-3"></span><span id="page-33-2"></span>**2.2. Marco histórico**

#### **2.2.1. Evolución de la web - tecnología**

A medida que cambia el mundo se va incrementando el uso y manejo de las TICS, la mayoría soportadas por la Web, la particularidad de esta es brindar información exacta y oportuna en tiempo real, siendo la Web el estándar de la mayor parte de las empresas, extendiéndose a los lugares de mayor y menor envergadura.

La Internet se creó, aproximadamente, hace 25 años como un proyecto del Departamento de Defensa de los Estados Unidos por el grupo DARPA (Administración de Proyectos de Investigación Avanzada de Defensa). El objetivo de la organización era la creación de un método de transmisión de información y datos entre computadoras alejadas entres sí, posibilitando que las comunicaciones fuesen lo más consistentes y fiables. DARPA quería construir una red que fuese lo suficientemente inteligente como para sobreponerse por sí misma de problemas como fallos en el suministro de energía, interrupciones en las líneas de comunicaciones, incluso en un ataque nuclear denominando a esta red Darpanet.

Luego el gobierno descartó la idea de que su red sirviese solo para proyectos relativos a defensa, la red se empezó a conocer como Arpanet. A partir de este momento,el gobierno comenzó a conectar a numerosas universidades del país con la red.

Ya en el año 1989 se realizaron varios experimentos para crear un sistema de comunicación entre científicos de física nuclear de todo el mundo en el Centre Européen de Recherche Nucléaire (CERN) en Ginebra, donde se probaron varias técnicas sobre redes para conectarse a Internet, llegándose a estandarizar los protocolos de comunicación TCP/IP.

En marzo de ese mismo año, Tim Berners-Lee, investigador especializado en telecomunicaciones y colaborador del Laboratorio Europeo de Física de Partículas (CERN), propone al CERN utilizar un sistema de comunicación basado en el hipertexto para lograr ese flujo de información entre los científicos.

En noviembre de 1990 Tim Berners-Lee puso en marcha el sistema de hipertexto llamado Enquire que permitía almacenar piezas de información y conectarlas, además se ejecutaba en un entorno multiusuario que permitía acceder a la información a varias personas a la vez. La idea que movió a Tim Berners-Lee, fue desarrollar un método eficiente y rápido para intercambiar datos entre la comunidad científica.

Para ello combinó dos tecnologías ya existentes (el hipertexto y el protocolo de comunicaciones de Internet), creando un nuevo modelo de acceso a la información intuitivo e igualitario: la Web que hace posible que cualquiera pueda utilizar Internet.

Este sistema duró hasta 1993, cuando la International Standards Organization (ISO) estandarizó el lenguaje Hypertext Markup Language (HTML). Hasta entonces, los documentos se editaban mediante TeX y PostScript, pero estos lenguajes eran demasiado complicados teniendo en cuenta que debían ser leídos por todo tipo de ordenadores, desde simples terminales hasta estaciones de trabajo gráficas X-Windows.

Hasta hace una década, la Internet era relativamente desconocida fuera del ámbito académico y científico. Sin embargo, eso pronto cambiaría. Tras dos décadas de desarrollo y mejoras, la Internet estaba lista para convertirse en algo de uso generalizado.

A continuación se presenta un gráfico estadístico resumiendo de cómo fue evolucionando la Web:

<span id="page-35-0"></span>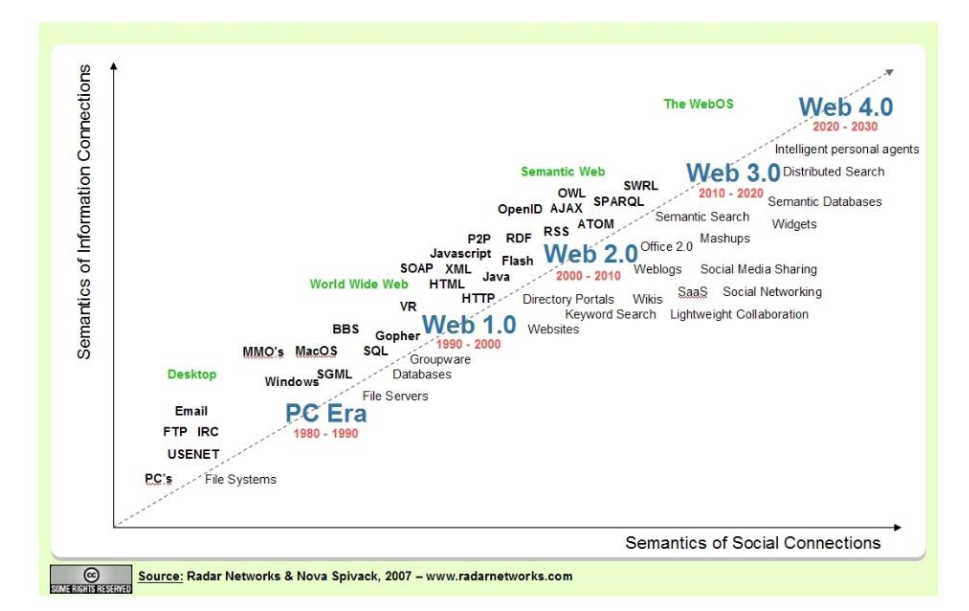

**Gráfico 1. Evolución de la Web**

Radar Networks & Nova Spivack, 2007 – www.networks.com

La tecnología es el conocimiento técnico, aplicado a la mejora y en bienestar del ser humano. Para la [empresa,](http://www.webyempresas.com/definicion-de-empresa/) la tecnología supone una mejora de forma que con el mínimo esfuerzo, el objetivo de la empresa, es decir, el beneficio económico, sea más fácil de conseguir. La aparición y el desarrollo de la tecnología ha sido de gran ayuda para las empresas, de hecho, casi se podría decir, que sin el desarrollo de la tecnología, no podrían existir las empresas tal y como las conocemos hoy en día.

Muchos son los que piensan que la tecnología se refiere solo a las comunicaciones y a la informática, sin embargo esa es solo una de sus ramas, esta empezó a servir a la empresa mucho antes de que llegaran los primeros teléfonos. Hasta mediados del siglo XVIII la producción era
completamente manual, es decir, una persona hilaba cantidad determinada de tela; con la llegada de las primeras máquinas, esta tendencia cambió rápidamente, ahora era un máquina la que realizaba, mucho más rápido y de forma mecanizada. En la actualidad, hay robots que pueden realizar tareas que necesitan una precisión imposible para un humano.

También la evolución tecnología aplicada al transporte ha sido de gran ayuda para la empresa, la creación de distintos medios de transporte que en el menor tiempo pueden llevar grandes cantidades de materias primas o productos elaborados a cualquier parte del mundo, haciendo posible que, por ejemplo, una pequeña [tienda](http://www.webyempresas.com/tienda/) pueda llevar sus productos en apenas un día a un cliente que se encuentra a más de 2.000km.

Las tecnologías de la comunicación han cambiado la forma en que la empresa se comunica y se presenta. Con la llegada del teléfono, las empresas empezaron a disfrutar de una comunicación más rápida, por ejemplo, se podía avisar en tan solo unos minutos del retraso de un envío de mercancía, de forma que el cliente pudiera paliar el efecto de este retraso, la posterior evolución de las comunicaciones hace que hoy sea posible gestionar una empresa a través de internet o pagar con tarjeta de crédito sin necesidad tener que disponer de dinero en el momento.

Las tecnologías han sido fundamentales para la creación y desarrollo de las empresas. Las empresas multinacionales que conocemos hoy día, no habrían podido consolidarse sin la ayuda de la tecnología.

**[9]**

## **2.2.2. Historia de aplicaciones web**

Las aplicaciones Web interactivas poco a poco han revolucionado la forma de utilizar internet, aumentando el contenido de las páginas con texto estático (texto que no evoluciona, sino que permanecen como es) a un contenido rico e interactivo, por lo tanto escalable.

El concepto de la aplicación web no es nuevo. De hecho, uno de los primeros lenguajes de programación para el desarrollo de aplicaciones web es el "Perl". Fue inventado por Larry Wall en 1987 antes de que internet se convirtiera en accesible para el público en general. Pero fue en 1995 cuando el programador Rasmus Lerdorf puso a disposición el lenguaje PHP con lo que todo el desarrollo de aplicaciones web realmente despegó. Hoy en día, incluso muchas de estas aplicaciones se han desarrollado en PHP, como Google, Facebook y Wikipedia. Unos meses más tarde, Netscape, el navegador web más antiguo y popular, anunció una nueva tecnología, JavaScript, lo que permite a los programadores cambiar de forma dinámica el contenido de una página Web que había sido hasta el momento texto estático. Esta tecnología permite un nuevo enfoque para el desarrollo de aplicaciones Web, que eran, aún hoy, mucho más interactivas para los usuarios. Por ejemplo, la instantánea de Google, que muestra los resultados de búsqueda en un momento en que la palabra se escribe, hace un uso intensivo de JavaScript. Las actualizaciones del sitio web de productos de Microsoft también utiliza esta tecnología. Al año siguiente en 1996, dos desarrolladores, Sabeer Bhatia y Jack Smith lanzaron Hotmail (no fue un desarrollo original de microsoft), un servicio de correo en línea que permite (por primera vez) para el público en generalpara acceder y consultar el correo electrónico siempre que sea los usuarios pudieran estar en cualquier sitio lejos de su ordenador. Luego vino la famosa plataforma Flash utiliza para añadir contenido interactivo para sitios Web. Flash hizo su aparición en 1997, conocido como Shockwave Flash. Más tarde, después de ser adquirido por Macromedia y Adobe. Flash se convirtió en una plataforma para desarrollar aplicaciones web interactivas. El año siguiente marcó un punto de inflexión para los medios de comunicación en línea. De hecho, el 17 de enero de 1998, el sitio web *The Drudge Report* anunció por primera vez un informe de noticias antes de que se difundiera en los medios de televisión y la prensa tradicional. Se informó el escándalo Clinton/Lewinsky. Este evento fue el detonante del periodismo en línea tal como lo conocemos hoy en día.

38

Antes de esa fecha, internet nunca había sido considerado un medio de comunicación más importante.

El mismo año la compañía Google desarrolló su primer motor de búsqueda en línea que, por su nueva forma de indexar páginas web, facilita enormemente la búsqueda de información en internet. Google sigue innovando y se convirtió en uno de los más prolíficos en cuanto a las aplicaciones Web, con indicación del muy popular Google Maps, Google Docs, Gmail y en aumento.

A principios de 2001, poco después de la explosión de la burbuja de internet, Wikipedia se lanzó como un sub-proyecto de Nupedia, una enciclopedia en línea tradicional. Para desarrollar su plataforma, se utiliza un tipo de Wikipedia de la aplicación web denominada "wiki", que permite a cualquier usuario agregar contenido. Las contribuciones no se hicieron esperar, y al final del primer año de funcionamiento, Wikipedia ya contaba con 20000 páginas en 18 idiomas. Hoy en día, casi 21 millones de artículos en 285 idiomas conforman el sexto sitio más visitado en el mundo, siendo el primero Google. En el año 2003 MySpace fue fundado y más tarde, desde el 2005 hasta el 2008, el sitio se convirtió en el medio de comunicación social más visitado. MySpace fue una plataforma de lanzamiento para otras aplicaciones web conocidos como YouTube, Slide.com! RockYou, los cuales comenzaron como módulos adicionales para los usuarios de esa plataforma antes de convertirse en sus propios sitios web en su propio derecho.

Tres acontecimientos muy importantes ocurrieron en el 2004. En primer lugar, en una conferencia de la Web 2.0 a cargo de John Battelle y Tim O'Reilly, el concepto de "**web como plataforma**" fue mencionado por primera vez. Esta innovación allanó el camino para futuras aplicaciones web, es decir, un software que aprovecha las ventajas de la conexión a internet y que se desvían del uso tradicional del escritorio. En segundo lugar, el sitio interactivo de Digg se puso en marcha. Propuso una forma innovadora de crear y encontrar contenido en internet mediante la promoción de noticias y enlaces democráticamente votado por los

usuarios. Por último, el tercer gran evento, pero no menos importante fue el lanzamiento de Facebook, que estaba entonces en su infancia, abierto solo a los estudiantes. Con un millón de suscriptores a finales de 2004, Facebook se ha convertido en el medio de comunicación más utilizado con más de 900 millones de usuarios. Este es el segundo sitio más visitado en el planeta y tiene la mayor cantidad de fotos compartidas por los usuarios con un total de casi 500000 millones de fotos subidas a la plataforma. Facebook ha revolucionado la miríada de aspectos relacionados con la vida social la comercialización y la política en la la la la viene viene viene viene viene viene viene viene viene viene viene viene viene viene viene viene En 2005 YouTube fue lanzado, oficialmente, permitiendo a los usuarios

compartir vídeos en línea. De simple sitio para compartir vídeos en internet a una plataforma madura que se conoce hoy en día como, YouTube ahora ofrece cerca de 4000 millones de videos al día, además de un servicio de alquiler de películas en línea, finalmente, episodios de emisión para las empresas o las películas de MGM, Lions Gate Entertainment y CBS. Twitter, por su parte, se puso en marcha en el 2006. Con los años, la popularidad de Twitter ha aumentado de 1,6 millones de 'tweets' en el

2007 con la impresionante cifra de 340 millones de dólares por día en marzo del 2012 (equivalente a casi 4000 'tweets' por segundo). El año 2007 estuvo marcado por la aparición del iPhone, que fue sin duda, responsable de la llegada de la nueva moda para las plataformas móviles y aplicaciones web. Ahora son accesibles por teléfono inteligente.

A principios del 2011, la empresa Kickstarter, que facilita la financiación de proyectos en línea de forma participativa, ha llegado a los 4000 proyectos con más de 30 millones de dólares en donaciones. Por otra parte, casi el 44% de los proyectos se han iniciado con éxito desde esta plataforma.

**[10]**

### **2.3. Marco conceptual**

# **2.3.1. Sistema web – Aplicación web**

En la [ingeniería de software](https://es.wikipedia.org/wiki/Ingenier%C3%ADa_de_software) se denomina **aplicación web** a aquellas [herramientas](https://es.wikipedia.org/wiki/Aplicaci%C3%B3n_inform%C3%A1tica) que los usuarios pueden utilizar accediendo a un [servidor web](https://es.wikipedia.org/wiki/Servidor_web) a través de [Internet](https://es.wikipedia.org/wiki/Internet) o de una [intranet](https://es.wikipedia.org/wiki/Intranet) mediante un [navegador.](https://es.wikipedia.org/wiki/Navegador_web) En otras palabras, es una aplicación software que se codifica en un lenguaje soportado por los navegadores web en la que se confía la ejecución al navegador.

Las aplicaciones web son populares debido a lo práctico del [navegador](https://es.wikipedia.org/wiki/Navegador_web)  [web](https://es.wikipedia.org/wiki/Navegador_web) como [cliente ligero,](https://es.wikipedia.org/wiki/Cliente_ligero) a la independencia del sistema operativo, así como a la facilidad para actualizar y mantener aplicaciones web sin distribuir e instalar software a miles de usuarios potenciales. Existen aplicaciones como los [webmails,](https://es.wikipedia.org/wiki/Webmail) [wikis,](https://es.wikipedia.org/wiki/Wiki) [weblogs,](https://es.wikipedia.org/wiki/Weblog) [tiendas en línea](https://es.wikipedia.org/wiki/Tienda_en_l%C3%ADnea) y la propia [Wikipedia](https://es.wikipedia.org/wiki/Wikipedia) que son ejemplos bastante conocidos de aplicaciones web.

Es importante mencionar que una página Web puede contener elementos que permiten una comunicación activa entre el usuario y la información. Esto permite que el usuario acceda a los datos de modo interactivo, gracias a que la página responderá a cada una de sus acciones, como por ejemplo rellenar y enviar formularios, participar en juegos diversos y acceder a gestores de base de datos de todo tipo.

# **[11]**

#### **A. Uso empresarial**

Una estrategia que está emergiendo para las empresas proveedoras de software consiste en proveer acceso vía web al software. Para aplicaciones previamente distribuidas, como las aplicaciones de escritorio, se puede optar por desarrollar una aplicación totalmente nueva o simplemente por adaptar la aplicación para ser usada con una interfaz web. Estos últimos programas permiten al usuario pagar una cuota mensual o anual para usar la aplicación, sin necesidad de instalarla en la computadora del usuario. A esta estrategia de uso se la denomina [Software como servicio](https://es.wikipedia.org/wiki/SaaS) y a las compañías desarrolladoras se les denomina [Proveedores de Aplicaciones de](https://es.wikipedia.org/wiki/Application_Service_Provider)  [Servicio](https://es.wikipedia.org/wiki/Application_Service_Provider) (ASP, por sus siglas en inglés), un modelo de negocio que está atrayendo la atención de la industria del software.

**[11]**

## **B. Ventajas**

- **Ahorra tiempo**: se pueden realizar tareas sencillas sin necesidad de descargar ni instalar ningún programa.
- **No hay problemas de compatibilidad**: basta tener un navegador actualizado para poder utilizarlas.
- **No ocupan espacio** en nuestro disco duro.
- **Actualizaciones inmediatas**: como el software lo gestiona el propio desarrollador, cuando nos conectamos estamos usando siempre la última versión que haya lanzado.
- **Consumo de recursos bajo**: dado que toda (o gran parte) de la aplicación no se encuentra en nuestra computadora, muchas de las tareas que realiza el software no consumen recursos nuestros porque se realizan desde otra computadora.
- **Multiplataforma**: se pueden usar desde cualquier sistema operativo porque solamente es necesario tener un navegador.
- **Portables**: es independiente de la computadora donde se utilice (PC de sobremesa, portátil) porque se accede a través de una página web (solamente es necesario disponer de acceso a Internet). La reciente tendencia al acceso a las aplicaciones web a través de teléfonos móviles requiere sin embargo un diseño específico de los ficheros [CSS](https://es.wikipedia.org/wiki/Hojas_de_estilo_en_cascada) para no dificultar el acceso de estos usuarios.
- **La disponibilidad suele ser alta** porque el servicio se ofrece desde múltiples localizaciones para asegurar la continuidad del mismo.
- **Los virus no dañan** los datos porque están guardados en el servidor de la aplicación.
- **Colaboración**: gracias a que el acceso al servicio se realiza desde una única ubicación es sencillo el acceso y compartición de datos por parte de varios usuarios. Tiene mucho sentido, por ejemplo, en aplicaciones en línea de calendario u oficina.
- Los navegadores ofrecen **cada vez más y mejores funcionalidades** para crear "aplicaciones web enriquecidas" (*[Rich Internet application](https://es.wikipedia.org/wiki/Rich_Internet_application)* o RIA). **[11]**

## **C. Inconvenientes**

- Habitualmente ofrecen **menos funcionalidades que las aplicaciones de escritorio**. Se debe a que las funcionalidades que se pueden realizar desde un navegador son más limitadas que las que se pueden realizar desde el sistema operativo.
- **La disponibilidad depende de un tercero**, el proveedor de la conexión a internet o el que provee el enlace entre el servidor de la aplicación y el cliente. Así que la disponibilidad del servicio está supeditada al proveedor.

**[11]**

# **2.3.2. RUP**

RUP: Forma disciplinada de asignar tareas y responsabilidades en una empresa de desarrollo (quién hace qué, cuándo y cómo).

Es un producto del proceso de ingeniería de software que proporciona un enfoque disciplinado para asignar tareas y responsabilidades dentro de una organización del desarrollo. Su meta es asegurar la producción del software de alta calidad que resuelve las necesidades de los usuarios dentro de un presupuesto y tiempo establecido.

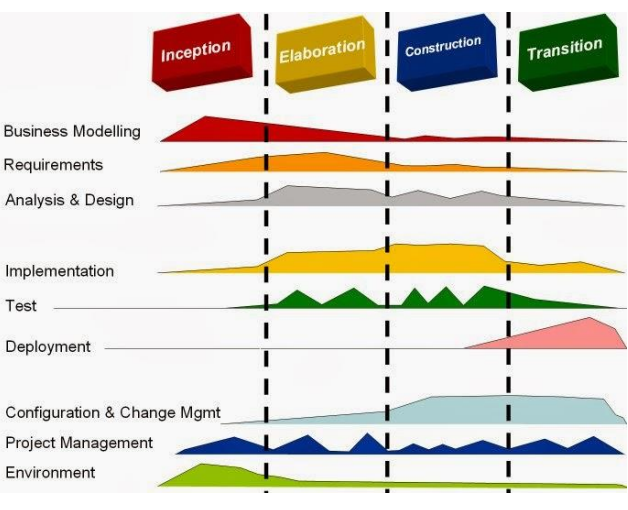

**Gráfico 2. Dimensiones del RUP**

Hhtp://lacuevadelasabiduria.blogspot.pe

### **Proceso dirigido por Casos de Uso**

Los Casos de Uso son una técnica de captura de requisitos que fuerza a pensar en términos de importancia para el usuario y no solo en términos de funciones que sería bueno contemplar. Se define un Caso de Uso como un fragmento de funcionalidad del sistema que proporciona al usuario un valor añadido. Representan los requisitos funcionales del sistema.

En RUP los Casos de Uso no son solo una herramienta para especificar los requisitos del sistema. También guían su diseño, implementación y prueba. Constituyen un elemento integrador y una guía del trabajo como se muestra en el gráfico.

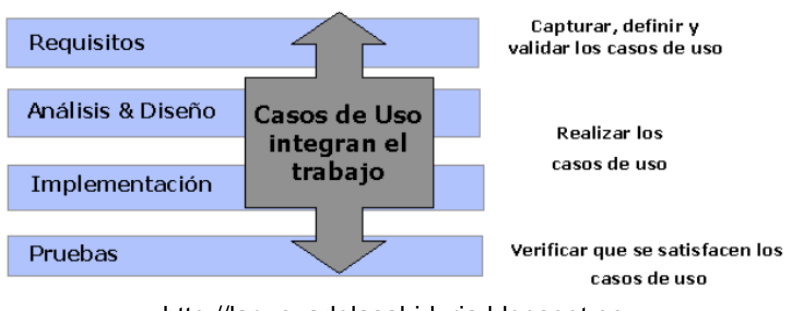

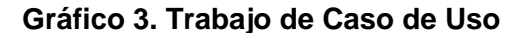

[http://lacuevadelasabiduria.blogspot.pe](http://lacuevadelasabiduria.blogspot.pe/)

Los Casos de Uso no solo inician el proceso de desarrollo, sino que proporcionan un hilo conductor, permitiendo establecer trazabilidad entre los artefactos que son generados en las diferentes actividades del proceso de desarrollo.

Como se muestra en el gráfico, basándose en los Casos de Uso se crean los modelos de análisis y diseño, luego la implementación que los lleva a cabo, además se verifica que efectivamente el producto implemente de forma adecuada cada Caso de Uso. Todos los modelos deben estar sincronizados con el modelo de Casos de Uso.

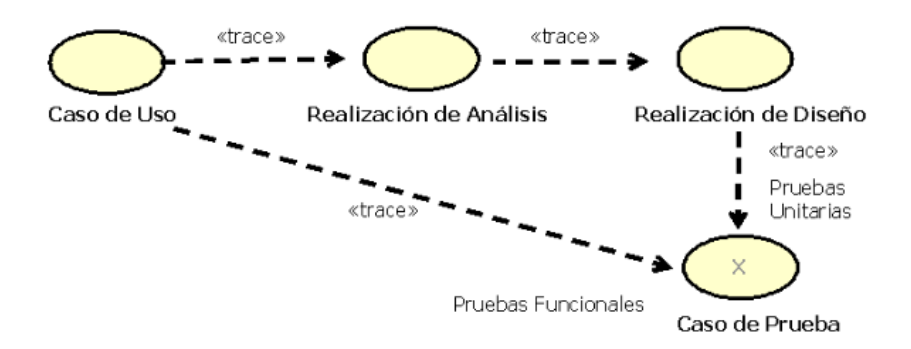

**Gráfico 4. Sincronización con el Modelo de Caso de Uso**

[http://lacuevadelasabiduria.blogspot.pe](http://lacuevadelasabiduria.blogspot.pe/)

## **Proceso centrado en la arquitectura**

La arquitectura de un sistema es la organización o estructura de sus partes más relevantes, lo que permite tener una visión común entre todos los involucrados (desarrolladores y usuarios) y una perspectiva clara del sistema completo, necesaria para controlar el desarrollo.

En el caso de RUP además de utilizar los Casos de Uso para guiar el proceso se presta especial atención al establecimiento temprano de una buena arquitectura que no se ve, fuertemente, impactada ante cambios posteriores durante la construcción y el mantenimiento.

Cada producto tiene tanto una función como una forma. La función corresponde a la funcionalidad reflejada en los Casos de Uso y la forma la proporciona la arquitectura. Existe una interacción entre los Casos de Uso y la arquitectura, los Casos de Uso deben encajar en la arquitectura

cuando se llevan a cabo y esta debe permitir el desarrollo de todos los Casos de Uso requeridos, actualmente y en el futuro. Esto provoca que tanto arquitectura como Casos de Uso deban evolucionar en paralelo durante todo el proceso de desarrollo de software. En el gráfico anterior se ilustra la evolución de la arquitectura durante las fases de RUP. Se tiene una arquitectura más robusta en las fases finales del proyecto. En las fases iniciales lo que se hace es ir consolidando la arquitectura por medio de baselines y se va modificando dependiendo de las necesidades del proyecto.

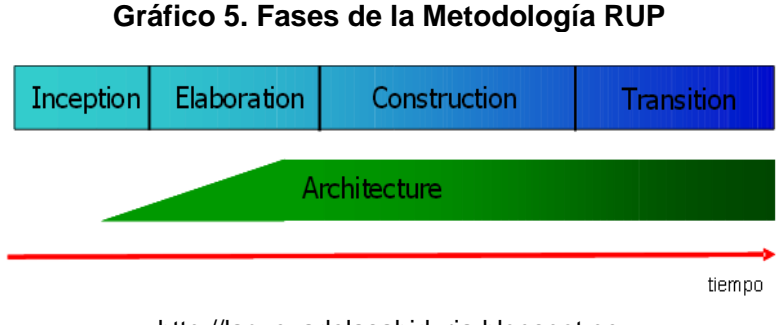

[http://lacuevadelasabiduria.blogspot.pe](http://lacuevadelasabiduria.blogspot.pe/)

Es conveniente ver el sistema desde diferentes perspectivas para comprender mejor el diseño por lo que la arquitectura se representa mediante varias vistas que se centran en aspectos concretos del sistema, abstrayéndose de los demás. Para RUP, todas las vistas juntas forman el llamado modelo 4+1 de la arquitectura, el cual recibe este nombre porque lo forman las vistas lógica, de implementación, de proceso y de despliegue, más la de Casos de Uso que es la que da cohesión a todas.

## **Proceso iterativo e incremental**

El equilibrio correcto entre los Casos de Uso y la arquitectura es algo muy parecido al equilibrio de la forma y la función en el desarrollo del producto, lo cual se consigue con el tiempo. Para esto, la estrategia que se propone en RUP es tener un proceso iterativo e incremental en donde el trabajo se divide en partes más pequeñas o mini proyectos. Permitiendo que el equilibrio entre Casos de Uso y arquitectura se vaya

logrando durante cada mini proyecto, así durante todo el proceso de desarrollo.

Cada mini proyecto se puede ver como una iteración (un recorrido más o menos completo a lo largo de todos los flujos de trabajo fundamentales) del cual se obtiene un incremento que produce un crecimiento en el producto.

Una iteración puede realizarse por medio de una cascada como se muestra en el gráfico. Se pasa por los flujos fundamentales (requisitos, análisis, diseño, implementación y pruebas), también existe una planificación de la iteración, un análisis y algunas actividades específicas de la iteración. Al finalizar se realiza una integración de los resultados con lo obtenido de las iteraciones anteriores.

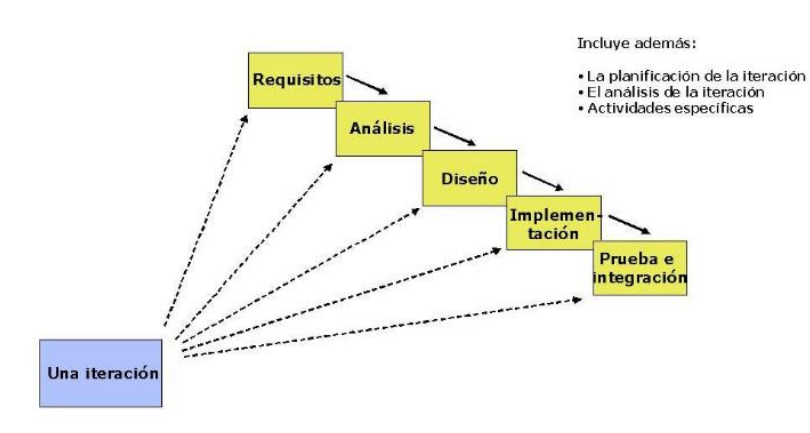

**Gráfico 6. Contenido de una Iteración**

[http://lacuevadelasabiduria.blogspot.pe](http://lacuevadelasabiduria.blogspot.pe/)

El proceso iterativo e incremental consta de una secuencia de iteraciones. Cada iteración aborda una parte de la funcionalidad total, pasando por todos los flujos de trabajo relevantes y refinando la arquitectura, además se analiza cuando termina. Se puede determinar si han aparecido nuevos requisitos o han cambiado los existentes, afectando a las iteraciones siguientes. Durante la planificación de los detalles de la siguiente iteración, el equipo también examina cómo afectarán los riesgos que aún quedan al trabajo en curso. Toda la retroalimentación de la iteración pasada permite reajustar los objetivos para las siguientes.

RUP divide el proceso en cuatro fases, dentro de las cuales se realizan varias iteraciones en número variable según el proyecto y en las que se hace un mayor o menor hincapié en las distintas actividades.

Las primeras iteraciones las fases de Inicio y elaboración se enfocan hacia la comprensión del problema y la tecnología, la delimitación del ámbito del proyecto, la eliminación de los riesgos críticos y al establecimiento de una baseline de la arquitectura.

Durante la fase de inicio las iteraciones hacen poner mayor énfasis en actividades de modelado del negocio y de requisitos.

En la fase de elaboración, las iteraciones se orientan al desarrollo de la baseline de la arquitectura, abarcan más los flujos de trabajo de requerimientos, modelo de negocios (refinamiento), análisis, diseño y una parte de implementación orientado a la baseline de la arquitectura.

En la fase de construcción, se lleva a cabo la construcción del producto por medio de una serie de iteraciones.

Para cada una se selecciona algunos Casos de Uso, se refina su análisis y diseño, también se procede a su implementación y pruebas. Se realiza una pequeña cascada para cada ciclo. Se realizan tantas iteraciones hasta que se termine la implementación de la nueva versión del producto.

En la fase de transición se pretende garantizar que se tiene un producto preparado para su entrega a la comunidad de usuarios.

En cada fase participan todas las disciplinas, pero varía dependiendo del esfuerzo dedicado en cada disciplina.

# **Planeando las fases**

El ciclo de vida consiste en una serie de ciclos, cada uno de los cuales produce una nueva versión del producto, cada ciclo está compuesto por fases y cada fase está compuesta por un número de iteraciones.

## 1.- Concepción, Inicio o Estudio de oportunidad

Define el ámbito y objetivos del proyecto, además de la funcionalidad y capacidades del producto.

## 2.- Elaboración

Tanto la funcionalidad como el dominio del problema se estudian a profundidad. Se define una arquitectura básica y se planifica el proyecto considerando recursos disponibles.

## 3.- Construcción

El producto se desarrolla a través de iteraciones donde cada iteración involucra tareas de análisis, diseño e implementación Las fases de concepción y elaboración solo dieron una arquitectura básica que es refinada aquí de manera incremental conforme se construye (se permiten cambios en la estructura). Gran parte del trabajo es programación y pruebas, se documenta tanto el sistema construido como el manejo del mismo En esta fase se hace una documentación junto con el producto.

## 4.- Transición

Se libera el producto y se entrega al usuario para un uso real. Se incluyen tareas de mercadotecnia, empaquetado atractivo, instalación, configuración, entrenamiento, soporte, mantenimiento, etc.

Los manuales de usuario se completan y refinan con la información anterior.

Ninguna fase es idéntica en términos de tiempo y esfuerzo. Aunque esto depende del proyecto, un ciclo de desarrollo inicial típico para un proyecto de tamaño mediano debe anticipar la distribución siguiente del esfuerzo y horario:

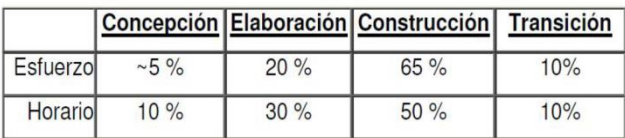

**Gráfico 7. Planeando Fases - Esfuerzo y Horario**

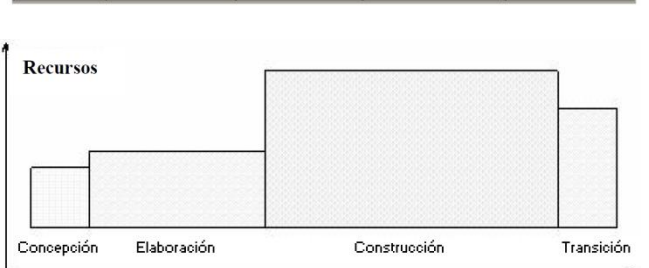

[http://lacuevadelasabiduria.blogspot.pe](http://lacuevadelasabiduria.blogspot.pe/)

Conforme un proyecto avanza y se intenta mejorar, llega un momento en que el ciclo (las cuatro fases) debe repetirse. Estos ciclos subsecuentes se llaman los ciclos de la evolución. Mientras que el producto pasa durante varios ciclos, se producen las nuevas generaciones.

**[12]**

## **2.3.3. MVC (MODELO VISTA CONTROLADOR)**

# **A. Definición**

El Modelo Vista Controlador (MVC) es un patrón de [arquitectura de](http://es.wikipedia.org/wiki/Arquitectura_de_software)  [software](http://es.wikipedia.org/wiki/Arquitectura_de_software) que separa los [datos](http://es.wikipedia.org/wiki/Datos) y la [lógica de negocio](http://es.wikipedia.org/wiki/L%C3%B3gica_de_negocio) de una aplicación de la [interfaz de usuario](http://es.wikipedia.org/wiki/Interfaz_de_usuario) y el módulo encargado de gestionar los eventos y las comunicaciones. Para ello MVC propone la construcción de tres [componentes](http://es.wikipedia.org/wiki/Componentes) distintos que son el modelo, la vista y el controlador, es decir, por un lado define componentes para la representación de la información, por otro lado, para la interacción del usuario. Este [patrón de diseño](http://en.wikipedia.org/wiki/Design_pattern) se basa en las ideas de [reutilización de código](http://es.wikipedia.org/wiki/Reutilizaci%C3%B3n_de_c%C3%B3digo) y la [separación de conceptos,](http://en.wikipedia.org/wiki/Separation_of_concerns) características que buscan facilitar la tarea de desarrollo de aplicaciones y su posterior mantenimiento.

**[13]**

## **B. Descripción del patrón**

De manera genérica, los componentes de MVC se podrían definir como sigue:

 El **Modelo**: Es la representación de la información con la cual el sistema opera, por lo tanto gestiona todos los accesos a dicha información, tanto consultas como actualizaciones, implementando también los privilegios de acceso que se hayan descrito en las especificaciones de la aplicación [\(lógica de](http://es.wikipedia.org/wiki/L%C3%B3gica_de_negocio)  [negocio\)](http://es.wikipedia.org/wiki/L%C3%B3gica_de_negocio). Envía a la 'vista' aquella parte de la información que en cada momento se le solicita para que sea mostrada

(típicamente a un usuario). Las peticiones de acceso o manipulación de información llegan al 'modelo' a través del 'controlador'.

- El **Controlador**: Responde a eventos (usualmente acciones del usuario) e invoca peticiones al 'modelo' cuando se hace alguna solicitud sobre la información (por ejemplo, editar un documento o un registro en una base de datos). También puede enviar comandos a su 'vista' asociada si se solicita un cambio en la forma en que se presenta de 'modelo' (por ejemplo, desplazamiento o scroll por un documento o por los diferentes registros de una base de datos), por tanto se podría decir que el 'controlador' hace de intermediario entre la 'vista' y el 'modelo' (véase *[Middleware](http://es.wikipedia.org/wiki/Middleware)*).
- La **Vista**: Presenta el 'modelo' (información y *lógica de negocio*) en un formato adecuado para interactuar (usualmente la [interfaz](http://es.wikipedia.org/wiki/Interfaz_de_usuario)  [de usuario\)](http://es.wikipedia.org/wiki/Interfaz_de_usuario) por tanto requiere de dicho 'modelo' la información que debe representar como salida.
	- [13]

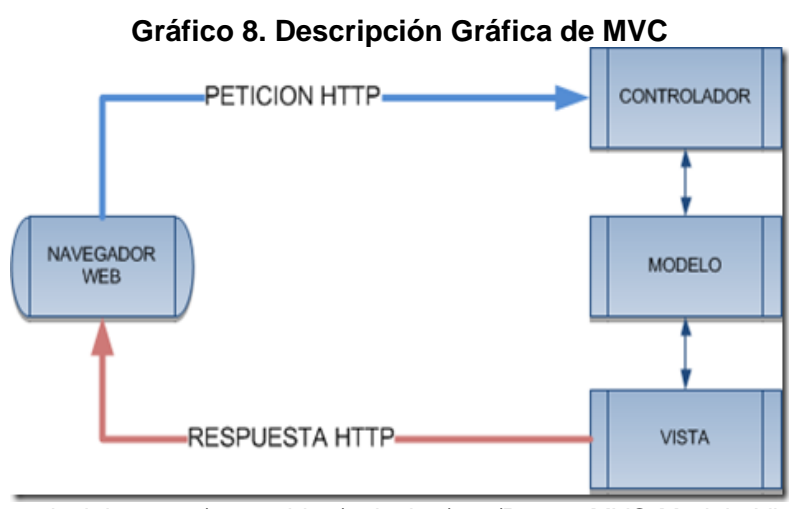

www.devjoker.com/contenidos/articulos/525/Patron-MVC-Modelo-Vista-Controlador.aspx

### **C. El uso en aplicaciones web**

Aunque originalmente MVC fue desarrollado para aplicaciones de escritorio, ha sido adaptado como arquitectura para diseñar e implementar [aplicaciones web](http://es.wikipedia.org/wiki/Aplicaci%C3%B3n_web) en los principales lenguajes de programación. Se han desarrollado multitud de frameworks, comerciales y no comerciales, que implementan este patrón (ver apartado siguiente "*Frameworks MVC*"); estos frameworks se diferencian básicamente en la interpretación de como las funciones MVC se dividen entre [cliente y servidor.](http://es.wikipedia.org/wiki/Cliente-servidor)

Los primeros frameworks MVC para desarrollo web planteaban un enfoque de [cliente ligero](http://es.wikipedia.org/wiki/Cliente_liviano) en el que casi todas las funciones, tanto de la vista, el modelo y el controlador recaían en el servidor. En este enfoque, el cliente manda la petición de cualquier [hiperenlace](http://es.wikipedia.org/wiki/Hiperenlace) o [formulario](http://es.wikipedia.org/wiki/Formulario_web) al controlador, después recibe de la vista una página completa y actualizada (u otro documento); tanto el modelo como el controlador (y buena parte de la vista) están completamente alojados en el servidor. Como las tecnologías web han madurado, ahora existen frameworks como [JavaScriptMVC,](http://en.wikipedia.org/wiki/JavaScriptMVC) [Backbone](http://en.wikipedia.org/wiki/Backbone.js) o [jQuery](http://es.wikipedia.org/wiki/JQuery) que permiten que ciertos componentes MVC se ejecuten parcial o totalmente en el cliente. **[13]**

## **D. Ventajas y desventajas de MVC**

Las principales ventajas de hacer uso del patrón MVC son:

- o La separación del modelo de la Vista, es decir, separar los datos de la representación visual de los mismos.
- o Es mucho más sencillo agregar múltiples representaciones de los mismos datos o información.
- o Facilita agregar nuevos tipos de datos según sea requerido por la aplicación ya que son independientes del funcionamiento de las otras capas.
- o Crea independencia de funcionamiento.
- o Facilita el mantenimiento en caso de errores.
- o Ofrece maneras más sencillas para probar el correcto funcionamiento del sistema.

o Permite el escalamiento de la aplicación en caso de ser requerido.

Las desventajas de seguir el planteamiento de MVC son:

- o La separación de conceptos en capas agrega complejidad al sistema.
- o La cantidad de archivos a mantener y desarrollar se incrementa considerablemente.
- o La curva de aprendizaje del patrón de diseño es más alta que usando otros modelos más sencillos. **[13]**

# **E. Flujo MVC**

El flujo que sigue el control generalmente es el siguiente:

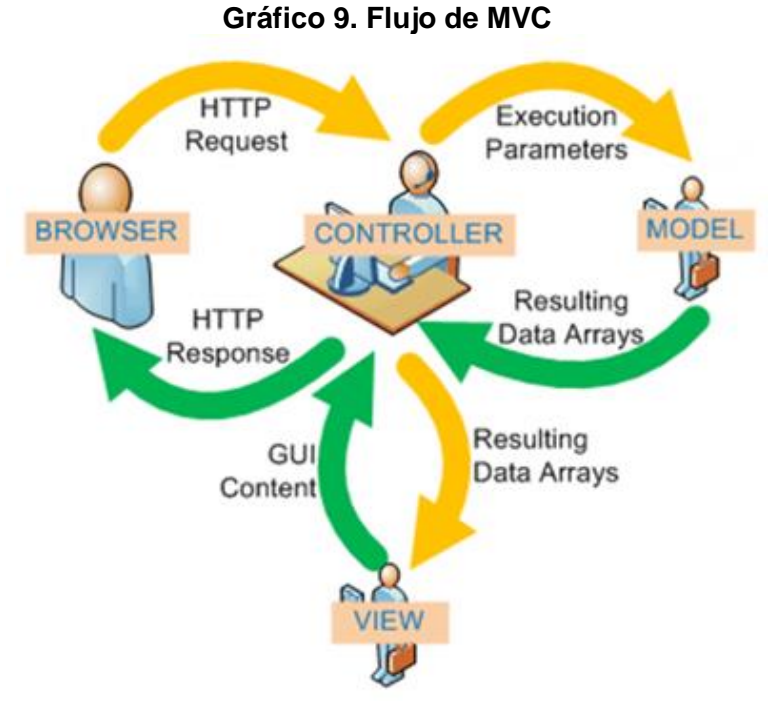

http://si.ua.es/es/documentacion/asp-net-mvc-3/1-dia/modelo-vista-controladormvc.html

- 1. El usuario interactúa con la interfaz de usuario de alguna forma (por ejemplo, el usuario pulsa un botón, enlace, etc.)
- 2. El controlador recibe (por parte de los objetos de la interfaz-vista) la notificación de la acción solicitada por el usuario. El controlador gestiona el evento que llega, frecuentemente a través de un gestor de eventos (handler) o callback.
- 3. El controlador accede al modelo, actualizándolo y modificándolo de forma adecuada a la acción solicitada por el usuario (por ejemplo, el controlador actualiza el carro de la compra del usuario). Los controladores complejos están a menudo estructurados usando un patrón de comando que encapsula las acciones y simplifica su extensión.
- 4. El controlador delega a los objetos de la vista la tarea de desplegar la interfaz de usuario. La vista obtiene sus datos del modelo para generar la interfaz apropiada para el usuario donde se refleja los cambios en el modelo (por ejemplo, produce un listado del contenido del carro de la compra). El modelo no debe tener conocimiento directo sobre la vista. Sin embargo, se podría utilizar el patrón Observador para proveer cierta indirección entre el modelo y la vista, permitiéndole notificar a los interesados de cualquier cambio. Un objeto vista puede registrarse con el modelo y esperar a los cambios, pero el modelo en sí mismo sigue sin saber nada de la vista. El controlador no pasa objetos de dominio (el modelo) a la vista aunque puede dar la orden para que se actualice. Nota: en algunas implementaciones la vista no tiene acceso directo al modelo, dejando que el controlador envíe los datos del modelo a la vista.
- 5. La interfaz de usuario espera nuevas interacciones del usuario, comenzando el ciclo nuevamente.
- **[13]**

## **F. Aplicado a la ASP.NET MVC**

Aplicado a la ASP.NET MVC, el diagrama funciona de la siguiente manera:

- El navegador realiza una petición a una determinada URL.
- ASP.NET MVC recibe la petición y determinar el controlador que debe ejecutarse (veremos más adelante como se realiza este proceso).
- El controlador:
	- Recibe la petición HTTP.
	- Procesa los datos, crea u obtiene el modelo.
	- Retorna una vista, a la que normalmente le asigna el modelo (aunque no es necesario establecer un modelo).
- La vista que ha retornado el controlador es interpretada por el motor de renderización de ASP.NET MVC «**Razor**», que procesa la vista para generar el documento HTML que será devuelto finalmente al navegador
- El navegador muestra la página.

Nota: ASP.NET MVC dispone de varios motores de renderización – Razor, aspx, - , en este tutorial utilizaremos Razor.

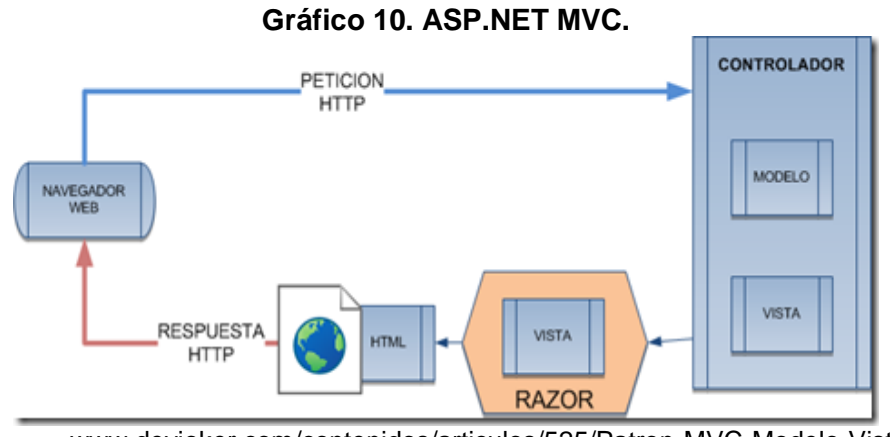

www.devjoker.com/contenidos/articulos/525/Patron-MVC-Modelo-Vista-Controlador.aspx

Nota: Los controladores pueden devolver diferentes tipos de contenido no solo documentos HTML, aunque en la imagen se especifica únicamente HTML para simplificar el concepto. Es por ello que el controlador el encargado de coordinar la ejecución, generar el modelo y devolver la vista. **[14]**

## **2.3.4. Proceso Agrícola**

#### **A. Preparación de Tierras**

La preparación del terreno se inicia con la roturación, cuyo objetivo es desbloquear los nutrientes para hacerlos asimilables a las plantas, cumpliendo de esta manera una etapa de la producción.

La técnica de roturar el suelo que toma un tiempo necesario hasta el momento de la siembra, que es el lapso requerido para que pueda producirse la transferencia mencionada, se llama barbecho. Este trabajo es necesario porque un terreno roturado (desbarbechado), tiene mayor absorción de agua, por otro lado cumple con la nitrificación o fertilización de la tierra.

Este proceso avanza en forma más o menos lenta, porque está condicionada al tipo de suelo donde se trabaja, también depende de las condiciones de humedad y de temperatura para su celeridad y mayor consistencia.

Durante el tiempo que se requiere para este trabajo, se utilizan maquinaria especial y herramientas, etapa muy importante porque se está preparando "la cama de siembra", ya que en ella la semilla requiere de una determinada dosis de humedad y temperatura que es variable para cada cultivo, encontrará la benevolencia para su germinación. **[15]**

# **B. Siembra**

Concluido los trabajos de preparación de tierras viene el proceso de la siembra.

El primer aspecto a considerar en esta etapa es el momento oportuno, el tiempo de la siembra que debe estar unido a la disponibilidad de maquinaria y capacidad de trabajo, el no tomar en cuenta estos elementos, se puede trabar el cumplimiento de los objetivos trazados.

Determinado el momento y viabilidad de cumplimiento, es necesario el cálculo de la cantidad de semilla de acuerdo a la calidad de la misma, que está determinada por su pureza, poder de germinación y energía germinativa.

La pureza de la semilla está dada por la categoría y por los elementos que la acompañan. El poder de germinación es el porcentaje de granos de una cantidad determinada que están en posibilidad de germinación, pues podemos encontrar semillas aparentemente munidas de buenas cualidades y que en el momento de desarrollar demuestran sus deficiencias, por tanto lo que vale es la cantidad de semilla en condiciones óptimas de germinación y no cantidad de semilla depositada en la tierra preparada.

En cuanto a la energía germinativa podemos manifestar que es el lapso que demora la semilla para germinar.

Conocida la calidad de la semilla, de la cual dependerá la cantidad a ser utilizada para tener en el cultivo una densidad óptima de plantas por superficie, que a su vez dependerá del suelo y del clima.

Determinado el número de plantas deseables para el cultivo y la calidad de la semilla, se puede calcular la densidad óptima de siembra.

En casi todas las zonas dedicadas a la agricultura la densidad del cultivo se calcula en función de los Kg. de semilla que se siembra por hectárea. Los expertos en la materia manifiestan que tal sistema es deficiente y promueven la regulación de la siembra por cantidad de semilla por unidad de superficie, es decir, por metro cuadrado o por metro lineal.

Además de la calidad y cantidad de semillas es necesario tomar en cuenta la correcta y uniforme distribución en la superficie; esto significa que no exista ausencia de plantas en algunos lugares y puntos en donde estas se encuentran amontonadas, pues el rendimiento se verá afectado por el déficit de plantas en una parte y por exceso en otra. Estas deficiencias ya son superadas en gran parte por la maquinaria que nos presenta el mundo industrial agrícola.

Otro aspecto a ser considerado es la forma de siembra, es decir, cómo se dispone el cultivo en el lote. En nuestro medio en las empresas familiares se utiliza el voleo (al vuelo), que significa arrojar la semilla con la mano en forma esparcida, sistema que es muy imperfecto, porque no se logra una correcta distribución y se pierde mucha semilla al quedar en la superficie o estar mal enterrada. También la técnica nos presenta maquinaria sofisticada que supere estas deficiencias. **[15]**

## *C.* **Trabajos de Post Siembra**

En esta etapa podemos señalar dos tareas, la primera labor de postsiembra propiamente dicha, que son trabajos que se realizan en los sembradíos con el objeto de mejorar su evolución productiva.

Estas labores dependen del cultivo, de las particulares condiciones del terreno y de diversas circunstancias ecológicas.

El principal problema de un cultivo es la invasión de malezas, que normalmente son más agresivas y que si no se toman las precauciones respectivas, muchas veces llegan a cubrirlo hasta su desaparición total, sobre todo, cuando los cultivos están en su etapa inicial de crecimiento.

La otra labor que tomamos en cuanta dentro de los trabajos de postsiembra, la denominamos trabajos de protección, es decir, son formas manuales o mecánicas que combaten las malezas.

Existen productos químicos como los herbicidas, que a tiempo de combatir la maleza protege los cultivos.

Estos pueden ser aplicados antes de la siembra, después de esta, antes de que nazca el cultivo o ya nacido, normalmente, estos trabajos se llaman labores de presiembra, ejecutadas antes de iniciar la siembra; labor de preemergencia una vez efectuada la siembra y está en su etapa inicial y labor de postemergencia cuando el cultivo ya está en pleno desarrollo hasta la floración. **[15]**

## **D. La cosecha**

Se considera la última etapa del proceso de producción que es la maduración de los bienes que se producen, de acuerdo a cada tipo se tiene que decidir el momento oportuno de su recolección. Es muy importante cosechar en momento preciso. Si se lo hace antes se pierden sustanciales porcentajes por mermas, al estar verdes no terminan su ciclo provocando disminuciones en el pesó y afectando a su calidad, que al momento de la venta ocasionan pérdidas por los descuentos que se tienen que efectuar en las liquidaciones. Si la cosecha se realiza después del punto óptimo, los productos recolectados pueden perjudicarse, pues corren el riesgo de que duren poco tiempo a la realización en el mercado.

Los elementos que se utilizan para la recolección de los granos o frutos pueden ser con personal propio o personal eventual (contratistas). Al respecto se tendrá que hacer un análisis y cálculo de la conveniencia o no de contratación de personal adicional. Por otro lado cuando no se cuenta con maquinaria de cosecha se solicitan los servicios de empresas que se dedican a esta clase de servicios.

Concluida la recolección o cosecha de los granos en |os terrenos utilizados, quedan elementos o residuos, que si bien no forman parte del ciclo de producción agrícola, llegan a convertirse por medio de su venía en ingresos extras, que de una manera u otra disminuyen los costos de producción, así podemos indicar que cuando se cosecha maní y café queda la cáscara, en la cosecha de arroz por el pelado queda la cascarilla que se vende como alimento para producción avícola.

En las explotaciones agrícolas debemos diferenciar los cultivos permanentes y los cultivos transitorios.

Los primeros son aquellos cuya producción se inicia después de 4 o 5 años de cuidados y como su nombre lo indica permanecen de acuerdo a las atenciones, variedad o clase y sobre todo de acuerdo a las zonas por varios años, concluida la etapa de crecimiento se convierten en la máquina de la empresa, es decir, dentro de los activos fijos y es por esta razón que de forma inmediata al formar

parte de los activos de producción se procede a la amortización respectiva, claro está, tomando en cuenta la fecha de ingreso. Los segundos denominados cultivos transitorios son aquellos cuyo ciclo de producción concluye dentro de un ejercicio económico, desapareciendo con la cosecha la planta en producción, es por esta razón que no se amortizan. **[15]**

# **CAPITULO III: CONSTRUCCION DE LA HERRAMIENTA**

## **3.1. Generalidades**

La tecnología que se aplica en esta investigación se desarrolló utilizando la metodología RUP (Process Unified Rational), UML (Lenguaje de Modelamiento Unificado).

El desarrollo del sistema informático de control del estado evolutivo de cultivos automatizará información que tendrá por consecuencia una gran factibilidad en la toma de decisiones, la cual es una acción muy importante para el futuro de la organización.

Este sistema permitirá la visualización de información valiosa desde cualquier computador conectado a la web y en todo momento, brindando una mayor flexibilidad en el acceso a la información.

La herramienta a desarrollar permitirá automatizar el proceso del control evolutivo del cultivo, permitiendo tener la información requerida en un momento oportuno.

No es un sistema muy sofisticado; sin embargo las características de este permitirán un mejor control del crecimiento de los cultivos con un bajo costo y esfuerzo laboral.

# **3.2. Estudio de la Factibilidad**

# **3.2.1. Factibilidad Técnica**

## **Lenguaje y herramientas a utilizar.**

El sistema de control evolutivo de cultivos se desarrollará mediante el lenguaje C# ASP.NET MVC y como SGBD para el sistema se utiliza SQL Server 2012 Express, esto lo provee el software Visual Studio Express.

El software Visual Studio Express es una plataforma de desarrollo de aplicaciones de escritorio y web que incorpora un SGBD basado en SQL Server Express, este permite el desarrollo y posterior comercialización de las aplicaciones desarrolladas en este ambiente.

El software se desarrollará dentro de la plataforma web, lo cual necesita un explorador web para visualizar dicho sistema, estos son totalmente gratuitos, los cuales se distribuyen a través de internet.

Todas estas herramientas a utilizar las tiene en su poder el desarrollador.

#### **Hardware y servicios.**

Actualmente la empresa cuenta con los equipos computacionales en sus instalaciones, que tienen la capacidad suficiente para soportar la ejecución del sistema web, además de equipos adicionales como una impresora, un router entre otros. También se cuenta con un servicio de internet suficiente para poder acceder al sistema y operarlo sin ninguna dificultad.

Por último se necesita obtener un hosting y dominio para poder subir el aplicativo web, estos servicios se distribuyen mediante internet y para su obtención no hay ningún grado de dificultad, solo se debe realizar un pago.

Técnicamente, es completamente factible el desarrollo del sistema dado que las herramientas de desarrollo ya se encuentran disponibles, además del conocimiento para desarrollar este tipo de aplicaciones.

## **3.2.2. Factibilidad Operativa**

En cuanto al proyecto es operativamente factible debido a que se cuenta con el apoyo total de la organización; además del compromiso de los usuarios que forman parte del proceso del proyecto.

En cuanto a la propuesta presentada frente al personal, se vio reflejado la aceptación total por la nueva forma de trabajo propuesto, debido a que se ven beneficiados por la informatización del proceso.

Se presentan a continuación unos gráficos que reflejan las encuestas realizadas al personal que labora en la organización.

**¿Esta dispuesto a utilizar una herramienta informática? SI** ■NO

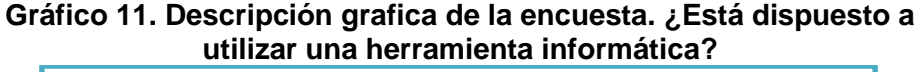

**Gráfico 12. Descripción gráfica de la encuesta ¿Cree Ud. que la herramienta web mejora el proceso?**

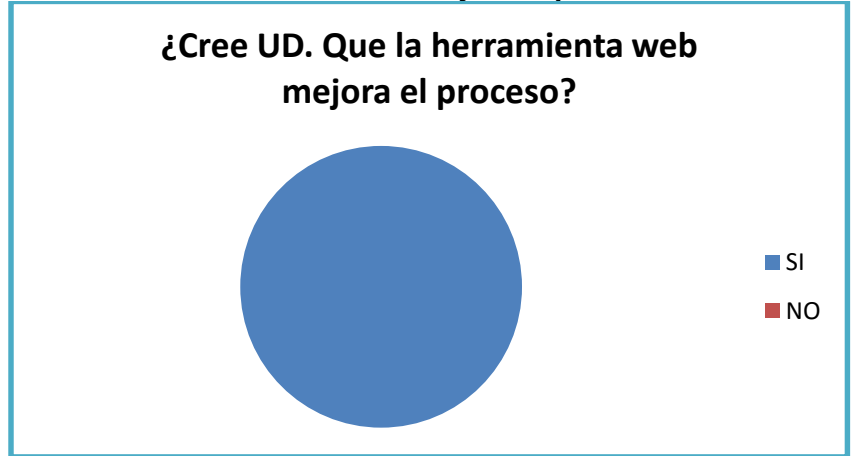

Desde el punto de vista operativo es completamente factible y totalmente favorable para el proyecto.

## **3.2.3. Factibilidad Económica**

## **Costos en Hardware**

• No hay. Ya se cuenta con los equipos necesarios. S/, 0

## **Costos de Software y Servicios**

- No hay. El software requerido ya se encuentra disponible por el desarrollador. S/. 0
- Hosting y dominio Anual. S/ 500.00

## **Costos de Recursos humanos**

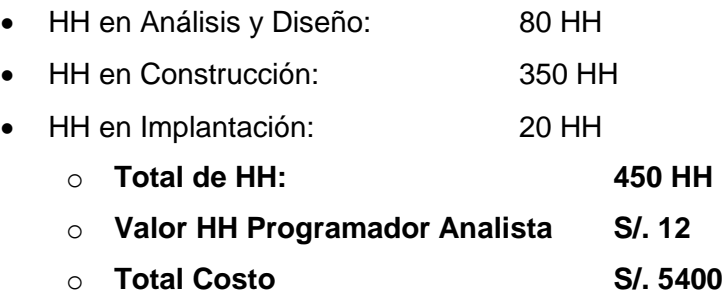

El principal valor agregado que entregará el sistema es que permitirá dar un mayor control en la evolución del cultivo, agilizando procesos y mejorando la toma de decisiones y a raíz de esto se prevé un aumento de 10% en los ingresos de la empresa.

Es conveniente, económicamente, desarrollar este proyecto, puesto que la evaluación económica considera recursos que existen en la empresa, por lo tanto no es necesario realizar fuertes gastos, disponiendo de recursos computacionales y humanos.

## **3.3. Análisis del Sistema**

El modelo presentado esquematiza el contexto del sistema de control evolutivo de cultivos, el proceso comienza por la entidad planificadora, la cual es la encargada de realizar el ingreso de datos sobre ellos, incluye la asignación de parámetros para su medición, sus etapas, su medición de parámetro por etapa; cada planificación ingresada tiene los datos mencionados anteriormente adicionando las actividades que se realizaron para obtener dicho cultivo.

Después de tener información de planificaciones o experimentos de cultivos según parámetros especificados por el área planificadora, se procede a realizar las actividades del proceso agrícola. Esta entidad se encarga de ingresar datos de campañas, asignarles que cultivos se sembrarán en dicha campaña y a la vez que parcelas tendrán dichos cultivos, también de la gestión de datos de actividades hacia la parcela en dicha campaña.

La entidad evaluadora se encarga de realizar el ingreso de las muestras a evaluar de una parcela, ingresando las evaluaciones en fechas establecidas, con sus respectivas mediciones de los parámetros asignados al cultivo sembrado, también se encargarán de realizar el registro de las actividades ejecutadas y el ingreso de incidentes ocurridos en el sembrío.

Todos los datos mencionados se procesan para que la entidad supervisora verifique si la evolución es correcta o incorrecta; por lo que podrá tomar decisiones, como por ejemplo, ingresar nuevas actividades, cambiar datos de actividades, tomar medidas sobre los incidentes registrados, también monitorear si las actividades se están cumpliendo de acuerdo a la planificación. Toda la información procesada por el sistema, genera el reporte evolutivo del cultivo el cual es entregado a gerencia, donde se podrá visualizar si el cultivo de la parcela en dicha campaña fue satisfactorio o no, ganancia o pérdida.

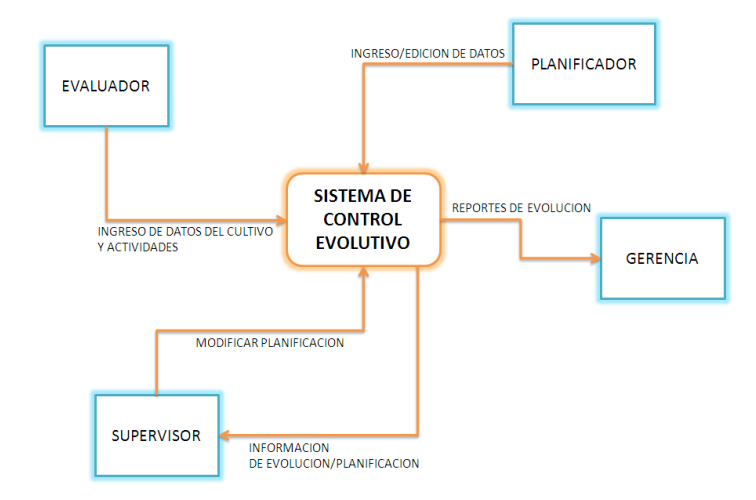

**Gráfico 13. Diagrama de Contexto**

## **3.3.1. Casos de uso**

- **A. Casos de uso: Primera iteración**
	- **a. Diagrama de casos de uso**

## **Gráfico 14. Diagrama Caso de Uso: Planificar Campaña**

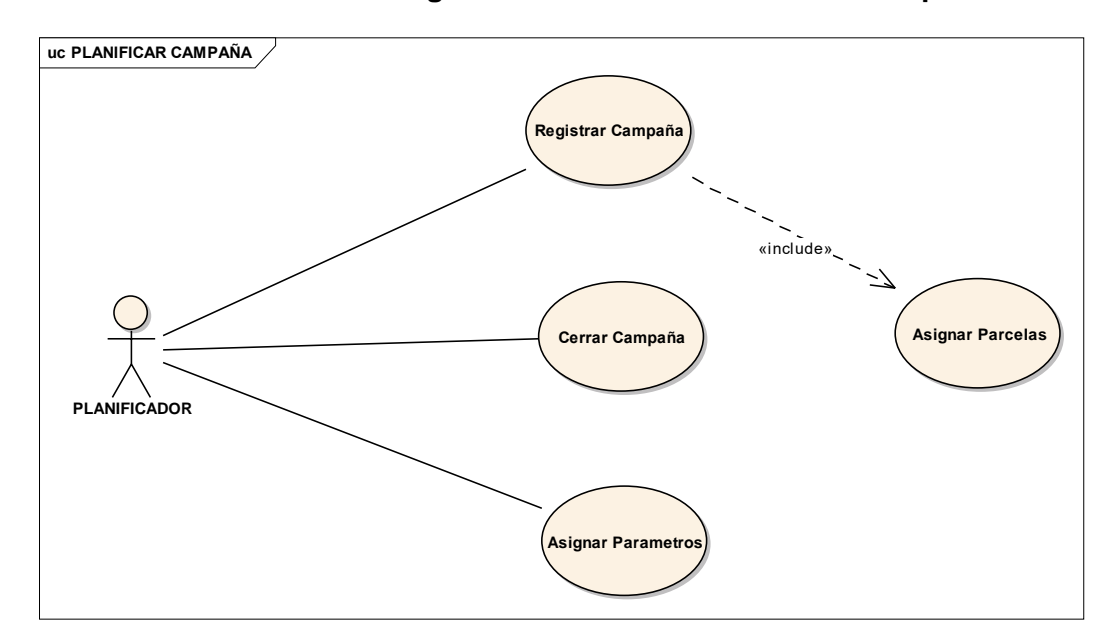

**b. Descripción de los Casos de Uso**

## **Tabla 5. Descripción Caso de Uso: Registrar campaña**

# **Nombre: REGISTRAR CAMPAÑA**

**Descripción:** El planificador es el encargado de realizar el registro de los datos de la campaña a realizar, se le asignarán los cultivos que se cosecharán en la campaña y por último aquellas parcelas que serán las contenedoras de dichos cultivos durante el tiempo que demande la campaña registrada.

# **Pre - condiciones:**

■ Registros de cultivo

# **Post - condiciones:**

■ Registro de campaña

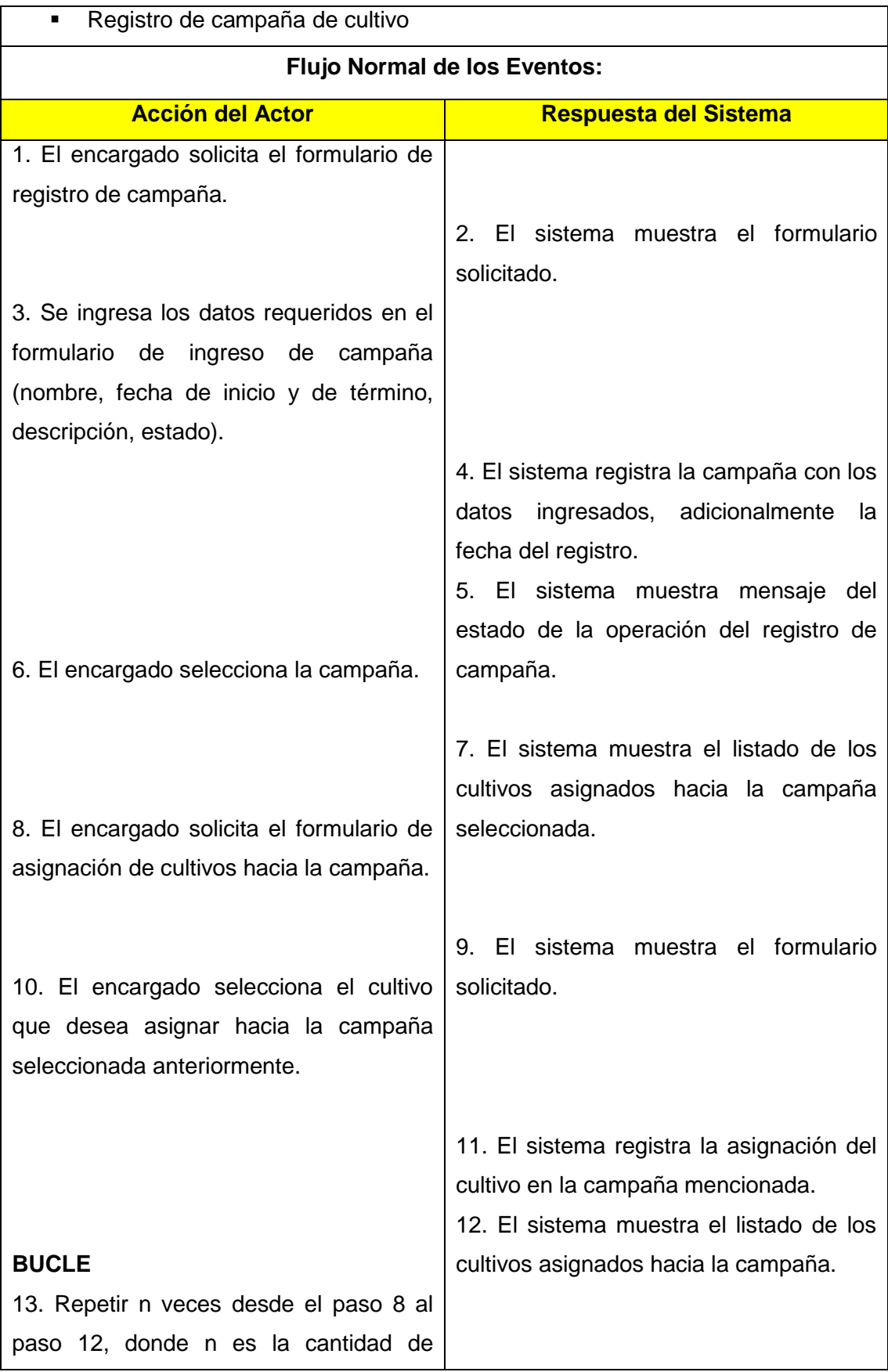

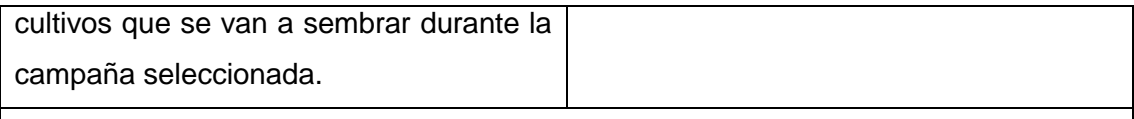

## **Flujo alternativo**

# **SIN ASIGNACIÓN DE CULTIVOS**

6. El encargado no asigna cultivos hacia la campaña, este proceso se puede realizar en cualquier otro momento; siempre y cuando el registro de la campaña fuera registrado satisfactoriamente.

# **Tabla 6. Descripción Caso de Uso: Asignar Parcelas**

# **Nombre: ASIGNAR PARCELAS**

**Descripción:** El planificador es el encargado de asignar las parcelas que van a estar involucradas dentro de una campaña, por consiguiente se le asignará a la parcela el cultivo que se desarrollará dentro de esta. Por ello la parcela no estará disponible para otra campaña a menos que el planificador le de disponibilidad nuevamente.

## **Pre-condiciones:**

- **Registro de campañas.**
- Registro de campaña cultivo.
- Registro de parcelas.

## **Post- condiciones:**

**Registro de campañacultivoparcela.** 

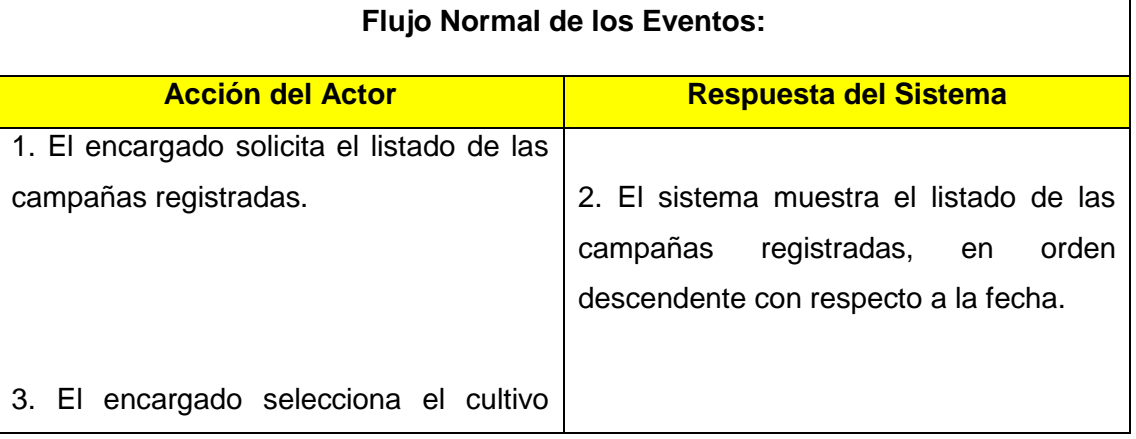

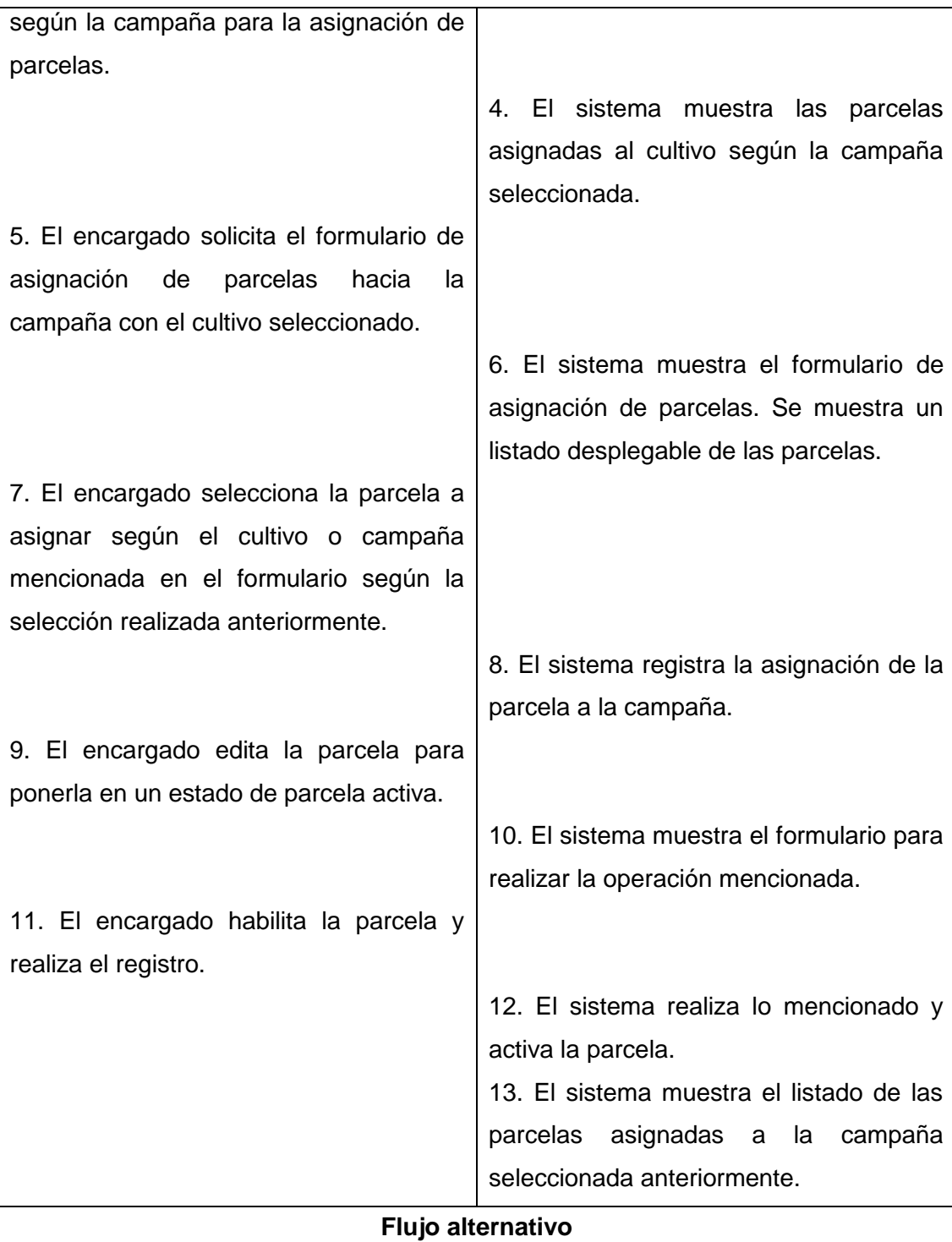

12. El sistema verifica que dicha parcela ya se encuentra habilitada y en funcionamiento, por lo que mostrará el mensaje de error: la parcela ya se encuentra en funcionamiento.

13. Si es un error de registro por parte del usuario se procede a consultar donde se encuentra habilitada, en qué campaña, además se procede a realizar el cierre de parcela en el botón deshabilitar.

# **Tabla 7. Descripción Caso de Uso: Cerrar Campaña**

# **Nombre: CERRAR CAMPAÑA**

**Descripción:** El encargado realizará la acción de cierre de campaña cuando sean cosechados todos los cultivos de las parcelas asignadas en la campaña de acuerdo a lo establecido para la campaña, al realizar este proceso se liberaran las parcelas para que puedan ser asignadas en una nueva campaña.

## **Pre-condiciones:**

Registro de campaña activa.

## **Post- condiciones:**

- Actualización de estado <<Cerrado>> en el registro campaña.
- Actualización de estado <<Disponible>> en los registros de parcelas asociadas.

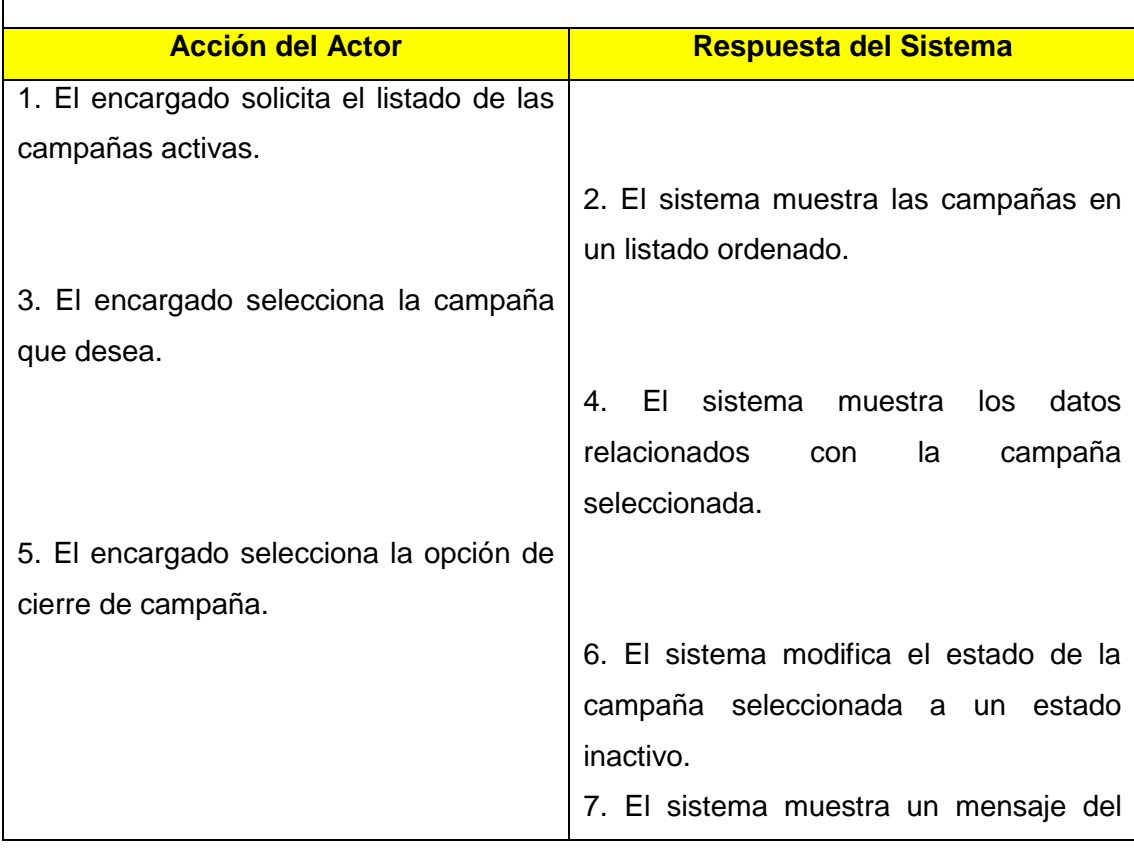

# **Flujo Normal de los Eventos:**

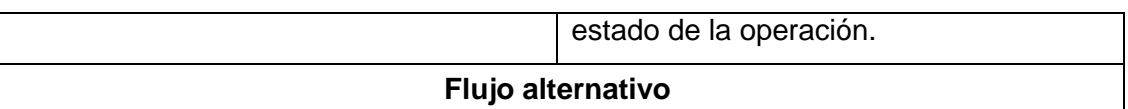

6. El sistema verifica que hay parcelas asignadas a esa campaña, aún activas, por lo que el sistema muestra el mensaje de error: la campaña aún tiene parcelas activas.

7. El encargado desactiva todas las parcelas asignadas a la campaña.

8. El encargado realiza el paso 5 en el flujo normal.

# **Tabla 8. Descripción Caso de Uso: Asignar planificación de cultivo**

# **Nombre: ASIGNAR PLANIFICACION DE CULTIVO**

**Descripción:** Aquí es donde se realiza el ingreso de datos sobre el cultivo experimentado, es decir, los parámetros a evaluar del cultivo, experimentaciones denominadas planificaciones, dentro de las planificaciones se ingresarán los datos de sus etapas y los valores paramétricos que se obtuvieron en dichas etapas y las actividades realizadas en dicha planificación. Un cultivo puede tener varias planificaciones al final de todo se puede realizar un reporte para visualizar la mejor planificación y trabajar con esta posteriormente.

# **Pre-condiciones:**

- Registro de cultivos.
- Registro de parámetros.

# **Post-condiciones:**

- Registro cultivoparametro.
- **Registro de planificacioncultivo.**
- Registro de etapaplancultivo.
- Registro de etapaplanparametro
- Registro de plan actividades.

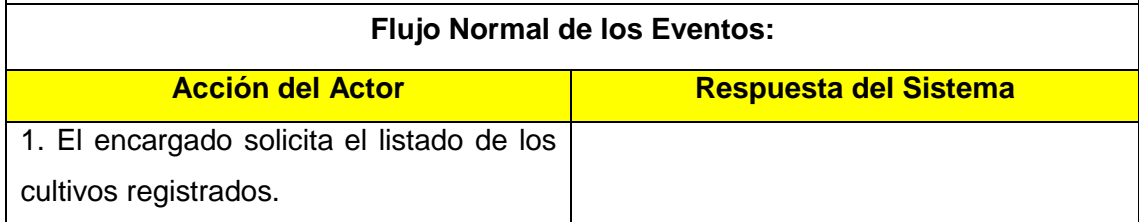

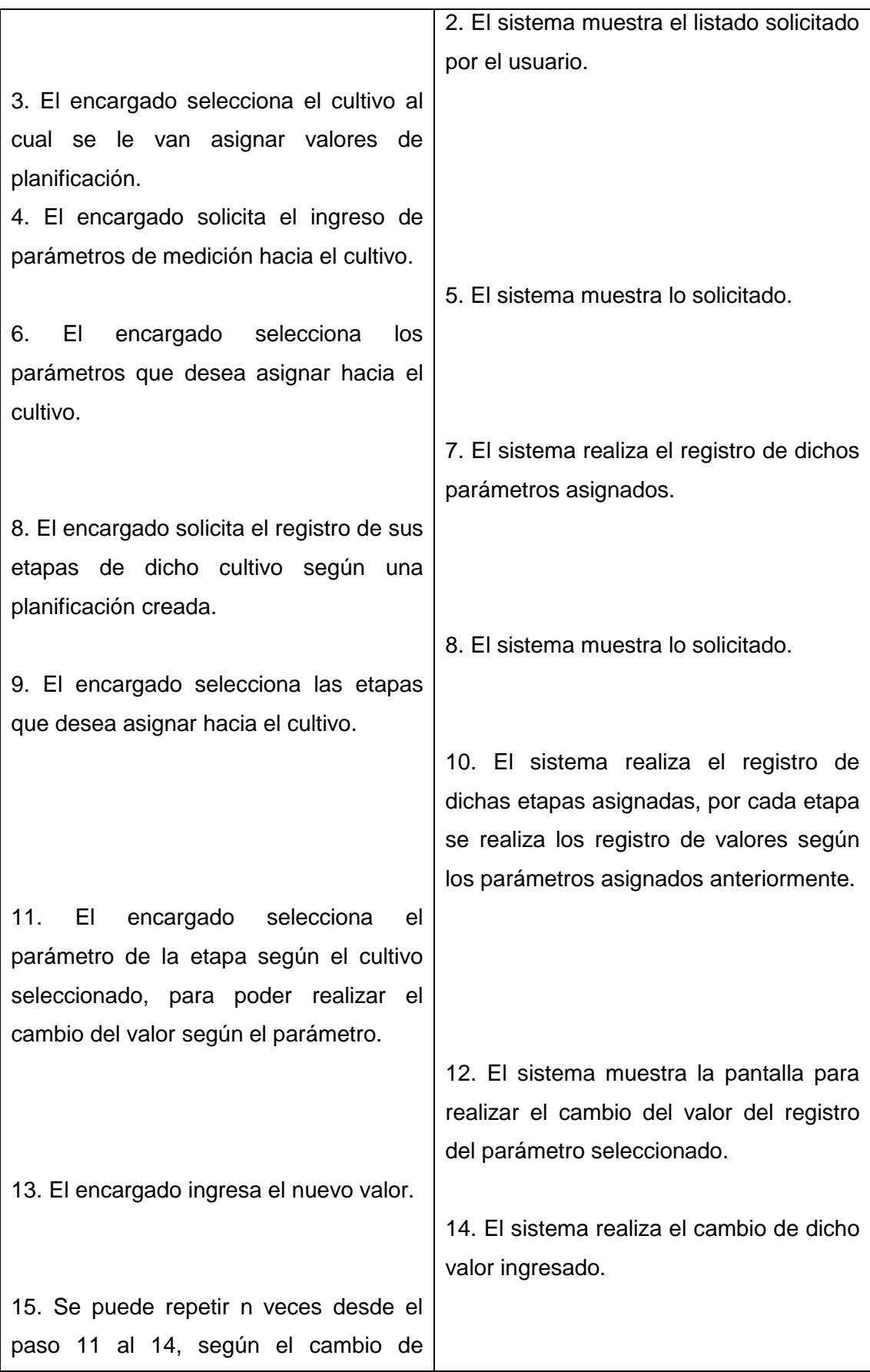
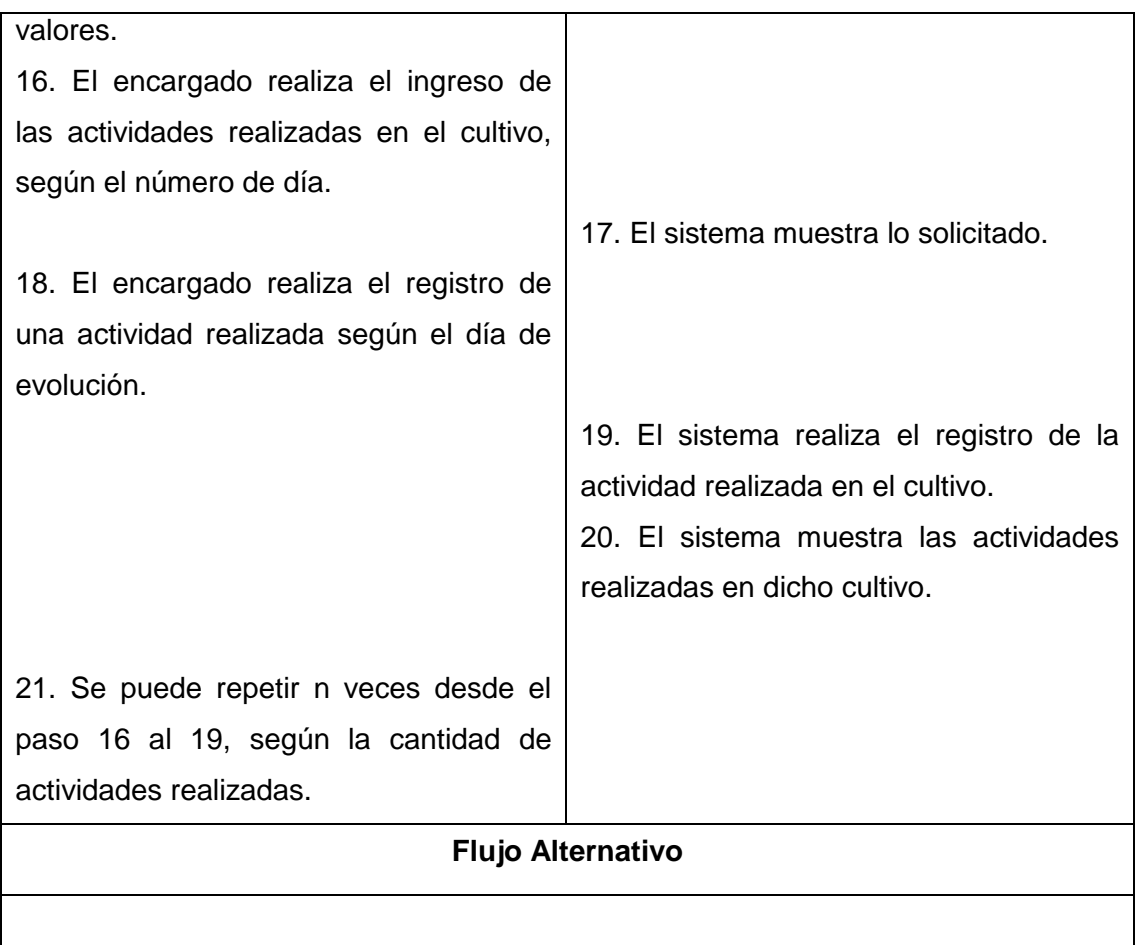

## **c. Diagramas de secuencias**

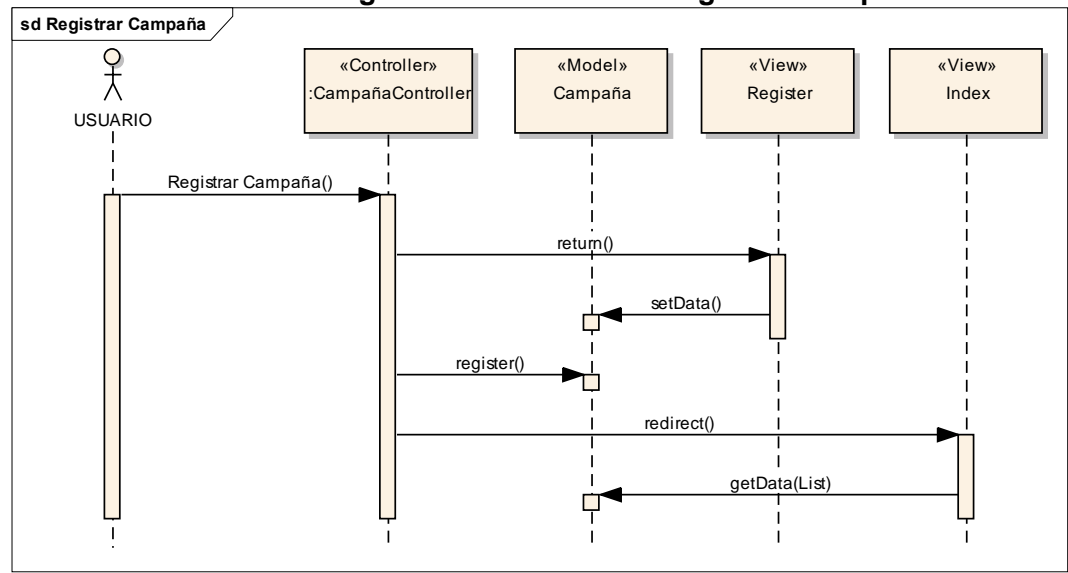

**Gráfico 15. Diagrama de Secuencia: Registrar Campaña**

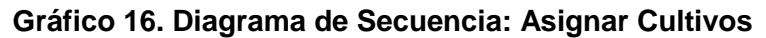

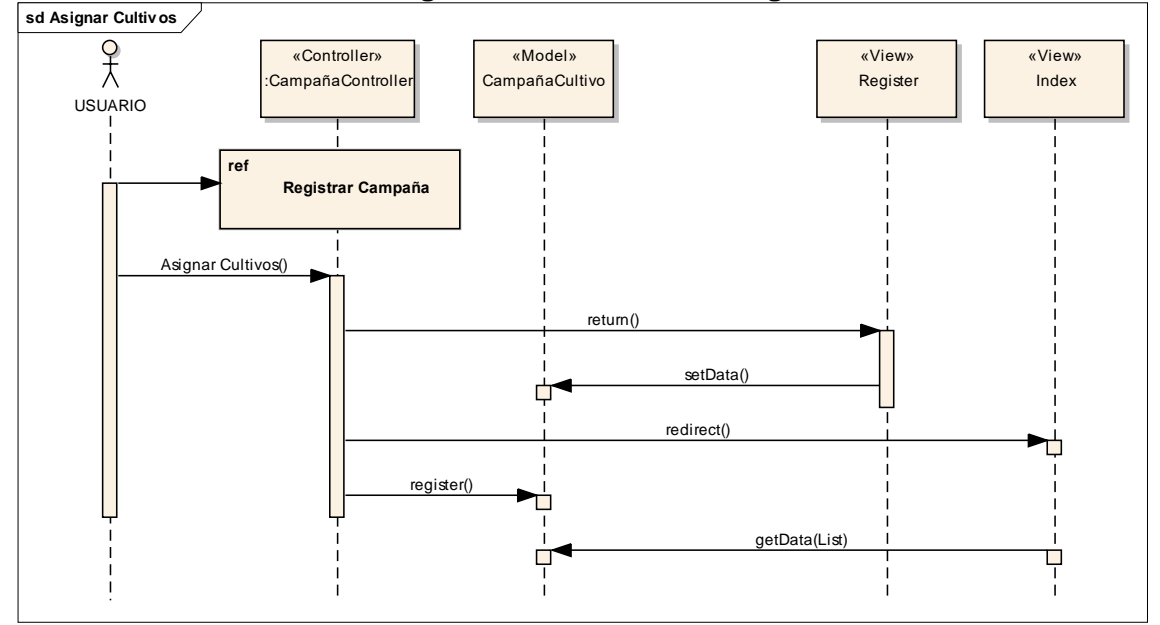

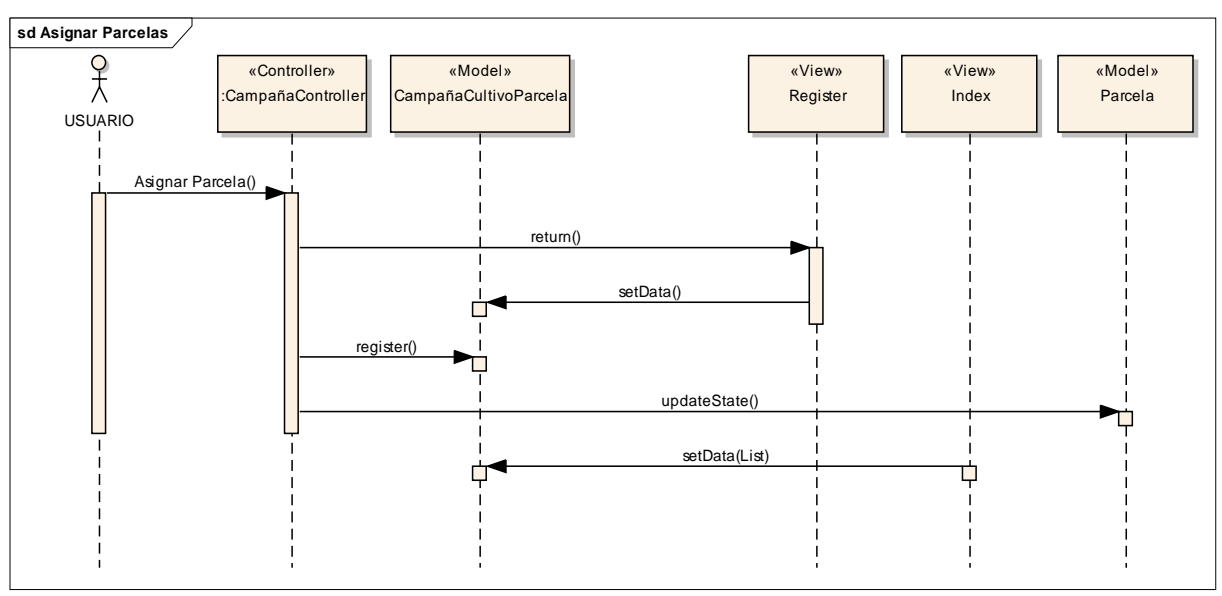

**Gráfico 17. Diagrama de Secuencia: Asignar Parcelas**

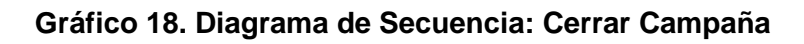

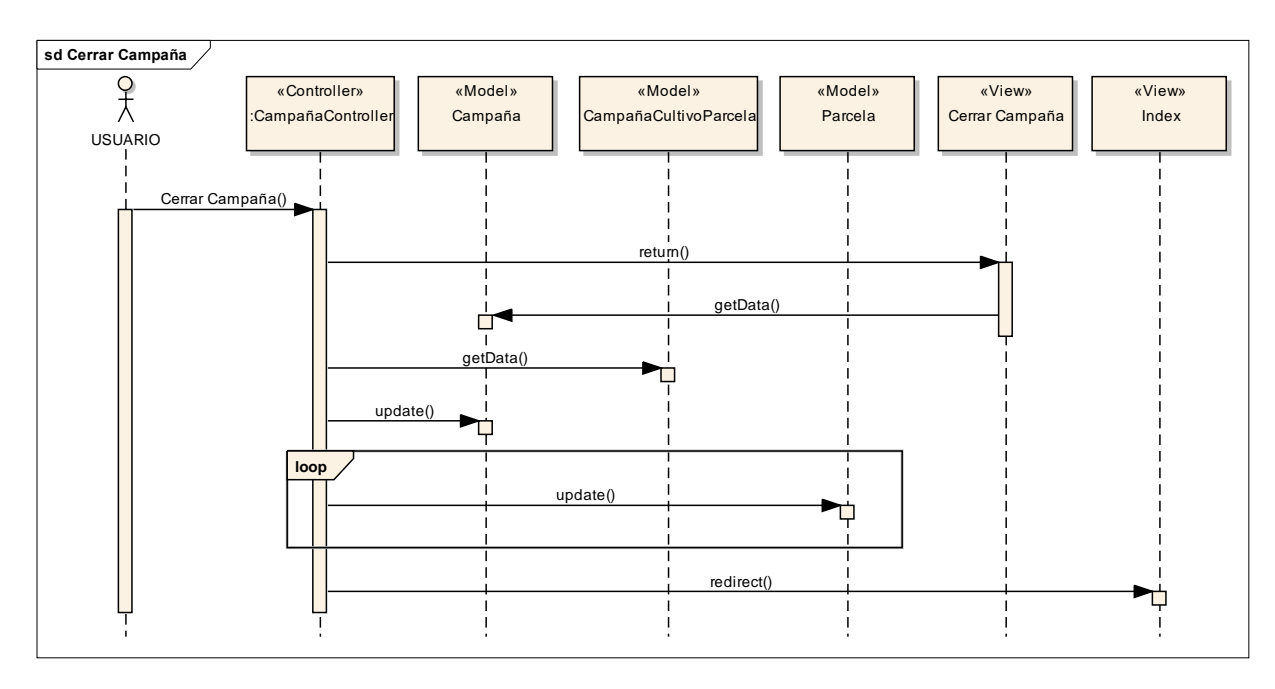

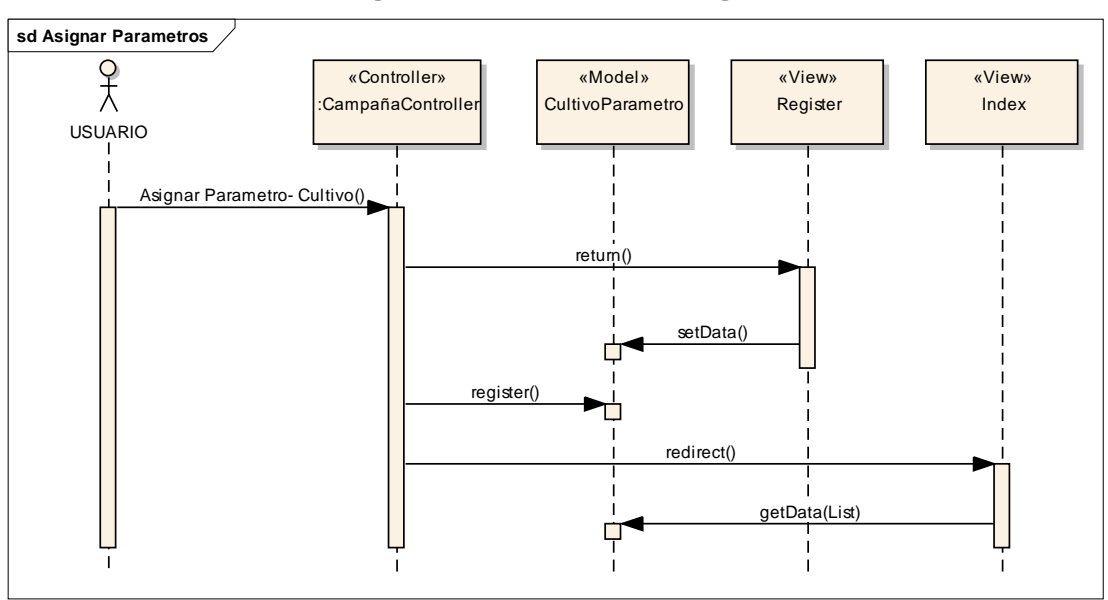

**Gráfico 19. Diagrama de Secuencia: Asignar Parámetros**

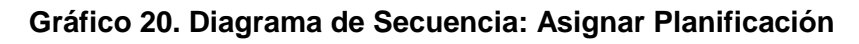

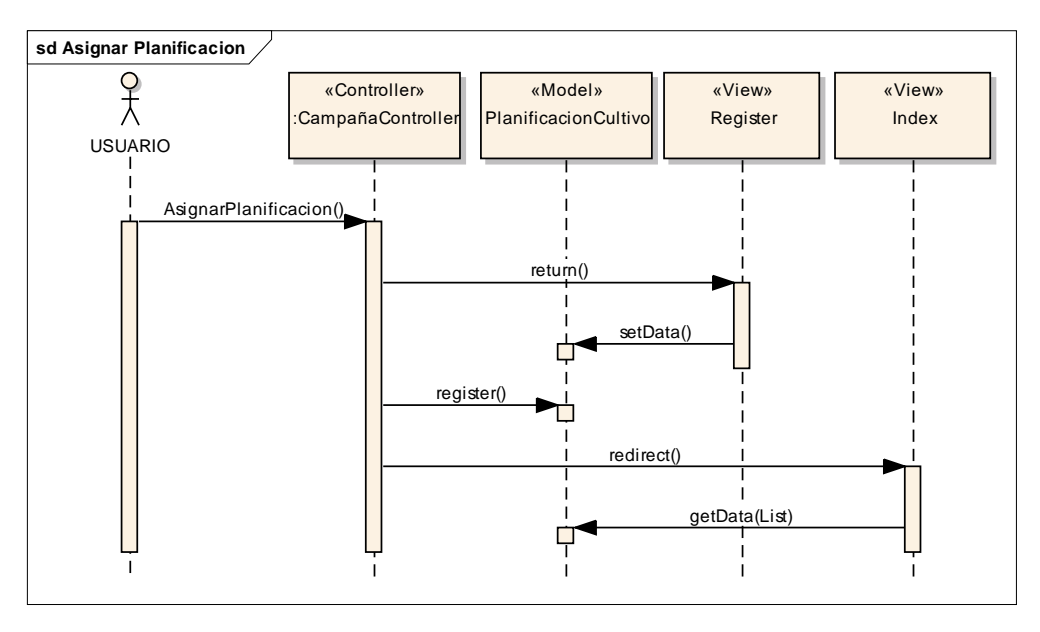

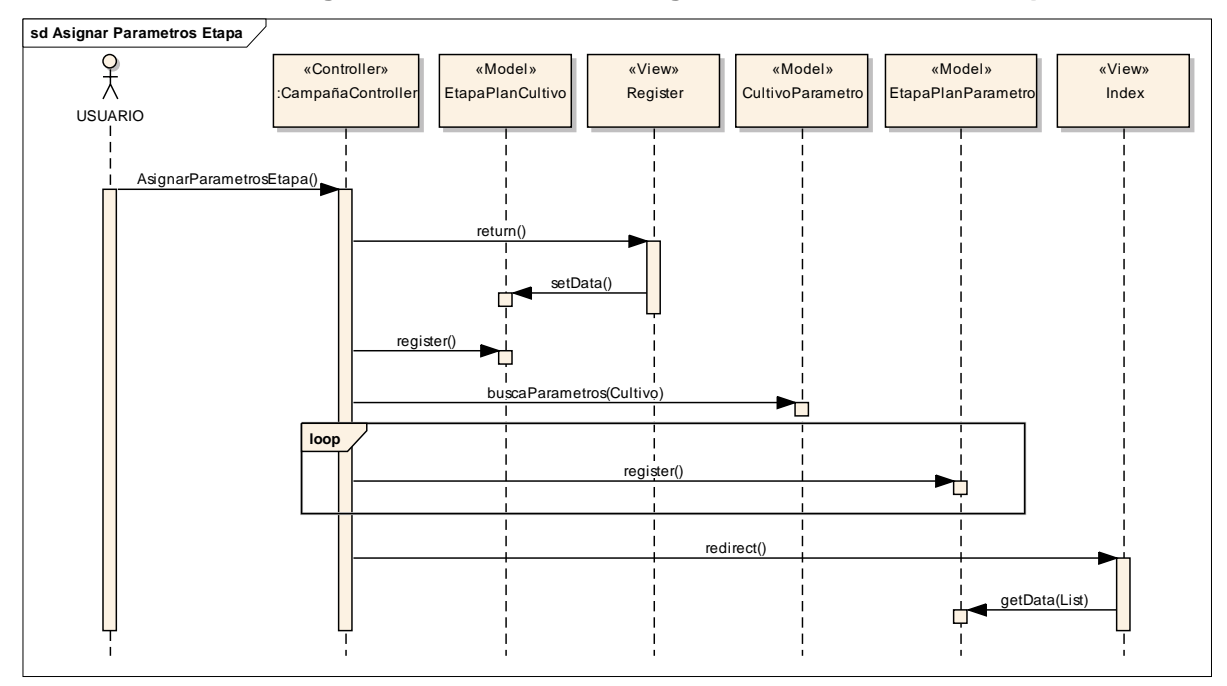

**Gráfico 21. Diagrama de Secuencia: Asignar Parámetros en la Etapa**

## *B. Casos de uso: Segunda iteración*

**a. Diagrama de casos de uso**

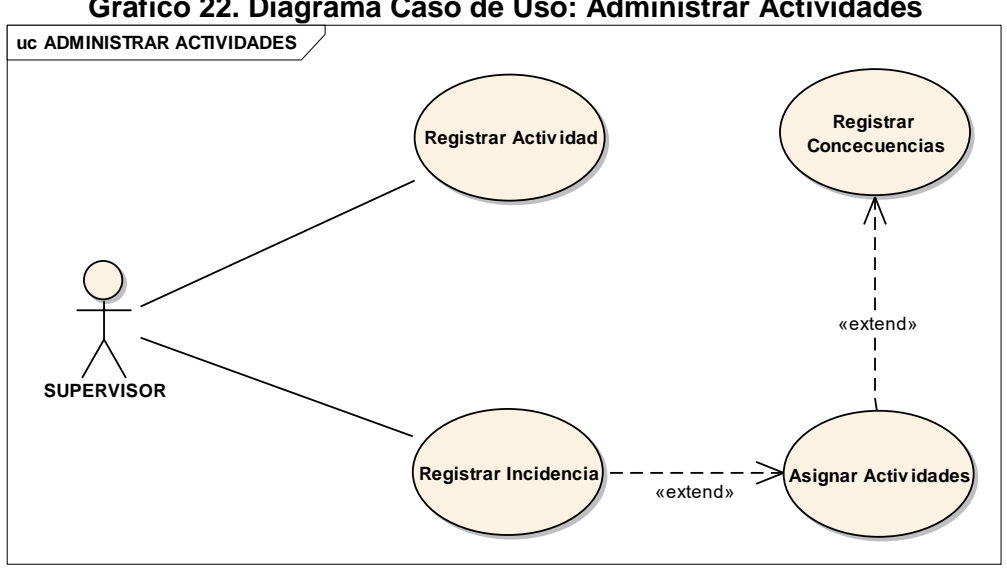

**Gráfico 22. Diagrama Caso de Uso: Administrar Actividades**

**b. Descripción de los Casos de Uso**

# **Tabla 9. Descripción Caso de Uso: Registrar Actividad**

# **Nombre: REGISTRAR ACTIVIDAD**

**Descripción**: Se realiza el registro de una actividad, la cual va a ser realizada en una parcela activa, es decir, una parcela que está asignada a una campaña y en uso. A esta actividad registrada se le asigna datos de tipo, producto y medida.

#### **Pre-condiciones:**

- **Registro de campañacultivoparcela.**
- Registro de tipo.
- **Registro de producto.**
- **Registro de tipo medida.**

## **Post condiciones:**

■ Registro de labor.

## **Flujo Normal de los Eventos:**

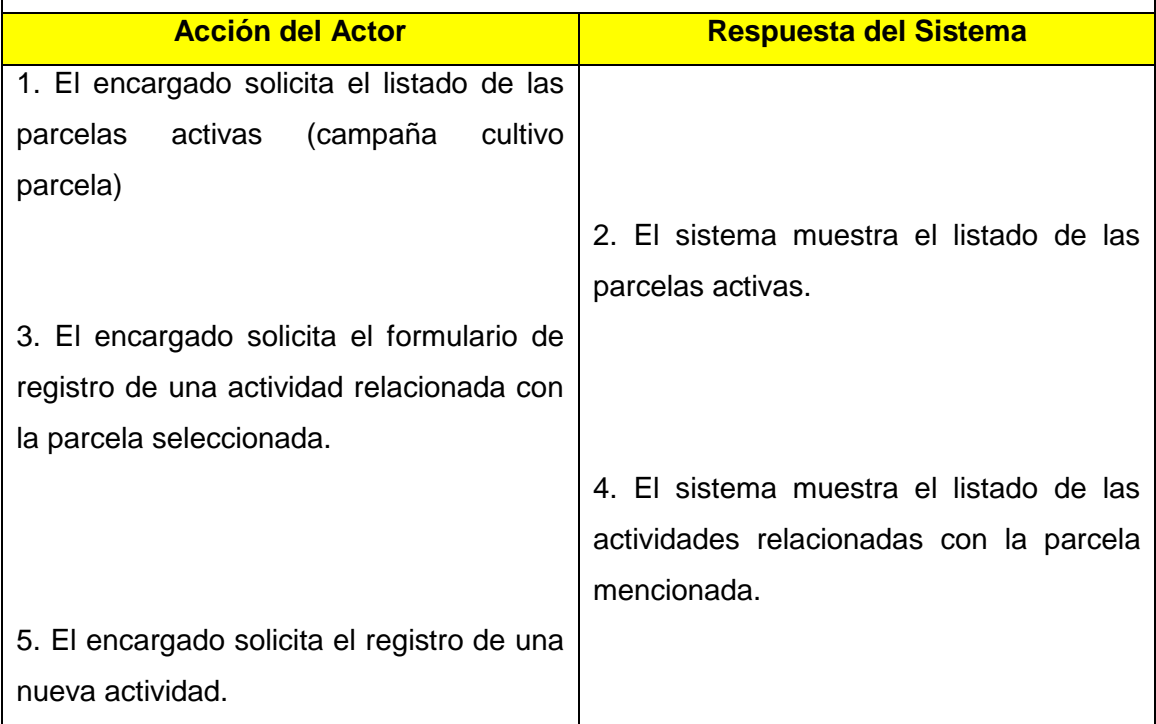

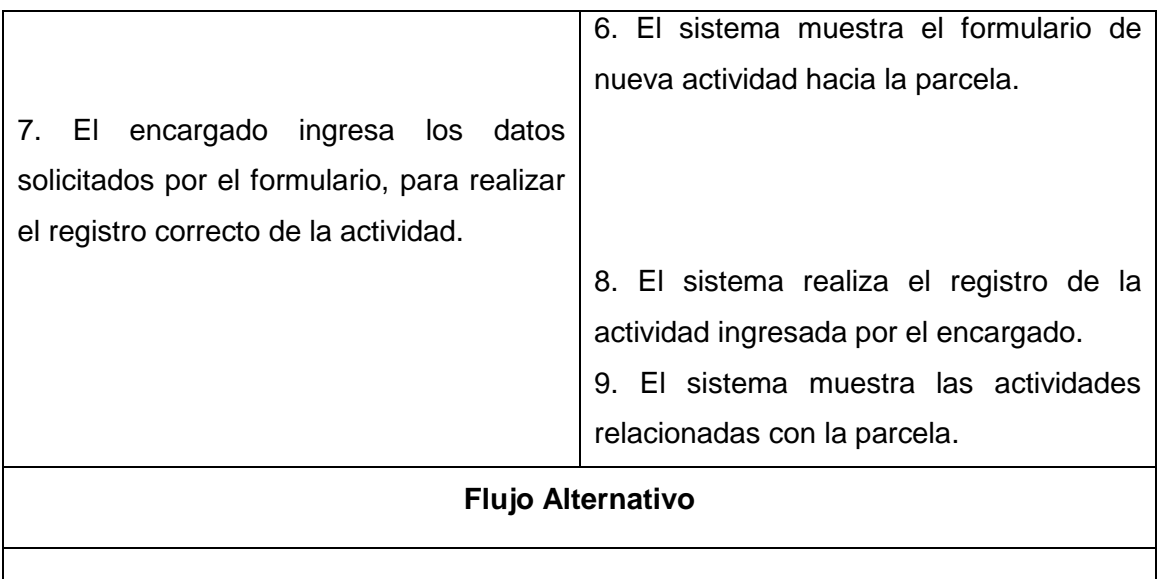

# **Tabla 10. Descripción Caso de Uso: Registrar Incidencia**

## **Nombre: REGISTRAR INCIDENCIA**

**Descripción**: Se registra la incidencia que ha ocurrido en una parcela activa, según la incidencia se le asociará un tipo de incidencia y a la misma vez las características o factores que se presentaron durante dicho incidente, estos datos son muy importantes para realizar consultas posteriormente. La medida correctiva de la incidencia son nuevas actividades, las cuales corregirán la incidencia registrada y por último se ingresará la consecuencia ocasionada por las actividades, es decir, ¿Las actividades corrigieron el error? SÍ o NO.

## **Pre-condiciones:**

- Registro de campaña cultivo parcela.
- Registro de tipo.

#### **Post-condiciones:**

■ Registro de incidente.

**Flujo Normal de los Eventos:**

**Acción del Actor Respuesta del Sistema**

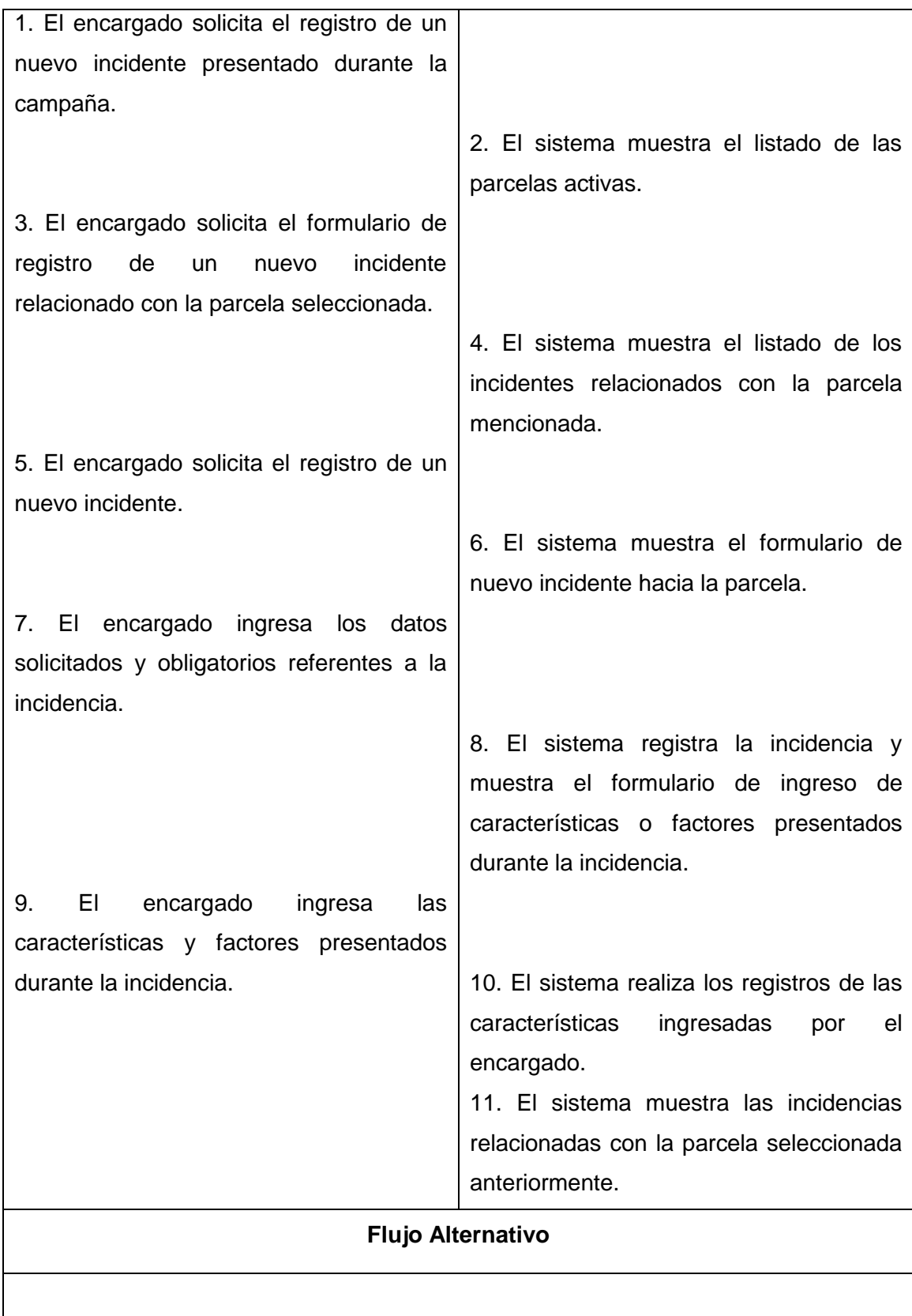

# **Tabla 11. Descripción Caso de Uso: Asignar Actividad**

# **Nombre: ASIGNAR ACTIVIDADES**

**Descripción**: Estas actividades son aquellas medidas correctivas que se ejecutan a causa de una incidencia, después de registrar la incidencia se registrarán y asignarán como nuevas actividades y a la vez como medidas contra la incidencia.

#### **Pre-condiciones:**

**Registro de incidencia.** 

# **Post-condiciones:**

- **Registro de incidenteactividad.**
- Registro de actividad.

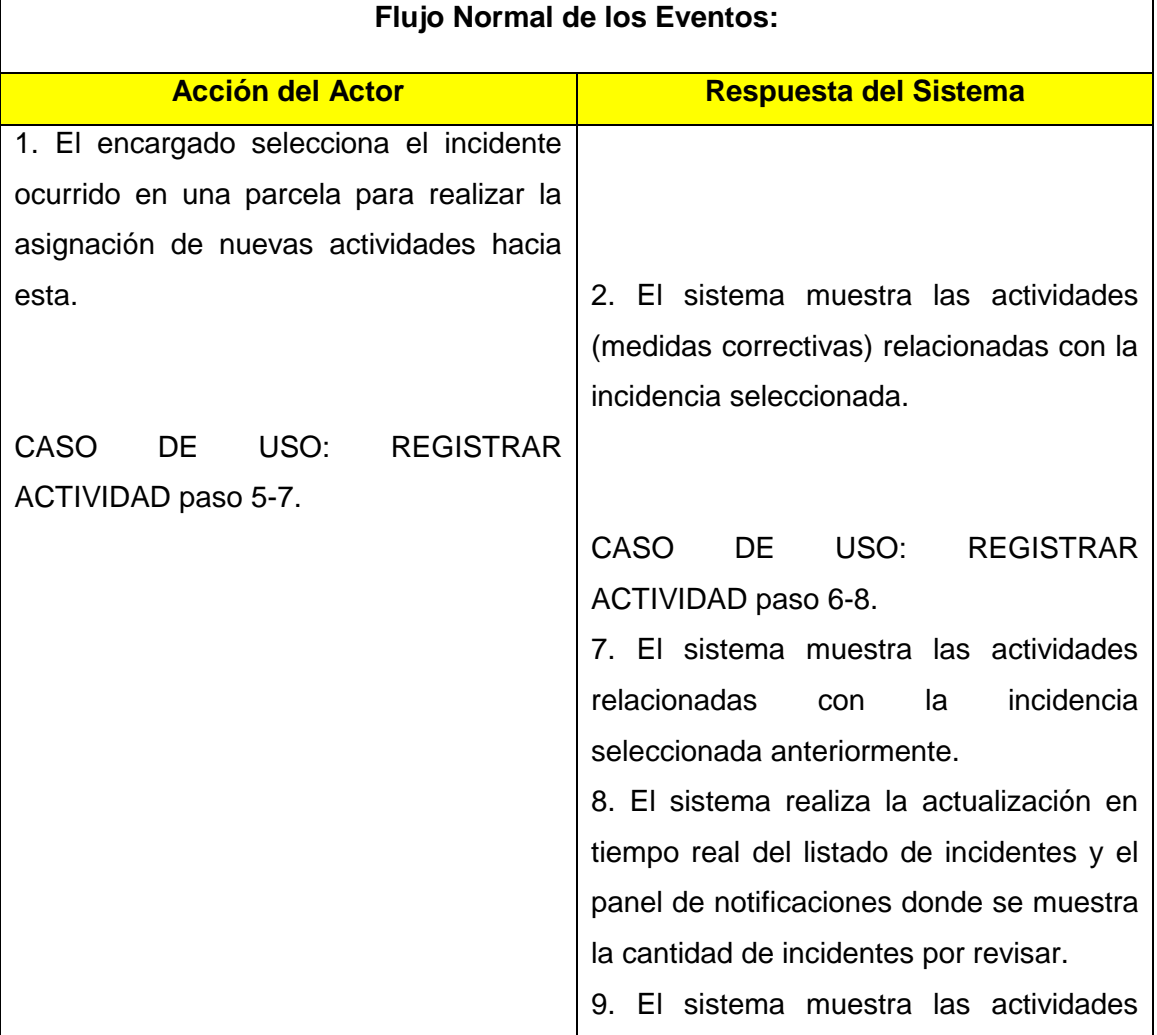

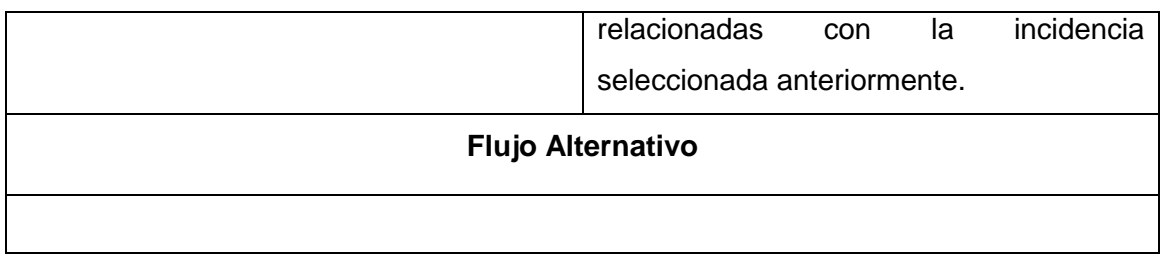

# **Tabla 12. Descripción Caso de Uso: Registrar Consecuencias**

# **Nombre: REGISTRAR CONSECUENCIAS**

**Descripción**: Cada nueva actividad registrada y asociada hacia un incidente ocurrido tiene consecuencias hacia el cultivo, es decir, positivas o negativas, estas deben de registrarse y asignarse hacia esas actividades registradas, de esta manera no se tomen decisiones cuyas consecuencias fueron negativas.

# **Pre-Condiciones:**

- **Registro de incidente actividad.**
- Registro de tipo.

#### **Post Condiciones:**

Registro de consecuencia.

## **Flujo Normal de los Eventos:**

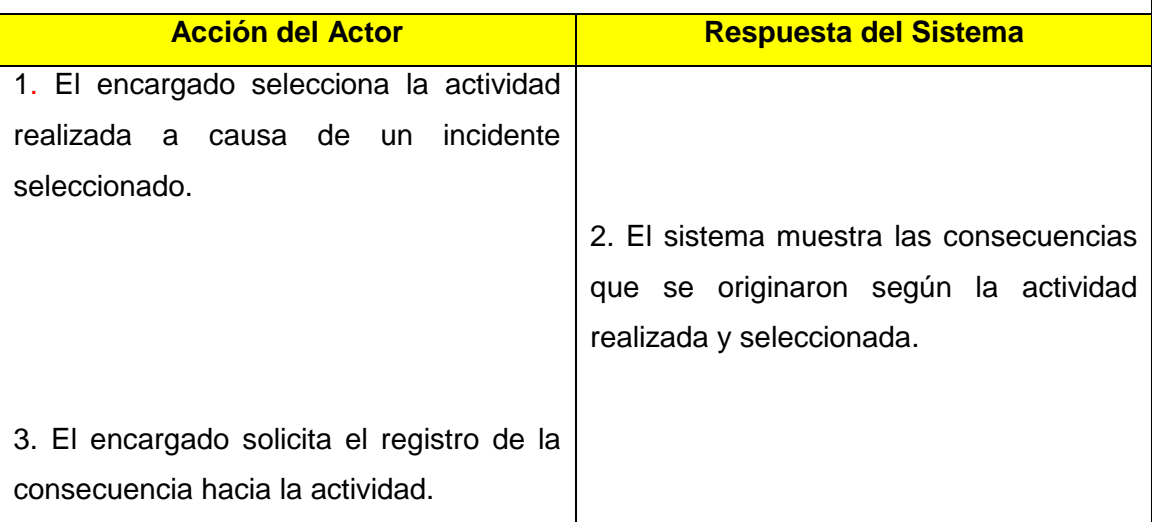

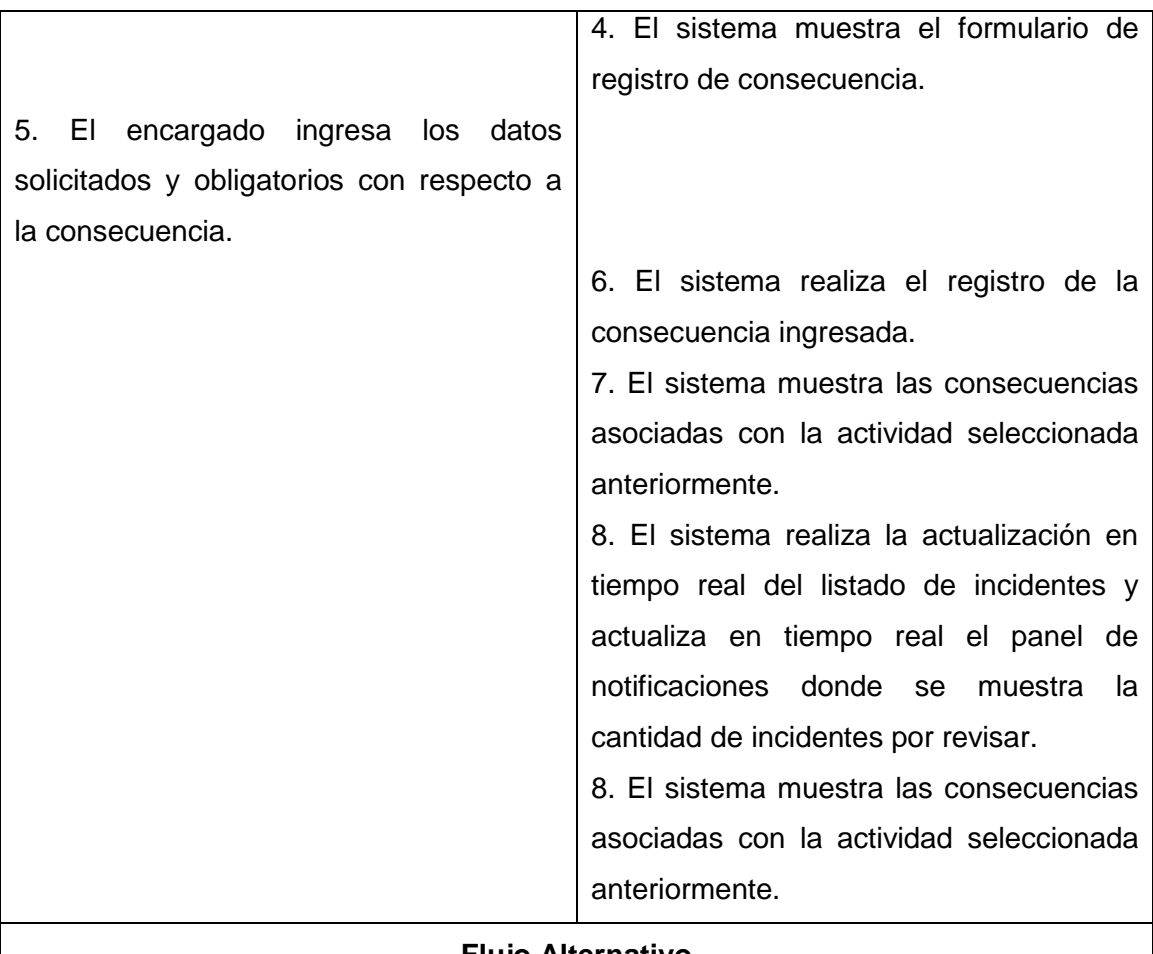

# **Flujo Alternativo**

8. El sistema verifica la existencia de registros de actividades (medidas contra el incidente mencionado) con un estado no ejecutadas.

9. El sistema muestra mensaje de error: No se puede asignar una consecuencia mientras haya actividades con estado de no ejecutadas.

10. El encargado realiza la ejecución de las actividades no ejecutadas.

11. El sistema modifica el registro de dichas actividades a un estado ejecutadas.

12. Seguir con el paso 6 del flujo normal del caso de uso.

# **c. Diagramas de secuencia**

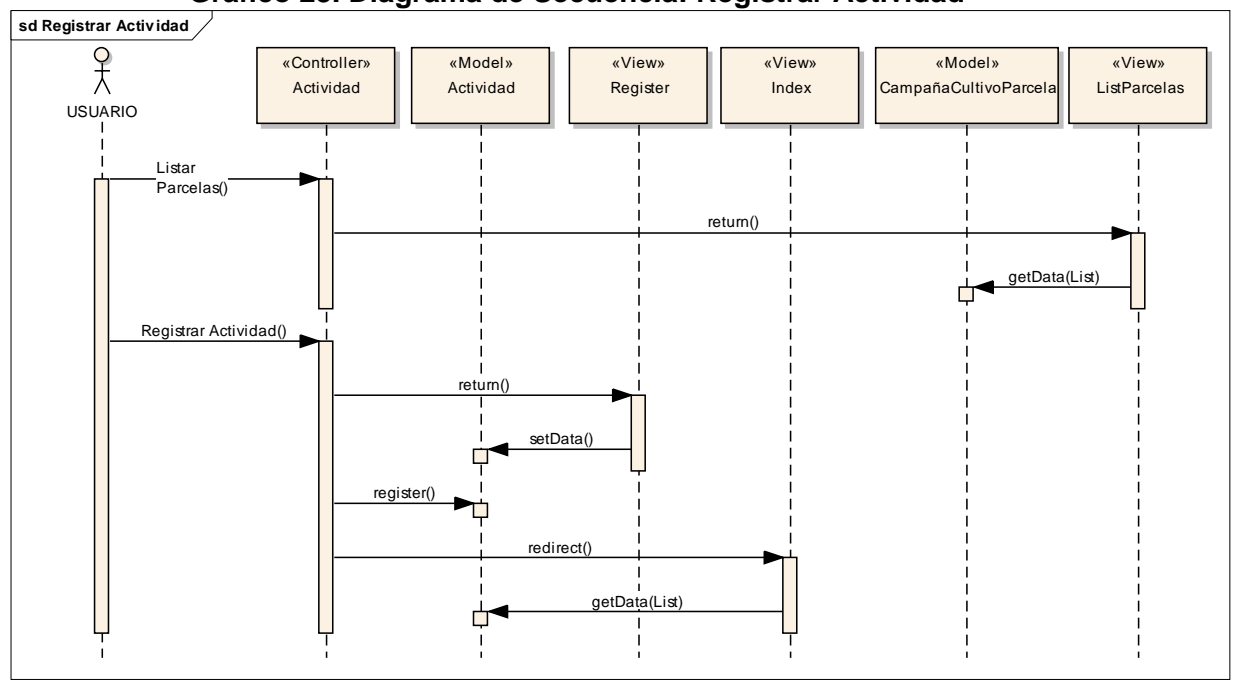

**Gráfico 23. Diagrama de Secuencia: Registrar Actividad**

**Gráfico 24. Diagrama de Secuencia: Registrar Incidencia**

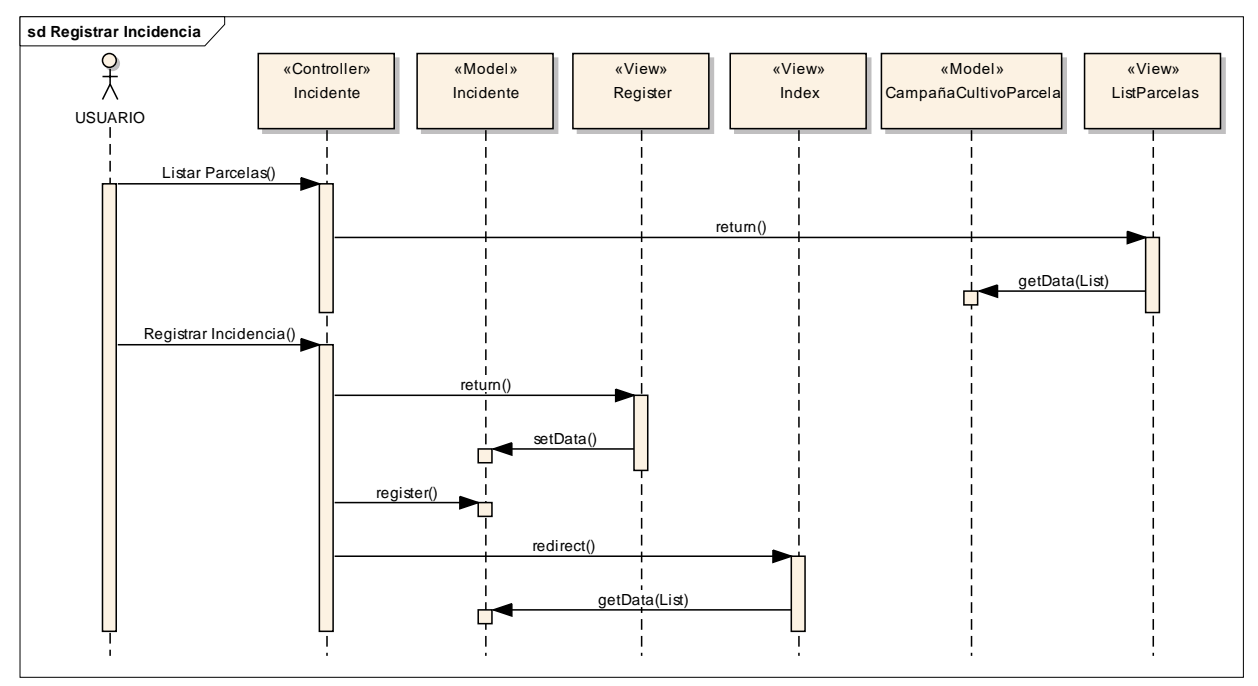

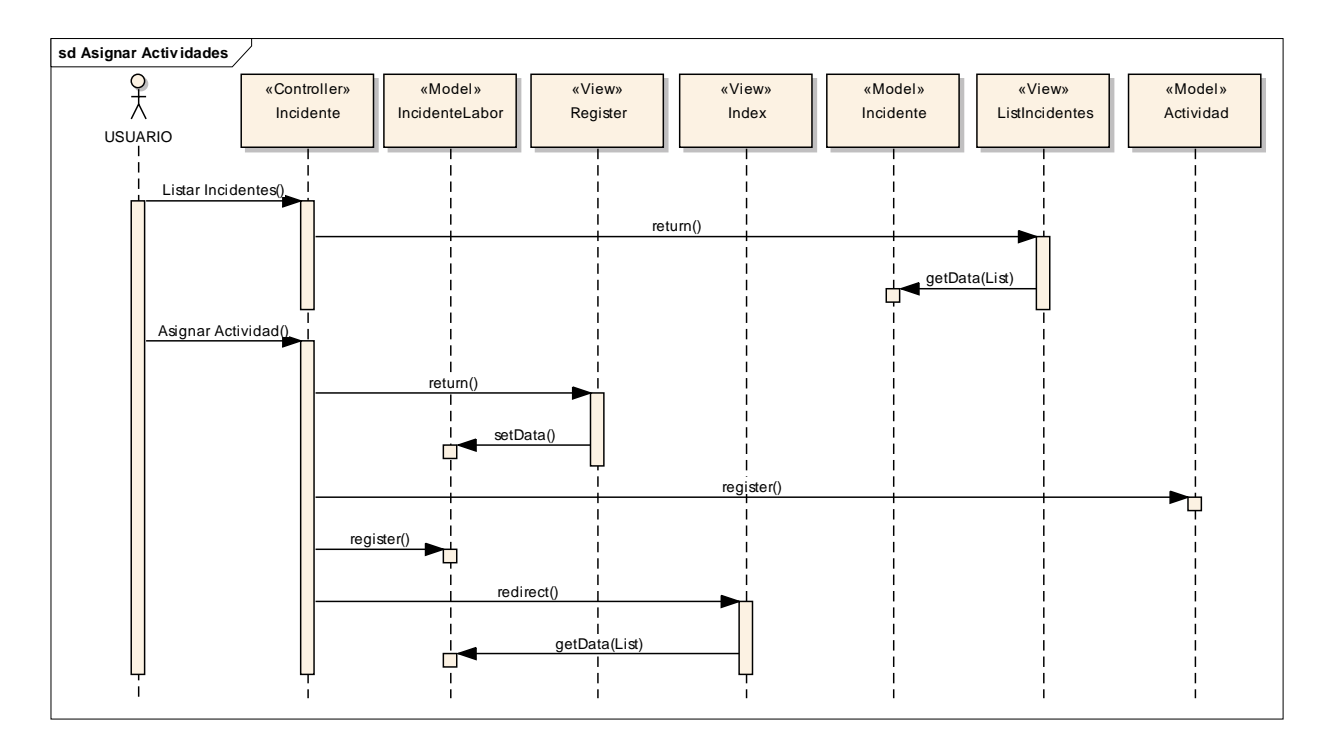

**Gráfico 25. Diagrama de Secuencia: Asignar Actividades**

**Gráfico 26. Diagrama de Secuencia: Registrar Consecuencias**

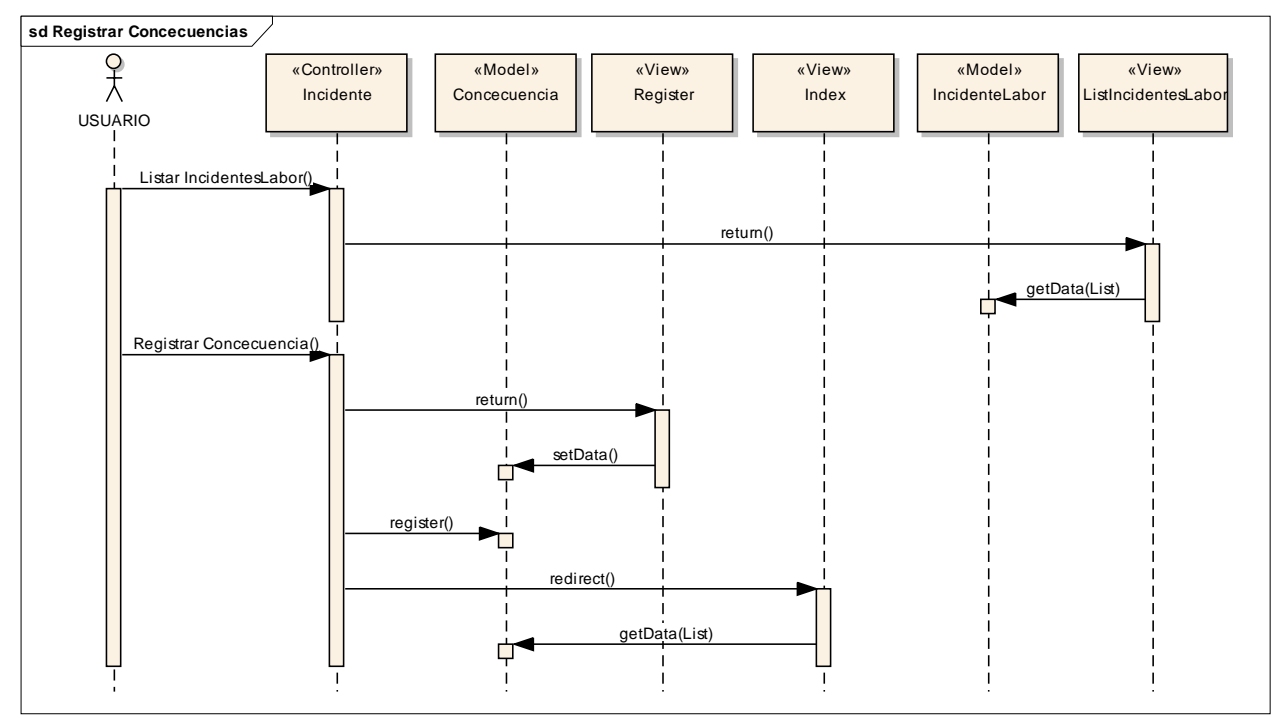

- *C. Casos de uso: Tercera iteración*
	- *a. Diagrama de casos de uso*

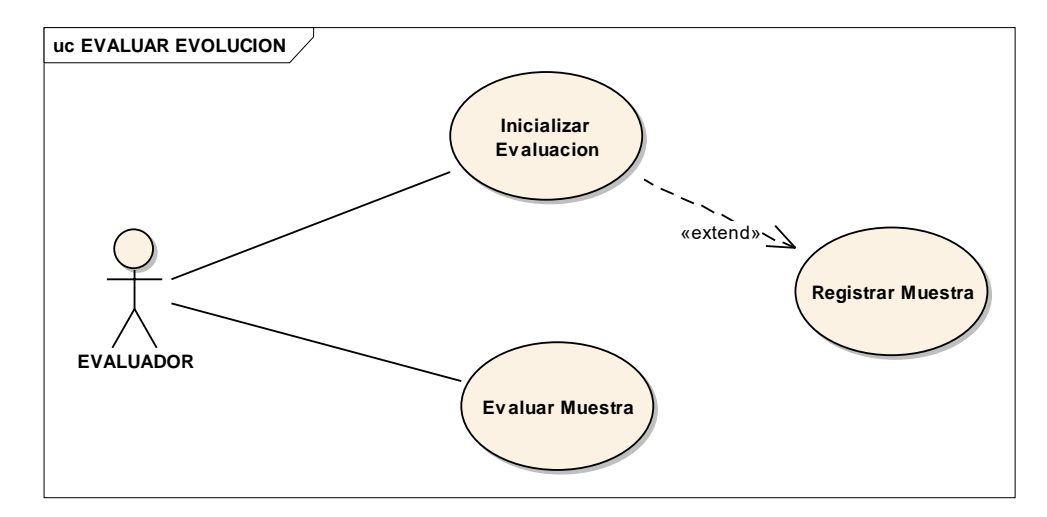

**Gráfico 27. Diagrama Caso de Uso: Evaluar Evolución**

#### **b. Descripción de casos de uso**

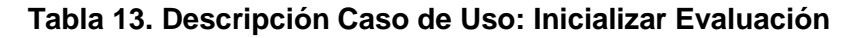

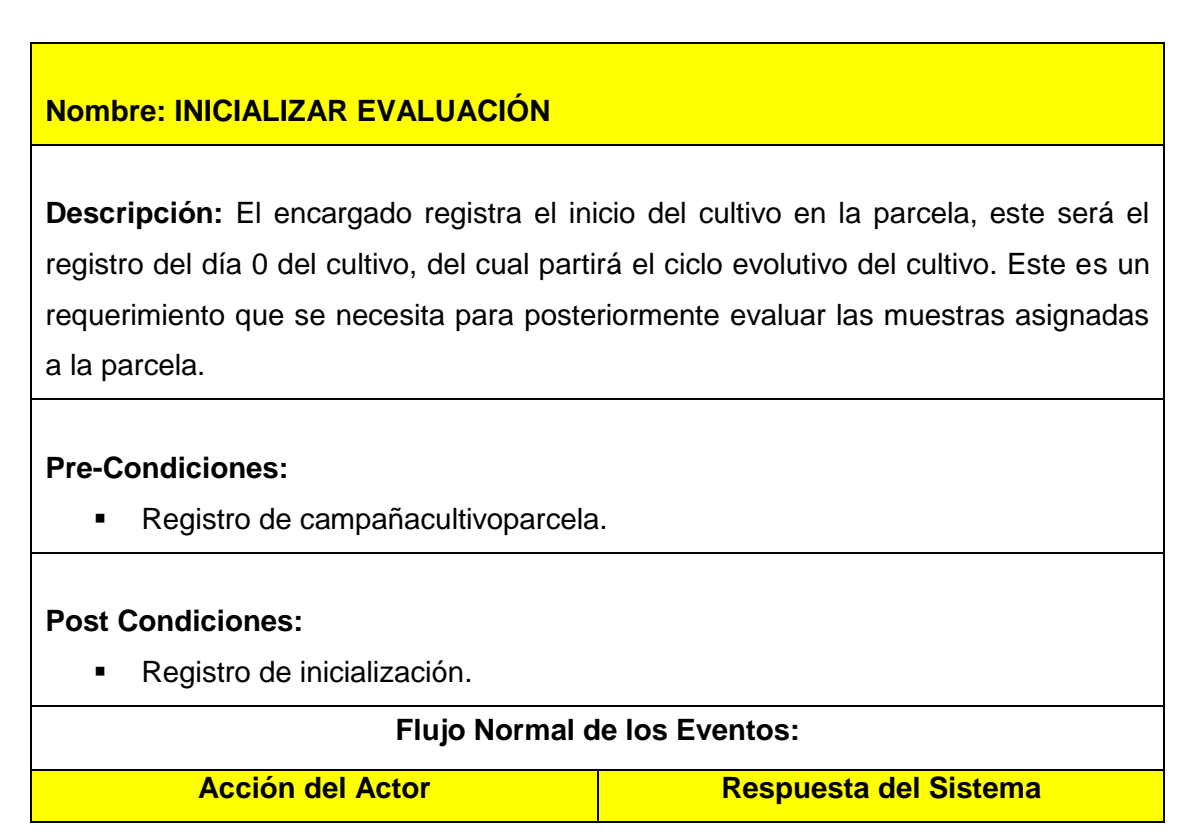

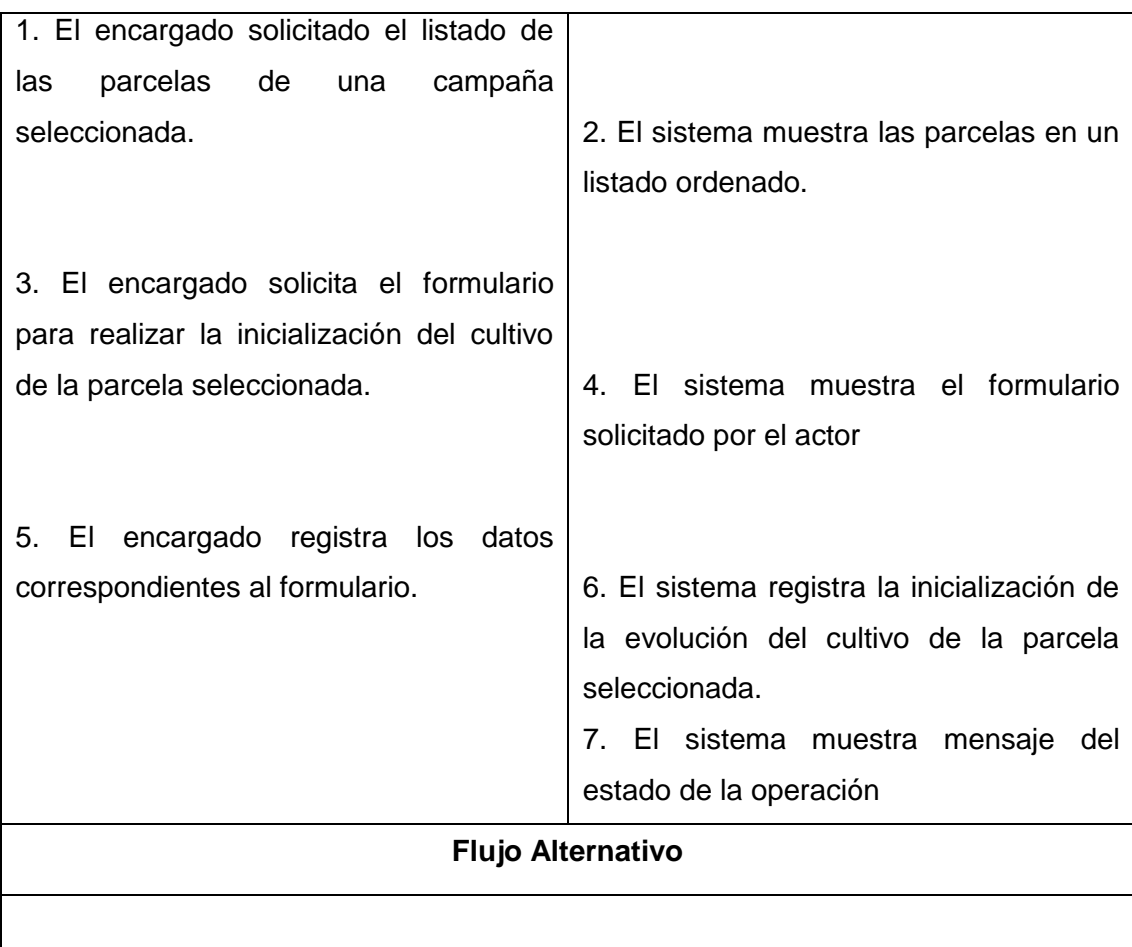

# **Tabla 14. Descripción Caso de Uso: Registrar Muestra**

# **Nombre: REGISTRAR MUESTRA**

**Descripción:** El encargado registra los datos de las muestras que se asignarán a una parcela dentro de una campaña, las cuales luego serán evaluadas. Estas evaluacions son de importancia para visualizar el crecimiento del cultivo.

## **Pre-Condiciones:**

Registro de inicialización.

# **Post Condiciones:**

■ Registro de muestra

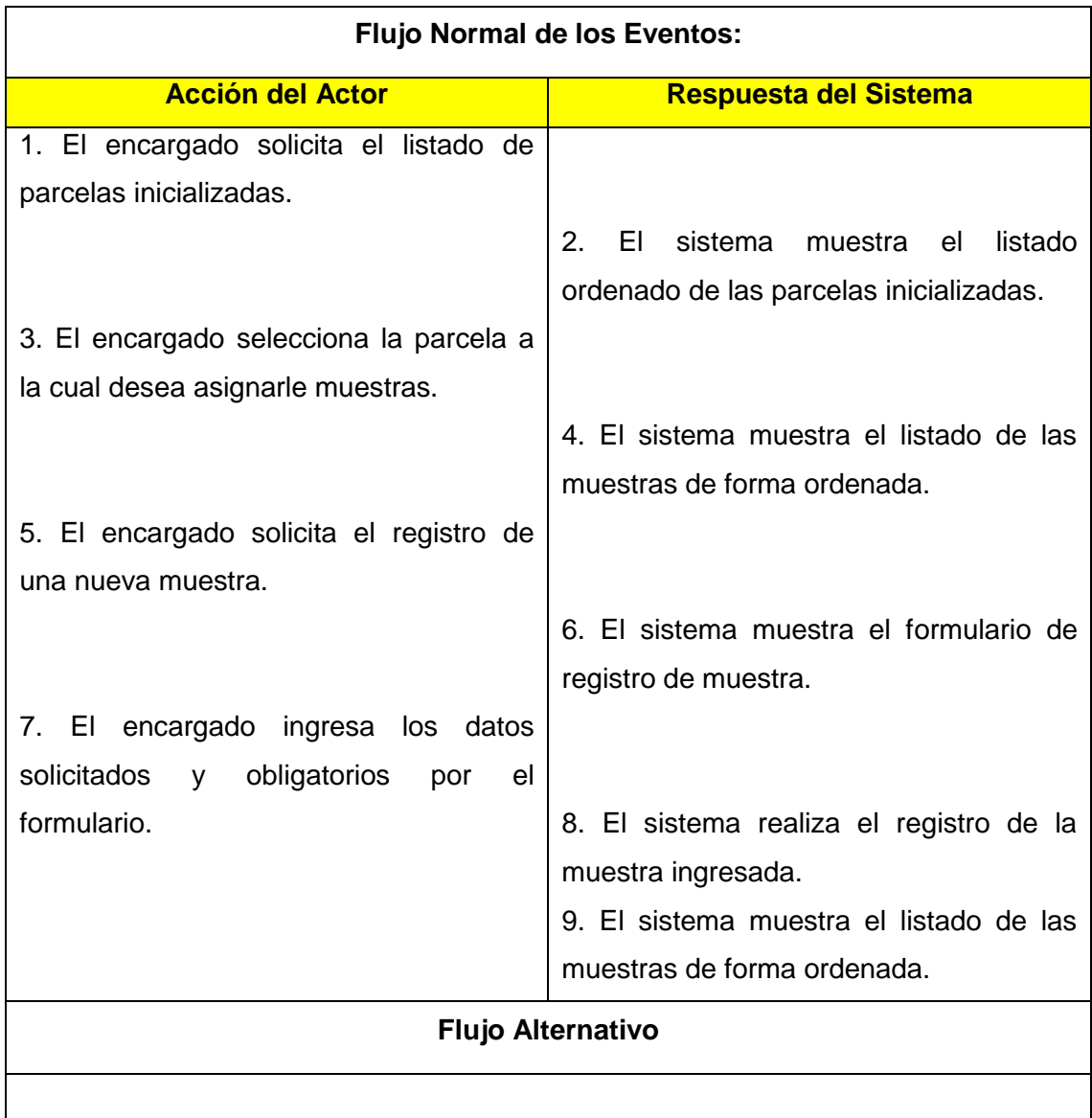

# **Tabla 15. Descripción Caso de Uso: Evaluar Muestra**

# **Nombre: EVALUAR MUESTRA**.

**Descripción:** El encargado realiza la evaluación de las muestras asignadas a una parcela inicializada. La evaluación de la muestra se realiza de acuerdo a los parámetros asignados inicialmente al cultivo de la parcela, registrando los valores paramétricos correspondiente a la muestra en un tiempo determinado.

# **Pre-Condiciones:**

- **Registro de muestra.**
- **Registro de cultivoparametro.**

# **Post Condiciones:**

- **Registro de evaluación.**
- **Registro de evaluacionparametro.**

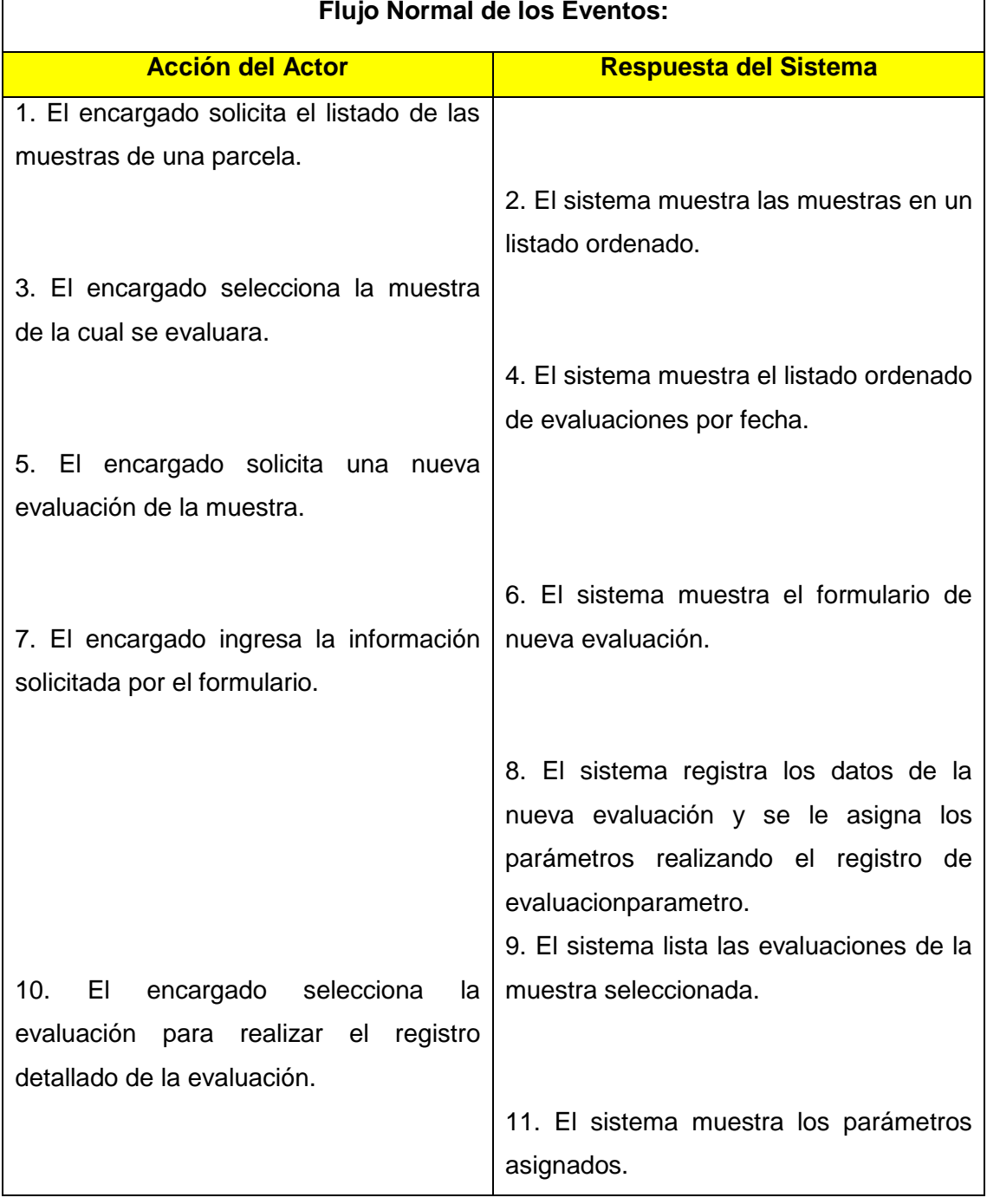

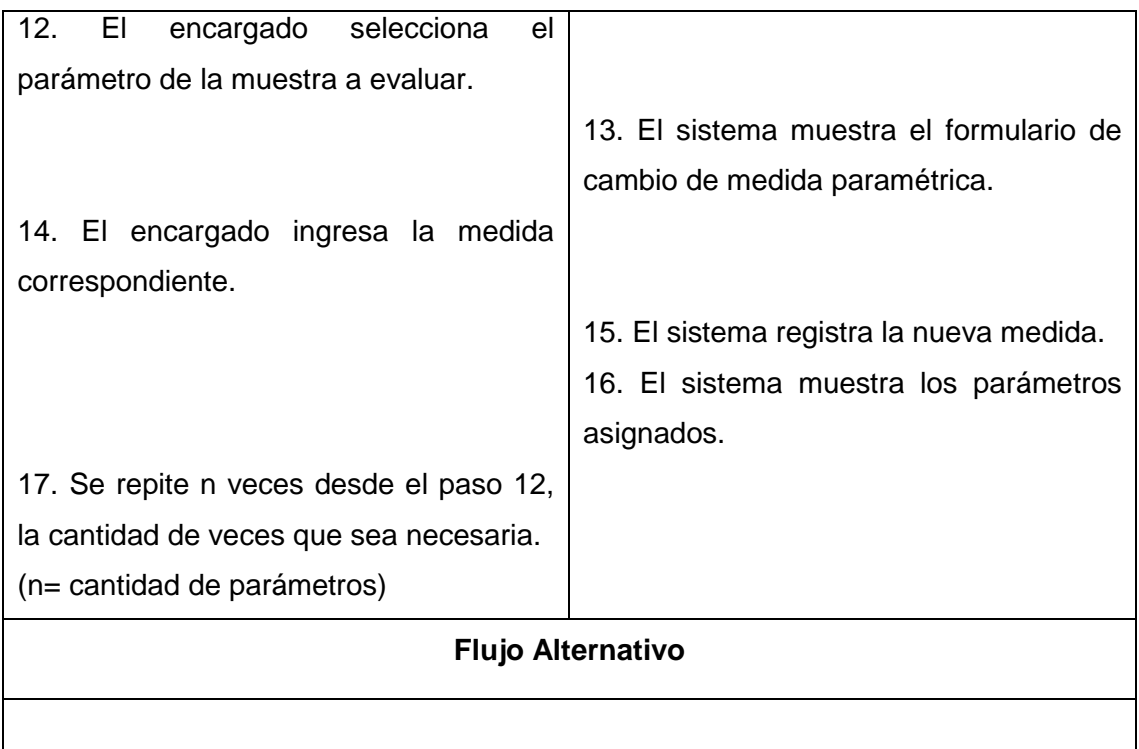

# **c. Diagramas de Secuencia**

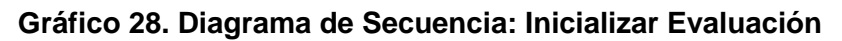

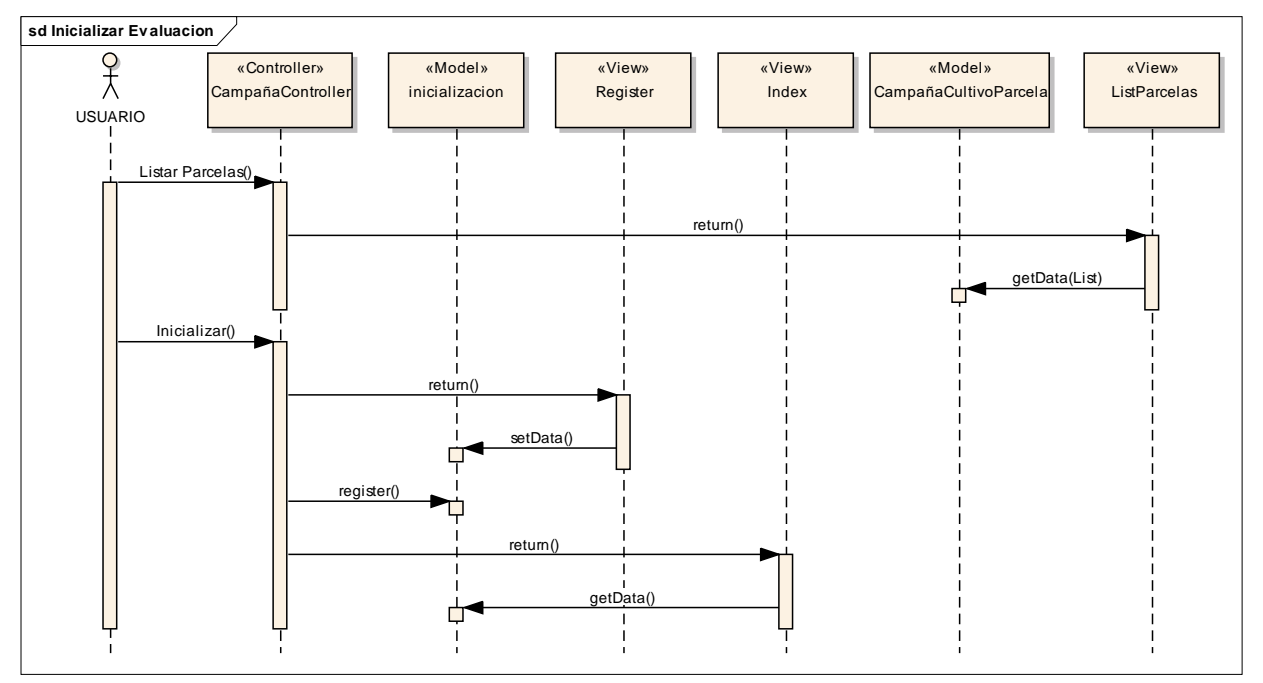

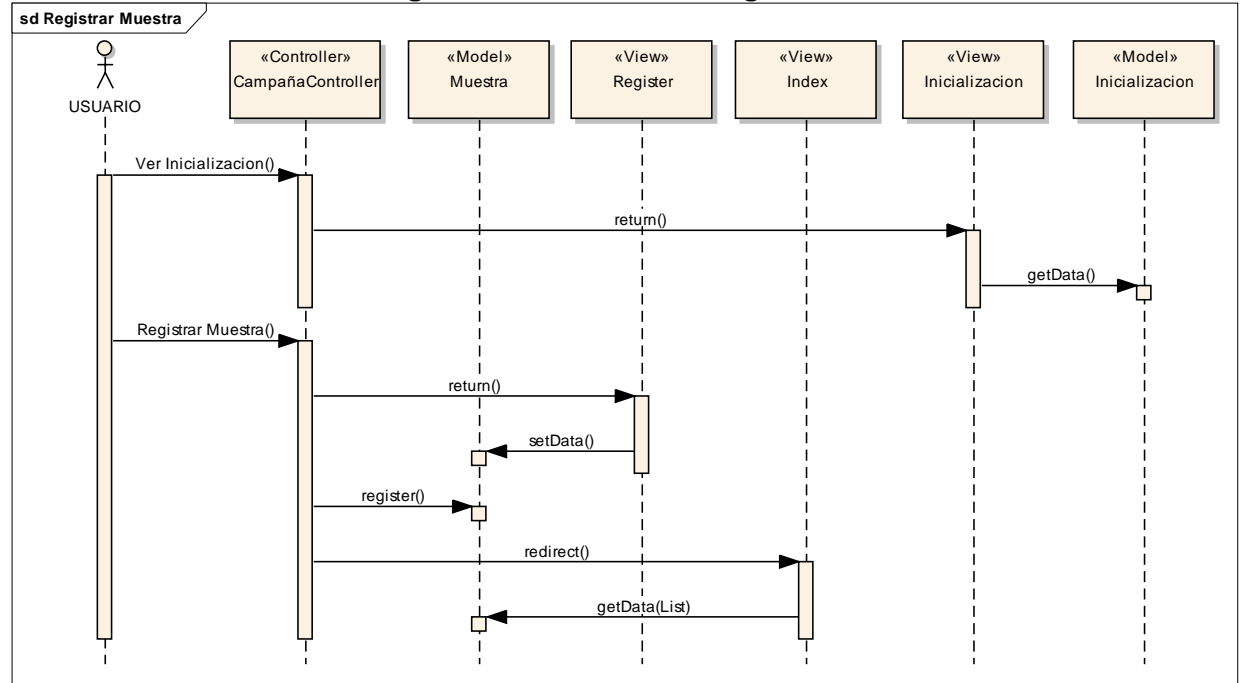

**Gráfico 29. Diagrama de secuencia: Registrar Muestra**

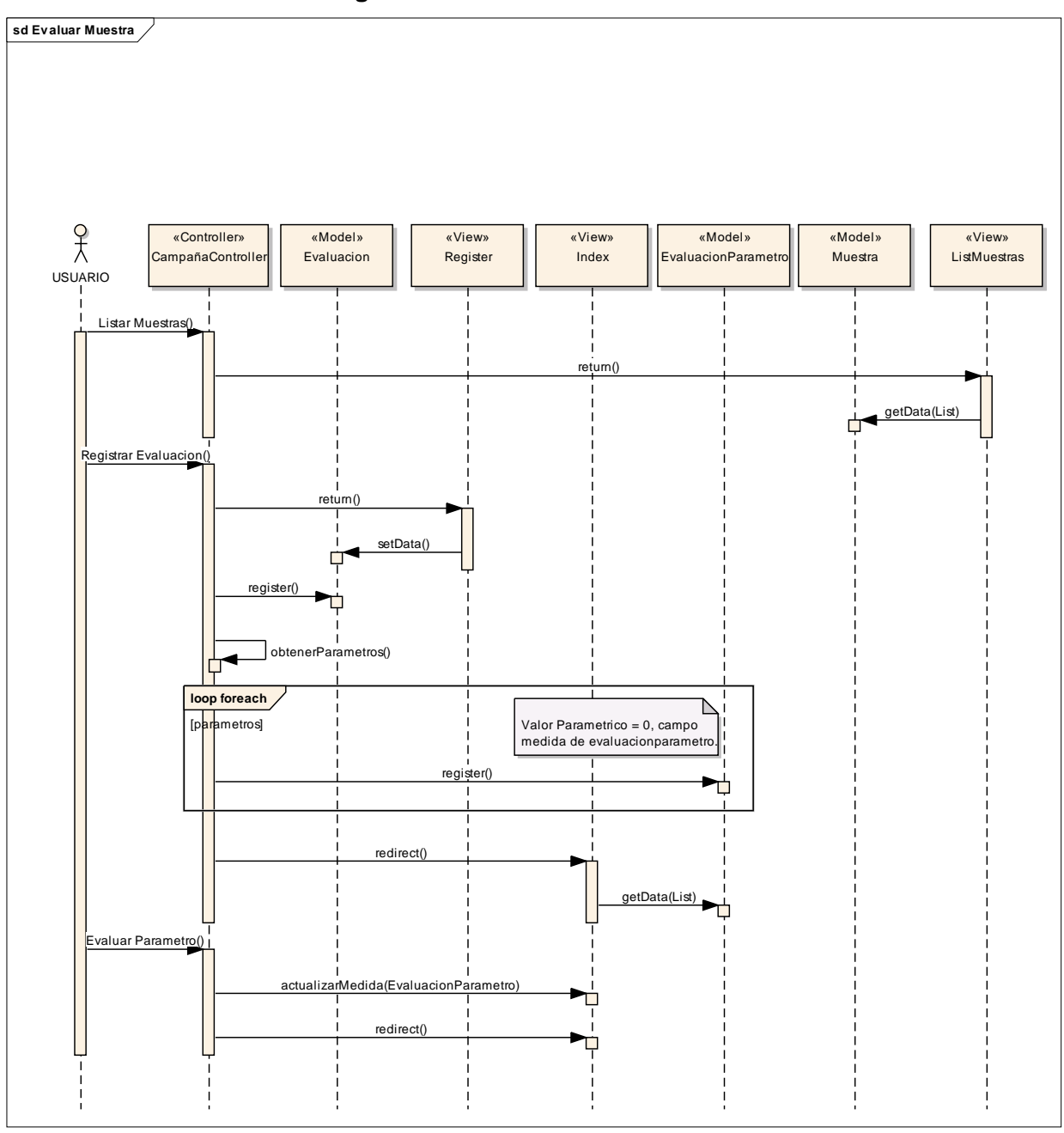

**Gráfico 30. Diagrama de Secuencia: Evaluar Muestra**

- *D. Casos de uso: Cuarta iteración*
	- **a. Diagrama de casos de uso**

**Gráfico 31. Diagrama Caso de Uso: Generar Reportes**

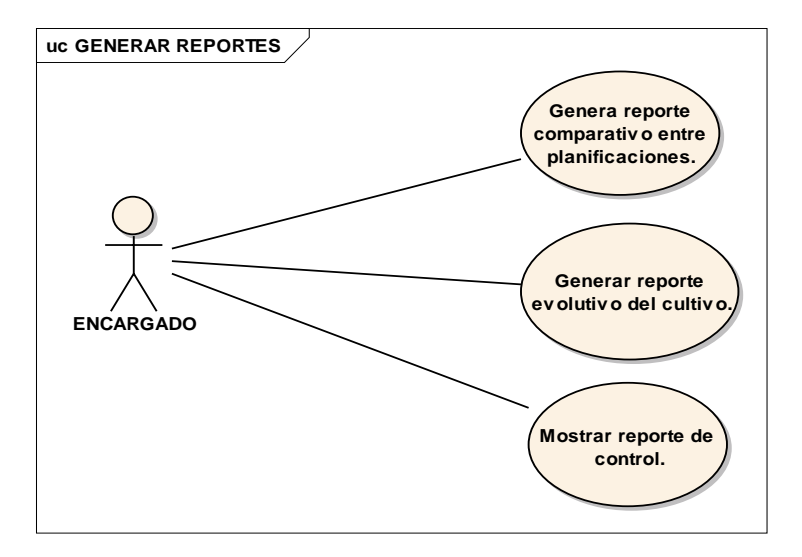

**b. Descripción de los Casos de Uso**

# **Tabla 16. Descripción Caso de Uso: Generar Reporte Comparativo entre Planificaciones**

# **Nombre: GENERAR REPORTE COMPARATIVO ENTRE PLANIFICACIONES**

**Descripción:** El encargado solicita el reporte gráfico de las planificaciones realizadas hacia un cultivo, para así comparar que planificación es la más factible según sus especificaciones para ponerla en marcha durante el sembrío del cultivo en las parcelas.

## **Pre-Condiciones:**

**Registro de evaluacionparametro.** 

**Post Condiciones:**

**Flujo Normal de los Eventos:**

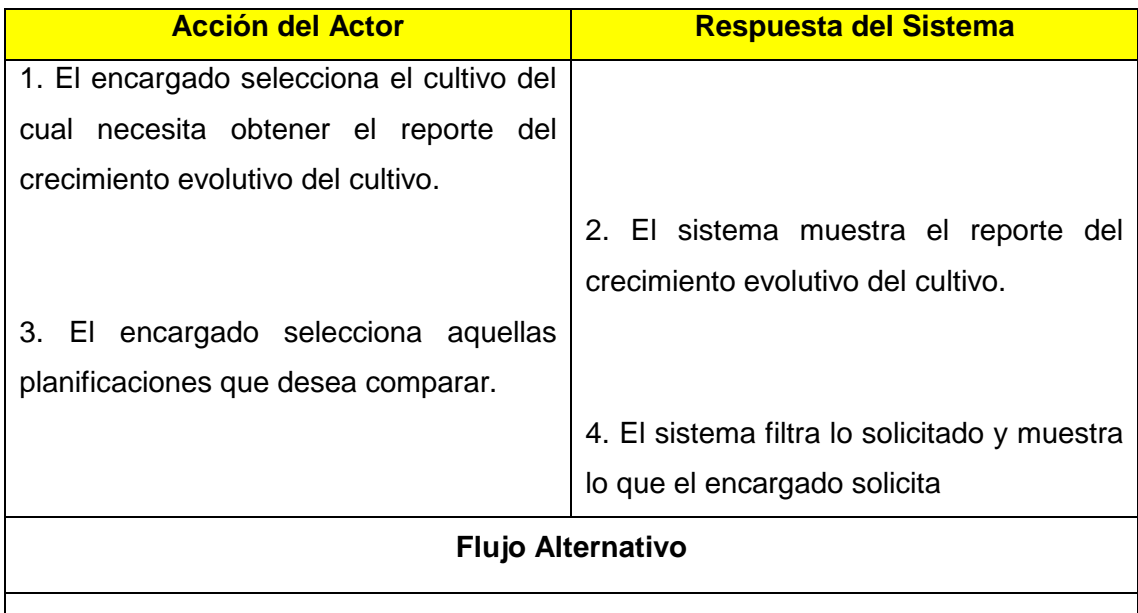

# **Tabla 17. Descripción Caso de Uso: Generar Reporte Evolutivo del Cultivo**

# **Nombre: GENERAR REPORTE EVOLUTIVO DEL CULTIVO**

**Descripción:** El cultivo solicita el reporte evolutivo del cultivo según una parcela seleccionada. Este reporte muestra la comparación evolutiva según sus parámetros evaluados del cultivo, compara las muestras con las medidas de la planificación activa según el cultivo, para así visualizar si el cultivo cumplió las expectativas de la planificación.

## **Pre-Condiciones:**

**Registro de evaluacionparametro.** 

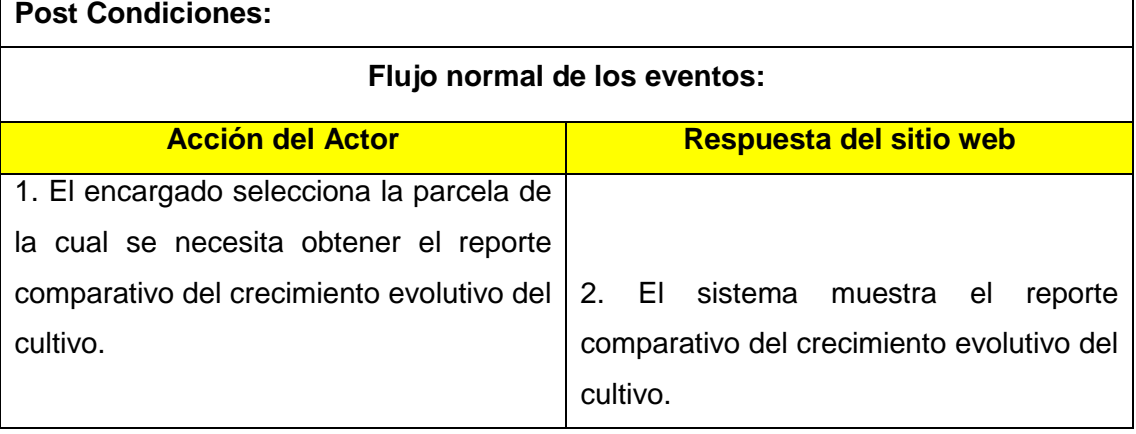

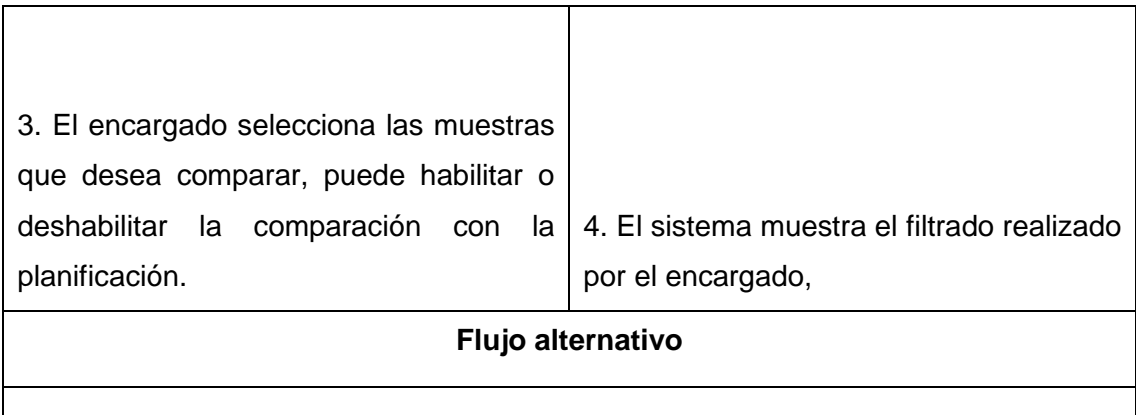

# **Tabla 18. Descripción caso de uso: Mostrar reporte de control.**

# **Nombre: MOSTRAR REPORTE DE CONTROL**

**Descripción:** Al realizar el ingreso al sistema, este mostrar un reporte de control el cual contendrá, las incidencias que aún no son revisadas y las labores que no fueron ejecutadas en la fecha planificada, lo mencionado se mostrara en un cuadro de dialogo al acceder a la página de inicio. También mostrara un panel el cual no se podrá cerrar, y que contendrá la cantidad de incidentes por revisar, la cantidad de labores atrasadas, y las labores que están planificadas para el día en la fecha actual, este panel de control tendrá los links para ver lo mencionado.

# **Pre-Condiciones:**

- Registro de incidentes.
- Registro de labores.

#### **Post Condiciones:**

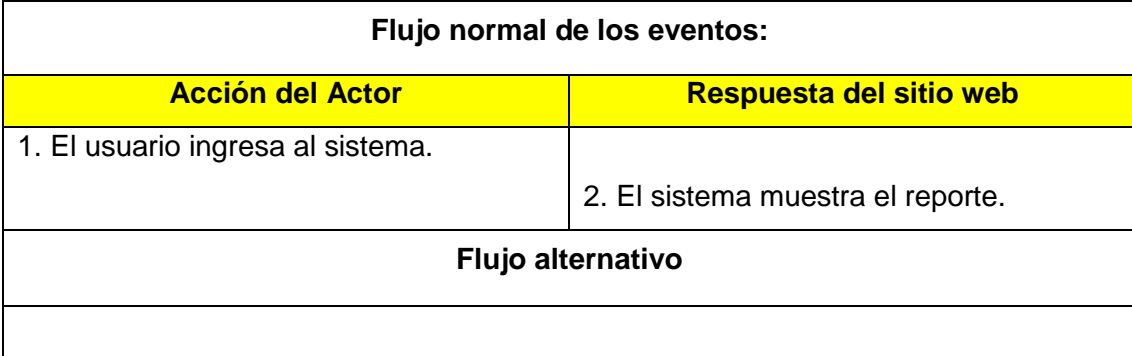

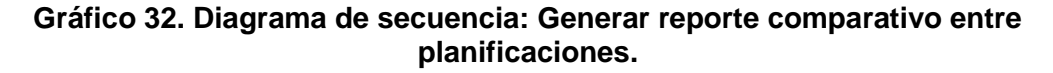

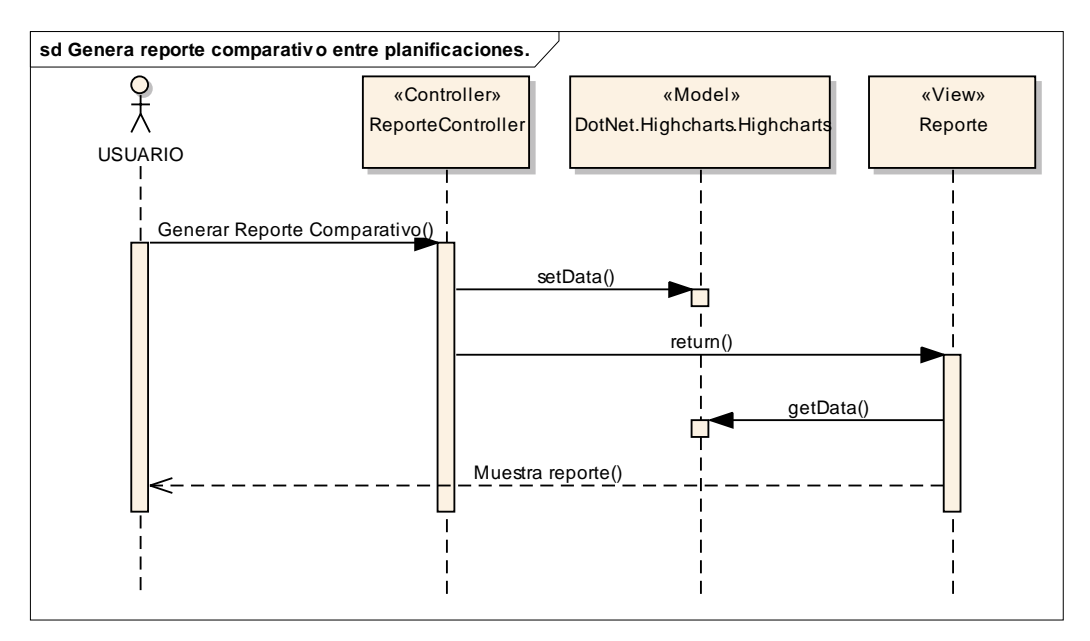

**Gráfico 33. Diagrama de secuencia: Generar reporte evolutivo del cultivo.**

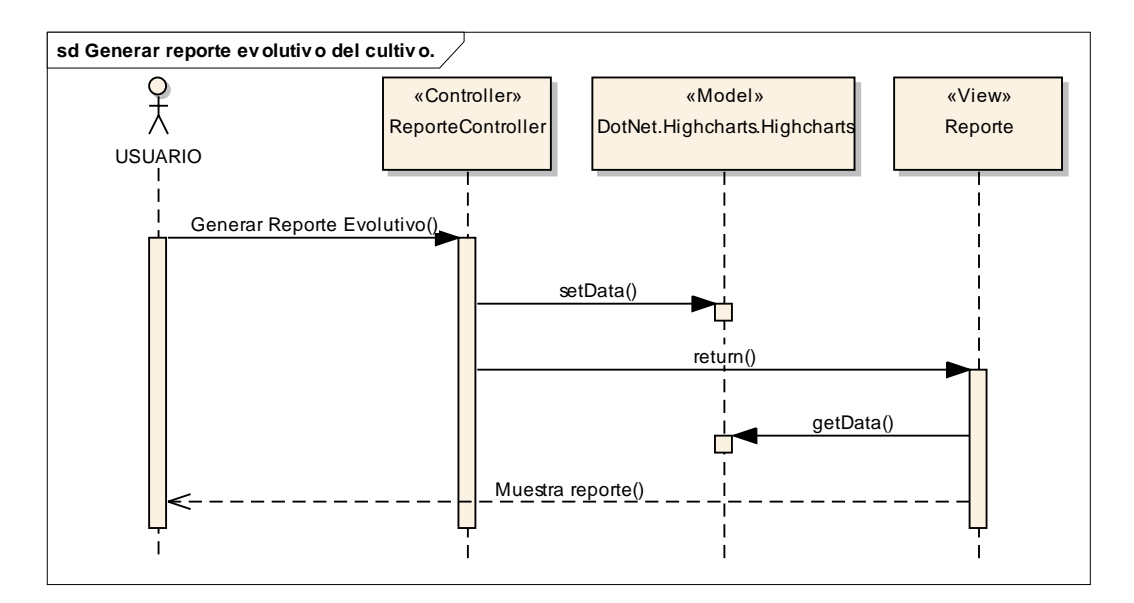

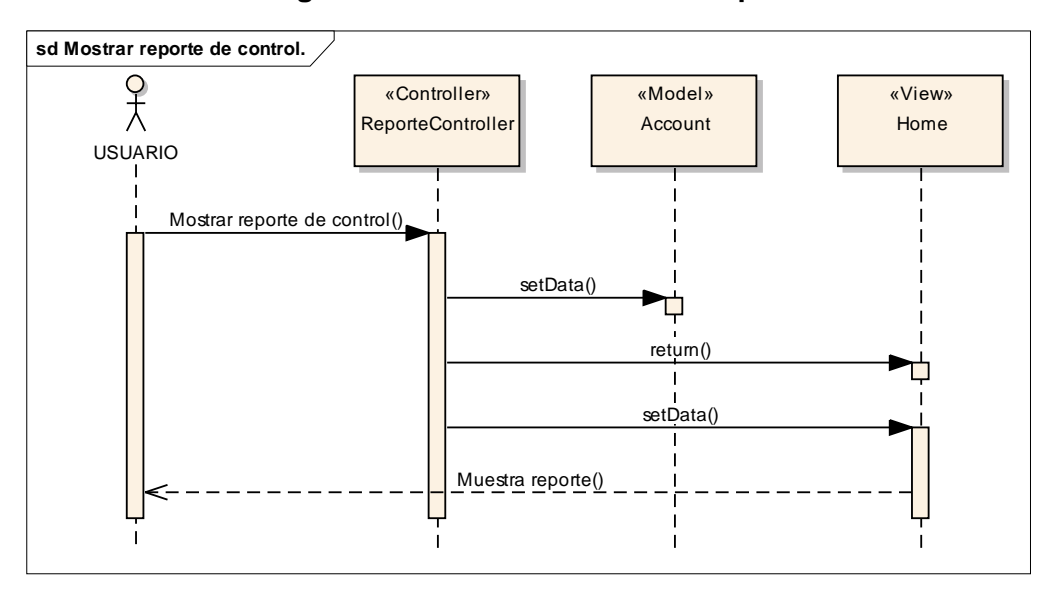

**Gráfico 34. Diagrama de secuencia: Mostrar reporte de control.**

#### **3.4. Diseño de la Herramienta**

#### **3.4.1. Requerimientos Funcionales**

#### *A. Requerimientos Funcionales*

**RF01.** El sistema permite la administración de los datos de cultivos, sectores y parcelas. Una parcela pertenece a un sector.

**RF02.** El sistema contará con el módulo para realizar el registro de campaña. Después se le asignará los cultivos que se sembrarán dentro de la campaña y por último las parcelas que intervienen en la campaña, además se les asigna un cultivo.

**RF03.** Permite visualizar las parcelas con el cultivo según una campaña seleccionada.

**RF04.** Permite el registro de las actividades asignadas hacia una parcela de una campaña.

**RF05.** Permite la visualización de las actividades realizadas en una parcela.

**RF06.** Permite el registro de los incidentes ocurridos en una parcela de una campaña, también se le asigna características y factores intervinientes en el incidente.

**RF07.** Permite la visualización de los incidentes ordenadamente según un nivel de prioridad ingresado en los datos del incidente. Así se podrá gestionar aquellos incidentes de mayor nivel.

**RF08.** Para los incidentes, se podrá registrar actividades como medidas correctivas, estas son asociadas al incidente.

**RF09.** Permite visualizar las actividades realizadas a causa de un incidente.

**RF10.** Permite el registro de las consecuencias ocasionadas por las actividades realizadas de un incidente.

**RF11.** Permite la consulta de aquellas actividades realizadas por incidente, según el tipo de consecuencia, características y factores intervinientes en el incidente.

**RF12.** Permite el registro de los datos de las cosechas según la parcela de una campaña.

**RF13.** Permitirá asignar parámetros a los cultivos según la evolución, es decir, de acuerdo a sus etapas.

**RF14.** Realiza la inicialización del cultivo en una parcela, registra la fecha específica el cual es el origen de la evolución.

**RF15.** Permite la administración de los datos de las muestras tomadas por parcela en una campaña.

**RF16.** Permite la evaluación de las muestras, los registros de los valores paramétricos de las muestras en un determinado tiempo.

**RF17.** Comparación de valores paramétricos de un cultivo según el cultivo de una parcela.

**RF18.** Generar reporte del crecimiento evolutivo de un cultivo en una parcela seleccionada.

**RF19.** Genera la cantidad cosechada por parcela y por campaña.

**RF20.** Permite la comparación entre cosechas.

**RF21.** Generar reporte de la campaña.

**RF22.** Permite la gestión de entidades independientes como son los datos de tipos (tipoxxx, tipoyyy, etc.).

**RF22.** El sistema permite la gestión de usuarios. Para el ingreso a este se solicitará un usuario y contraseña.

#### *B. Requerimientos No Funcionales*

**RNF01.** El sistema se implementará en una infraestructura web, se alquilará un hosting y dominio.

**RNF02.** El sistema se implementará en MVC ASP.NET y SQLSERVER.

**RNF03.** Las interfaces de la aplicación deben ser amigables e intuitivas.

**RNF04.** EL sistema debe ser fácil de utilizar.

## **3.4.2. Modelo Conceptual**

El modelo conceptual de la presente investigación se visualizará en la siguiente imagen:

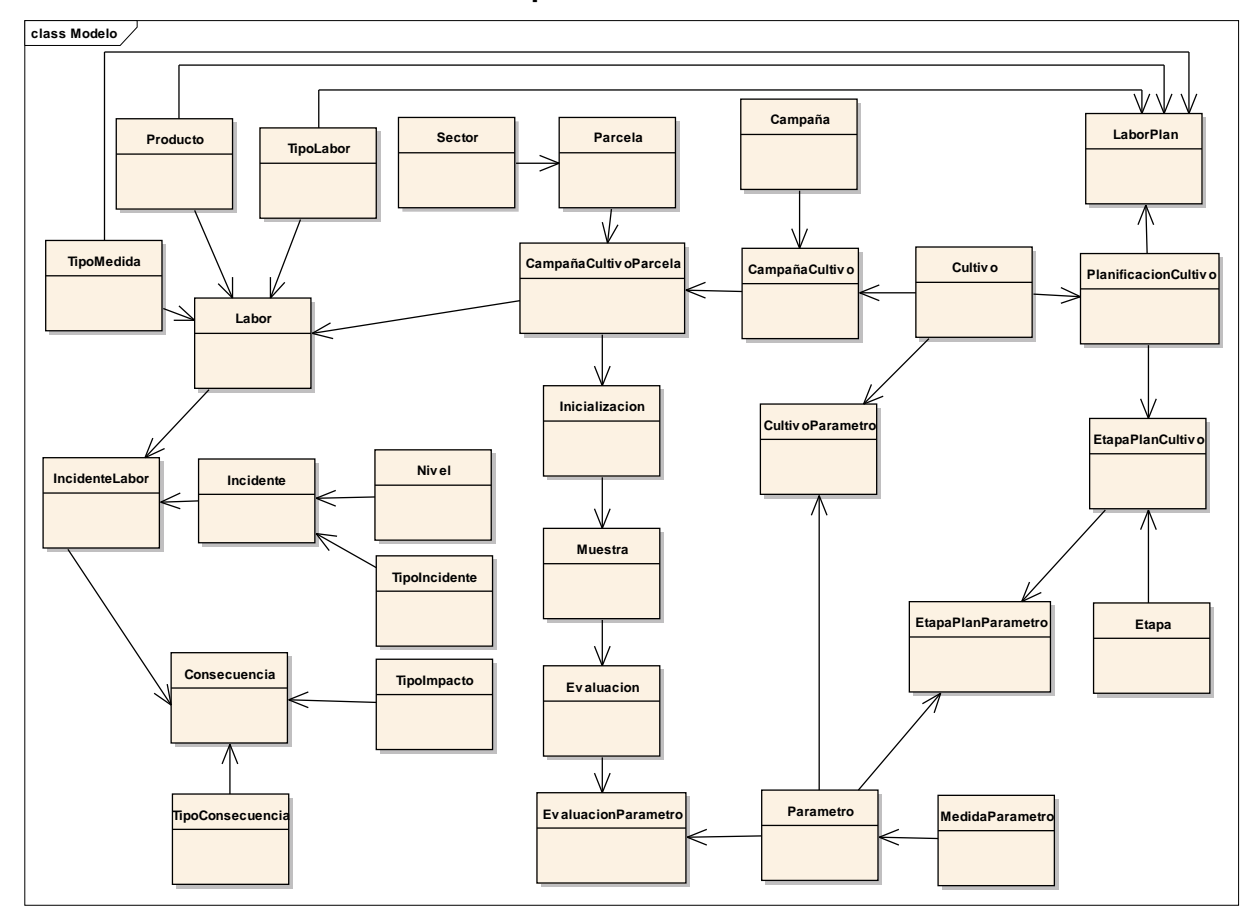

**Gráfico 35. Modelo Conceptual del Sistema Informático Web**

#### **3.4.3. Diseño de Pantallas**

En el grafico N° 36 muestra la primera pantalla después de haberse logueado correctamente, como se puede apreciar muestra un cuadro de diálogo donde se lista las incidencias que no han sido revisadas llevan más de 2 días luego de su registro sin haber realizado nada, también las labores que no han sido ejecutadas en su fecha de planificación. Si se fija la mirada en la parte superior izquierda, se visualiza un panel donde muestra la cantidad de incidentes sin revisar, la cantidad de labores atrasadas y las labores de hoy, cada ítem mencionado contiene su link que los deriva a lo mencionado en cada ítem.

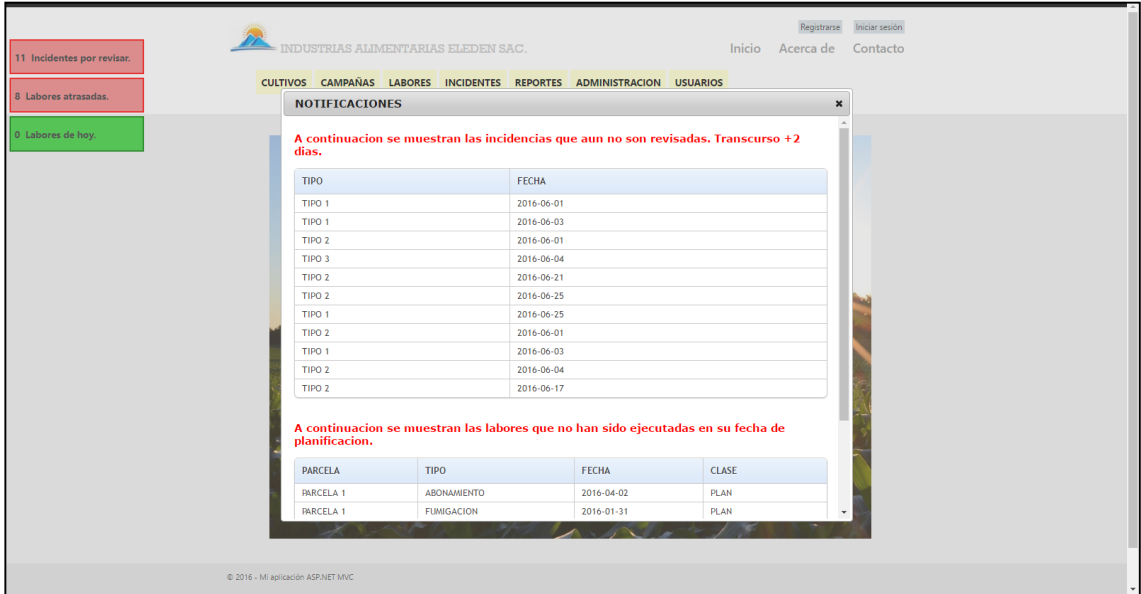

**Gráfico 36. Inicio del Sistema – Página se Inicio**

En el gráfico N° 37 se muestra el menú principal del sistema, se vuelve a visualizar el panel superior de la izquierda, el cual muestra avisos de control en el proceso, este no se puede quitar ni cerrar.

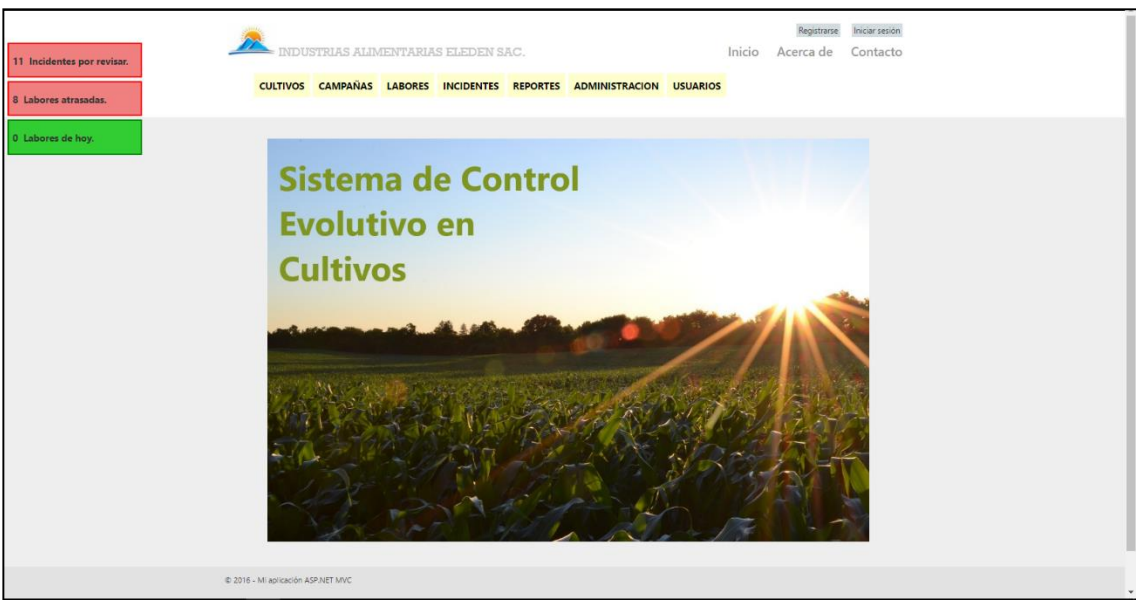

# **Gráfico 37. Menú Principal del Sistema**

El gráfico N° 38 muestra el listado de los cultivos el cual se accede desde el menú cultivos mostrado en el gráfico N° 37, desde aquí se puede asignar sus parámetros y sus planificaciones.

## **Gráfico 38. Vista de los Registros de Cultivos**

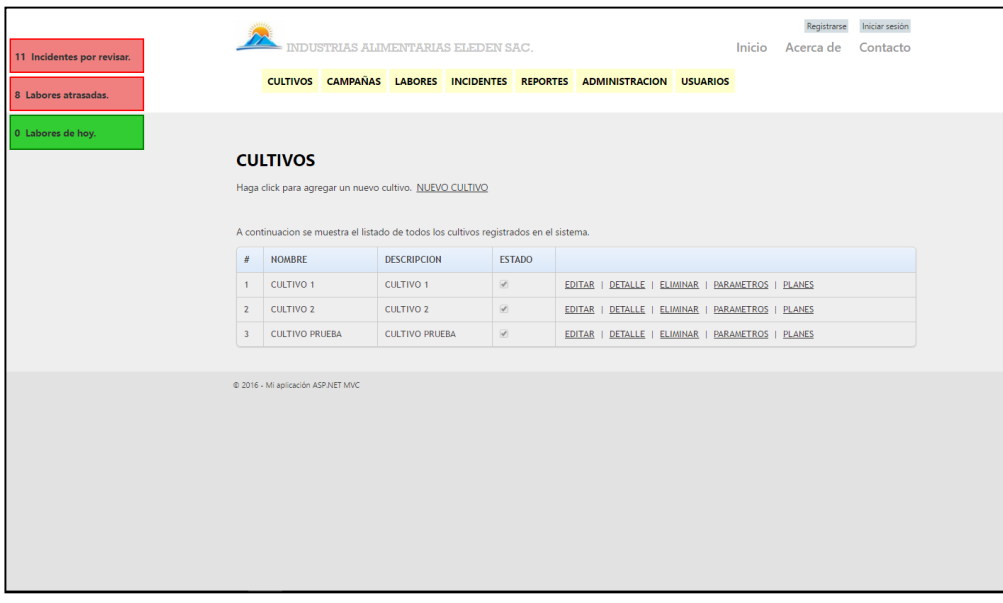

El gráfico N° 39 muestra la asignación del valor del parámetro según su etapa asignada al cultivo, podemos visualizar parámetros de altura, hojas, frutos.

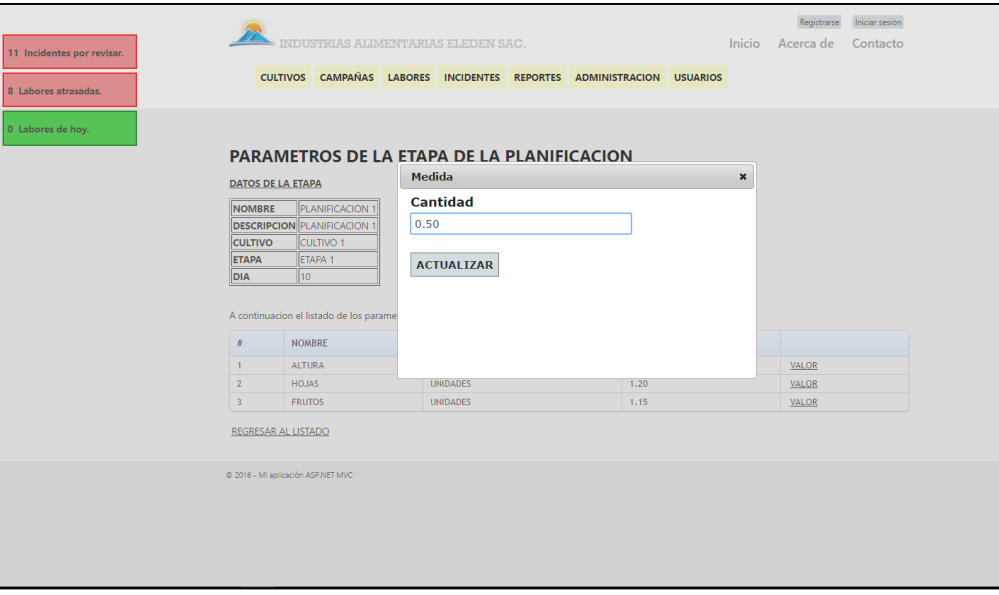

**Gráfico 39. Vista de los Parámetros Según la Etapa de Planificación**

El gráfico N° 40 muestra el listado de las parcelas asignadas a una campaña, se puede visualizar que parcelas se encuentran activas o no, desde aquí podemos asignar las muestras de la parcela.

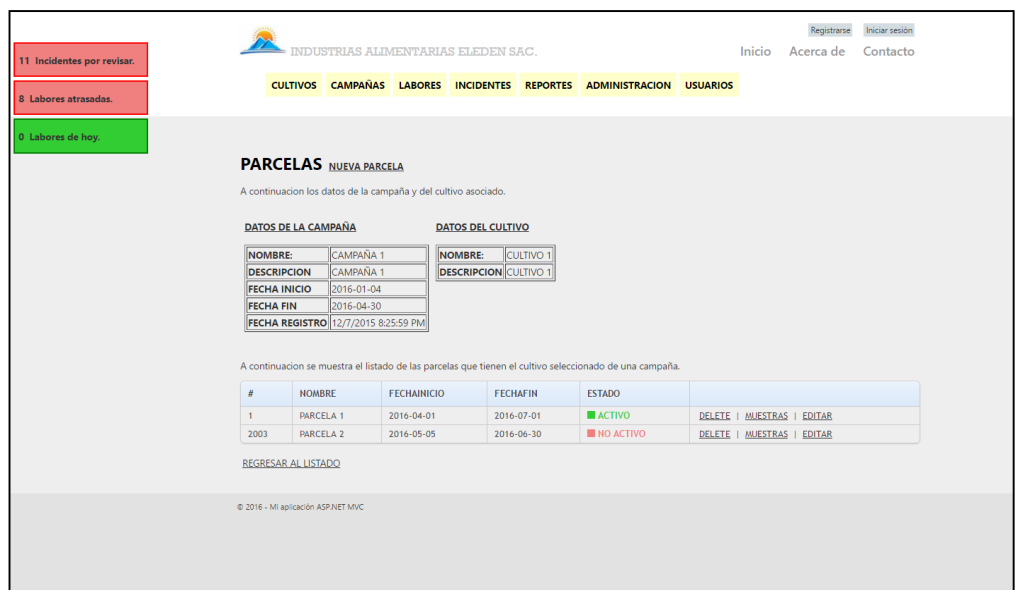

**Gráfico 40. Vista de las Parcelas Asignadas a un Cultivo de una Campaña**

En el gráfico N° 41 se muestra el listado de las evaluaciones de la muestra seleccionada, desde aquí se puede agregar una nueva evaluación como también ingresar los valores de los parámetros desde el link parámetros de cada evaluación listada.

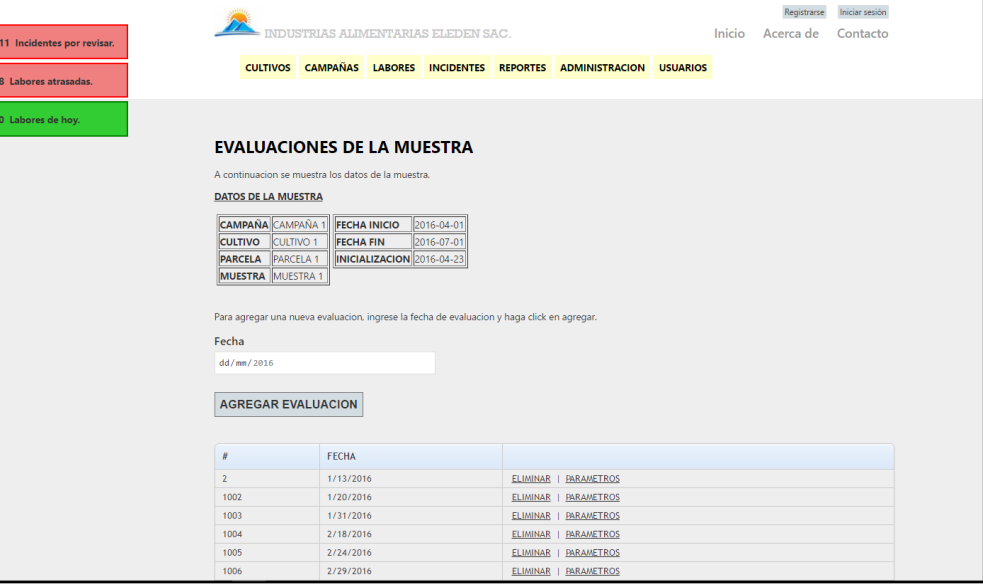

**Gráfico 41. Vista de las Evaluaciones Registradas a la Muestra**

En el gráfico N°42 se muestra el listado de las labores registradas y asignadas a una parcela en una campaña, desde aquí se puede acceder a realizar un nuevo registro de labor desde el link **Nueva Labor**, también se distingue que labores ya han sido ejecutadas y cuáles no.

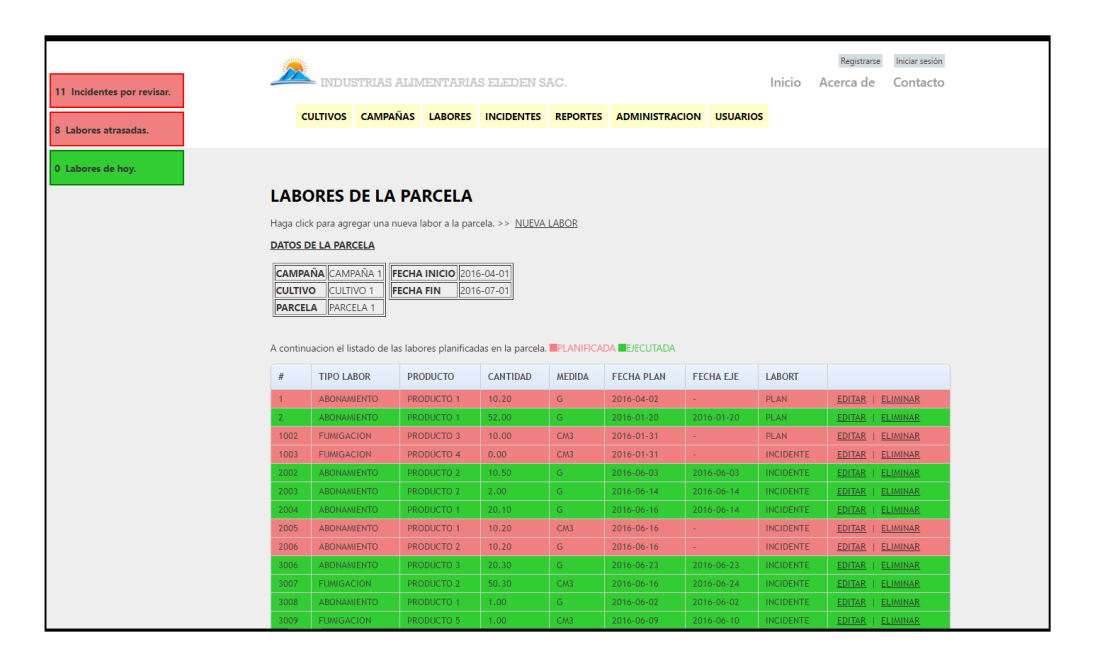

#### **Gráfico 42. Vista de las Labores de una Parcela**

El gráfico N° 43 muestra el listado de los incidentes ocurridos en una parcela según una campaña, desde aquí se puede acceder a realizar un nuevo registro de incidente, se puede acceder a la asignación de medidas tomadas de acuerdo al incidente y también se distingue que incidentes no han sido revisado, cuales sí y cuales ya se encuentran cerrados.

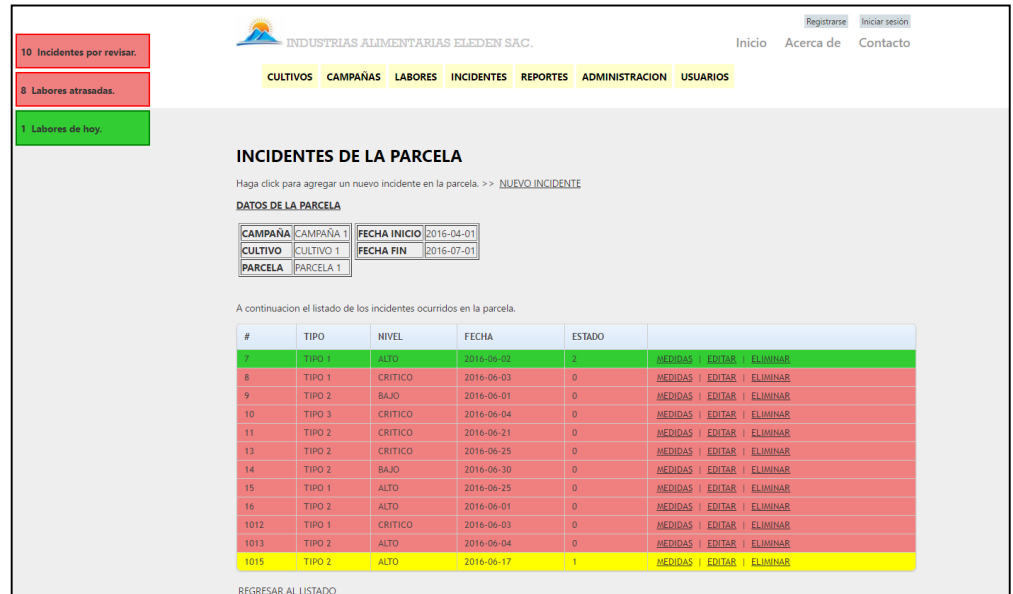

#### **Gráfico 43. Vista de los Incidentes de una Parcela**

En el gráfico N° 44 se muestra el reporte evolutivo del cultivo según el parámetro altura, además de realizar la comparación con la planificación.

**Gráfico 44. Vista del Reporte de la Evolución del Cultivo según un Parámetro**

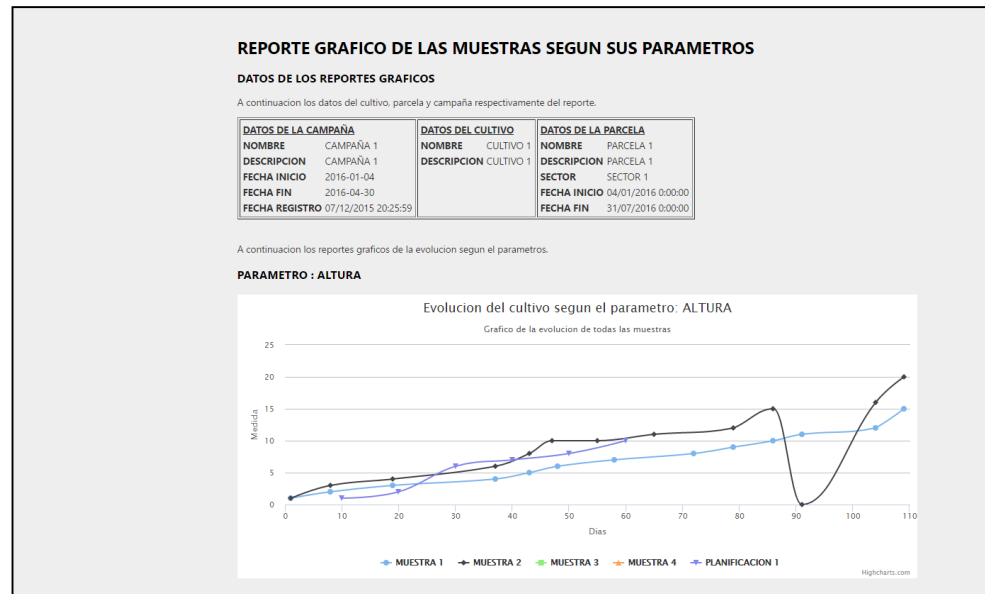

En el grafico N° 45 se muestra la interfaz administrativa de los registro de parcelas, esto se accede desde el menú administración, únicamente pueden ser administrados por usuarios de nivel administrador.

**Gráfico 45. Vista de Administración de Parcelas**

|                            |                                     |                                    |                                                          |  |                                                                                       |                |                                                                       |               |        | Registrarse                 | Iniciar sesión |  |
|----------------------------|-------------------------------------|------------------------------------|----------------------------------------------------------|--|---------------------------------------------------------------------------------------|----------------|-----------------------------------------------------------------------|---------------|--------|-----------------------------|----------------|--|
| 10 Incidentes por revisar. | INDUSTRIAS ALIMENTARIAS ELEDEN SAC. |                                    |                                                          |  |                                                                                       |                |                                                                       |               | Inicio | Acerca de                   | Contacto       |  |
|                            |                                     |                                    |                                                          |  |                                                                                       |                | CULTIVOS CAMPAÑAS LABORES INCIDENTES REPORTES ADMINISTRACION USUARIOS |               |        |                             |                |  |
| 8 Labores atrasadas.       |                                     |                                    |                                                          |  |                                                                                       |                |                                                                       |               |        |                             |                |  |
|                            |                                     |                                    |                                                          |  |                                                                                       |                |                                                                       |               |        |                             |                |  |
| Labores de hoy.            |                                     |                                    |                                                          |  |                                                                                       |                |                                                                       |               |        |                             |                |  |
|                            |                                     | <b>PARCELAS</b>                    |                                                          |  |                                                                                       |                |                                                                       |               |        |                             |                |  |
|                            |                                     |                                    | Haga click para agregar una nueva parcela. NUEVA PARCELA |  |                                                                                       |                |                                                                       |               |        |                             |                |  |
|                            |                                     |                                    |                                                          |  |                                                                                       |                |                                                                       |               |        |                             |                |  |
|                            |                                     |                                    |                                                          |  |                                                                                       |                |                                                                       |               |        |                             |                |  |
|                            |                                     |                                    |                                                          |  | A continuacion se muestra el listado de todas las parcelas registradas en el sistema. |                |                                                                       |               |        |                             |                |  |
|                            | $t\bar{t}$                          | <b>NOMBRE</b>                      | <b>NOMBRE</b>                                            |  | <b>DESCRIPCION</b>                                                                    | M <sub>2</sub> | <b>ESTADO</b>                                                         |               |        |                             |                |  |
|                            | $\overline{4}$                      | SECTOR 1                           | PARCELA 1                                                |  | PARCELA <sub>1</sub>                                                                  | 1500.20        | $\omega$                                                              | EDITAR        |        | DETALLE   ELIMINAR          |                |  |
|                            | 5                                   | <b>SECTOR 1</b>                    | PARCELA <sub>2</sub>                                     |  | PARCELA 2                                                                             | 1000.00        | $\omega$                                                              | EDITAR        |        | DETALLE   ELIMINAR          |                |  |
|                            | 6                                   | <b>SECTOR 2</b>                    | PARCELA 3                                                |  | PARCELA 3                                                                             | 2000.00        | $\omega$                                                              | <b>EDITAR</b> |        | DETALLE   ELIMINAR          |                |  |
|                            | $\overline{7}$                      | <b>SECTOR 2</b>                    | PARCELA 4                                                |  | PARCELA 4                                                                             | 2000.00        | $\omega$                                                              |               |        | EDITAR   DETALLE   ELIMINAR |                |  |
|                            |                                     |                                    |                                                          |  |                                                                                       |                |                                                                       |               |        |                             |                |  |
|                            |                                     |                                    |                                                          |  |                                                                                       |                |                                                                       |               |        |                             |                |  |
|                            |                                     | @ 2016 - Mi aplicación ASP.NET MVC |                                                          |  |                                                                                       |                |                                                                       |               |        |                             |                |  |
|                            |                                     |                                    |                                                          |  |                                                                                       |                |                                                                       |               |        |                             |                |  |
|                            |                                     |                                    |                                                          |  |                                                                                       |                |                                                                       |               |        |                             |                |  |
|                            |                                     |                                    |                                                          |  |                                                                                       |                |                                                                       |               |        |                             |                |  |

En el gráfico N° 46 se muestra la interfaz para poder agregar un nuevo registro de parcela el cual se puede acceder desde el listado de los registros de parcelas.

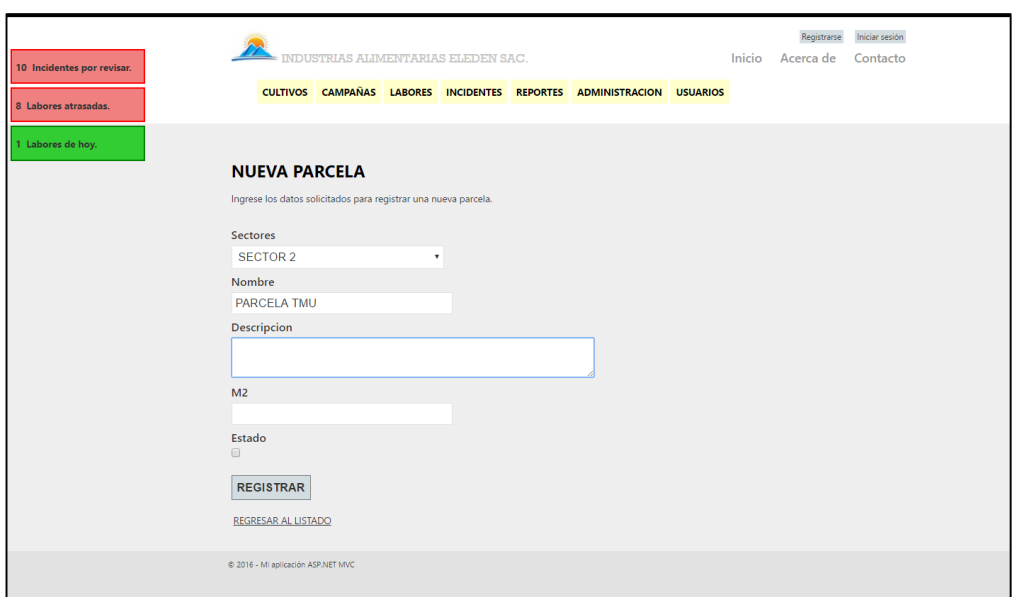

**Gráfico 46. Vista para Agregar un Nuevo Registro de Parcela**

## **3.5. Codificación**

A continuación el código de CultivosController.

using System;

using System.Collections.Generic;

using System.Data;

using System.Data.Entity;

using System.Linq;

using System.Web;

using System.Web.Mvc;

using MvcApplication1.Models;

using System.Drawing;

using DotNet.Highcharts.Enums;

using DotNet.Highcharts.Helpers;

```
using DotNet.Highcharts.Options;
using Point = DotNet.Highcharts.Options.Point;
using DotNet.Highcharts;
namespace MvcApplication1.Controllers
{
   public class CultivosController : Controller
   {
      private DbContexto db = new DbContexto();
      public ActionResult Index()
\{ \{ \} return View(db.Cultivos.ToList());
     }
      public ActionResult CreateLabor(int id)
      {
        ViewBag.Planificacion = db.PlanificacionCultivo.Find(id);
       LaborPlan r = new LaborPlan();
       r.IdPC = id:
        ViewBag.IdProducto = new SelectList(db.Producto, "IdProducto", "Nombre");
        ViewBag.IdTipoLabor = new SelectList(db.TipoLabor, "IdTipoLabor", "Nombre");
        ViewBag.IdTipoMedida = new SelectList(db.TipoMedida, "IdTipoMedida", 
"Nombre");
```

```
 return View(r);
```

```
 }
```

```
 [HttpPost]
```

```
 public ActionResult CreateLabor(LaborPlan r)
```

```
 {
       r.Estado = true; if (ModelState.IsValid)
        {
          db.LaborPlan.Add(r);
          db.SaveChanges();
         return RedirectToAction("ActividadesPlan", new { id = r.IdPC });
        }
        ViewBag.Planificacion = db.PlanificacionCultivo.Find(r.IdPC);
        ViewBag.IdProducto = new SelectList(db.Producto, "IdProducto", 
"Nombre",r.IdProducto);
```

```
 ViewBag.IdTipoLabor = new SelectList(db.TipoLabor, "IdTipoLabor", 
"Nombre",r.IdTipoLabor);
        ViewBag.IdTipoMedida = new SelectList(db.TipoMedida, "IdTipoMedida", 
"Nombre",r.IdTipoMedida);
        return View(r);
     }
     public ActionResult ActividadesPlan(int id)
     {
        ViewBag.Planificacion = db.PlanificacionCultivo.Find(id);
        ViewBag.IdCultivo = db.PlanificacionCultivo.Find(id).IdCultivo;
       var actividades = db.LaborPlan.Where(p \Rightarrow p.IdPC == id).ToList();
        return View(actividades);
     }
     public ActionResult ChangeValor(int id)
     {
        EtapaPlanParametros epp = new EtapaPlanParametros();
        epp = db.EtapaPlanParametros.Find(id);
        return PartialView("_ChangeValor",epp);
     }
     [HttpPost]
     public ActionResult ChangeValor(EtapaPlanParametros epp)
     {
        if (ModelState.IsValid)
        {
          db.Entry(epp).State = EntityState.Modified;
          db.SaveChanges();
           return RedirectToAction("ParametrosEtapaPlan", new { id = epp.IdEPC });
        }
        return View(epp);
     }
     public ActionResult ParametrosEtapaPlan(int id)
     {
        EtapasPlanCultivo epc = new EtapasPlanCultivo();
        epc = db.EtapasPlanCultivo.Find(id);
        ViewBag.EtapasPlanCultivo = epc;
```
```
 return View(db.EtapaPlanParametros.Where(p => p.IdEPC == id).ToList());
     }
      public ActionResult EtapasPlanificacion(int id)
      {
       ViewBag.IdPC = id; PlanificacionCultivo pc = new PlanificacionCultivo();
        pc = db.PlanificacionCultivo.Find(id);
        ViewBag.PlanCultivo = pc;
        return View(db.EtapasPlanCultivo.Where(p => p.IdPC == 
id).OrderBy(p=>p.Dia).ToList());
     }
      public ActionResult NuevaEtapaPlanificacion(int id)
      {
        PlanificacionCultivo pc = new PlanificacionCultivo();
        pc = db.PlanificacionCultivo.Find(id);
        ViewBag.PlanCultivo = pc;
        EtapasPlanCultivo epc = new EtapasPlanCultivo();
       epc.IdPC = id;
    ViewBag.IdEtapa = new SelectList(db.Etapas, "IdEtapa", "Nombre");
        ViewBag.EtapasPlanCultivo = epc;
        return View(epc);
     }
```
 [HttpPost] public ActionResult NuevaEtapaPlanificacion(EtapasPlanCultivo epc) {

PlanificacionCultivo pc = new PlanificacionCultivo();

pc = db.PlanificacionCultivo.Find(epc.IdPC);

ViewBag.PlanCultivo = pc;

if (db.EtapasPlanCultivo.Where( $p \Rightarrow p$ .IdPC == epc.IdPC).Where( $p \Rightarrow p$ .IdEtapa  $==$  epc.IdEtapa).ToList().Count  $> 0$ )

{

 ModelState.AddModelError("IdEtapa", "La etapa ya esta asignado a la planificacion. Volver a intentar.");

 ViewBag.IdEtapa = new SelectList(db.Etapas, "IdEtapa", "Nombre", epc.IdEtapa);

```
 return View(epc);
```

```
 }
        else
        {
           if (ModelState.IsValid)
\overline{\mathcal{L}} db.EtapasPlanCultivo.Add(epc);
             db.SaveChanges();
            int idcultivo = db.PlanificacionCultivo.Where(p = p.IdPC ==
epc.IdPC).Single().IdCultivo;
            int idepc = db.EtapasPlanCultivo.Where(p = p.IdPC == epc.IdPC).Max(p =p.IdEPC);
```

```
foreach (var item in db.CultivoParametros.Where(p \Rightarrow p.IdCultivo ==
idcultivo).ToList())
```

```
\{ EtapaPlanParametros epp = new EtapaPlanParametros();
              epp.IdParametro = item.IdParametro;
              epp.IdEPC = idepc;
             epp.Cantidad = 0; db.EtapaPlanParametros.Add(epp);
             db.SaveChanges();
 }
           return RedirectToAction("EtapasPlanificacion", new { id=epc.IdPC});
```
 ModelState.AddModelError("IdEtapa", "Error al agregar etapa. Consulte al administrador.");

```
 ViewBag.IdEtapa = new SelectList(db.Etapas, "IdEtapa", "Nombre",
```

```
epc.IdEtapa);
```
}

```
 return View(epc);
   } 
 }
 public ActionResult Planificacion(int id)
 {
   ViewBag.Cultivo = db.Cultivos.Find(id);
   ViewBag.IdCultivo = id;
   return View(db.PlanificacionCultivo.Where(p => p.IdCultivo == id).ToList());
 }
```

```
public ActionResult NuevaPlanificacion(int id)
 {
   PlanificacionCultivo pc = new PlanificacionCultivo();
   pc.IdCultivo = id;
   ViewBag.Cultivo = db.Cultivos.Find(id);
   return View(pc);
 }
```

```
 [HttpPost]
```

```
 public ActionResult NuevaPlanificacion(PlanificacionCultivo pc)
 {
```

```
 ViewBag.Cultivo = db.Cultivos.Find(pc.IdCultivo);
```

```
 if (ModelState.IsValid)
```

```
 {
```

```
 db.PlanificacionCultivo.Add(pc);
```

```
 db.SaveChanges();
```

```
 return RedirectToAction("Planificacion", new { id = pc.IdCultivo });
```

```
 }
 return View();
```

```
 }
```
public ActionResult Parametros(int id)

```
 {
```

```
 CultivoParametros cp = new CultivoParametros();
```
cp.IdCultivo = id;

```
 ViewBag.IdParametro = new SelectList(db.Parametros, "IdParametro", "Nombre");
```

```
 ViewBag.Parametros = db.CultivoParametros.Where(p => p.IdCultivo ==
```
### id).ToList();

```
 ViewBag.Cultivo = db.Cultivos.Find(id);
 return View(cp);
```

```
 }
```

```
[HttpPost]
```
public ActionResult Parametros(CultivoParametros cp)

```
 {
```
ViewBag.Cultivo = db.Cultivos.Find(cp.IdCultivo);

```
if (db.CultivoParametros.Where(p \Rightarrow p.IdCultivo == cp.IdCultivo).Where(p \Rightarrowp.IdParametro == cp.IdParametro).ToList().Count > 0)
```
{

 ModelState.AddModelError("IdParametro", "El parametro ya esta asignado a el cultivo. Volver a intentar.");

ViewBag.IdParametro = new SelectList(db.Parametros, "IdParametro",

"Nombre",cp.IdParametro);

 ViewBag.Parametros = db.CultivoParametros.Where(p => p.IdCultivo == cp.IdCultivo).ToList();

return View(cp);

}

else

{

if (ModelState.IsValid)

{

db.CultivoParametros.Add(cp);

db.SaveChanges();

ViewBag.IdParametro = new SelectList(db.Parametros, "IdParametro",

"Nombre");

 ViewBag.Parametros = db.CultivoParametros.Where(p => p.IdCultivo == cp.IdCultivo).ToList();

return View();

}

 ModelState.AddModelError("IdParametro", "Error al agregar cultivo. Consulte al administrador.");

ViewBag.IdParametro = new SelectList(db.Parametros, "IdParametro",

"Nombre", cp.IdParametro);

 ViewBag.Parametros = db.CultivoParametros.Where(p => p.IdCultivo == cp.IdCultivo).ToList();

return View(cp);

```
 }
 }
```
public ActionResult DeshabilitarPlan(int id)

{

PlanificacionCultivo p = db.PlanificacionCultivo.Find(id);

int idcultivo=p.IdCultivo;

 $p.Estado = false;$ 

db.Entry(p).State = EntityState.Modified;

db.SaveChanges();

return RedirectToAction("Planificacion", new { id = idcultivo });}

```
 public ActionResult HabilitarPlan(int id)
 {
   PlanificacionCultivo p = db.PlanificacionCultivo.Find(id);
   int idcultivo = p.IdCultivo;
  p.Estado = true; db.Entry(p).State = EntityState.Modified;
   db.SaveChanges();
  return RedirectToAction("Planificacion", new { id = idcultivo });
 }
 public ActionResult DeshabilitarEtaPlan(int id)
   EtapasPlanCultivo p = db.EtapasPlanCultivo.Find(id);
   int idplan = p.IdPC;
  p.Estado = false; db.Entry(p).State = EntityState.Modified;
   db.SaveChanges();
  return RedirectToAction("EtapasPlanificacion", new { id = idplan });
 }
```

```
 public ActionResult HabilitarEtaPlan(int id)
```
{

```
 {
   EtapasPlanCultivo p = db.EtapasPlanCultivo.Find(id);
   int idplan = p.IdPC;
  p.Estado = true; db.Entry(p).State = EntityState.Modified;
   db.SaveChanges();
  return RedirectToAction("EtapasPlanificacion", new { id = idplan });
 }
```

```
 public ActionResult Details(int id = 0)
 {
   Cultivos cultivos = db.Cultivos.Find(id);
   if (cultivos == null)
   {
      return HttpNotFound();
   }
   return View(cultivos);}
```

```
 public ActionResult Create()
 {
   return View();
 }
 [HttpPost]
 public ActionResult Create(Cultivos cultivos)
 {
   if (ModelState.IsValid)
   {
      db.Cultivos.Add(cultivos);
      db.SaveChanges();
      return RedirectToAction("Index");
   }
   return View(cultivos);
 }
 public ActionResult Edit(int id = 0)
 {
   Cultivos cultivos = db.Cultivos.Find(id);
   if (cultivos == null)
   {
      return HttpNotFound();
   }
   return View(cultivos);
 }
[HttpPost]
 public ActionResult Edit(Cultivos cultivos)
 {
   if (ModelState.IsValid)
   {
      db.Entry(cultivos).State = EntityState.Modified;
      db.SaveChanges();
      return RedirectToAction("Index");
   }
   return View(cultivos);
 }
```

```
 public ActionResult DeleteEta(int id)
```
{

```
 EtapaPlanParametros ep = new EtapaPlanParametros();
```
EtapasPlanCultivo et = db.EtapasPlanCultivo.Find(id);

```
 foreach (var item in db.EtapaPlanParametros.Where(p => p.IdEPC
```
==et.IdEPC).ToList())

```
 {
```

```
 ep = item;
   db.EtapaPlanParametros.Remove(ep);
   db.SaveChanges();
 }
 db.EtapasPlanCultivo.Remove(et);
```
db.SaveChanges();

return RedirectToAction("EtapasPlanificacion", new { id = et.IdPC });

}

public ActionResult EditActividad(int id)

{

LaborPlan  $I = new LaborPlan()$ ;

```
 l = db.LaborPlan.Find(id);
```

```
 ViewBag.IdProducto = new SelectList(db.Producto, "IdProducto", "Nombre",
```
l.IdProducto);

```
 ViewBag.IdTipoLabor = new SelectList(db.TipoLabor, "IdTipoLabor", "Nombre", 
l.IdTipoLabor);
```

```
 ViewBag.IdTipoMedida = new SelectList(db.TipoMedida, "IdTipoMedida", 
"Nombre", l.IdTipoMedida);
```
return View(l);

```
 }
```

```
 [HttpPost]
```

```
 public ActionResult EditActividad(LaborPlan l)
```

```
 {
```

```
 if (ModelState.IsValid)
```

```
 {
```
db.Entry(l).State = EntityState.Modified;

```
 db.SaveChanges();
```

```
 return RedirectToAction("ActividadesPlan",new{id=l.IdPC});
```

```
 }
```

```
 return View(l);}
```

```
 public ActionResult DeleteActividad(int id)
 {
  LaborPlan I = db.LaborPlan.Find(id);
   db.LaborPlan.Remove(l);
   db.SaveChanges();
   return RedirectToAction("ActividadesPlan", new { id = l.IdPC });
 }
 public ActionResult Delete(int id = 0)
 {
   Cultivos cultivos = db.Cultivos.Find(id);
  if (cultivos == null)
   {
      return HttpNotFound();
   }
   return View(cultivos);
 }
 [HttpPost, ActionName("Delete")]
 public ActionResult DeleteConfirmed(int id)
 {
   Cultivos cultivos = db.Cultivos.Find(id);
   db.Cultivos.Remove(cultivos);
   db.SaveChanges();
   return RedirectToAction("Index");
 }
 protected override void Dispose(bool disposing)
 {
   db.Dispose();
   base.Dispose(disposing);
 }
 public ActionResult ComparacionPlan(int id)
 {
   ViewBag.Cultivo = db.Cultivos.Find(id);
  var planificaciones = db.PlanificacionCultivo.Where(p = p.IdCultivo == id).ToList();
  var parametros = db.CultivoParametros.Where(p = p.IdCultivo == id).ToList();
```

```
 ViewBag.Contador = parametros.Count;
```

```
 ViewBag.Graficos = new Highcharts[parametros.Count];
        ViewBag.Titulo = new string[parametros.Count];
       int i = 0;
        foreach (var item in parametros)
        {
          decimal costo = 0;List<Series> allseries = new List<Series>();
           foreach (var item1 in planificaciones)
\overline{\mathcal{L}}var etapas = db.EtapasPlanCultivo.Where(p = p.IdPC ==
item1.IdPC).ToList();
             object[,] o = new object[etapas.Count, etapas.Count];
            int j = 0;
             foreach (var item2 in etapas)
\{ o[j, 0] = item2.Dia;
               o[j, 1] = db. Etapa Plan Parametros. Where (p = p. Id EPC ==
item2.IdEPC).Where(p => p.IdParametro == item.IdParametro).First().Cantidad;
              j = j + 1; }
            costo = db.LaborPlan.Where(p => p.ldPC == item1.ldPC).Sum(p =>(decimal?)p.Costo) ?? 0;
            allseries.Add(new Series { Name = "" + item1.Nombre, Data = new Data(o), Id
= "" + costo });
          }
           /* Highcharts*/
          Highcharts chart = new Highcharts("chart" + i)
                    .InitChart(new Chart { DefaultSeriesType = ChartTypes.Spline })
                   .SetOptions(new GlobalOptions { Global = new Global { UseUTC =
false \} \} .SetTitle(new Title { Text = "Evolucion del cultivo segun el parametro: "
+ item.Parametros.Nombre })
                    .SetSubtitle(new Subtitle { Text = "Grafico de la evolucion de todas las 
planificaciones" })
                    .SetXAxis(new XAxis
\{ Title = new XAxisTitle { Text = "Dias" },
                      TickInterval = 10
```

```
 })
                   .SetYAxis(new YAxis
\{ Title = new YAxisTitle { Text = "Medida" },
                     Min = 0 })
                   .SetTooltip(new Tooltip { Formatter = "function() { return '<b->'+
this.series.name +\frac{1}{5} /b> \times br/>' + this.x +': '+ this.y; \}" })
                    .SetSeries(allseries.Select(s => new Series { Id = "'" + s.Id.ToString() + 
"", Name = s.Name + ": S/. " + s.Id.ToString(), Data = s.Data }).ToArray());
           /*Fin Highcharts*/
           ViewBag.Titulo[i] = item.Parametros.Nombre;
           ViewBag.Graficos[i] = chart;
         i = i + 1; }
        return View();
     }
   }
}
```
A continuación el código de la vista Index.

@model IEnumerable<MvcApplication1.Models.Cultivos>

#### @{

ViewBag.Title = "Index";

# }

<h2>CULTIVOS</h2>

<p>Haga click para agregar un nuevo cultivo.

```
 @Html.ActionLink("NUEVO CULTIVO", "Create")
```
 $<$ /p>

 $\text{chr}$ / $>$ 

<p>A continuacion se muestra el listado de todos los cultivos registrados en el sistema.</p> <table class="bordered">

 $<$ tr $>$ 

 $# |$ 

<th>@Html.DisplayNameFor(model => model.Nombre)</th>

<th>@Html.DisplayNameFor(model => model.Descripcion)</th>

<th>@Html.DisplayNameFor(model => model.Estado)</th>

<th></th>

```
\langle tr \rangle@foreach (var item in Model) {
  <tr>
      <td>@Html.DisplayFor(modelItem=>item.IdCultivo)</td>
      <td>@Html.DisplayFor(modelItem => item.Nombre)</td>
      <td>@Html.DisplayFor(modelItem => item.Descripcion)</td>
     <td> @Html.DisplayFor(modelItem => item.Estado)</td>
     <td>
        @Html.ActionLink("Edit", "Edit", new { id=item.IdCultivo }) |
        @Html.ActionLink("Details", "Details", new { id=item.IdCultivo }) |
        @Html.ActionLink("Delete", "Delete", new { id=item.IdCultivo }) |
       @Html.ActionLink("Parametros", "Parametros", new { id=item.IdCultivo }) |
        @Html.ActionLink("Planificaciones", "Planificacion", new { id=item.IdCultivo })
     </td>
  </tr>}
</table>
```
A continuación el código de la vista Create

```
@model MvcApplication1.Models.Cultivos
@{
```

```
 ViewBag.Title = "Create";
```

```
}
```

```
<h2>NUEVO CULTIVO</h2>
```
<p>Ingrese los datos solicitados para registrar un nuevo cultivo.</p>

@using (Html.BeginForm()) {

```
@Html.ValidationSummary(true)
```
<fieldset>

<legend>Cultivos</legend>

<div class="editor-label">

 $@$ Html.LabelFor(model => model.Nombre)

</div>

```
 <div class="editor-field">
```
**@Html.EditorFor(model => model.Nombre)** 

@Html.ValidationMessageFor(model => model.Nombre)

</div>

<div class="editor-label">

 $@$ Html.LabelFor(model => model.Descripcion)

```
 </div>
```
}

}

```
 <div class="editor-field">
       @Html.EditorFor(model => model.Descripcion)
        @Html.ValidationMessageFor(model => model.Descripcion)
     </div>
     <div class="editor-label">
        @Html.LabelFor(model => model.Estado)
     </div>
     <div class="editor-field">
       @Html.EditorFor(model => model.Estado)
        @Html.ValidationMessageFor(model => model.Estado)
     </div>
    -p <input type="submit" value="REGISTRAR" />
    </p>
   </fieldset>
<br> <b>ch</b> /<br><div>
   @Html.ActionLink("REGRESAR AL LISTADO", "Index")
</div>
@section Scripts {
  @Scripts.Render("~/bundles/jqueryval")
```
A continuación el código de la vista EtapasPlanificacion:

```
@model IEnumerable<MvcApplication1.Models.EtapasPlanCultivo>
@{
   ViewBag.Title = "EtapasPlanificacion";
}
<link href="~/Content/themes/base/jquery-ui.css" rel="stylesheet" />
<script src="~/Scripts/jquery-1.8.2.js"></script>
<script src="~/Scripts/jquery-ui-1.8.24.js"></script>
<script src="~/Scripts/jquery-ui-1.8.24.min.js"></script>
<script type="text/javascript">
   $(document).ready(function () {
      $(".confirmDialog").live("click", function (e) {
```

```
 // e.preventDefault(); use this or return false
       var url = $(this) attr('href');
        $("#dialog-confirm").dialog({
           title:'ELIMINAR DATOS',
           autoOpen: false,
           resizable: false,
           height: 250,
           width: 400,
           show: { effect: 'drop', direction: "up" },
           modal: true,
          draggable: true,
           buttons: {
              "OK": function () {
                $(this).dialog("close");
               window.location = url;
             },
              "Cancel": function () {
                $(this).dialog("close");
 }
           }
        });
        $("#dialog-confirm").dialog('open');
        return false;
     });
   });
   </script>
<h2>ETAPAS DE LA PLANIFICACION @Html.ActionLink("NUEVA ETAPA",
"NuevaEtapaPlanificacion", new { id=ViewBag.IdPC}, new { @style = "font-size:10pt;" })</h2>
<p style="font-weight:bold;text-decoration:underline;">DATOS DE LA PLANIFICACION</p>
<table>
  <tr> <td style="font-weight:bold;">NOMBRE</td>
     <td><sup>@</sup>ViewBag.PlanCultivo.Nombre</td>
  \langle tr \rangle<tr> <td style="font-weight:bold;">DESCRIPCION</td>
```

```
<td><sup>@</sup>ViewBag.PlanCultivo.Descripcion</td>
```

```
\langle tr \rangle
```
<tr>

```
 <td style="font-weight:bold;">CULTIVO</td>
```

```
<td>@ViewBag.PlanCultivo.Cultivos.Nombre</td>
```
 $\langle t$ r>

### </table>

#### $\text{chr}$ / $>$

<p>A continuacion el listado de las etapas asociadas a la planificacion del cultivo.</p> <table class="bordered">

 $<$ tr $>$ 

```
<th>#</th>
```
<th>@Html.DisplayNameFor(model => model.Etapas.Nombre)</th>

<th>@Html.DisplayNameFor(model => model.Etapas.Descripcion)</th>

```
 <th>@Html.DisplayNameFor(model => model.Dia)</th>
```

```
 <th>@Html.DisplayNameFor(model => model.Estado)</th>
```
 $<$ th $>$  $<$ /th $>$ 

#### $\langle tr \rangle$

```
@foreach (var item in Model) {
```
#### $<$ tr $>$

```
<td> @Html.DisplayFor(modelItem => item.IdEPC)</td>
```
<td>@Html.DisplayFor(modelItem => item.Etapas.Nombre)</td>

```
 <td>@Html.DisplayFor(modelItem => item.Etapas.Descripcion)</td>
```
<td>@Html.DisplayFor(modelItem => item.Dia)</td>

```
<td> @Html.DisplayFor(modelItem => item.Estado)</td>
```
### $<$ td $>$

}

<div>

```
 @Html.ActionLink("Parametros", "ParametrosEtapaPlan", new { id=item.IdEPC }) |
```

```
 @Html.ActionLink("Delete", "DeleteEta", new { id=item.IdEPC }, new {
```
#### @class="confirmDialog"}) |

```
@if(item.Estado==true){
         @Html.ActionLink("Deshabilitar", "DeshabilitarEtaPlan", new { id=item.IdEPC})
        }
         else
         {
        @Html.ActionLink("Habilitar", "HabilitarEtaPlan", new { id=item.IdEPC})
        }
     </td>\langle tr \rangle</table>
\text{chr}/>
```
@Html.ActionLink("REGRESAR AL LISTADO", "Planificacion", new {

id=@ViewBag.PlanCultivo.IdCultivo})

</div>

<div id="dialog-confirm" style="display: none">

 $$\rho$$ 

<span class="ui-icon ui-icon-alert" style="float: left; margin: 0 7px 20px 0;"></span>

¿Estas seguro de querer eliminar esta etapa con todos los datos incluidos?

 $<$ /p>

</div>

### **CAPITULO IV: ANÁLISIS E INTERPRETACIÓN DE LOS RESULTADOS**

#### **4.1. Población y Muestra**

#### **4.1.1. Población**

Teniendo en cuenta el objetivo de la investigación para los efectos de la comprobación que la realidad apoya a la hipótesis planteada, se ha identificado como unidad de análisis el control evolutivo de los cultivos. Se ha considerado como población todo el personal involucrado, todas las actividades del personal y todos los cultivos sembrados.

# **4.1.2. Muestra**

El tipo de muestreo en la población de todo el personal involucrado (15 personas) se ha utilizado la técnica del muestreo aleatorio simple, porque se eligen de tantas unidades de medida como sea necesario para completar el tamaño de muestra requerida de tal forma que cada unidad tiene la probabilidad equitativa de ser incluida en el muestreo; para la población de las actividades del personal y los cultivos sembrados (población infinita) se ha realizado la técnica de muestreo no probabilístico, se tomó cierta cantidad la cual se cree conveniente por el investigador en base a su experiencia para obtener significación en los resultados.

#### **4.2. Nivel de Confianza y Grado de Significancia**

La ficha técnica sobra la cual va a ser probados los datos recolectados para la prueba de hipótesis, está diseñada de la siguiente manera:

- Nivel de confianza : 95%
- Significancia : 5%

# **4.3. Tamaño de Muestra Representativa**

El tamaño de la muestra con respecto a la población (actividades del personal y muestras de cultivos) infinita ocurrido en algunos indicadores, se tomó cierta cantidad la cual se cree conveniente por el investigador en base a su experiencia para obtener significación en los resultados (30 muestras). El total de la población finita correspondiente a los involucrados es de 15 personas y en base al último indicador la población equivale a 5 personas, por lo que en este caso la muestra representativa es la población misma.

### **4.4. Análisis e Interpretación de Resultados**

### **4.4.1. Para la variable dependiente**

A continuación se muestra el cuadro de los indicadores e índices de la variable dependiente:

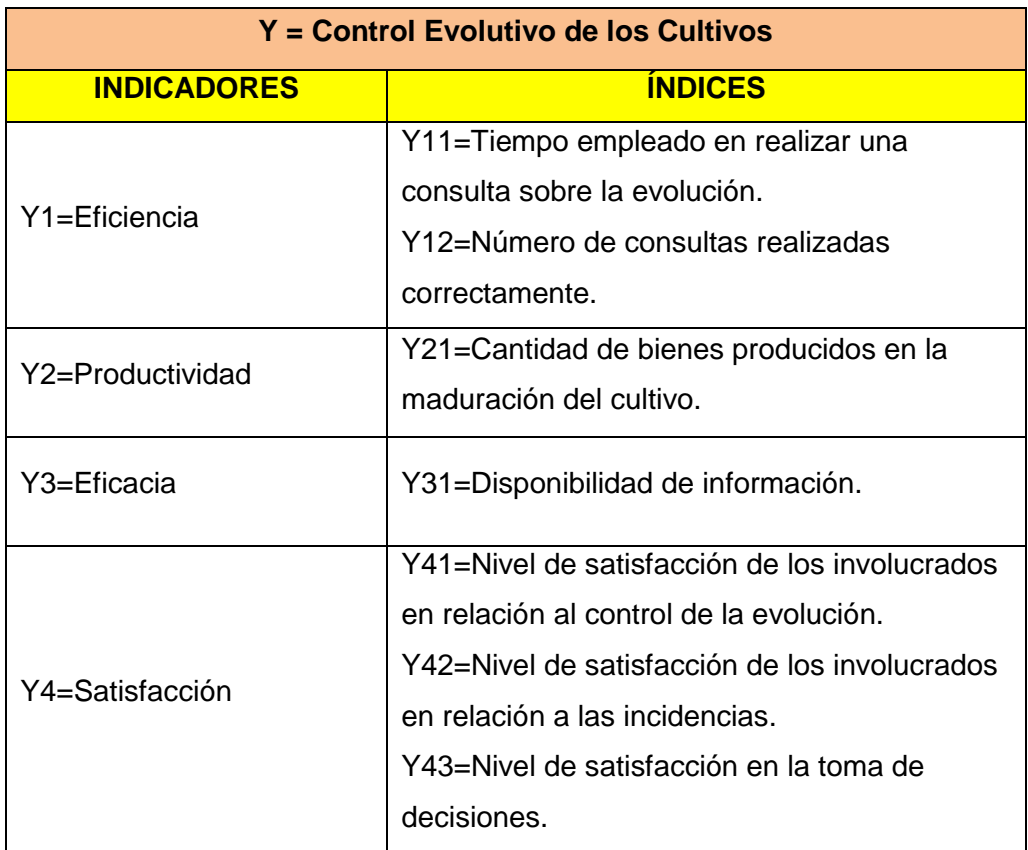

#### **Tabla 19. Indicadores Variable Dependiente**

#### **4.4.2. Grupo de control**

## **A. Para el indicador eficiencia**

# **1. Y11 = Tiempo empleado en realizar una consulta sobre la evolución**

Después de tomar aleatoriamente 30 observaciones con respecto al comportamiento de los tiempos empleados en realizar una consulta sobre la evolución, obtenemos los siguientes resultados mediante la estadística descriptiva:

| N<br>Válido                 | 30       |
|-----------------------------|----------|
| Media                       | 94,3333  |
| Error estándar de media     | 3,69633  |
| Mediana                     | 90,0000  |
| Moda                        | 90,00    |
| Desviación estándar         | 20,24562 |
| Varianza                    | 409,885  |
| Asimetría                   | ,144     |
| Error estándar de asimetría | .427     |
| Curtosis                    | $-764$   |
| Error estándar de curtosis  | ,833     |
| Rango                       | 70,00    |
| Mínimo                      | 60,00    |
| Máximo                      | 130,00   |
| Suma                        | 2830,00  |

**Tabla 20. Estadística Descriptiva para el Indicador Y11**

**Tabla 21. Frecuencias Estadísticas para el Indicador Y11**

|       |        |                |            | Porcentaje | Porcentaje |
|-------|--------|----------------|------------|------------|------------|
|       |        | Frecuencia     | Porcentaje | válido     | acumulado  |
| Válid | 60,00  | 3              | 10,0       | 10,0       | 10,0       |
| o     | 75,00  | $\overline{2}$ | 6,7        | 6,7        | 16,7       |
|       | 80,00  | 5              | 16,7       | 16,7       | 33,3       |
|       | 90,00  | 8              | 26,7       | 26,7       | 60,0       |
|       | 100,00 | 3              | 10,0       | 10,0       | 70,0       |
|       | 110,00 | $\overline{2}$ | 6,7        | 6,7        | 76,7       |
|       | 120,00 | 5              | 16,7       | 16,7       | 93,3       |
|       | 130,00 | $\overline{2}$ | 6,7        | 6,7        | 100,0      |
|       | Total  | 30             | 100,0      | 100,0      |            |

#### **2. Y12=Número de consultas realizadas correctamente**

Después de tomar aleatoriamente 15 observaciones con respecto al comportamiento del número de consultas que se realizan correctamente, obtenemos los siguientes resultados mediante la estadística descriptiva:

| N<br>Válido                 | 15     |
|-----------------------------|--------|
| Media                       | 2,0000 |
| Error estándar de la media  | ,00000 |
| Mediana                     | 2,0000 |
| Moda                        | 2,00   |
| Desviación estándar         | ,00000 |
| Varianza                    | ,000   |
| Error estándar de asimetría | ,580   |
| Error estándar de curtosis  | 1,121  |
| Rango                       | ,00    |
| Mínimo                      | 2,00   |
| Máximo                      | 2,00   |
| Suma                        | 30,00  |

**Tabla 22. Estadística Descriptiva para el Indicador Y12**

### **Tabla 23. Frecuencias Estadísticas para el Indicador Y12**

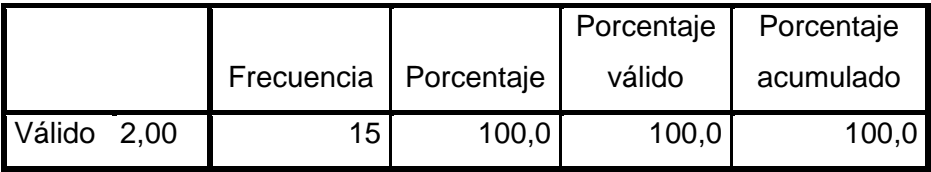

#### **B. Para el indicador productividad**

# **1. Y21=Cantidad de bienes producidos en la maduración del cultivo**

Después de tomar aleatoriamente 30 observaciones con respecto al comportamiento de la cantidad de bienes producidos en la maduración del cultivo, obtenemos los siguientes resultados mediante la estadística descriptiva:

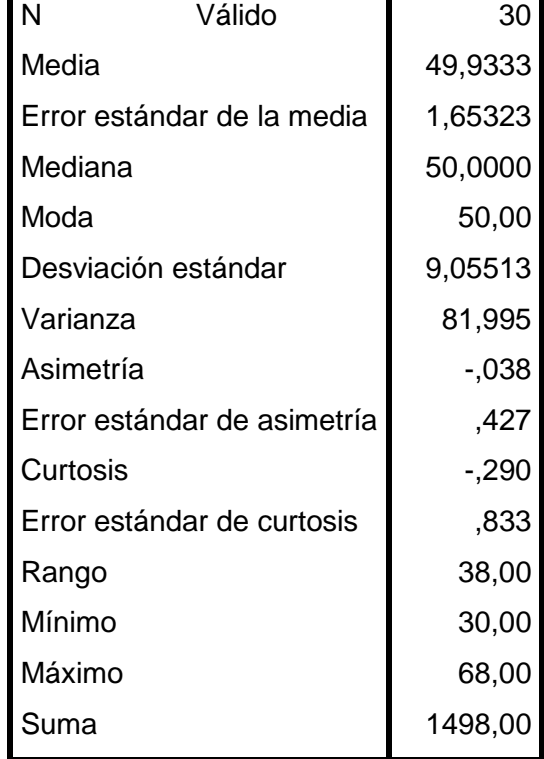

#### **Tabla 24. Estadística Descriptiva para el Indicador Y21**

|                 |            |            | Porcentaje | Porcentaje |
|-----------------|------------|------------|------------|------------|
|                 | Frecuencia | Porcentaje | válido     | acumulado  |
| Válido<br>30,00 | 1          | 3,3        | 3,3        | 3,3        |
| 35,00           | 1          | 3,3        | 3,3        | 6,7        |
| 40,00           | 5          | 16,7       | 16,7       | 23,3       |
| 45,00           | 3          | 10,0       | 10,0       | 33,3       |
| 49,00           | 1          | 3,3        | 3,3        | 36,7       |
| 50,00           | 9          | 30,0       | 30,0       | 66,7       |
| 52,00           | 1          | 3,3        | 3,3        | 70,0       |
| 54,00           | 1          | 3,3        | 3,3        | 73,3       |
| 58,00           | 1          | 3,3        | 3,3        | 76,7       |
| 60,00           | 4          | 13,3       | 13,3       | 90,0       |
| 62,00           | 1          | 3,3        | 3,3        | 93,3       |
| 65,00           | 1          | 3,3        | 3,3        | 96,7       |
| 68,00           | 1          | 3,3        | 3,3        | 100,0      |
| Total           | 30         | 100,0      | 100,0      |            |

**Tabla 25. Frecuencias Estadísticas para el Indicador Y21**

# **C. Para el indicador eficacia**

#### **1. Y31=Disponibilidad de información**

Después de tomar las 15 observaciones correspondientes al total de la población, con respecto al comportamiento de la disponibilidad de la información, obtenemos los siguientes resultados mediante la estadística descriptiva:

| Ń<br>Válido                 | 15       |
|-----------------------------|----------|
| Media                       | 19,6667  |
| Error estándar de la media  | 2,26078  |
| Mediana                     | 20,0000  |
| Moda                        | 10,00    |
| Desviación estándar         | 8,75595  |
| Varianza                    | 76,667   |
| Asimetría                   | ,301     |
| Error estándar de asimetría | ,580     |
| Curtosis                    | $-1,256$ |
| Error estándar de curtosis  | 1,121    |
| Rango                       | 25,00    |
| Mínimo                      | 10,00    |
| Máximo                      | 35,00    |
| Suma                        | 295,00   |

**Tabla 26. Estadística Descriptiva para el Indicador Y31**

**Tabla 27. Frecuencias Estadísticas para el Indicador Y31**

|        |       |            |            | Porcentaje | Porcentaje |
|--------|-------|------------|------------|------------|------------|
|        |       | Frecuencia | Porcentaje | válido     | acumulado  |
| Válido | 10,00 | 5          | 33,3       | 33,3       | 33,3       |
|        | 15,00 | 1          | 6,7        | 6,7        | 40,0       |
|        | 20,00 | 4          | 26,7       | 26,7       | 66,7       |
|        | 25,00 | 1          | 6,7        | 6,7        | 73,3       |
|        | 30,00 | 3          | 20,0       | 20,0       | 93,3       |
|        | 35,00 | 1          | 6,7        | 6,7        | 100,0      |
|        | Total | 15         | 100,0      | 100,0      |            |

#### **D. Para el indicador satisfacción**

# **1. Y41=Nivel de satisfacción de los involucrados en relación al control de la evolución**

Después de tomar las 15 observaciones correspondientes al total de la población, con respecto al comportamiento del nivel de satisfacción de los involucrados en relación al control de la evolución, obtenemos los siguientes resultados mediante la estadística descriptiva:

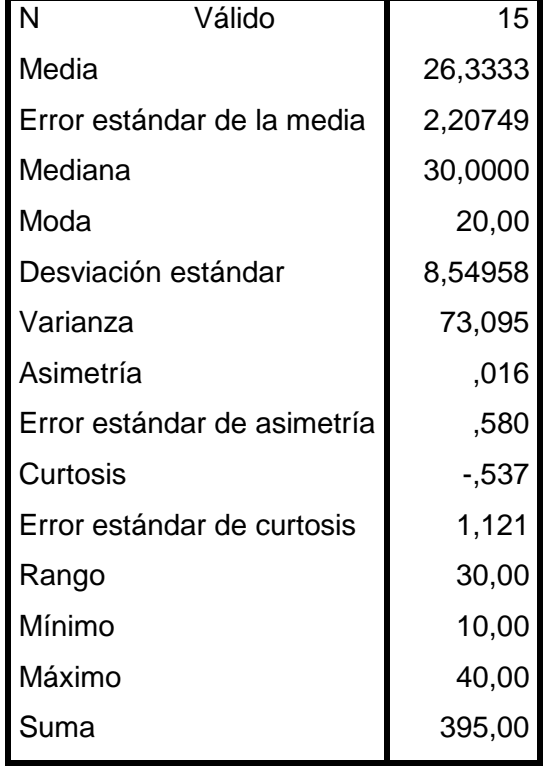

#### **Tabla 28. Estadística Descriptiva para el Indicador Y41**

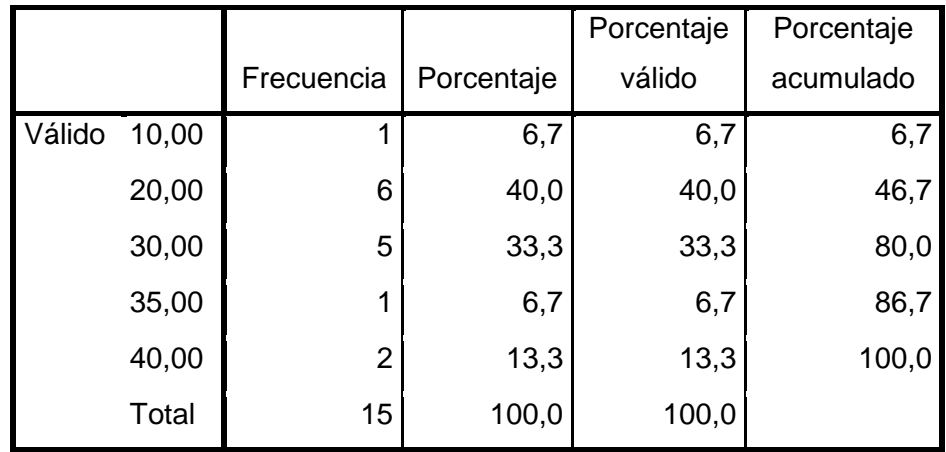

#### **Tabla 29. Frecuencias Estadísticas para el Indicador Y41**

**2. Y42=Nivel de satisfacción de los involucrados en relación al control de incidencias**

Después de tomar las 15 observaciones correspondientes al total de la población, con respecto al comportamiento del nivel de satisfacción de los involucrados en relación al control de incidencias, obtenemos los siguientes resultados mediante la estadística descriptiva:

#### **Tabla 30. Estadística Descriptiva para el Indicador Y42**

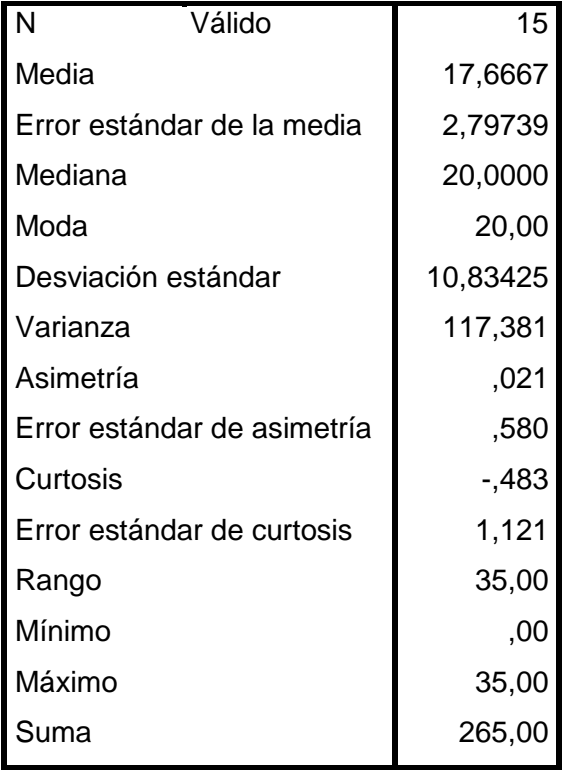

|        |       |                |            | Porcentaje | Porcentaje |
|--------|-------|----------------|------------|------------|------------|
|        |       | Frecuencia     | Porcentaje | válido     | acumulado  |
| Válido | ,00   | 2              | 13,3       | 13,3       | 13,3       |
|        | 10,00 | 3              | 20,0       | 20,0       | 33,3       |
|        | 15,00 | $\overline{2}$ | 13,3       | 13,3       | 46,7       |
|        | 20,00 | 4              | 26,7       | 26,7       | 73,3       |
|        | 25,00 | 1              | 6,7        | 6,7        | 80,0       |
|        | 30,00 | 1              | 6,7        | 6,7        | 86,7       |
|        | 35,00 | $\overline{2}$ | 13,3       | 13,3       | 100,0      |
|        | Total | 15             | 100,0      | 100,0      |            |

**Tabla 31. Frecuencias Estadísticas para el Indicador Y42**

### **3. Y43=Nivel de satisfacción en la toma de decisiones**

Después de tomar las 5 observaciones correspondientes al total de la población, con respecto al comportamiento del nivel de satisfacción en la toma de decisiones, obtenemos los siguientes resultados mediante la estadística descriptiva:

**Tabla 32. Estadística Descriptiva para el Indicador Y43**

| N                          | Válido                      | 5         |
|----------------------------|-----------------------------|-----------|
| Media                      |                             | 40,0000   |
|                            | Error estándar de la media  | 4,47214   |
| Mediana                    |                             | 40,0000   |
| Moda                       |                             | $30,00^a$ |
| Desviación estándar        |                             | 10,00000  |
| Varianza                   |                             | 100,000   |
| Asimetría                  |                             | ,000      |
|                            | Error estándar de asimetría | ,913      |
| Curtosis                   |                             | $-3,000$  |
| Error estándar de curtosis |                             | 2,000     |
| Rango                      |                             | 20,00     |
| Mínimo                     |                             | 30,00     |
|                            |                             |           |

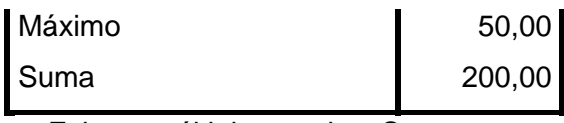

a. Existen múltiples modos. Se muestra el valor más pequeño.

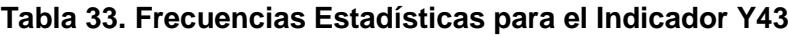

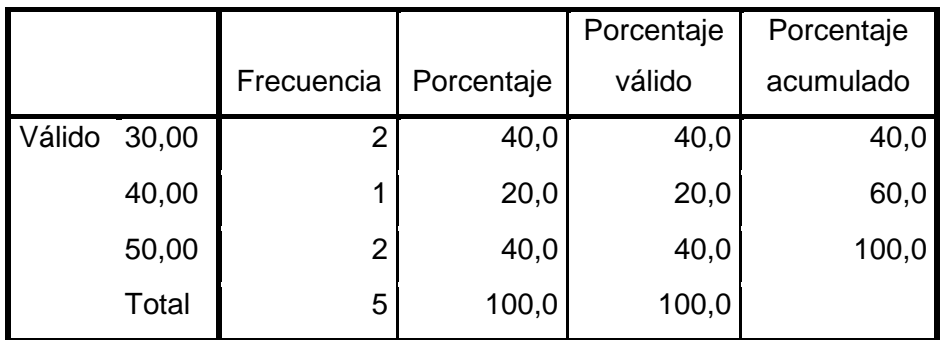

# **4.4.3. Grupo experimental**

### **A. Para el indicador eficiencia**

# **1. Y11 = Tiempo empleado en realizar una consulta sobre la evolución**

Después de tomar aleatoriamente 30 observaciones con respecto al comportamiento de los tiempos empleados en realizar una consulta sobre la evolución, obtenemos los siguientes resultados mediante la estadística descriptiva:

| N                   | Válido                      | 30       |
|---------------------|-----------------------------|----------|
| Media               |                             | 1,8667   |
|                     | Error estándar de la media  | ,17109   |
| Mediana             |                             | 2,0000   |
| Moda                |                             | 1,00     |
| Desviación estándar |                             | ,93710   |
| Varianza            |                             | ,878     |
| Asimetría           |                             | ,820     |
|                     | Error estándar de asimetría | ,427     |
| Curtosis            |                             | $-0.201$ |
|                     | Error estándar de curtosis  | ,833     |
| Rango               |                             | 3,00     |
| Mínimo              |                             | 1,00     |
| Máximo              |                             | 4,00     |
| Suma                |                             | 56,00    |

**Tabla 34. Estadística Descriptiva para el Indicador Y11 Experimental**

**Tabla 35. Frecuencias Estadísticas para el Indicador Y11 Experimental**

|        |       |                |            | Porcentaje | Porcentaje |
|--------|-------|----------------|------------|------------|------------|
|        |       | Frecuencia     | Porcentaje | válido     | acumulado  |
| Válido | 1,00  | 13             | 43,3       | 43,3       | 43,3       |
|        | 2,00  | 10             | 33,3       | 33,3       | 76,7       |
|        | 3,00  | 5              | 16,7       | 16,7       | 93,3       |
|        | 4,00  | $\overline{2}$ | 6,7        | 6,7        | 100,0      |
|        | Total | 30             | 100,0      | 100,0      |            |

## **2. Y12=Número de consultas realizadas correctamente**

Después de tomar aleatoriamente 15 observaciones con respecto al comportamiento de del número de consultas que se realizan correctamente, obtenemos los siguientes resultados mediante la estadística descriptiva:

| N                           | Válido | 15       |
|-----------------------------|--------|----------|
| Media                       |        | 4,3333   |
| Error estándar de la media  |        | ,12599   |
| Mediana                     |        | 4,0000   |
| Moda                        |        | 4,00     |
| Desviación estándar         |        | ,48795   |
| Varianza                    |        | ,238     |
| Asimetría                   |        | ,788     |
| Error estándar de asimetría |        | ,580     |
| Curtosis                    |        | $-1,615$ |
| Error estándar de curtosis  |        | 1,121    |
| Rango                       |        | 1,00     |
| Mínimo                      |        | 4,00     |
| Máximo                      |        | 5,00     |
| Suma                        |        | 65,00    |

**Tabla 36. Estadística Descriptiva para el Indicador Y12 Experimental**

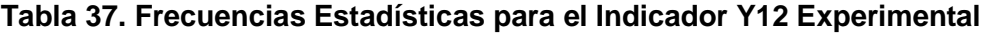

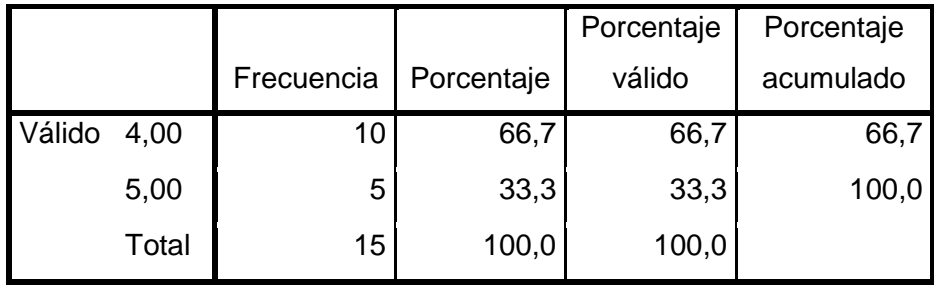

#### **B. Para el indicador productividad**

# **1. Y21=Cantidad de bienes producidos en la maduración del cultivo**

Después de tomar aleatoriamente 30 observaciones con respecto al comportamiento de la cantidad de bienes producidos en la maduración del cultivo, obtenemos los siguientes resultados mediante la estadística descriptiva:

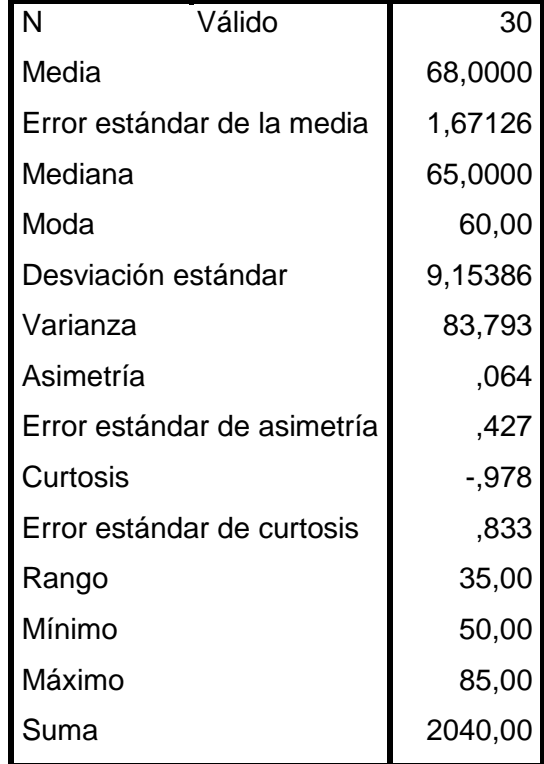

### **Tabla 38. Estadística Descriptiva para el Indicador Y21 Experimental**

|        |       |                |            | Porcentaje | Porcentaje |
|--------|-------|----------------|------------|------------|------------|
|        |       | Frecuencia     | Porcentaje | válido     | acumulado  |
| Válido | 50,00 | 1              | 3,3        | 3,3        | 3,3        |
|        | 55,00 | $\overline{2}$ | 6,7        | 6,7        | 10,0       |
|        | 60,00 | $\overline{7}$ | 23,3       | 23,3       | 33,3       |
|        | 65,00 | 6              | 20,0       | 20,0       | 53,3       |
|        | 70,00 | 3              | 10,0       | 10,0       | 63,3       |
|        | 75,00 | 5              | 16,7       | 16,7       | 80,0       |
|        | 80,00 | 5              | 16,7       | 16,7       | 96,7       |
|        | 85,00 | 1              | 3,3        | 3,3        | 100,0      |
|        | Total | 30             | 100,0      | 100,0      |            |

**Tabla 39. Frecuencias Estadísticas para el Indicador Y21 Experimental**

### **C. Para el indicador eficacia**

## **1. Y31=Disponibilidad de información**

Después de tomar las 15 observaciones correspondientes al total de la población, con respecto al comportamiento de la disponibilidad de la información, obtenemos los siguientes resultados mediante la estadística descriptiva:

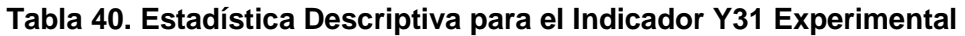

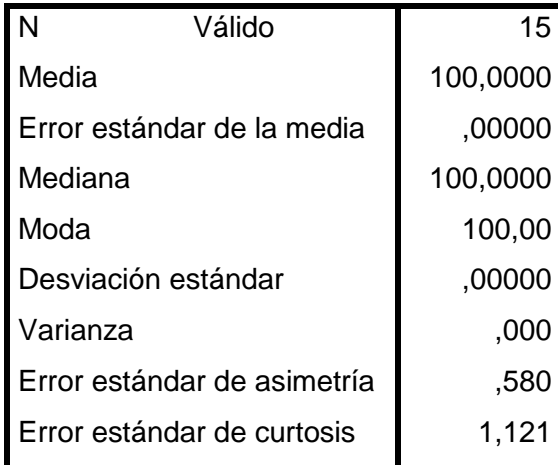

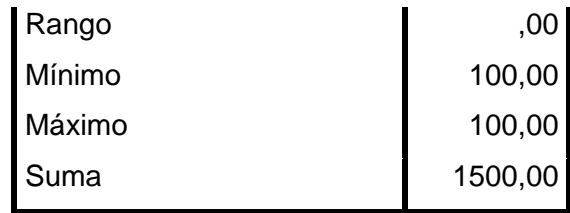

#### **Tabla 41. Frecuencias Estadísticas para el Indicador Y31 Experimental**

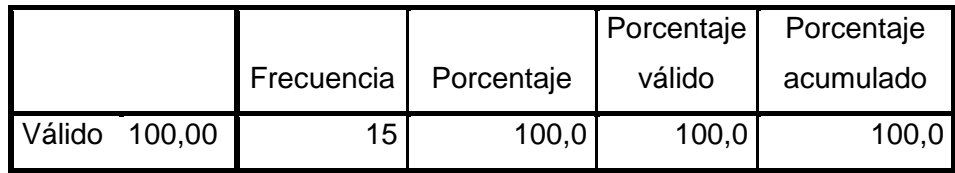

### **D. Para el indicador satisfacción**

**1. Y41=Nivel de satisfacción de los involucrados en relación al control de la evolución**

Después de tomar las 15 observaciones correspondientes al total de la población, con respecto al comportamiento del nivel de satisfacción de los involucrados en relación al control de la evolución, se obtienen los siguientes resultados mediante la estadística descriptiva:

#### **Tabla 42. Estadística Descriptiva para el Indicador Y41 Experimental**

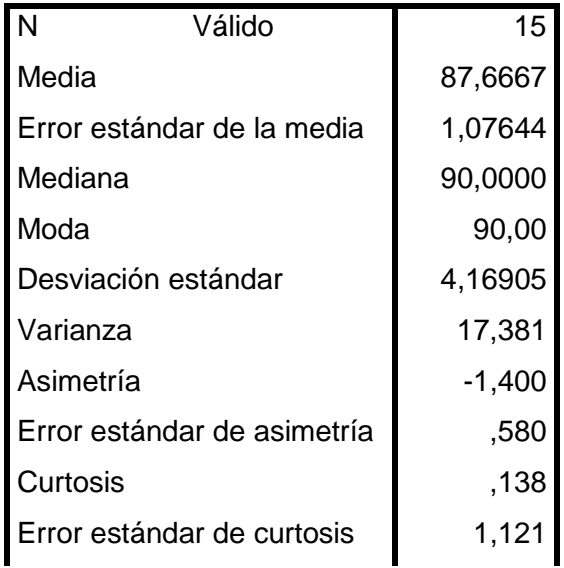

| Rango  | 10,00   |
|--------|---------|
| Mínimo | 80,00   |
| Máximo | 90,00   |
| Suma   | 1315,00 |

**Tabla 43. Frecuencias Estadísticas para el Indicador Y41 Experimental**

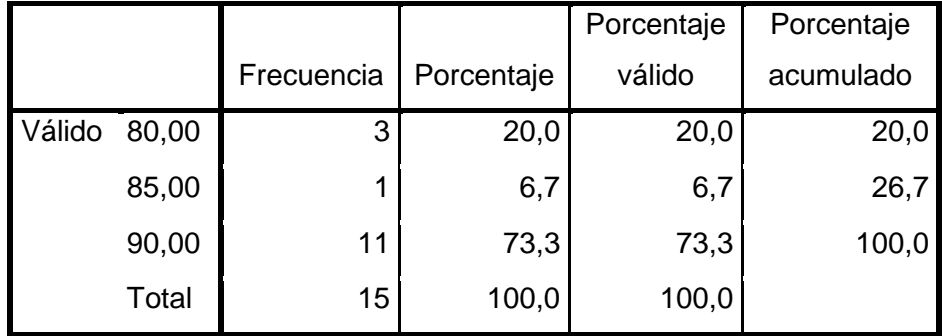

# **2. Y42=Nivel de satisfacción de los involucrados en relación al control de incidencias**

Después de tomar las 15 observaciones correspondientes al total de la población, con respecto al comportamiento del nivel de satisfacción de los involucrados en relación al control de la evolución, se obtienen los siguientes resultados mediante la estadística descriptiva:

# **Tabla 44. Estadística Descriptiva para el Indicador Y42 Experimental**

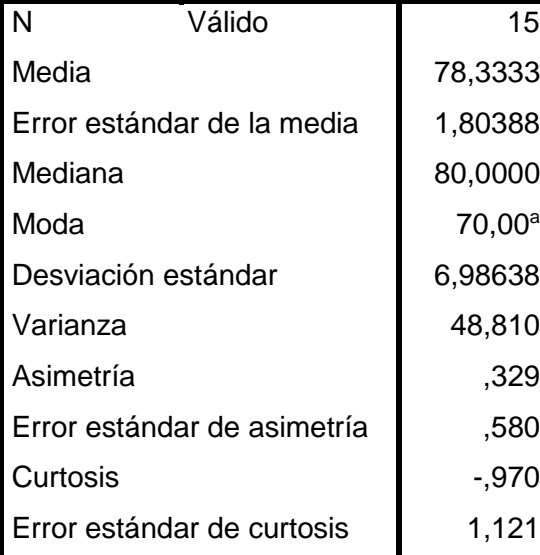

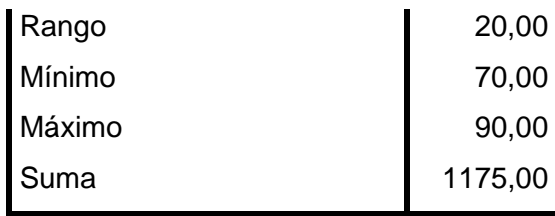

a. Existen múltiples modos. Se muestra

el valor más pequeño.

## **Tabla 45. Frecuencias Estadísticas para el Indicador Y42 Experimental**

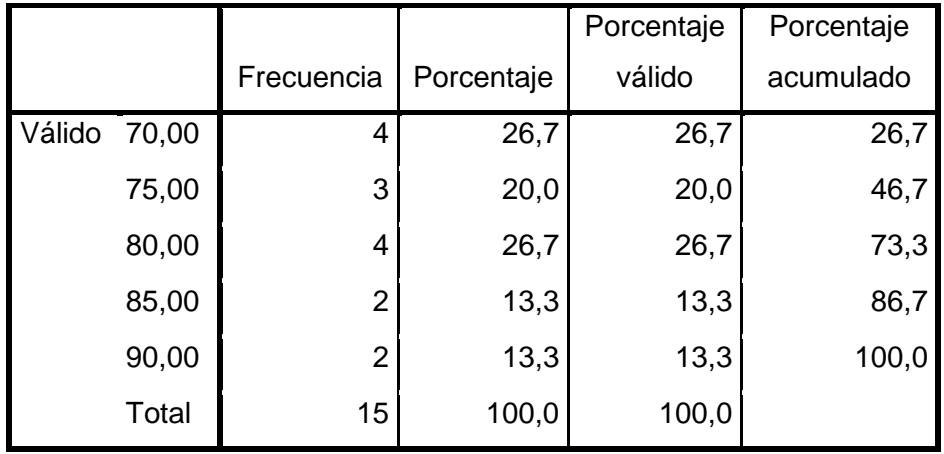

# **3. Y43=Nivel de satisfacción en la toma de decisiones.**

Después de tomar las 5 observaciones correspondientes al total de la población, con respecto al comportamiento del nivel de satisfacción en la toma de decisiones, se obtienen los siguientes resultados mediante la estadística descriptiva:

### **Tabla 46. Estadística Descriptiva para el Indicador Y43 Experimental**

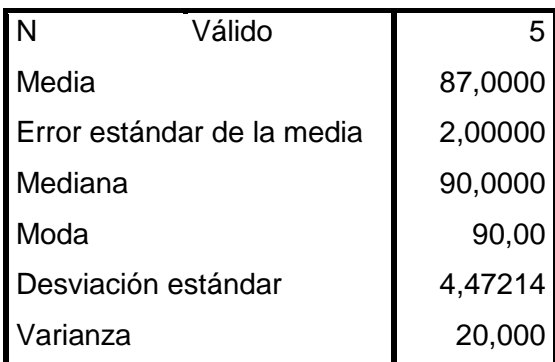

| Asimetría                   | $-1,258$ |
|-----------------------------|----------|
| Error estándar de asimetría | ,913     |
| Curtosis                    | ,313     |
| Error estándar de curtosis  | 2,000    |
| Rango                       | 10,00    |
| Mínimo                      | 80,00    |
| Máximo                      | 90,00    |
| Suma                        | 435,00   |

**Tabla 47. Frecuencias Estadísticas para el Indicador Y43 Experimental**

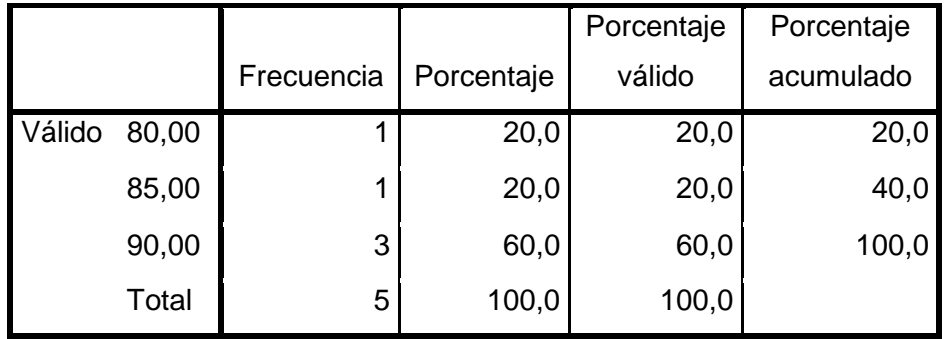

#### **4.5. Prueba de Hipótesis**

Una hipótesis en el contexto de la estadística inferencial es una proposición respecto a uno o varios parámetros, lo que el investigador hace a través de la prueba de hipótesis es determinar si esta es consistente con los datos obtenidos en la muestra, para ello se formula la hipótesis de investigación, la hipótesis nula y las correspondientes estadísticas.

#### **4.5.1. Hipótesis de investigación**

Hi = La implementación de un sistema informático web de control de crecimiento evolutivo de cultivos mejora el control en el proceso de la organización en Industrias Alimentarias Eleden SAC.

#### **4.5.2. Hipótesis nula**

Ho = La implementación de un sistema informático web de control de crecimiento evolutivo de cultivos no mejora el control en el proceso de la organización en Industrias Alimentarias Eleden SAC.

#### **4.5.3. Hipótesis estadística**

Hi: r  $XY \neq 0$  Existe correlación (r) entre la variable independiente $(X)$  y la variable dependiente (Y).

Ho: r XY = 0 No existe correlación (r) entre la variable independiente (X) y la variable dependiente (Y).

#### **4.6. Prueba estadística utilizada**

Para este estudio la elección de la prueba es la T de Student (muestras relacionadas), donde el error es el 5 %.

#### **4.6.1. Prueba de hipótesis para el indicador eficiencia**

**Y11 = Tiempo empleado en realizar una consulta sobre la evolución**

**Tabla 48. Estadísticos de Muestras Relacionadas Y11**

|         |         |                 |                 | Error típ. de |
|---------|---------|-----------------|-----------------|---------------|
|         | Media   | N               | Desviación típ. | la media      |
| Y1 PRF  | 94,3333 | 30 <sub>1</sub> | 20,24562        | 3,69633       |
| Y1 POST | 1,8667  | 30 <sub>1</sub> | ,93710          | ,17109        |

**Estadísticos de muestras relacionadas**
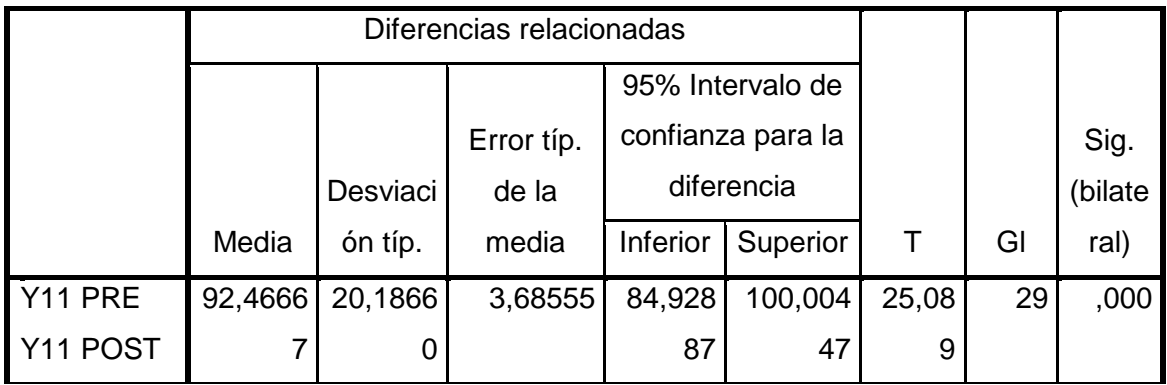

#### **Tabla 49. Prueba de Muestras relacionadas Y11**

**Análisis:** Se puede observar que para la prueba de contraste de **Y1=Tiempo empleado en realizar una consulta sobre la evolución** Pre –Post, existe significación ya que el valor obtenido es 0,000. **(0,000 < 0.05)**

## **Y12 = Número de consultas realizadas correctamente.**

#### **Tabla 50. Estadísticos de Muestra Relacionadas Y12**

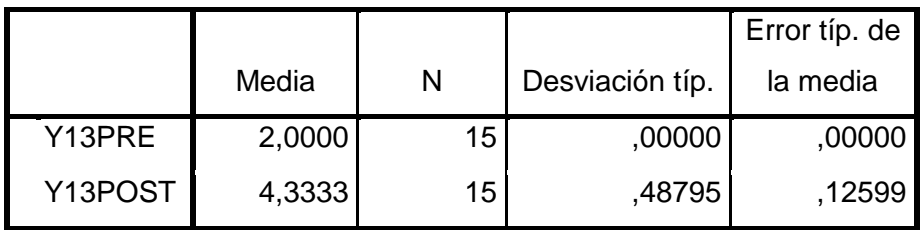

#### **Tabla 51. Prueba de Muestras Relacionadas Y12**

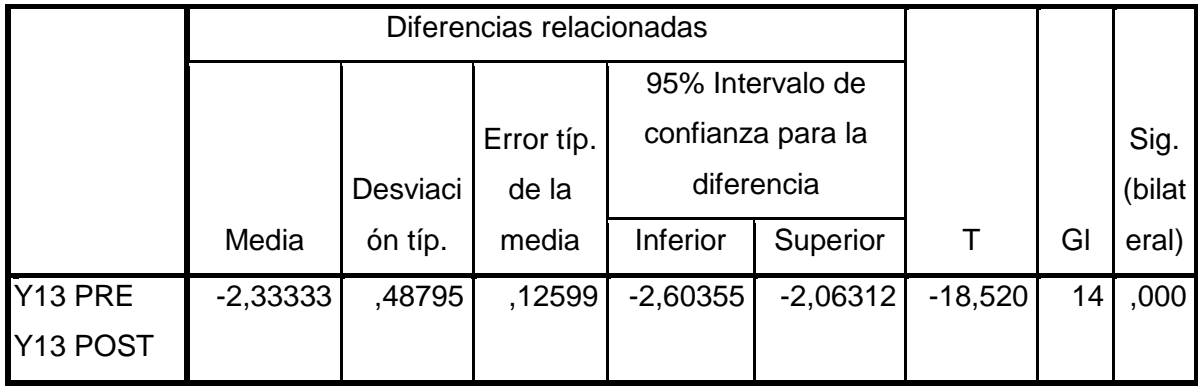

**Análisis:** Se puede observar que para la prueba de contraste de **Y13=Número de consultas realizadas correctamente** Pre –Post, existe significación ya que el valor obtenido es 0,000. **(0,000 < 0,05)**

## **4.6.2. Prueba de hipótesis para el indicador productividad**

## **Y21 = Cantidad de bienes producidos en la maduración del cultivo**

**Tabla 52. Estadísticos de Muestras Relacionadas Y21**

|                |         |    |                 | Error típ. de |
|----------------|---------|----|-----------------|---------------|
|                | Media   | N  | Desviación típ. | la media      |
| <b>Y21 PRE</b> | 49,9333 | 30 | 9,05513         | 1,65323       |
| Y21 POST       | 67,5000 | 30 | 9,71579         | 1,77385       |

#### **Estadísticos de muestras relacionadas**

## **Tabla 53. Prueba de Muestras Relacionadas Y21**

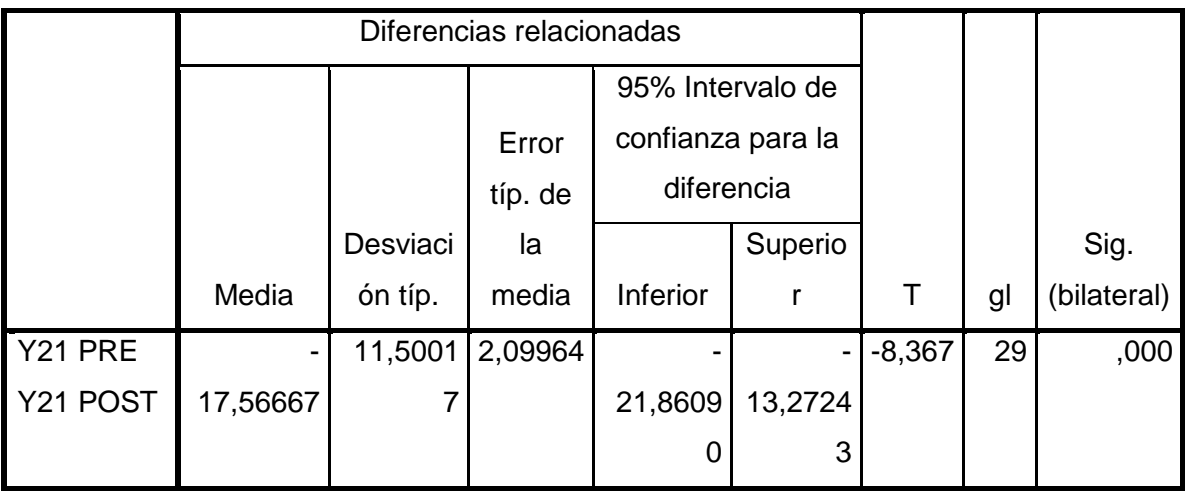

**Análisis:** Se puede observar que para la prueba de contraste de **Y21=Cantidad de bienes producidos en la maduración del cultivo** Pre –Post, existe significación ya que el valor obtenido es 0,000. **(0,000 < 0,05)**

#### **4.6.3. Prueba de hipótesis para el indicador eficacia**

**Y31 = Disponibilidad de información.**

**Tabla 54. Estadísticos de Muestras Relacionadas Y31**

|          |          |    |                 | Error típ. de |
|----------|----------|----|-----------------|---------------|
|          | Media    | N  | Desviación típ. | la media      |
| Y22 PRE  | 19,6667  | 15 | 8,75595         | 2,26078       |
| Y22 POST | 100,0000 | 15 | ,00000          | ,00000        |

**Estadísticos de muestras relacionadas**

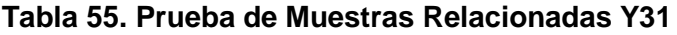

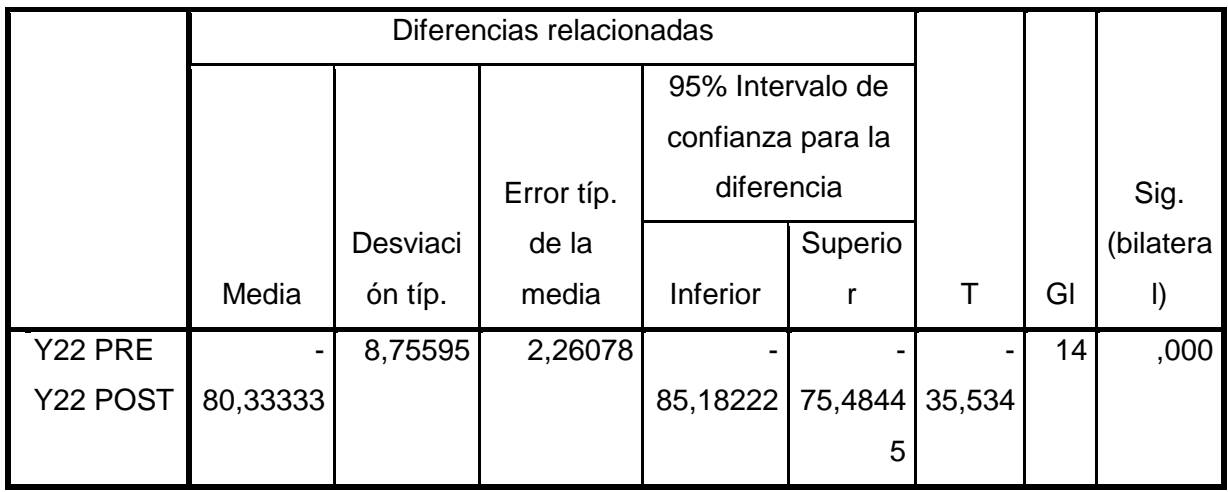

**Análisis:** Se puede observar que para la prueba de contraste de **Y31=Disponibilidad de información** Pre –Post, existe significación ya que el valor obtenido es 0,000. **(0,000 < 0,05)**

**4.6.4. Prueba de hipótesis para el indicador satisfacción.**

**Y41 = Nivel de satisfacción de los involucrados en relación al control de la evolución.**

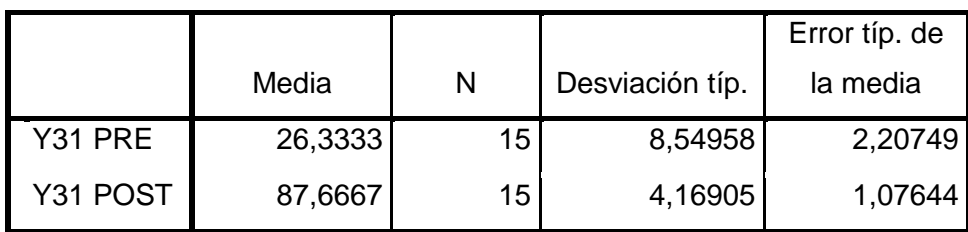

**Tabla 56. Estadísticos de Muestras Relacionadas Y41**

**Tabla 57. Prueba de Muestras Relacionadas Y41**

|          | Diferencias relacionadas |           |         |          |                   |        |    |          |
|----------|--------------------------|-----------|---------|----------|-------------------|--------|----|----------|
|          |                          |           | Error   |          | 95% Intervalo de  |        |    |          |
|          |                          |           | típ. de |          | confianza para la |        |    | Sig.     |
|          |                          | Desviació | la      |          | diferencia        |        |    | (bilater |
|          | Media                    | n típ.    | media   | Inferior | Superior          | Τ      | GI | al)      |
| Y31 PRE  | $-61,33333$              | 10,08299  | 2,60342 |          |                   |        | 14 | ,000     |
| Y31 POST |                          |           |         | 66,9171  | 55,7495           | 23,559 |    |          |
|          |                          |           |         |          | 6                 |        |    |          |

**Análisis:** Se puede observar que para la prueba de contraste de **Y41=Nivel de satisfacción de los involucrados en relación al control de la evolución** Pre –Post, existe significación ya que el valor obtenido es 0,000. (0,000 < 0,05)

**Y42 = Nivel de satisfacción de los involucrados en relación al control de incidencias.**

|          |         |    |                 | Error típ. de |
|----------|---------|----|-----------------|---------------|
|          | Media   | N  | Desviación típ. | la media      |
| Y42 PRE  | 17,6667 | 15 | 10,83425        | 2,79739       |
| Y42 POST | 78,3333 | 15 | 6,98638         | 1,80388       |

**Tabla 58. Estadísticos de Muestras Relacionadas Y42**

#### **Tabla 59. Prueba de Muestras Relacionadas Y42**

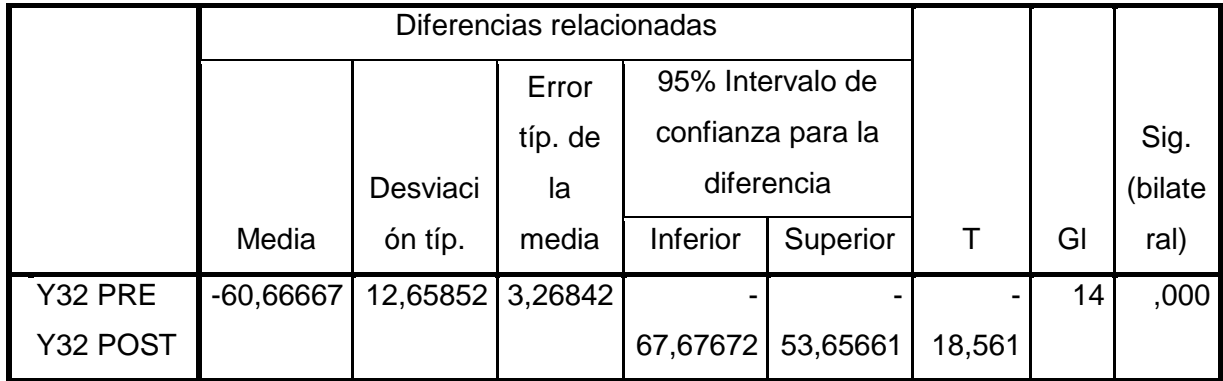

**Análisis:** Se puede observar que para la prueba de contraste de **Y42=Nivel de satisfacción de los involucrados en relación al control de incidencias** Pre –Post, existe significación ya que el valor obtenido es 0,000. **(0,000 < 0,05)**

**Y43 = Nivel de satisfacción en la toma de decisiones.**

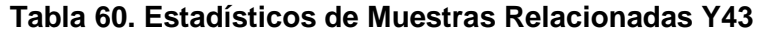

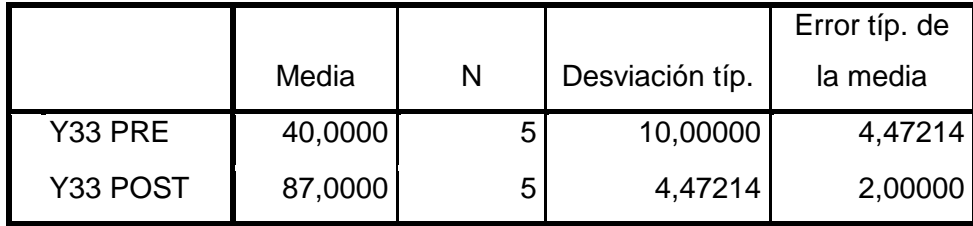

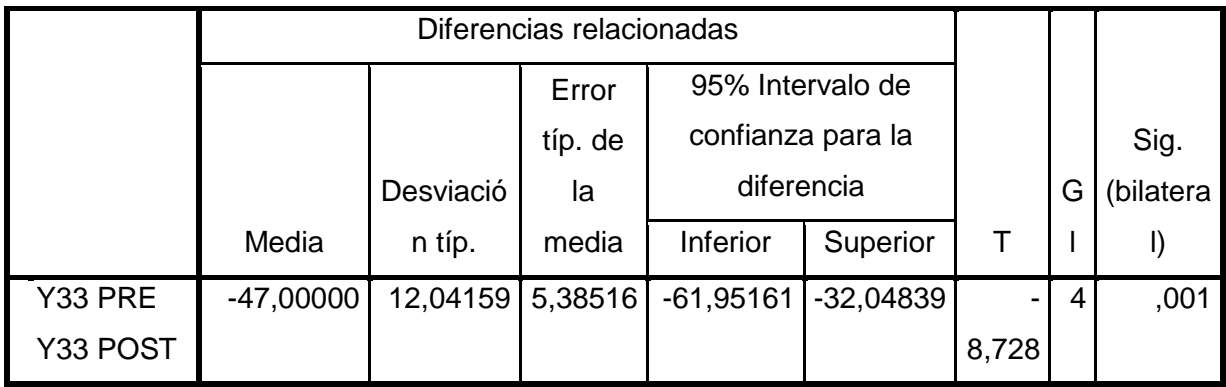

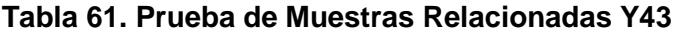

**Análisis:** Se puede observar que para la prueba de contraste de **Y43=Nivel de satisfacción en la toma de decisiones** Pre –Post, existe significación ya que el valor obtenido es 0,001. (0,001 < 0,05)

#### **CAPITULO V: CONCLUSIONES Y RECOMENDACIONES**

#### **5.1. Conclusiones**

- El Sistema Informático de control evolutivo de los cultivos mejora el proceso, al ser una herramienta de apoyo para la automatización de dicho proceso, la información que se obtiene de manera rápida mediante el sistema mejora la toma de decisiones.
- El Sistema Informático en el proceso de control de crecimiento de cultivos asegura la eficiencia en el tiempo empleado en realizar consultas sobre la evolución del cultivo, de 94,33 minutos promedio a 1,89 promedio, disminuyendo notablemente el tiempo en realizar dichas consultas. Además de aumentar el número de consultas que manualmente se lograba realizar, de 2 consultas a 4,3 promedio, aumentando considerable las consultas que se pueden realizar satisfactoriamente (Indicadores Y11-Y22 – Objetivos OE2-OE3).
- Siendo un Sistema Informático, la información que se obtiene siempre se encontrara disponible en la web (Indicador Y31 – Objetivo OE3).
- Se incrementa la productividad debido a los frutos obtenidos durante un tiempo de maduración, de 49,93 frutos a 67,5 frutos promedio, maximizando los frutos obtenidos durante un sembrío de un cultivo.(Indicador Y21 – Objetivo OE6)
- Se incrementa la eficacia por el notable aumento de la total disponibilidad de información de 19.67% promedio obtenido a 100%. (Indicador Y31 – Objetivo OE3)

 El nivel de satisfacción aumenta considerablemente, en relación al control de la evolución, de 26,33% a 87,67% (Indicador Y41 – Objetivo OE6-OE1); en relación al control de incidencias de 17,33% a 78,33% (Indicador Y42 – Objetivo OE5-OE1); y en la toma de decisiones de 40% a 87% (Indicador Y43 – Objetivo OE6). El nivel de satisfacción aumenta notablemente al hacer uso del aplicativo web.

#### **5.2. Recomendaciones**

- Al implementar el sistema web es necesario que se capacite a los usuarios y concientizarlos de la privacidad, confidencialidad de la información por ser de suma importancia.
- Es recomendable continuar con la misma metodología para la implementación de mejoras o nuevas funcionalidades al sistema, ya que esto contribuirá a una continuidad al momento de la documentación del sistema.
- La exactitud en el ingreso de los datos, así como la actualización constante de los mismos, deberá ser una obligación para el éxito del sistema.
- Se recomienda desarrollar en una siguiente etapa un aplicativo para plataforma móvil (celulares, tabletas, etc.), conectada al sistema desarrollado, para realizar funciones con más eficiencia, como la recolección de datos de los cultivos.
- Continuar con las actualizaciones para la mejora del sistema informático una vez implementado para obtener mejores resultados.

#### **FUENTES DE INFORMACION**

[1]. [www.masadelante.com/faqs/www](http://www.masadelante.com/faqs/www)

[2]. [www.crevperu.com/sistemas-web-92-c.html](http://www.crevperu.com/sistemas-web-92-c.html)

[3]. si.ua.es/es/documentacion/asp-net-mvc-3/1-dia/modelo-vista-controlador-mvc.html

[4]. [www.solocontabilidad.com/contenido/proceso-agricola](http://www.solocontabilidad.com/contenido/proceso-agricola)

[5]. Velásquez, Ángel R. y Rey, Nerida G. **Metodología de la Investigación Científica**. Lima, s/f, 311pp.

[6]. Hernández Sampieri, Roberto; Fernández Collado, Carlos; Baptista Lucio, Pilar. **Metodología de la Investigación**, 4ta Ed. México, Ed. Mc Graw Hill, 2003, 705 pp.

[7]. Caballero, Alejandro E. **Metodología de la Investigación Científica: Diseños con Hipótesis Explicativas.** Lima, Editorial Udegraf S.A, 2000, 296pp.

[8]. Hernández Sampieri, Roberto; Fernández Collado, Carlos; Baptista Lucio, Pilar. **Metodología de la Investigación**, 4ta Ed. México, Ed. Mc Graw Hill, 2006, 882 pp.

[9]. cip.org.pe/imágenes/temp/tesis/41549488.pdf

[10.] [http://www.um.es/docencia/barzana/DIVULGACION/INFORMATICA/Historia](http://www.um.es/docencia/barzana/DIVULGACION/INFORMATICA/Historia-desarrollo-aplicaciones-web.html)[desarrollo-aplicaciones-web.html](http://www.um.es/docencia/barzana/DIVULGACION/INFORMATICA/Historia-desarrollo-aplicaciones-web.html)

[11]. [https://es.wikipedia.org/wiki/Aplicaci%C3%B3n\\_web](https://es.wikipedia.org/wiki/Aplicaci%C3%B3n_web)

[12]. <http://lacuevadelasabiduria.blogspot.pe/>

[13]. <https://es.wikipedia.org/wiki/Modelo-vista-controlador>

[14]. [www.devjoker.com/contenidos/articulos/525/Patron-MVC-Modelo-Vista-](http://www.devjoker.com/contenidos/articulos/525/Patron-MVC-Modelo-Vista-Controlador.aspx)[Controlador.aspx](http://www.devjoker.com/contenidos/articulos/525/Patron-MVC-Modelo-Vista-Controlador.aspx)

[15]. [www.solocontabilidad.com/contenido/proceso-agricola](http://www.solocontabilidad.com/contenido/proceso-agricola)

# **ANEXOS**

## **MATRIZ DE CONSISTENCIA**

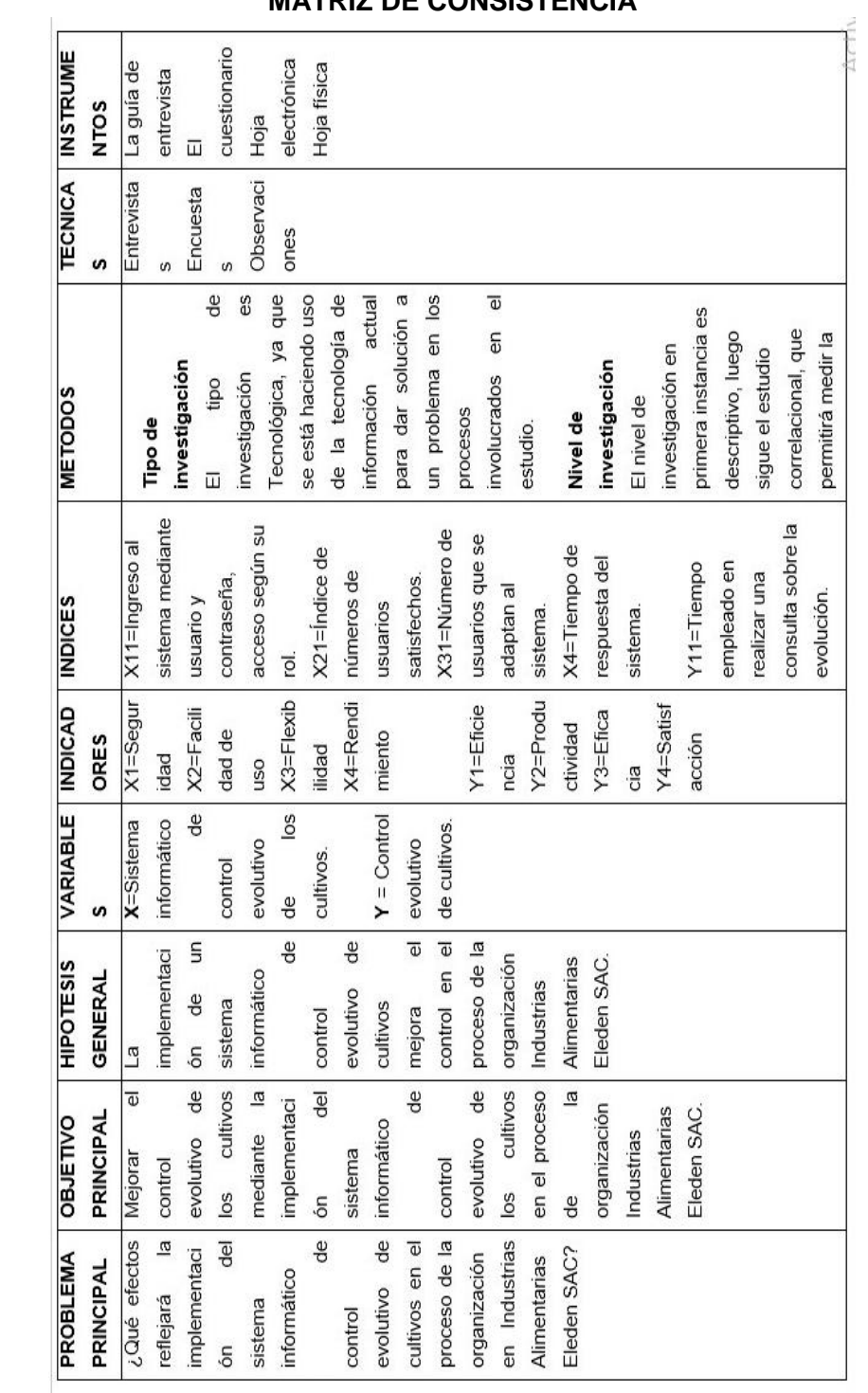

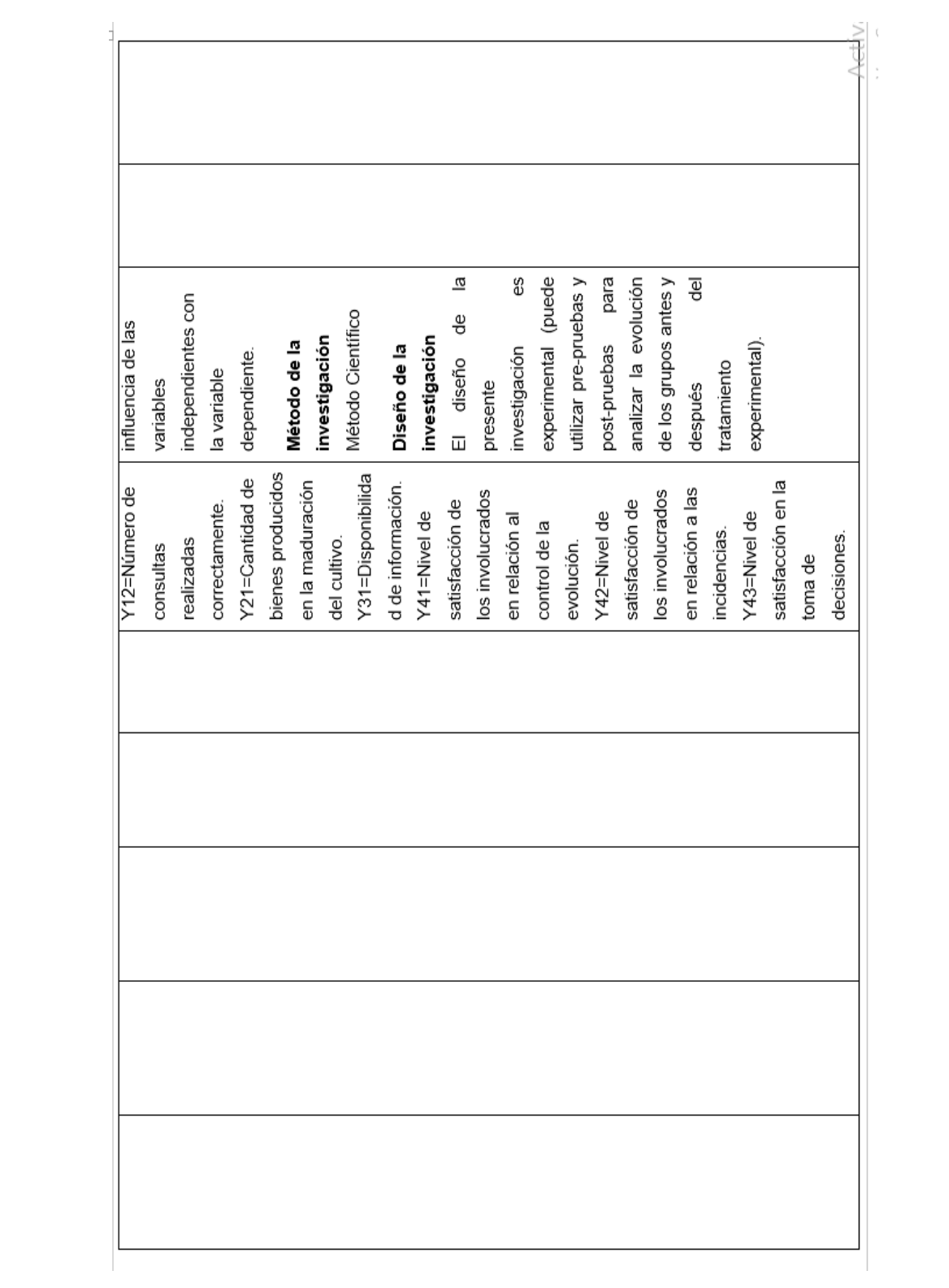

#### **GRUPO DE CONTROL**

#### **INDICADOR EFICIENCIA – MUESTRA DE TIEMPO EMPLEADO EN REALIZAR UNA CONSULTA SOBRE LA EVOLUCIÓN**

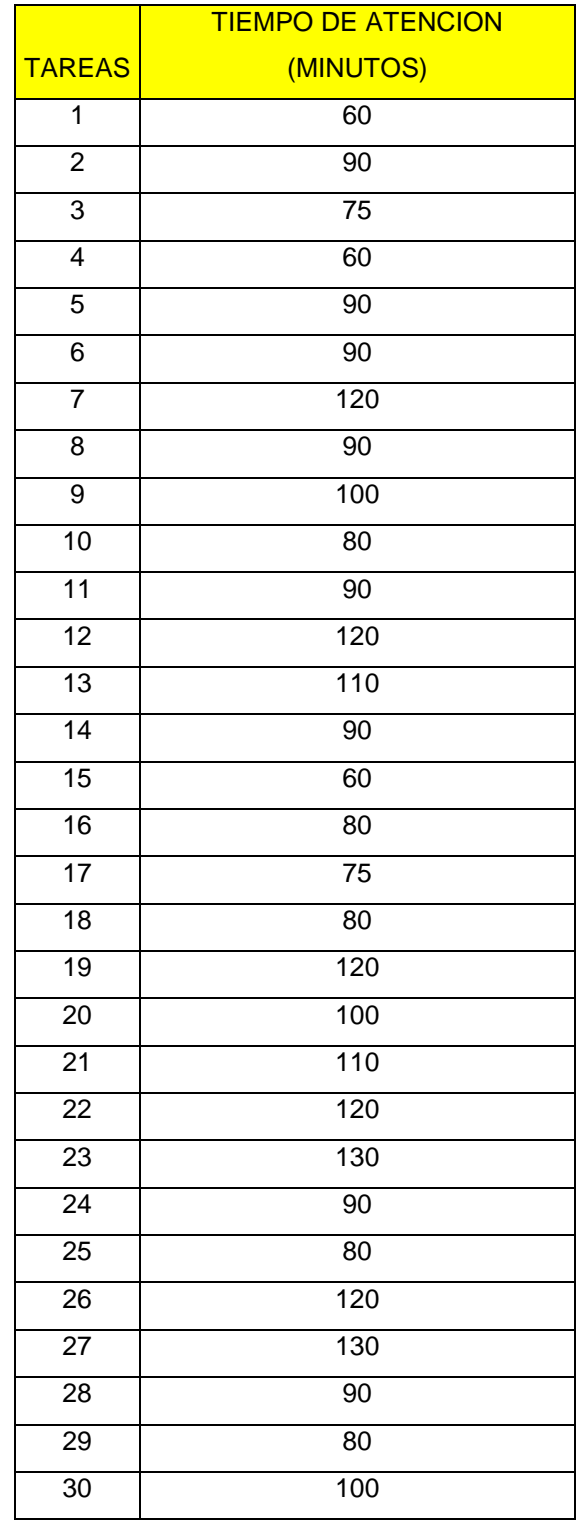

#### **GRUPO EXPERIMENTAL**

#### **INDICADOR EFICIENCIA – MUESTRA DE TIEMPO EMPLEADO EN REALIZAR UNA CONSULTA SOBRE LA EVOLUCIÓN**

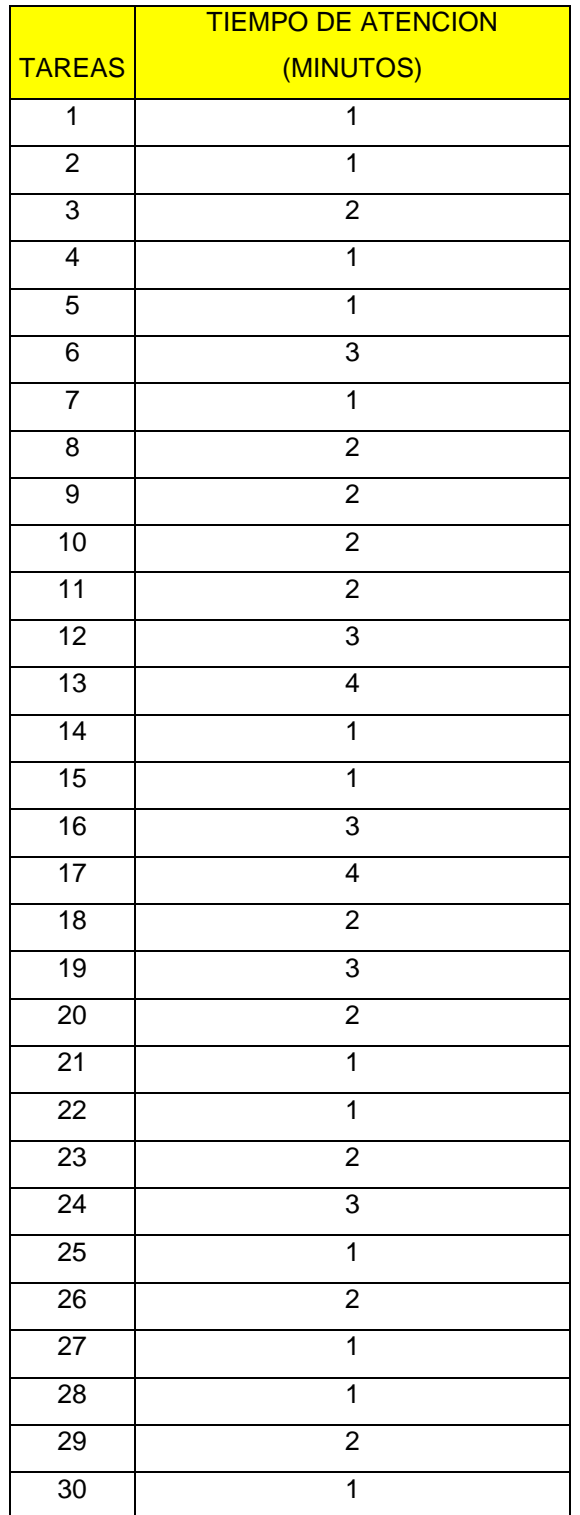

#### **INDICADOR EFICIENCIA – MUESTRA DE NÚMERO DE CONSULTAS REALIZADAS CORRECTAMENTE.**

## **GRUPO CONTROL**

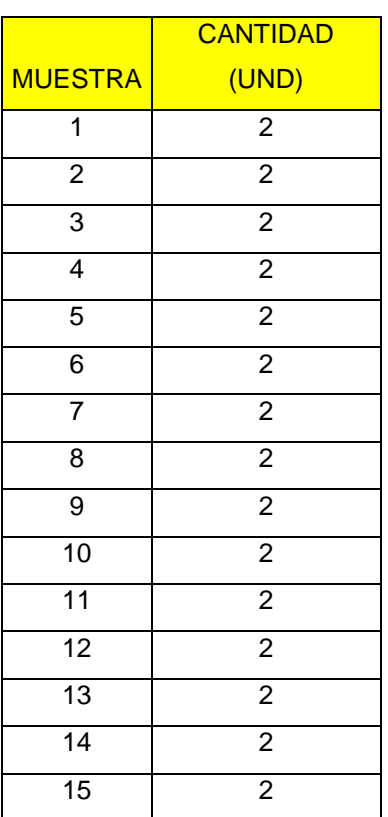

#### **GRUPO EXPERIMENTAL**

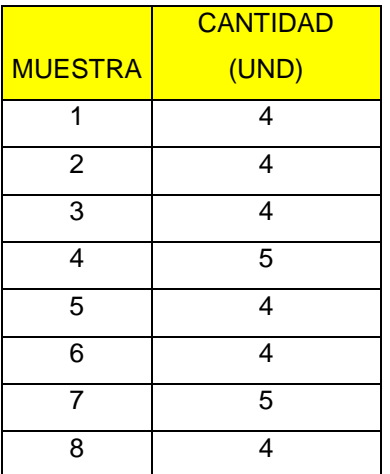

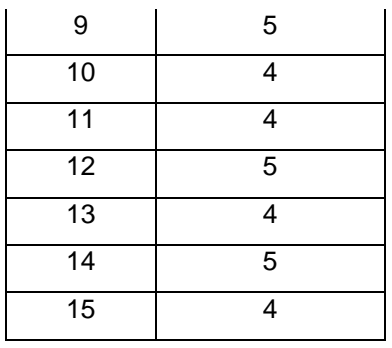

#### **GRUPO DE CONTROL**

#### **INDICADOR PRODUCTIVIDAD – MUESTRA DE CANTIDAD DE BIENES PRODUCIDOS EN LA MADURACIÓN DEL CULTIVO**

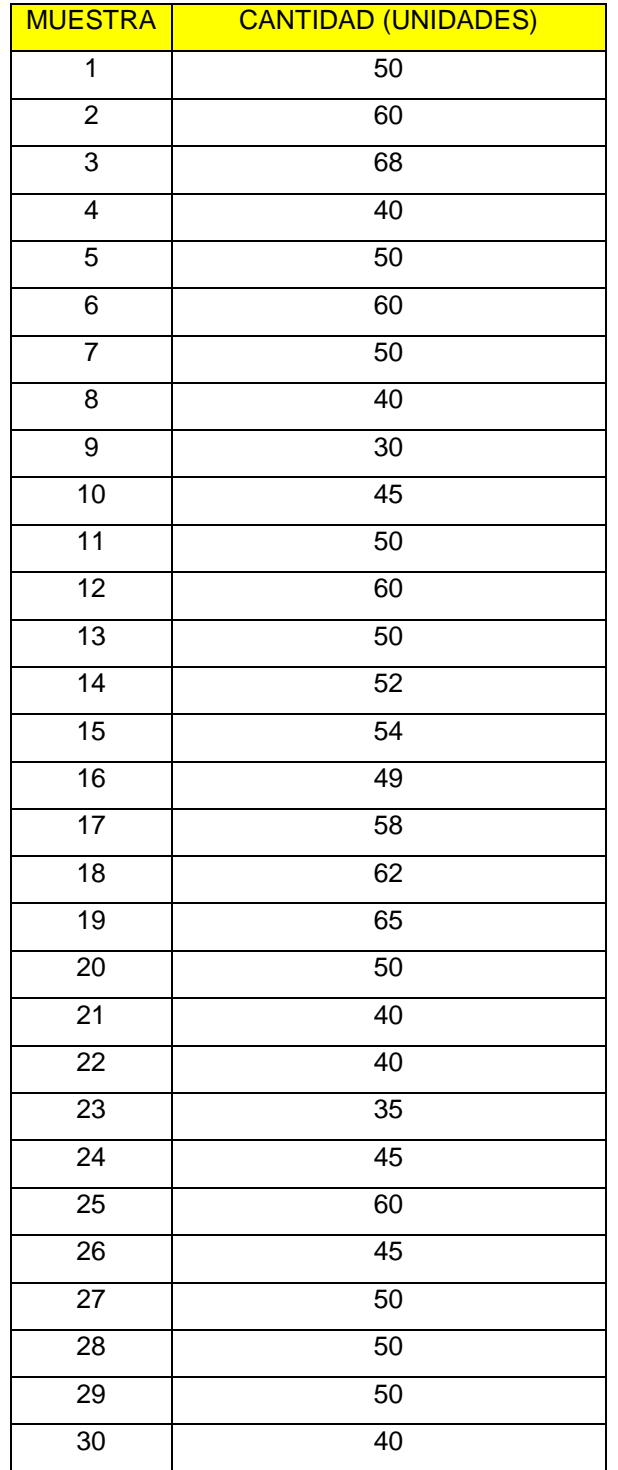

#### **GRUPO EXPERIMENTAL**

#### **INDICADOR PRODUCTIVIDAD – MUESTRA DE CANTIDAD DE BIENES PRODUCIDOS EN LA MADURACIÓN DEL CULTIVO**

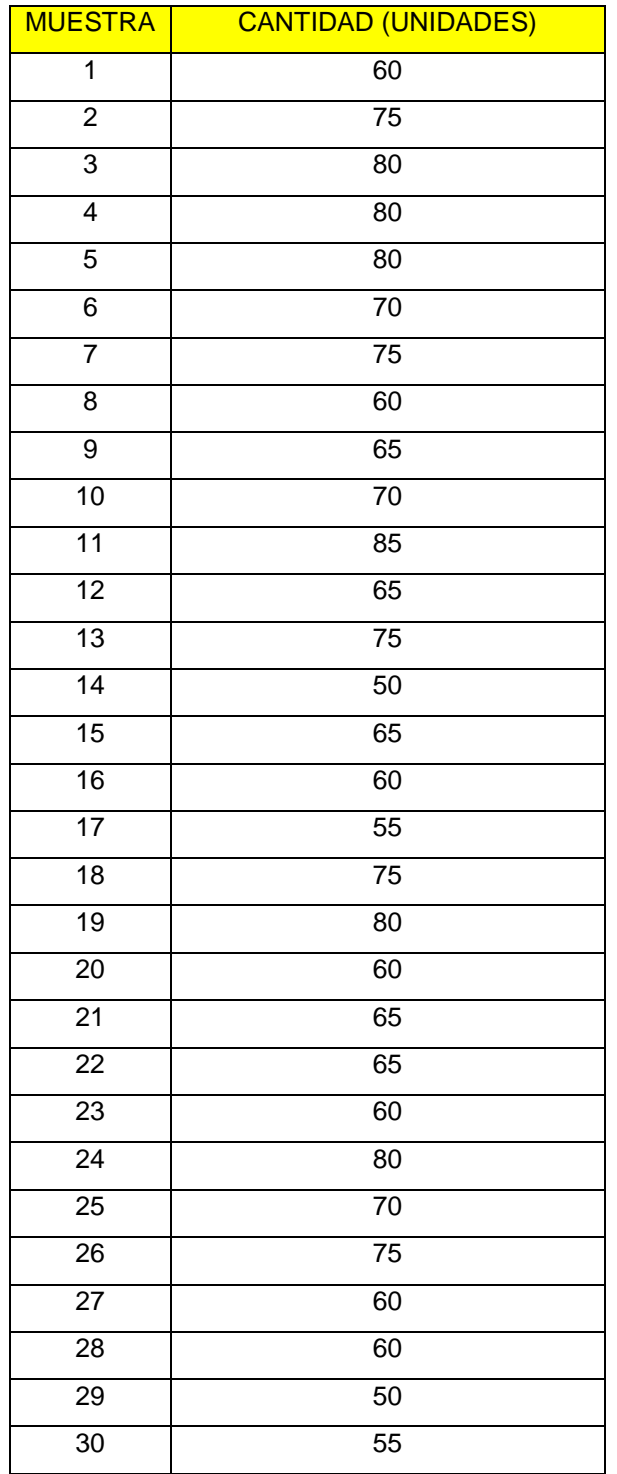

## **INDICADOR EFICACIA – MUESTRA DE DISPONIBILIDAD DE INFORMACIÓN**

## **GRUPO DE CONTROL**

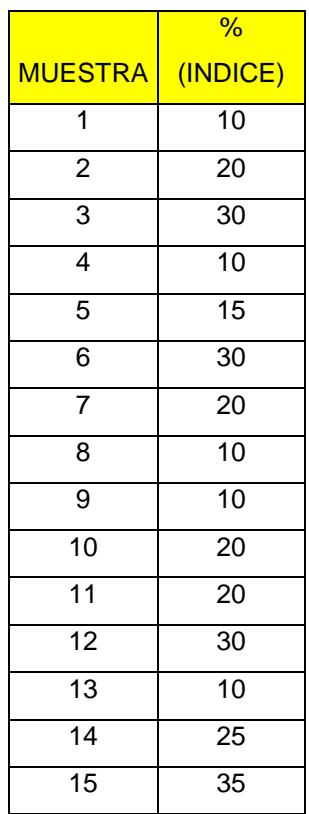

## **GRUPO EXPERIMENTAL**

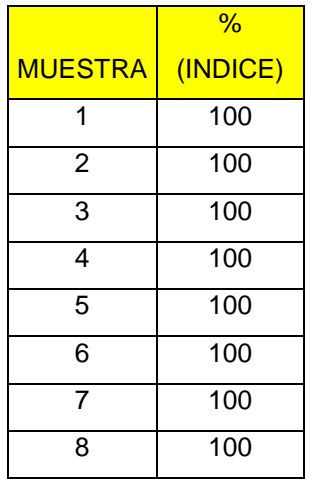

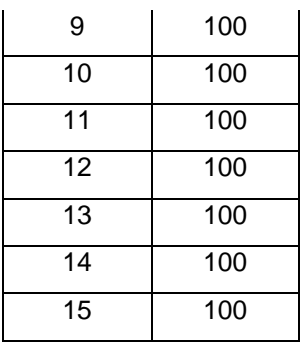

#### **INDICADOR SATISFACCION – MUESTRA DE NIVEL DE SATISFACCIÓN DE LOS INVOLUCRADOS EN RELACIÓN AL CONTROL DE LA EVOLUCIÓN.**

## **GRUPO DE CONTROL**

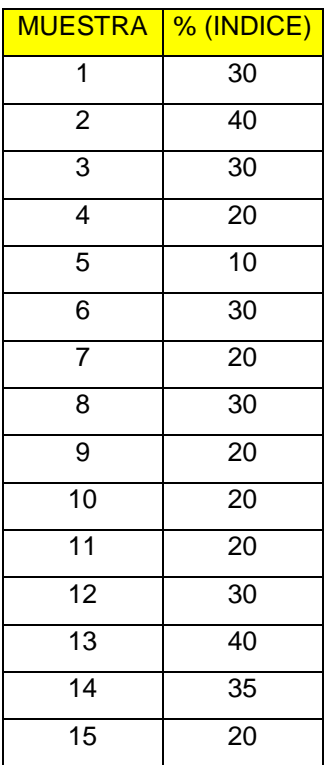

#### **GRUPO EXPERIMENTAL**

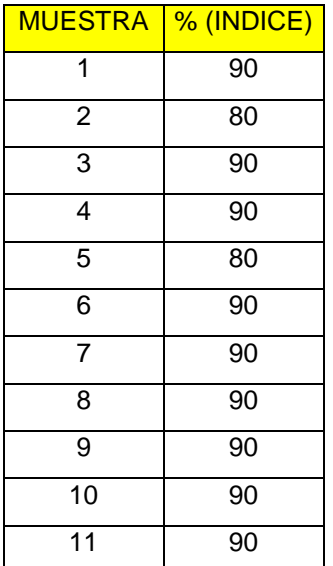

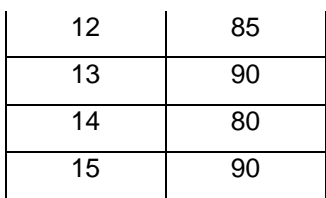

#### **INDICADOR SATISFACCION – MUESTRA DE NIVEL DE SATISFACCIÓN DE LOS INVOLUCRADOS EN RELACIÓN AL CONTROL DE INCIDENCIAS**

#### **GRUPO DE CONTROL**

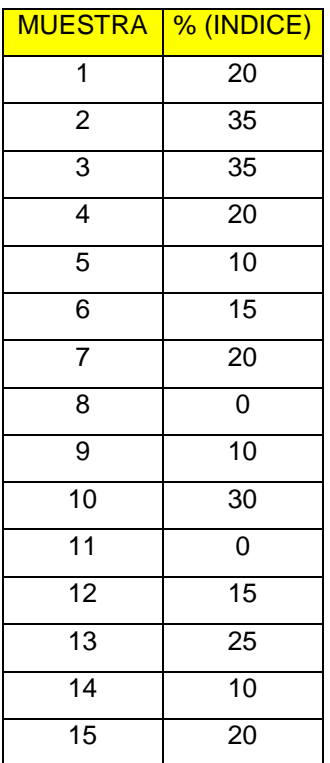

## **GRUPO DE EXPERIMENTAL**

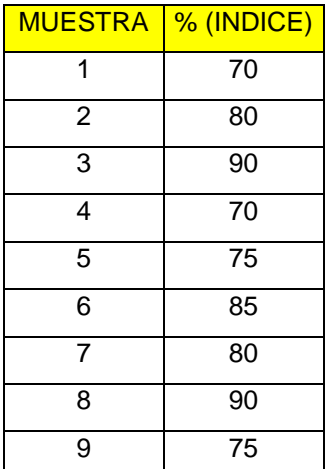

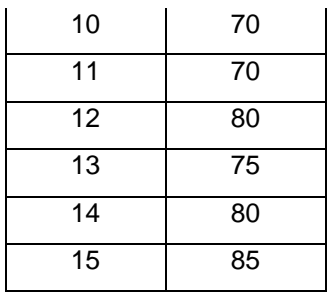

#### **INDICADOR SATISFACCION – MUESTRA DE NIVEL DE SATISFACCIÓN EN LA TOMA DE DECISIONES**

## **GRUPO DE CONTROL**

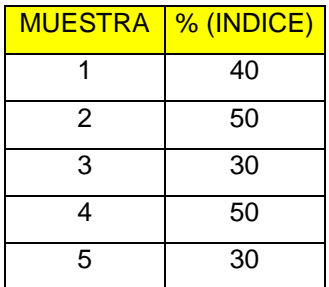

## **GRUPO EXPERIMENTAL**

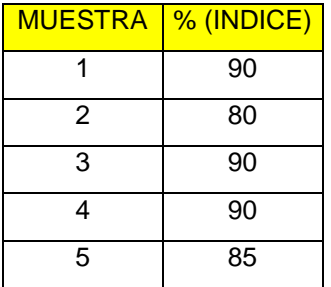

## **CATALOGO DE INVESTIGACION**

# **"CATALOGO DE TRABAJOS DE INVESTIGACION, TESIS Y PROYECTOS ASAMBLEA NACIONAL DE RECTORES"**

## **RESUMEN DE TRABAJOS DE INVESTIGACION, TESIS Y PROYECTOS**

**1. NIVEL**

## **1.1. PREGRADO**

# **A. CARRERA PROFESIONAL** INGENIERIA DE SISTEMAS E INFORMATICA

## **B. TITULO PROFESIONAL A QUE CONDUCE**

INGENIERO DE SISTEMAS E INFORMATICA

## **C. DENOMINACION DEL TRABAJO DE INVESTIGACION TESIS O PROYECTO**

SISTEMA INFORMATICO EN LA MEJORA DEL CONTROL EVOLUTIVO DE LOS CULTIVOS DE LA EMPRESA INDUSTRIAS ALIMENTARIAS ELEDEN SAC.

## **D. AUTOR**

GULLET RUIZ SUPHO

## **2. CONTENIDO DEL RESUMEN**

## **2.1. ASPECTO METODOLOGICO**

## **A. Tipo de investigación**

El tipo de investigación es Tecnológica, ya que se está haciendo uso de la tecnología de información actual para dar solución a un problema en los procesos involucrados en el estudio, tal como lo afirma Velásquez y Rey, esta es aquella: "...cuyo propósito fundamental es dar solución a problemas prácticos...".

#### **B. Nivel de investigación**

El nivel de investigación en primera instancia es descriptivo; según Hernández et al, la investigación descriptiva "… busca especificar las propiedades, las características y los perfiles de personas, grupos, comunidades, procesos, objetos o cualquier otro fenómeno que se someta a un análisis", luego sigue el estudio correlacional, que permitirá medir la influencia de las variables independientes con la variable dependiente, el cual según Hernández et al [6], la investigación correlacional "…tienen como propósito evaluar la relación que exista entre dos o más conceptos, categorías o variables (en un contexto particular).

#### **C. Método de la investigación**

El presente proyecto es una investigación en la que se utiliza el Método Científico el mismo que está conformado por una serie de actividades correctamente articuladas que conducen a un resultado coherente con la propuesta de solución. Tales actividades son: problema nuevo para la ciencia, objetivos de la investigación, hipótesis de la investigación, variables, universo, muestra, técnicas e instrumentos, aplicación de los instrumentos, análisis de la información, contrastación de la hipótesis, formulación de conclusiones y recomendaciones.

#### **D. Diseño de la investigación**

El diseño de la presente investigación es experimental, según lo expone Hernández et al, la investigación experimental "puede utilizar prepruebas y postpruebas para analizar la evolución de los grupos antes y después del tratamiento experimental".

#### **2.2. PLANTEAMIENTO DEL PROBLEMA**

En la empresa el control de la evolución del cultivo se lleva de una forma empírica y manual, registrando, solamente, en plantillas los parámetros del cultivo en cierta fecha determinada por ellos y no de una forma establecida, esto solo se compara de una forma creciente (si el cultivo va creciendo está bien), lo que también demanda mucho tiempo

verificar, ya que se realiza manualmente. Las actividades o labores son realizadas de manera no planificada, las planificaciones plasmadas en documentos y plantillas, no se realizan del todo y no se puede monitorear el cumplimiento o no, al querer obtener una consulta, esta demanda demasiado tiempo obtenerla, su información plasmada en documentos y plantillas físicas o digitales están desordenadas y muchas carecen de prioridad.

El crecimiento de un cultivo es una fase crítica en las organizaciones agrícolas, por lo que es necesario y recomendable llevar un control automatizado de dicha fase, si esto se realiza de forma deficiente ocasionara pérdidas de recursos, tiempo y dinero.

Sin el control adecuado es difícil ejecutar la planificación establecida hacia los cultivos, sino se cuenta con la disponibilidad de información no se podrá tener el seguimiento adecuado de la evolución y por consiguiente no se podrá tomar las medidas necesarias según sean los casos que ocurran durante la evolución, dichos casos pueden reflejarse mediante indicadores.

La información de las actividades realizadas en los cultivos debe de estar siempre disponible, para no ocasionar duplicidad de actividades, pérdidas de suministros, pérdidas de recursos.

Si no se observa el crecimiento de los cultivos, no se puede saber si el crecimiento es deficiente o correcto, por consiguiente no se puede ejecutar acciones correctivas a tiempo; lo cual puede ocasionar grandes pérdidas económicas, pues los resultados de los cultivos no son los que se esperaban conseguir.

La definición de estos problemas nos lleva a formular las siguientes interrogantes:

#### **PREGUNTA GENERAL**

¿A través del sistema informático se logrará obtener un mejor control en la evolución de los cultivos?

#### **PREGUNTAS ESPECÍFICAS**

¿Qué acciones se deben tomar con los datos e información que se obtiene de los cultivos?

¿Qué tiempo demandará en obtener reportes adecuados para la toma de decisiones?

¿Cómo se logrará la disposición inmediata de la información?

¿Cómo se logrará un control de incidencias?

¿Cómo se obtendrá un mejor control en la evolución del cultivo?

¿Se podrá obtener mejores resultados en la producción?

## **2.3. OBJETIVOS**

Los objetivos están divididos en objetivo principal y objetivo específicos:

## **A. Objetivo Principal**

Mejorar el control evolutivo de los cultivos mediante la implementación del sistema informático web de control evolutivo de los cultivos en el proceso de la organización Industrias Alimentarias Eleden SAC.

## **B. Objetivos Específicos**

**OE1.** Asegurar el correcto registro de los datos relacionados con la evolución del cultivo.

**OE2.** Reducir tiempo al realizar consultas de información.

**OE3.** Facilitar el acceso a la información.

**OE4.** Obtener reportes adecuados e inmediatos.

**OE5.** Tener un oportuno control de incidencias durante la evolución de un cultivo.

**OE6.** Tener un oportuno control de la evolución

#### **2.4. HIPOTESIS**

La implementación de un sistema informático de control evolutivo de cultivos mejora el control en el proceso de la organización Industrias Alimentarias Eleden SAC.

## **2.5. BREVE REFERENCIA AL MARCO TEORICO**

#### **A. Sistema web – aplicación web.**

En la [ingeniería de software](https://es.wikipedia.org/wiki/Ingenier%C3%ADa_de_software) se denomina **aplicación web** a aquellas [herramientas](https://es.wikipedia.org/wiki/Aplicaci%C3%B3n_inform%C3%A1tica) que los usuarios pueden utilizar accediendo a un [servidor web](https://es.wikipedia.org/wiki/Servidor_web) a través de [Internet](https://es.wikipedia.org/wiki/Internet) o de una [intranet](https://es.wikipedia.org/wiki/Intranet) mediante un [navegador.](https://es.wikipedia.org/wiki/Navegador_web) En otras palabras, es una aplicación software que se codifica en un lenguaje soportado por los navegadores web en la que se confía la ejecución al navegador.

#### **a. Ventajas**

- **Ahorra tiempo:** se pueden realizar tareas sencillas sin necesidad de descargar ni instalar ningún programa.
- **No hay problemas de compatibilidad:** basta tener un navegador actualizado para poder utilizarlas.
- **No ocupan espacio** en nuestro disco duro.
- **Actualización inmediatas:** como el software lo gestiona el propio desarrollador, cuando nos conectamos estamos usando siempre la última versión que hay lanzado.
- **Consumo de recursos bajo:** dado que toda(o gran parte) de la aplicación no se encuentra en nuestra computadora, muchas de las tareas que realiza el software no consumen recursos nuestros porque se realizan desde otra computadora.
- **Multiplataforma:** se pueden usar desde cualquier sistema operativo porque solamente es necesario tener un navegador.
- **Portables:** es independiente de la computadora donde se utilice (PC de sobremesa, portátil) porque se accede a través de una página web (solamente es necesario disponer de acceso a internet). La reciente tendencia al acceso a las aplicaciones web a través de teléfonos móviles requiere sin embargo un diseño específico de los ficheros css para no dificultar el acceso a estos usuarios.
- **La disponibilidad suele ser alta** porque el servicio se ofrece desde múltiples localizaciones para asegurar la continuidad del mismo.
- **Los virus no dañan** los datos porque están guardados en el servidor de la aplicación.
- **Colaboración** gracias a que el acceso al servicio se realiza desde una única ubicación es sencillo el acceso y compartición de datos por parte de varios usuarios. Tiene mucho sentido por ejemplo, en aplicación en línea de calendario u oficina.
- Los navegadores ofrecen **cada vez más y mejores funcionalidades** para crear aplicaciones web enriquecidas(Rich Internet Application o RIA)

#### **b. Inconvenientes**

- Habitualmente ofrecen **menos funcionalidades que las aplicaciones de escritorio**. Se debe a que las funcionalidades que se pueden realizar desde un navegador son más limitadas que las que se pueden realizar desde el sistema operativo.
- **La disponibilidad depende de un tercero**, el proveedor de la conexión a internet o el que provee el enlace entre el servidor de la aplicación y el cliente. Así que la disponibilidad del servicio está supeditada al proveedor.

#### **H. RUP**

#### **a. Concepto**

RUP: Forma disciplinada de asignar tareas y responsabilidades en una empresa de desarrollo (quién hace qué, cuándo y cómo).

Es un producto del proceso de ingeniería de software que proporciona un enfoque disciplinado para asignar tareas y responsabilidades dentro de una organización del desarrollo. Su meta es asegurar la producción del software de alta calidad que resuelve las necesidades de los usuarios dentro de un presupuesto y tiempo establecido.

#### **b. Proceso**

RUP divide el proceso en cuatro fases, dentro de las cuales se realizan varias iteraciones en número variable según el proyecto y en las que se hace un mayor o menor hincapié en las distintas actividades.

Las primeras iteraciones las fases de Inicio y elaboración se enfocan hacia la comprensión del problema y la tecnología, la delimitación del ámbito del proyecto, la eliminación de los riesgos críticos y al establecimiento de una baseline de la arquitectura.

Durante la fase de inicio las iteraciones hacen poner mayor énfasis en actividades de modelado del negocio y de requisitos.

En la fase de elaboración, las iteraciones se orientan al desarrollo de la baseline de la arquitectura, abarcan más los flujos de trabajo de requerimientos, modelo de negocios (refinamiento), análisis, diseño y una parte de implementación orientado a la baseline de la arquitectura.

En la fase de construcción, se lleva a cabo la construcción del producto por medio de una serie de iteraciones.

Para cada una se selecciona algunos Casos de Uso, se refina su análisis y diseño, también se procede a su implementación y pruebas. Se realiza una pequeña cascada para cada ciclo. Se realizan tantas iteraciones hasta que se termine la implementación de la nueva versión del producto.

En la fase de transición se pretende garantizar que se tiene un producto preparado para su entrega a la comunidad de usuarios.

En cada fase participan todas las disciplinas, pero varía dependiendo del esfuerzo dedicado en cada disciplina.

#### **I. MVC (MODELO VISTA CONTROLADO)**

El Modelo Vista Controlador (MVC) es un patrón de [arquitectura de](http://es.wikipedia.org/wiki/Arquitectura_de_software)  [software](http://es.wikipedia.org/wiki/Arquitectura_de_software) que separa los [datos](http://es.wikipedia.org/wiki/Datos) y la [lógica de negocio](http://es.wikipedia.org/wiki/L%C3%B3gica_de_negocio) de una aplicación de la [interfaz de usuario](http://es.wikipedia.org/wiki/Interfaz_de_usuario) y el módulo encargado de gestionar los eventos y las comunicaciones.

#### **El Modelo**

Es la representación de la información con la cual el sistema opera, por lo tanto gestiona todos los accesos a dicha información, tanto consultas como actualizaciones, implementando también los privilegios de acceso que se hayan descrito en las especificaciones de la aplicación [\(lógica de](http://es.wikipedia.org/wiki/L%C3%B3gica_de_negocio)  [negocio\)](http://es.wikipedia.org/wiki/L%C3%B3gica_de_negocio). Envía a la 'vista' aquella parte de la información que en cada momento se le solicita para que sea mostrada (típicamente a un usuario). Las peticiones de acceso o manipulación de información llegan al 'modelo' a través del 'controlador'.

#### **El Controlador**

Responde a eventos (usualmente acciones del usuario) e invoca peticiones al 'modelo' cuando se hace alguna solicitud sobre la información (por ejemplo, editar un documento o un registro en una base de datos). También puede enviar comandos a su 'vista' asociada si se solicita un cambio en la forma en que se presenta de 'modelo' (por ejemplo, desplazamiento o scroll por un documento o por los diferentes registros de una base de datos), por tanto se podría decir que el 'controlador' hace de intermediario entre la 'vista' y el 'modelo' (véase *[Middleware](http://es.wikipedia.org/wiki/Middleware)*).

#### **La Vista**

Presenta el 'modelo' (información y *lógica de negocio*) en un formato adecuado para interactuar (usualmente la [interfaz de](http://es.wikipedia.org/wiki/Interfaz_de_usuario)  [usuario\)](http://es.wikipedia.org/wiki/Interfaz_de_usuario) por tanto requiere de dicho 'modelo' la información que debe representar como salida.

#### **J. PROCESO AGRICOLA**

Considerando el análisis de la actividad agrícola como los elementos que se tiene que tomar en cuenta para la transformación en realidad productiva, es necesario que el empresario como el administrador

tengan un profundo conocimiento de todo lo que es el proceso agrícola, es decir, las etapas que surgen en un ciclo de producción. Comienza con la preparación del terreno que forma parte del capital agrario y termina con lo cosecha de los productos obtenidos. En este proceso se cumplen varias etapas que se pueden agrupar en:

- 1. Preparación de tierras
- 2. Siembra
- 3. Trabajos de post-siembra (cuidados y mantenimiento)
- 4. Cosecha

#### **K. Control del cultivo**

El control se define como el proceso de regular actividades que aseguren que se están cumpliendo como fueron planificadas y corrigiendo cualquier desviación significativa (Robbins, 1996).

#### **a. Establecer una planificación**

De acuerdo al ingreso de datos sobre la evolución de un cultivo bajo ciertas condiciones y actividades, se obtiene información de la evolución según lo mencionado. Este proceso se puede efectuar tantas veces como sea necesaria, y así poder llegar a tener una mejor evolución bajo esas condiciones y actividades, u otras (estos datos se obtienen al realizar experimentaciones como por ejemplo la evolución de un cultivo A con un producto B con X actividades), de acuerdo a esto se puede establecer una planificación de dichas actividades y condiciones hacia un cultivo en una parcela, el cual tiene que cumplirse para obtener la misma evolución, obtener los mismos parámetros del cultivo de experimentación por ejemplo la misma cantidad de frutos, el mismo grosor de tallo, en el cultivo sembrado ya en la parcela.

#### **b. Supervisar las actividades y labores**

Cuando el cultivo de una parcela ya tiene asignado una planificación se tiene que asegurar que se cumpla, aquí es donde se debe supervisar estas actividades y labores, estas deben cumplirse en las fechas planificadas bajo cierto margen de tiempo establecido.

#### **c. Manejo de incidencia**

En el transcurso de la evolución del cultivo pueden ocurrir incidencias las cuales pueden ser por ejemplo, plagas, crecimiento de malezas, lluvias que afecten el cultivo, entre otras, estas incidencias deben estar detalladas para poder tomar medidas correctivas, para que no haya consecuencias negativas en el cultivo. Estos datos de incidencias con sus respectivas medidas de corrección que pueden tener consecuencias negativas o positivas, se convertirán en una base de conocimiento, por ejemplo: cuando posteriormente ocurra una incidencia, puede que se tomen medidas que anteriormente se habían tomado en una incidencia igual o similar, con las mejores consecuencias positivas o simplemente tomar nuevas medidas de corrección, las cuales alimentaran a la base del conocimiento.

#### **d. Monitorear la evolución**

En el transcurso de la evolución de debe comparar los parámetros del cultivo según su parcela con los valores de los parámetros que se deben alcanzar según la planificación asignada. Si al monitorear se detecta que dichos valores no son los esperados, se deben tomar medidas correctivas para así lograr lo planificado, los datos de los cultivos se deben recolectar en ciertos tiempos establecidos.

#### **2.6. CONCLUSIONES**

- El Sistema Informático de control evolutivo de los cultivos mejora el proceso, al ser una herramienta de apoyo para la automatización de dicho proceso, la información que se obtiene de manera rápida mediante el sistema mejora la toma de decisiones.
- El Sistema Informático en el proceso de control de crecimiento de cultivos asegura la eficiencia en el tiempo empleado en realizar consultas sobre la evolución del cultivo, de 94,33 minutos promedio

a 1,89 promedio, disminuyendo notablemente el tiempo en realizar dichas consultas. Además de aumentar el número de consultas que manualmente se lograba realizar, de 2 consultas a 4,3 promedio, aumentando considerable las consultas que se pueden realizar satisfactoriamente (Objetivos OE2-OE3).

- Siendo un Sistema Informático, la información que se obtiene siempre se encontrara disponible en la web (Objetivo OE3).
- Se incrementa la productividad debido a los frutos obtenidos durante un tiempo de maduración, de 49,93 frutos a 67,5 frutos promedio, maximizando los frutos obtenidos durante un sembrío de un cultivo.(Objetivo OE6)
- Se incrementa la eficacia por el notable aumento de la total disponibilidad de información de 19.67% promedio obtenido a 100%. (Objetivo OE3)
- El nivel de satisfacción aumenta considerablemente, en relación al control de la evolución, de 26,33% a 87,67% (Objetivo OE6-OE1); en relación al control de incidencias de 17,33% a 78,33% (Objetivo OE5-OE1); y en la toma de decisiones de 40% a 87% (Objetivo OE6). El nivel de satisfacción aumenta notablemente al hacer uso del aplicativo web.

## **2.7. BIBLIOGRAFIA**

- [www.masadelante.com/faqs/www](http://www.masadelante.com/faqs/www)
- [www.crevperu.com/sistemas-web-92-c.html](http://www.crevperu.com/sistemas-web-92-c.html)
- si.ua.es/es/documentacion/asp-net-mvc-3/1-dia/modelo-vistacontrolador-mvc.html
- [www.solocontabilidad.com/contenido/proceso-agricola](http://www.solocontabilidad.com/contenido/proceso-agricola)
- Velásquez, Ángel R. y Rey, Nerida G. **Metodología de la Investigación Científica**. Lima, s/f, 311pp.
- Hernández Sampieri, Roberto; Fernández Collado, Carlos; Baptista Lucio, Pilar. **Metodología de la Investigación**, 4ta Ed. México, Ed. Mc Graw Hill, 2003, 705 pp.
- Caballero, Alejandro E. **Metodología de la Investigación Científica: Diseños con Hipótesis Explicativas.** Lima, Editorial Udegraf S.A, 2000, 296pp.
- Hernández Sampieri, Roberto; Fernández Collado, Carlos; Baptista Lucio, Pilar. **Metodología de la Investigación**, 4ta Ed. México, Ed. Mc Graw Hill, 2006, 882 pp.
- cip.org.pe/imágenes/temp/tesis/41549488.pdf
- [http://www.um.es/docencia/barzana/DIVULGACION/INFORMATICA/](http://www.um.es/docencia/barzana/DIVULGACION/INFORMATICA/Historia-desarrollo-aplicaciones-web.html) [Historia-desarrollo-aplicaciones-web.html](http://www.um.es/docencia/barzana/DIVULGACION/INFORMATICA/Historia-desarrollo-aplicaciones-web.html)
- [https://es.wikipedia.org/wiki/Aplicaci%C3%B3n\\_web](https://es.wikipedia.org/wiki/Aplicaci%C3%B3n_web)
- <http://lacuevadelasabiduria.blogspot.pe/>
- <https://es.wikipedia.org/wiki/Modelo-vista-controlador>
- [www.devjoker.com/contenidos/articulos/525/Patron-MVC-Modelo-](http://www.devjoker.com/contenidos/articulos/525/Patron-MVC-Modelo-Vista-Controlador.aspx)[Vista-Controlador.aspx](http://www.devjoker.com/contenidos/articulos/525/Patron-MVC-Modelo-Vista-Controlador.aspx)
- [www.solocontabilidad.com/contenido/proceso-agricola](http://www.solocontabilidad.com/contenido/proceso-agricola)

#### **ARTICULO CIENTIFICO**

#### **RESUMEN**

El objetivo del presente proyecto de investigación es la implementación de un sistema informático en la mejora del control evolutivo de los cultivos de la empresa Industrias Alimentarias Eleden SAC. La herramienta tecnológica implementada es el apoyo para la mejora del proceso del control evolutivo de los cultivos en la empresa; dicha herramienta se elaboró utilizando una metodología RUP (Rational Unified Process), que es un proceso de desarrollo de software; también se utilizó tecnologías de base de datos SQLSERVER, un patrón de arquitectura de software MVC (Modelo-Vista-Controlador) y un lenguaje de programación C# ASP.NET, desarrollado en un IDE Visual Studio 2012. Esta herramienta es creada para ser usada mediante Internet; por lo tanto es un sistema informático de tipo web.

El resultado de este trabajo de investigación es la mejora del proceso de control evolutivo de los cultivos en la empresa Industrias Alimentarias Eleden SAC, mediante la implementación del sistema informático propuesto; cuyo resultado concuerda con la hipótesis expresada en la investigación. La mejora es obtenida reduciendo el tiempo de acceso a información necesaria, dando una alta disponibilidad de información; como consecuencia de estas se mejora la rapidez para tomar decisiones; también se obtuvo automatización del control evolutivo y de incidencias en los cultivos. Las pruebas de estos resultados positivos se ven reflejados en datos estadísticos plasmados en el proyecto; cuyos datos fueron obtenidos mediante la observación, encuestas y entrevistas a los usuarios.

Como resultado adicional se visualiza la mejora del cultivo; como su grosor de tallo, cantidad de frutos, entre otros. Se obtiene datos del antes y después de la implementación con respecto a la cantidad de frutos; cuyos resultados estadísticos muestran una mejora aumentando dichos frutos , resultados que se obtuvieron después de haber utilizado el sistema informático de tipo web.

#### **ABSTRACT**

The objective of this research project is the implementation of a software system in improving of control evolution crop in the company Food Industries ELEDEN SAC. The technological tool implemented is the support for improving the process of control evolution crop in the company, this tool is developed using RUP (Rational Unified Process), which is a software development process. Also use database technologies SQLSERVER y a pattern of MVC software architecture (Model View Controller) on a programming language C# ASP.NET and developed an IDE VISUAL STUDIO 2012. This tool is create for used by internet, therefore is a software system of type web.

The result of this research is to improve the process of control evolution crop in the company Food Industries ELEDEN SAC by the implementing the proposed software system web, which result consistent with the hypothesis expressed in research. The improvement is obtained by reducing the time of access to information, as consequence of these it is improve the fast to decision makers, also automation control evolution and control incidents of the crop. The evidence of these positive results are reflected in statistical data embodied in the project, this data is obtained by observation, surveys and interviews with users.

As an additional result displayed the improved in the crop, as the plant stem thickness, amount of fruits, and others. Obtained data before and after of the implementation with respect to the amount of fruits, whose statistical results show an improvement increasing these fruits, result obtained after using the system of type web.

#### **1. INTRODUCCION**

En las organizaciones agrícolas resulta crítico contar con un control evolutivo de los cultivos, los cuales contienen los productos agrícolas que la organización ofrece, considerando el volumen de datos, la necesidad de una rapidez de procesamiento de estos y automatización, es necesario que se incorpore herramientas tecnológicas que facilite el proceso del control, de manera cómoda y rápida, brindando una gran capacidad de almacenamiento, procesamiento, automatización de trabajos, interactividad, digitalización y una disponibilidad de la información. Las organizaciones agrícolas necesitan llevar un control de la evolución de sus cultivos con el uso de una herramienta que facilite la información sobre la evolución de estos, de las actividades realizadas e incidencias ocurridas durante el crecimiento y el apoyo en su respectivo control; dado que hasta el momento la obtención de esta información se lleva a cabo de forma manual y parcial lo que origina duplicidad de trabajo, demora en la obtención de información y bajo rendimiento de los cultivos por falta de información real actualizada. Por lo expuesto es necesario resaltar que la solución tecnológica mediante el uso de un Sistema Informático, se

constituye como facilitador de la información requerida para el proceso de control evolutivo de los cultivos. Por consiguiente, el objetivo de la presente investigación es mejorar el proceso del control evolutivo de los cultivos mediante la implementación de un sistema informático en la empresa Industrias Alimentarias Eleden SAC.

El presente trabajo ha sido estructurado en cinco capítulos, los mismos que se describen a continuación: el primer capítulo contiene el planteamiento del problema, es decir, la descripción de la realidad sobre la cual se ha desarrollado la investigación; delimitaciones, definición y formulación del problema, objetivos, hipótesis, variables e indicadores, la metodología, técnicas e instrumentos determinados para este estudio de investigación.

El segundo capítulo corresponde al marco teórico de la investigación, donde se muestran los antecedentes de la investigación, marco histórico, marco conceptual especificando la autenticidad del tema seleccionado y el conocimiento de los principios de la tecnología seleccionada, así como del proceso.

En el tercer capítulo, se realiza el estudio de factibilidad, tanto técnica, económica como operativa de la propuesta informática. Luego, se hace el desarrollo detallado del análisis, diseño y construcción de la herramienta, como se ha señalado.

En el cuarto capítulo se realiza el análisis estadístico de la información obtenida durante el periodo de prueba de la aplicación y se realiza la interpretación de los resultados a través de los instrumentos y técnicas de medición.

Finalmente, en el quinto capítulo se dan a conocer las conclusiones que son las respuestas a los objetivos planteados y las recomendaciones.

# **2. OBJETIVOS**

Los objetivos están divididos en objetivo principal y objetivo específicos:

#### **2.1. Objetivo Principal**

Mejorar el control evolutivo de los cultivos mediante la implementación del sistema informático web de control evolutivo de los cultivos en el proceso de la organización Industrias Alimentarias Eleden SAC.

#### **2.2. Objetivos Específicos**

**OE1.** Asegurar el correcto registro de los datos relacionados con la evolución del cultivo.

**OE2.** Reducir tiempo al realizar consultas de información.

**OE3.** Facilitar el acceso a la información.

**OE4.** Obtener reportes adecuados e inmediatos.

**OE5.** Tener un oportuno control de incidencias durante la evolución de un cultivo.

**OE6.** Tener un oportuno control de la evolución

#### **3. TIPO DE INVESTIGACIÓN**

El tipo de investigación es Tecnológica, ya que se está haciendo uso de la tecnología de información actual para dar solución a un problema en los procesos involucrados en el estudio, tal como lo afirma Velásquez y Rey, esta es aquella: "...cuyo propósito fundamental es dar solución a problemas prácticos...".

#### **4. NIVEL DE INVESTIGACIÓN**

El nivel de investigación en primera instancia es descriptivo; según Hernández et al, la investigación descriptiva "… busca especificar las propiedades, las características y los perfiles de personas, grupos, comunidades, procesos, objetos o cualquier otro fenómeno que se someta a un análisis", luego sigue el estudio correlacional, que permitirá medir la influencia de las variables independientes con la variable

dependiente, el cual según Hernández et al [6], la investigación correlacional "…tienen como propósito evaluar la relación que exista entre dos o más conceptos, categorías o variables (en un contexto particular).

### **5. MÉTODO DE LA INVESTIGACIÓN**

El presente proyecto es una investigación en la que se utiliza el Método Científico el mismo que está conformado por una serie de actividades correctamente articuladas que conducen a un resultado coherente con la propuesta de solución. Tales actividades son: problema nuevo para la ciencia, objetivos de la investigación, hipótesis de la investigación, variables, universo, muestra, técnicas e instrumentos, aplicación de los instrumentos, análisis de la información, contrastación de la hipótesis, formulación de conclusiones y recomendaciones.

#### **6. DISEÑO DE LA INVESTIGACIÓN**

El diseño de la presente investigación es experimental, según lo expone Hernández et al, la investigación experimental "puede utilizar prepruebas y postpruebas para analizar la evolución de los grupos antes y después del tratamiento experimental".

# **7. BREVE REFERENCIA LA MARCO TEORICO**

# **7.1. Sistema web – aplicación web.**

En la [ingeniería de software](https://es.wikipedia.org/wiki/Ingenier%C3%ADa_de_software) se denomina **aplicación web** a aquellas [herramientas](https://es.wikipedia.org/wiki/Aplicaci%C3%B3n_inform%C3%A1tica) que los usuarios pueden utilizar accediendo a un [servidor web](https://es.wikipedia.org/wiki/Servidor_web) a través de [Internet](https://es.wikipedia.org/wiki/Internet) o de una [intranet](https://es.wikipedia.org/wiki/Intranet) mediante un [navegador.](https://es.wikipedia.org/wiki/Navegador_web) En otras palabras, es una aplicación software que se codifica en un lenguaje soportado por los navegadores web en la que se confía la ejecución al navegador.

#### **A. Ventajas**

- **Ahorra tiempo:** se pueden realizar tareas sencillas sin necesidad de descargar ni instalar ningún programa.
- **No hay problemas de compatibilidad:** basta tener un navegador actualizado para poder utilizarlas.
- **No ocupan espacio** en nuestro disco duro.
- **Actualización inmediatas:** como el software lo gestiona el propio desarrollador, cuando nos conectamos estamos usando siempre la última versión que hay lanzado.
- **Consumo de recursos bajo:** dado que toda(o gran parte) de la aplicación no se encuentra en nuestra computadora, muchas de las tareas que realiza el software no consumen recursos nuestros porque se realizan desde otra computadora.
- **Multiplataforma:** se pueden usar desde cualquier sistema operativo porque solamente es necesario tener un navegador.
- **Portables:** es independiente de la computadora donde se utilice (PC de sobremesa, portátil) porque se accede a través de una página web (solamente es necesario disponer de acceso a internet). La reciente tendencia al acceso a las aplicaciones web a través de teléfonos móviles requiere sin embargo un diseño específico de los ficheros css para no dificultar el acceso a estos usuarios.
- **La disponibilidad suele ser alta**  porque el servicio se ofrece desde múltiples localizaciones para asegurar la continuidad del mismo.
- **Los virus no dañan** los datos porque están guardados en el servidor de la aplicación.
- **Colaboración** gracias a que el acceso al servicio se realiza desde

una única ubicación es sencillo el acceso y compartición de datos por parte de varios usuarios. Tiene mucho sentido por ejemplo, en aplicación en línea de calendario u oficina.

 Los navegadores ofrecen **cada vez más y mejores funcionalidades**  para crear aplicaciones web enriquecidas(Rich Internet Application o RIA)

## **B. Inconvenientes**

- Habitualmente ofrecen **menos funcionalidades que las aplicaciones de escritorio**. Se debe a que las funcionalidades que se pueden realizar desde un navegador son más limitadas que las que se pueden realizar desde el sistema operativo.
- **La disponibilidad depende de un tercero**, el proveedor de la conexión a internet o el que provee el enlace entre el servidor de la aplicación y el cliente. Así que la disponibilidad del servicio está supeditada al proveedor.

# **7.2. RUP A. Concepto**

RUP: Forma disciplinada de asignar tareas y responsabilidades en una empresa de desarrollo (quién hace qué, cuándo y cómo).

Es un producto del proceso de ingeniería de software que proporciona un enfoque disciplinado para asignar tareas y responsabilidades dentro de una organización del desarrollo. Su meta es asegurar la producción del software de alta calidad que resuelve las necesidades de los usuarios dentro de un presupuesto y tiempo establecido.

#### **B. Proceso**

RUP divide el proceso en cuatro fases, dentro de las cuales se realizan varias iteraciones en número variable según el proyecto y en las que se hace un mayor o menor hincapié en las distintas actividades.

Las primeras iteraciones las fases de Inicio y elaboración se enfocan hacia la comprensión del problema y la tecnología, la delimitación del ámbito del proyecto, la eliminación de los riesgos críticos y al establecimiento de una baseline de la arquitectura.

Durante la fase de inicio las iteraciones hacen poner mayor énfasis en actividades de modelado del negocio y de requisitos.

En la fase de elaboración, las iteraciones se orientan al desarrollo de la baseline de la arquitectura, abarcan más los flujos de trabajo de requerimientos, modelo de negocios (refinamiento), análisis, diseño y una parte de implementación orientado a la baseline de la arquitectura.

En la fase de construcción, se lleva a cabo la construcción del producto por medio de una serie de iteraciones.

Para cada una se selecciona algunos Casos de Uso, se refina su análisis y diseño, también se procede a su implementación y pruebas. Se realiza una pequeña cascada para cada ciclo. Se realizan tantas iteraciones hasta que se termine la implementación de la nueva versión del producto.

En la fase de transición se pretende garantizar que se tiene un producto preparado para su entrega a la comunidad de usuarios.

En cada fase participan todas las disciplinas, pero varía dependiendo del esfuerzo dedicado en cada disciplina.

# **7.3. MVC (MODELO VISTA CONTROLADO)**

El Modelo Vista Controlador (MVC) es un patrón de [arquitectura de](http://es.wikipedia.org/wiki/Arquitectura_de_software)  [software](http://es.wikipedia.org/wiki/Arquitectura_de_software) que separa los [datos](http://es.wikipedia.org/wiki/Datos) y la [lógica de negocio](http://es.wikipedia.org/wiki/L%C3%B3gica_de_negocio) de una aplicación de la [interfaz de usuario](http://es.wikipedia.org/wiki/Interfaz_de_usuario) y el módulo encargado de gestionar los eventos y las comunicaciones.

#### **A. El Modelo**

Es la representación de la información con la cual el sistema opera, por lo tanto gestiona todos los accesos a dicha información, tanto consultas como actualizaciones, implementando también los privilegios de acceso que se hayan descrito en las especificaciones de la aplicación [\(lógica de negocio\)](http://es.wikipedia.org/wiki/L%C3%B3gica_de_negocio). Envía a la 'vista' aquella parte de la información que en cada momento se le solicita para que sea mostrada (típicamente a un usuario). Las peticiones de acceso o manipulación de información llegan al 'modelo' a través del 'controlador'.

#### **B. El Controlador**

Responde a eventos (usualmente acciones del usuario) e invoca peticiones al 'modelo' cuando se hace alguna solicitud sobre la información (por ejemplo, editar un documento o un registro en una base de datos). También puede enviar comandos a su 'vista' asociada si se solicita un cambio en la forma en que se presenta de 'modelo' (por ejemplo, desplazamiento o scroll por un documento o por los diferentes registros de una base de datos), por tanto se podría decir que el 'controlador' hace de intermediario entre la 'vista' y el 'modelo' (véase *[Middleware](http://es.wikipedia.org/wiki/Middleware)*).

#### **C. La Vista**

Presenta el 'modelo' (información y *lógica de negocio*) en un formato adecuado para interactuar (usualmente la [interfaz de usuario\)](http://es.wikipedia.org/wiki/Interfaz_de_usuario) por tanto requiere de dicho 'modelo' la información que debe representar como salida.

#### **7.4. Proceso Agrícola**

Considerando el análisis de la actividad agrícola como los elementos que se tiene que tomar en cuenta para la transformación en realidad productiva, es necesario que el empresario como el administrador tengan un profundo conocimiento de todo lo que es el proceso agrícola, es decir, las etapas que surgen en un ciclo de producción. Comienza con la preparación del

terreno que forma parte del capital agrario y termina con lo cosecha de los productos obtenidos.

En este proceso se cumplen varias etapas que se pueden agrupar en:

- 1. Preparación de tierras
- 2. Siembra
- 3. Trabajos de post-siembra (cuidados y mantenimiento)
- 4. Cosecha

#### **7.5. Control del cultivo**

El control se define como el proceso de regular actividades que aseguren que se están cumpliendo como fueron planificadas y corrigiendo cualquier desviación significativa (Robbins, 1996).

#### **A. Establecer una planificación**

De acuerdo al ingreso de datos sobre la evolución de un cultivo bajo ciertas condiciones y actividades, se obtiene información de la evolución según lo mencionado. Este proceso se puede efectuar tantas veces como sea necesaria, y así poder llegar a tener una mejor evolución bajo esas condiciones y actividades, u otras (estos datos se obtienen al realizar experimentaciones como por ejemplo la evolución de un cultivo A con un producto B con X actividades), de acuerdo a esto se puede establecer una planificación de dichas actividades y condiciones hacia un cultivo en una parcela, el cual tiene que cumplirse para obtener la misma evolución, obtener los mismos parámetros del cultivo de experimentación por ejemplo la misma cantidad de frutos, el mismo grosor de tallo, en el cultivo sembrado ya en la parcela.

# **B. Supervisar las actividades y labores**

Cuando el cultivo de una parcela ya tiene asignado una planificación se tiene que asegurar que se cumpla, aquí es donde se debe supervisar estas actividades y labores, estas deben cumplirse en las fechas planificadas bajo cierto margen de tiempo establecido.

#### **C. Manejo de incidencia**

En el transcurso de la evolución del cultivo pueden ocurrir incidencias las cuales pueden ser por ejemplo, plagas, crecimiento de malezas, lluvias que afecten el cultivo, entre otras, estas incidencias deben estar detalladas para poder tomar medidas correctivas, para que no haya consecuencias negativas en el cultivo. Estos datos de incidencias con sus respectivas medidas de corrección que pueden tener consecuencias negativas o positivas, se convertirán en una base de conocimiento, por ejemplo: cuando posteriormente ocurra una incidencia, puede que se tomen medidas que anteriormente se habían tomado en una incidencia igual o similar, con las mejores consecuencias positivas o simplemente tomar nuevas medidas de corrección, las cuales alimentaran a la base del conocimiento.

#### **D. Monitorear la evolución**

En el transcurso de la evolución de debe comparar los parámetros del cultivo según su parcela con los valores de los parámetros que se deben alcanzar según la planificación asignada. Si al monitorear se detecta que dichos valores no son los esperados, se deben tomar medidas correctivas para así lograr lo planificado, los datos de los cultivos se deben recolectar en ciertos tiempos establecidos.

#### **8. CONCLUSIONES**

- El sistema informático web de control evolutivo de los cultivos mejora el proceso, al ser una herramienta de apoyo para la automatización de dicho proceso, la información que se obtiene de manera rápida mediante el sistema mejora la toma de decisiones.
- El sistema informático web en el proceso de control de crecimiento de cultivos asegura la eficiencia en el tiempo empleado en realizar consultas sobre la evolución del cultivo, de 94,33 minutos promedio a 1,89 promedio, disminuyendo notablemente el tiempo en realizar dichas consultas. Además de aumentar el número de consultas que manualmente se lograba

realizar, de 2 consultas a 4,3 promedio, aumentando considerable las consultas que se pueden realizar satisfactoriamente. (Objetivos OE2-OE3)

- Siendo un sistema informático web, la información que se obtiene siempre se encontrara disponible en la web. (Objetivo OE3)
- Se incrementa la productividad debido a los frutos obtenidos durante un tiempo de maduración, de 49,93 frutos a 67,5 frutos promedio, maximizando los frutos obtenidos durante un sembrío de un cultivo.( Objetivo OE6)
- Se incrementa la eficacia por el notable aumento de la total disponibilidad de información de 19.67% promedio obtenido a 100%. (Objetivo OE3)

#### **9. RECOMENDACIONES**

- Al implementar el sistema web es necesario que se capacite a los usuarios y concientizarlos de la privacidad, confidencialidad de la información por ser de suma importancia.
- Es recomendable continuar con la misma metodología para la implementación de mejoras o nuevas funcionalidades al sistema, ya que esto contribuirá a una

continuidad al momento de la documentación del sistema.

- La exactitud en el ingreso de los datos, así como la actualización constante de los mismos, deberá ser una obligación para el éxito del sistema.
- Se recomienda desarrollar en una siguiente etapa un aplicativo para plataforma móvil (celulares,

tabletas, etc.), conectada al sistema desarrollado, para realizar funciones con más eficiencia, como la recolección de datos de los cultivos.

 Continuar con las actualizaciones para la mejora del sistema informático una vez implementado para obtener mejores resultados.

**DECLARACION JURADA DE PLAN DE TESIS**DECLARACIÓN JURADA DE VERACIDAD DE PLAN DE TESIS UNIVERSIDAD ALAS PERUANAS - FILIAL PIURA ESCUELA DE INGENIERIA DE SISTEMAS E INFORMATICA Yo, Ruiz Supho Gullet, identificado (a) con DNI Nº 47082771 y con domicilio en Urb. Fonavi Mz H Lt 42 - Catacaos, DECLARO BAJO JURAMENTO, la veracidad de la información consignada en el Plan de Tesis denominado "Sistema Informático en la Mejora del Control Evolutivo de los Cultivos de la Empresa Industrias Alimentarias ELEDEN SAC<sup>®</sup>, esta información es original, caso contrario estaré incurriendo en delito contra el Código Penal vigente. Piura,  $\frac{30}{10}$  de  $\frac{11}{10}$ yc de 2016 Firma del Alúmno

# **DECLARACION JURADA DE TESIS**

 $\Gamma$ 

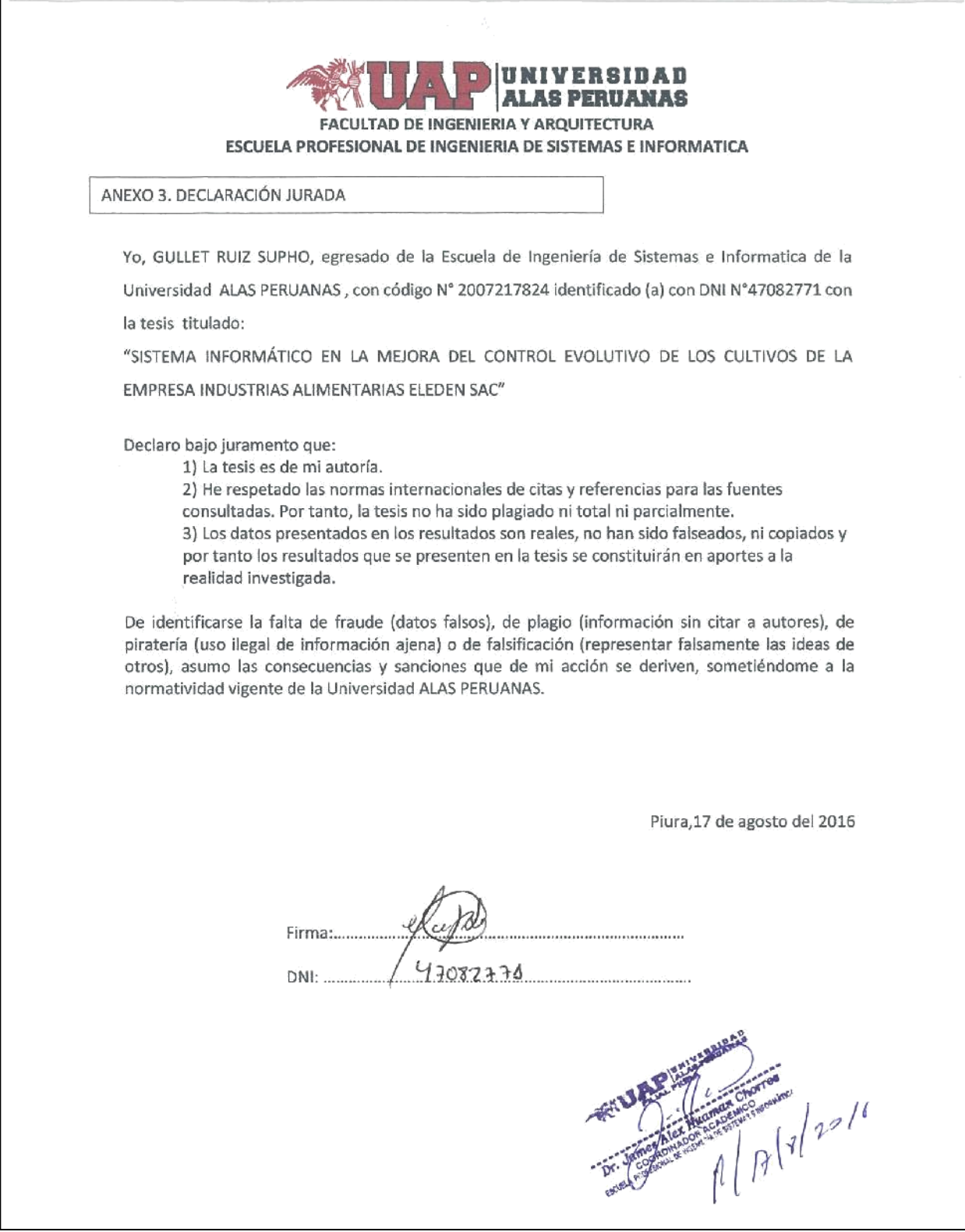

# **MANUAL DE USUARIO**

# **SISTEMA DE CONTROL EVOLUTIVO DE CULTIVOS**

# **MANUAL**

**Sistema de Control Evolutivo en Cultivos** 

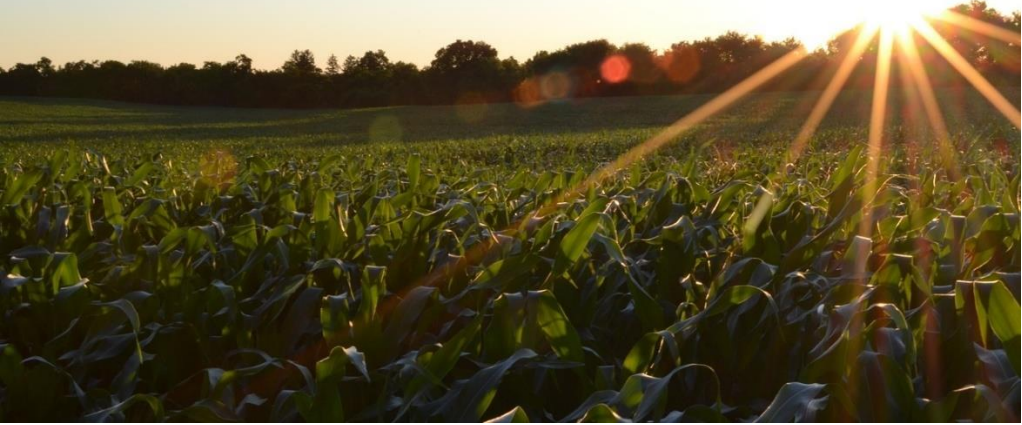

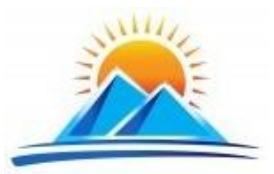

**INDUSTRIAS ALIMENTARIAS ELEDEN SAC.**

# **MANUAL DE USUARIO DEL SISTEMA DE CONTROL EVOLUTIVO DE CULTIVOS EN LA EMPRESA INDUSTRIAS ALIMENTARIAS ELEDEN SAC**

# **1. INTRODUCCION**

El presente manual pretende ser una herramienta de ayuda que describe el uso del sistema web, teniendo como objetivo que el usuario se familiarice con el sistema informático y pueda usarlo de manera correcta.

El sistema informático web de control evolutivo de cultivos es una herramienta informática que permite al usuario gestionar los aspectos relacionados a dicho control, de manera más exacta:

- Gestión de datos de planificación de cultivos.
- Gestión de datos de campaña
- Gestión de datos de labores
- Gestión de datos de incidentes
- Reportes evolutivos
- Evaluaciones de cultivos

## **2. OBJETIVO**

Guiar al usuario a través de imágenes capturadas del sistema, hacia el uso correcto del Sistema Informático Web de Control Evolutivo de Cultivos en la Empresa Industrias Alimentarias Eleden SAC.

#### **3. ALCANCE**

El documento será elaborado para la Gerencia de la empresa, orientado a guiar el proceso de registro de información en el Sistema Informático Web de Control Evolutivo de Cultivos.

#### **4. MODULOS**

## **4.1. ACCESO AL SISTEMA**

Para poder acceder al sistema el usuario debe contar con un usuario y contraseña, dichos datos son otorgados por un usuario administrador, quien es el encargado de crear y gestionar los datos de usuario.

Para acceder al sistema siga los siguientes pasos:

- Ubique el acceso a cualquier explorador web y ejecute dicho acceso.
- En la barra de direcciones escriba [http://control.eleden.com.pe](http://control.eleden.com.pe/) y presione <<enter>> o clic en <<ir a dirección>>.
- A continuación aparecerá la pantalla inicial del sistema, formulario de inicio de sesión, tal como se muestra en la figura 1.

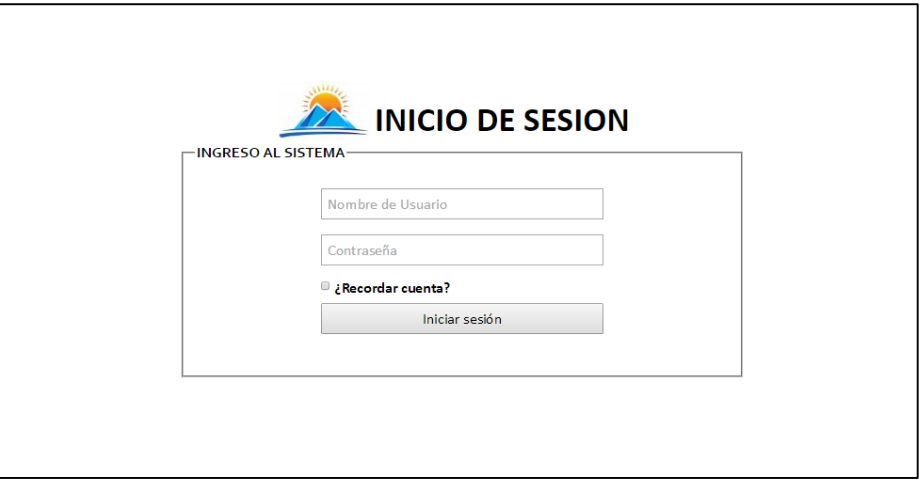

**Figura 1. Formulario de inicio de sesión.**

- Ingresar los datos correspondientes de usuario y contraseña, y luego clic en iniciar sesión.
- Luego de iniciar sesión correctamente, a continuación muestra la página principal del sistema, con dos paneles de información:

#### **Panel de listado de labores e incidentes atrasados**

En el panel notificaciones aparecerá el listados de incidentes y labores con aun atraso de ejecución de 2 días, para el caso de los incidentes son aquellos que aún no han sido tratados, si no hubiera labores e incidentes que mostrar, dicho panel no se mostrara. (Figura 2)

## **Panel de información adicional**

En el panel flotante ubicado en la parte superior izquierda del sistema, se muestra información de cantidad de incidentes por revisar (incidentes atrasados), labores atrasadas y las labores de hoy, esta información es actualizada en tiempo real, es decir, no se necesita actualizar la página para poder actualizar la información. (Figura 2 y 3)

Este panel flotante estará visible en cualquier formulario del sistema web.

|                           |                                                                                          |                    |              | ¡Hola, administrador! Cerrar sesión |
|---------------------------|------------------------------------------------------------------------------------------|--------------------|--------------|-------------------------------------|
| 1 Incidentes por revisar. | INDUSTRIAS ALIMENTARIAS ELEDEN SAC.                                                      |                    |              | Inicio Acerca de                    |
|                           | CULTIVOS CAMPAÑAS LABORES INCIDENTES EVALUACION REPORTES ADMINISTRACION USUARIOS         |                    |              |                                     |
| 8 Labores atrasadas.      | <b>NOTIFICACIONES</b>                                                                    |                    |              | $\boldsymbol{\mathsf{x}}$           |
| 0 Labores de hoy.         | A continuacion se muestran las incidencias que aun no son revisadas. Transcurso +2 dias. |                    |              |                                     |
|                           | <b>TIPO</b>                                                                              |                    | <b>FECHA</b> |                                     |
|                           | <b>HOJAS SECAS</b>                                                                       |                    | 2016-08-25   |                                     |
|                           | A continuacion se muestran las labores que no han sido ejecutadas en su fecha de         |                    |              |                                     |
|                           | planificacion.<br><b>PARCELA</b>                                                         | <b>TIPO</b>        | <b>FECHA</b> | <b>CLASE</b>                        |
|                           | AT01-CIRO CORDOVA                                                                        | RIEGO <sub>1</sub> | 2016-08-25   | <b>PLAN</b>                         |
|                           | AT01-CIRO CORDOVA                                                                        | RIEGO <sub>1</sub> | 2016-08-30   | <b>PLAN</b>                         |
|                           | AT02-LUIS VILCHEZ                                                                        | RIEGO <sub>1</sub> | 2016-08-25   | <b>PLAN</b>                         |
|                           | AT02-LUIS VILCHEZ                                                                        | RIEGO <sub>1</sub> | 2016-08-30   | <b>PLAN</b>                         |
|                           | AT03-MARTIN PACHERREZ                                                                    | RIEGO <sub>1</sub> | 2016-08-25   | <b>PLAN</b>                         |
|                           | AT03-MARTIN PACHERREZ                                                                    | RIEGO <sub>1</sub> | 2016-08-30   | <b>PLAN</b>                         |
|                           | AT04-LA BOTA                                                                             | RIEGO <sub>1</sub> | 2016-08-26   | <b>PLAN</b>                         |

**Figura 2. Página principal con el panel notificaciones**

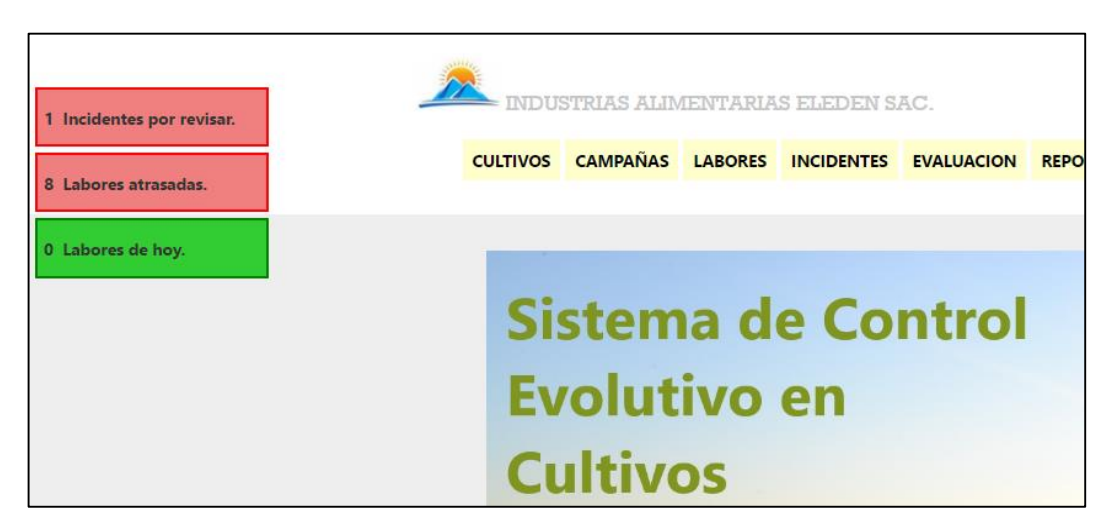

**Figura 3. Página principal**

# **4.2. GESTION DE DATOS DE USUARIOS**

La gestión de datos de usuario equivale a la creación, edición, eliminación, suspensión de cuentas de usuario para el acceso al sistema, dicha gestión solo podrá ser realizada por usuario de nivel administrador.

Para el acceder a la gestión de usuario siga los siguientes pasos:

- Ingresar al menú usuarios (hacer clic en dicho menú) que se encuentra en la página principal del sistema (Figura 3). Para poder visualizar el menú de usuarios y acceder a dicho formulario se necesita acceder al sistema con un usuario que tenga asignado un nivel administrador.
- A continuación se muestra el listado de los usuarios asignados, desde este formulario se puede gestionar la creación, edición, eliminación de usuarios. (Figura 4)

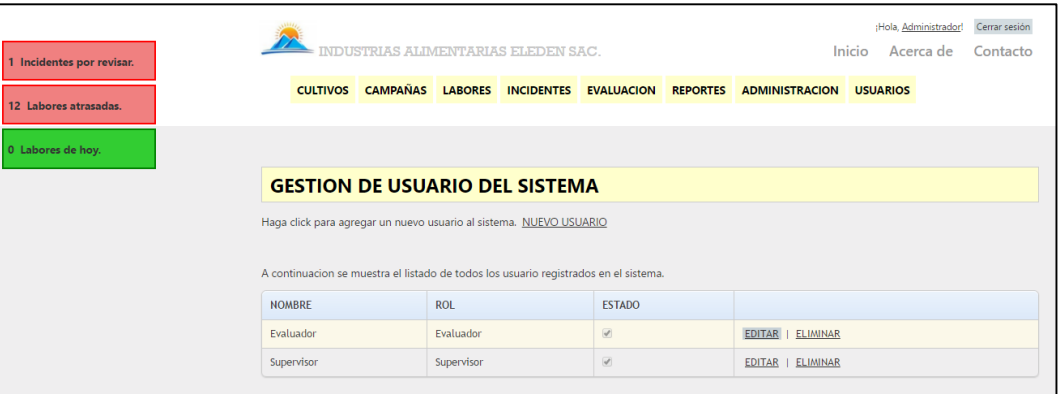

**Figura 4. Formulario de gestión de usuarios**

# **4.2.1. CREAR USUARIO**

Para crear un nuevo usuario seguir los siguientes pasos:

 Dirigirse a la opción (link) nuevo usuario y acceder haciendo clic. A continuación se muestra el formulario de creación de usuario. (Figura 5)

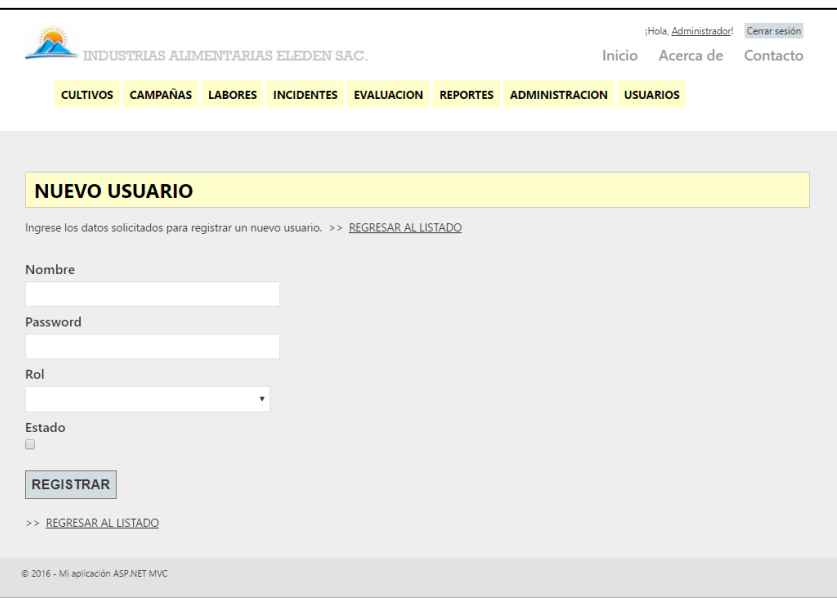

**Figura 5. Formulario de creación de usuario**

 Ingresar los datos solicitados en el formulario (Figura 5) y hacer clic en registrar. A continuación se describe los datos solicitados: **NOMBRE**: Nombre de usuario

**PASSWORD**: Contraseña para el usuario ingresado.

**ROL**: Rol para el usuario ingresado, existen tres tipos de roles de acceso en el sistema: tipo administrador, supervisor y evaluador. **ESTADO:** Usuario activo o inactivo.

# **4.2.2. EDICION DE USUARIO**

Para editar un usuario se debe seguir los siguientes pasos:

 Dirigirse a la opción (link) editar asociada al usuario seleccionado en el listado y acceder haciendo clic. A continuación se muestra el formulario de edición de usuario. (Figura 6)

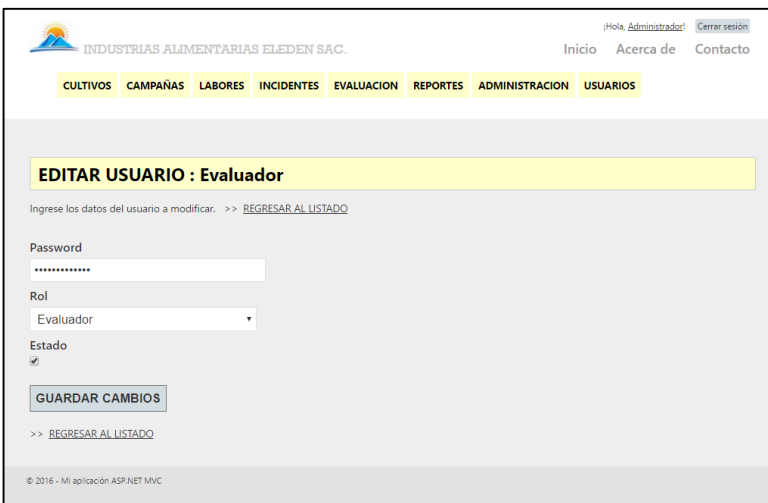

**Figura 6. Formulario de edición de usuario**

 Modificar los datos necesarios que se muestran en el formulario (Figura 6) y hacer clic en guardar cambios.

#### **4.2.3. ELIMINACION DE USUARIO**

Para eliminar un usuario se debe seguir los siguientes pasos:

 Dirigirse a la opción (link) eliminar asociada al usuario seleccionado en el listado y acceder haciendo clic. A continuación se muestra el formulario de eliminación de usuario. (Figura 7)

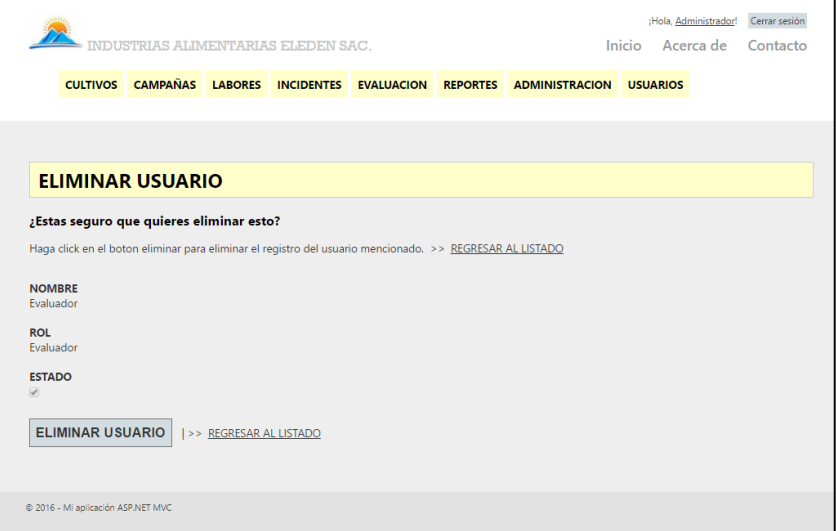

#### **Figura 7. Formulario de eliminación de usuario**

Eliminar el usuario haciendo clic en eliminar usuario.

## **4.3. GESTION DE DATOS DE PARCELA**

La gestión de datos de parcela equivale a la creación, edición y eliminación de datos de las parcelas, dicha gestión solo podrá ser realizada por usuarios de nivel administrador.

Para el acceder a la gestión de parcelas siga los siguientes pasos:

- Ingresar al menú administración y luego al submenú parcelas (hacer clic en dicho menú) que se encuentra en la página principal del sistema (Figura 3).
- A continuación se muestra el listado de las parcelas registradas, desde este formulario se puede gestionar la creación, edición, eliminación de parcelas. (Figura 8)

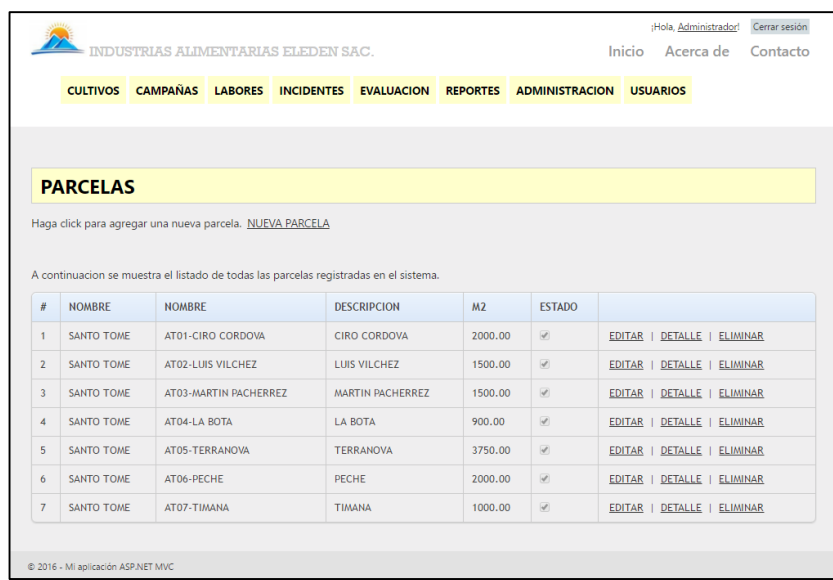

#### **Figura 8. Formulario de gestión de parcelas**

#### **4.3.1. CREAR PARCELA**

Para crear un nuevo registro de parcela se debe seguir los siguientes pasos:

 Dirigirse a la opción (link) nueva parcela y acceder haciendo clic. A continuación se muestra el formulario de creación de parcela. (Figura 9)

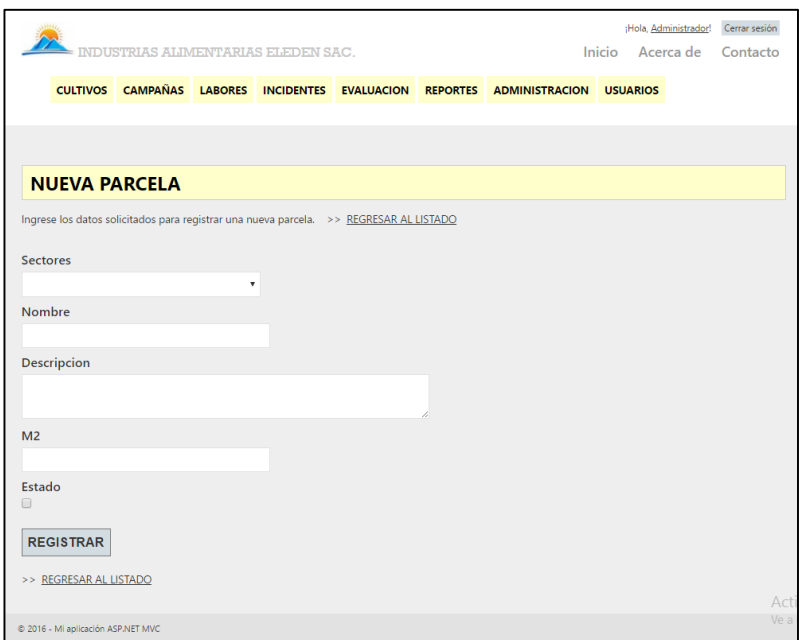

**Figura 9. Formulario de creación de parcela**

 Ingresar los datos solicitados en el formulario (Figura 9) y hacer clic en registrar. A continuación se describe los datos solicitados:

**SECTORES**: Nombre del sector a la cual corresponde la parcela.

**NOMBRE**: Nombre de la parcela.

**DESCRIPCIÓN**: Descripción de la parcela.

**M2**: Metros cuadrados que tiene la parcela.

**ESTADO**: Registro de parcela activa o inactiva.

# **4.3.2. EDICION DE PARCELA**

Para editar un registro de parcela se debe seguir los siguientes pasos:

 Dirigirse a la opción (link) editar asociada a la parcela seleccionada en el listado y acceder haciendo clic. A continuación se muestra el formulario de edición de parcela. (Figura 10)

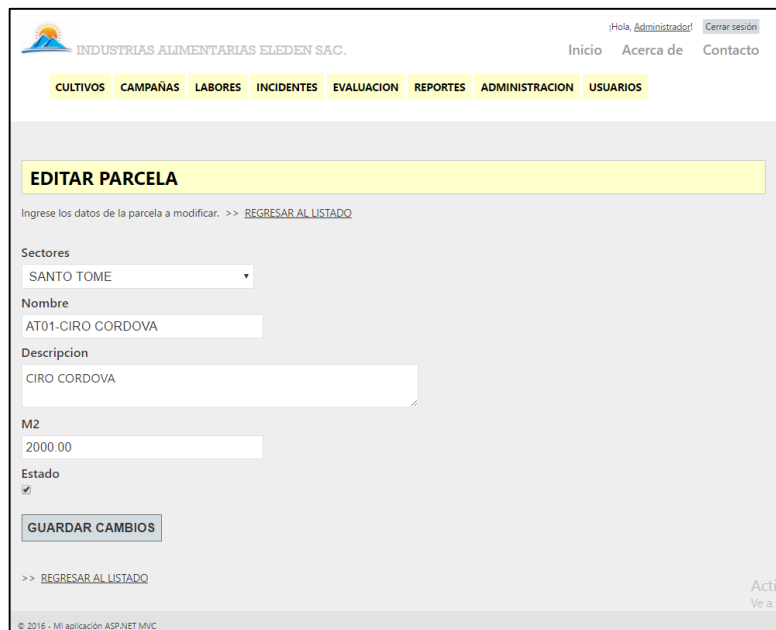

**Figura 10. Formulario de edición de parcela**

 Modificar los datos necesarios que se muestran en el formulario (Figura 10) y hacer clic en guardar cambios.

## **4.3.3. DETALLE DE PARCELA**

Para ver el detalle o visualizar la información de alguna parcela se debe seguir los siguientes pasos:

 Dirigirse a la opción (link) detalle asociada a la parcela seleccionada en el listado y acceder haciendo clic. A continuación se muestra el formulario de detalle de parcela. (Figura 11)

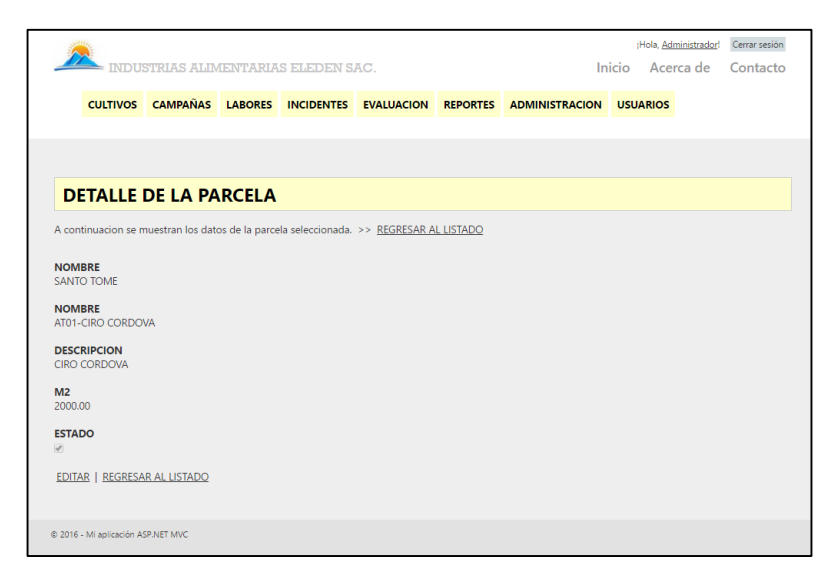

**Figura 11. Formulario de detalle de parcela.**

 La parcela visualizada puede ser editada desde este formulario (Figura 11) haciendo clic en editar.

# **4.3.4. ELIMINACION DE PARCELA**

Para eliminar un registro de parcela se debe seguir los siguientes pasos:

 Dirigirse a la opción (link) eliminar asociada a la parcela seleccionada en el listado y acceder haciendo clic. A continuación se muestra el formulario de eliminación de parcela. (Figura 12)

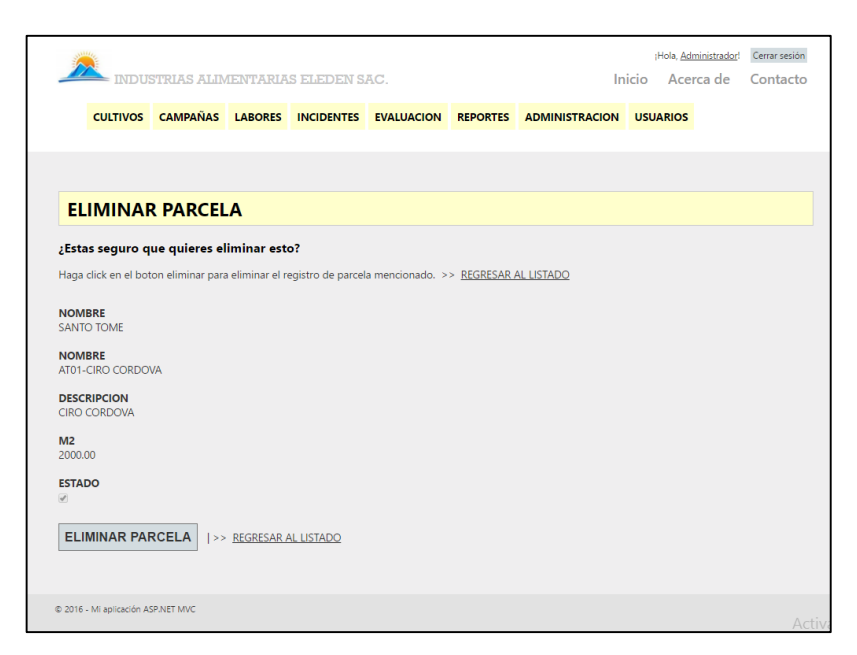

**Figura 12. Formulario de eliminación de usuario**

Eliminar la parcela haciendo clic en eliminar parcela.

#### **4.4. GESTION DEL MENU ADMINISTRACION**

Dentro del menú administración se encuentran los siguientes submenús:

**SECTORES**: Registros de los sectores con las que cuenta la empresa.

**PARCELAS**: Registros de las parcelas con las que cuenta la empresa. Cada una de ellas asignada a un sector.

**ETAPAS:** Registros de las etapas del crecimiento de un cultivo.

**PRODUCTOS**: Registros de los productos utilizados en el crecimiento del cultivo.

**PARÁMETROS**: Registros de los parámetros de medida de los cultivo por ejemplo altura.

**MEDIDAP**: Registro de los tipo de medida de los parámetros de los cultivo por ejemplo centímetros.

**NIVEL**: Registro de los niveles de prioridad para las incidencias.

**TIPO LABOR**: Registro de los tipos de labores que se desarrollan en el cultivo por ejemplo un abonamiento.

**TIPO INCIDENTE**: Registro de los tipos de incidentes que se desarrollan en el cultivo por ejemplo plaga de moscas.

**TIPO CONSECUENCIA**: Registro de los tipos de consecuencias que son asignadas a un incidente después de haber aplicado medidas contra el incidente.

**TIPO IMPACTO**: Registro de los tipos de impacto que son asignadas a un incidente después de haber aplicado medidas contra el incidente.

**TIPO MEDIDA**: Registro de los tipos de medida utilizados en la aplicación de labores.

Todos los formularios que se encuentran después de acceder a cualquier submenú mencionado son de igualdad al Formulario de gestión de parcelas, dentro de cada uno se podrá crear, editar, detalle y eliminar registros según sea el submenú seleccionado.

# **4.5. GESTION DE DATOS CULTIVOS**

La gestión de datos de parcela equivale a la creación, edición y eliminación de datos de las parcelas, también la gestión de sus parámetros de evaluación y planes de crecimiento evolutivo, dicha gestión solo podrá ser realizada por usuarios de nivel administrador. Para el acceder a la gestión de parcelas siga los siguientes pasos:

- Ingresar al menú cultivos (hacer clic en dicho menú) que se encuentra en la página principal del sistema (Figura 3).
- A continuación se muestra el listado de los cultivos registrados, desde este formulario se puede gestionar la creación, edición, eliminación de cultivos; también asignar sus parámetros y crear sus planes de crecimiento evolutivo. (Figura 13)

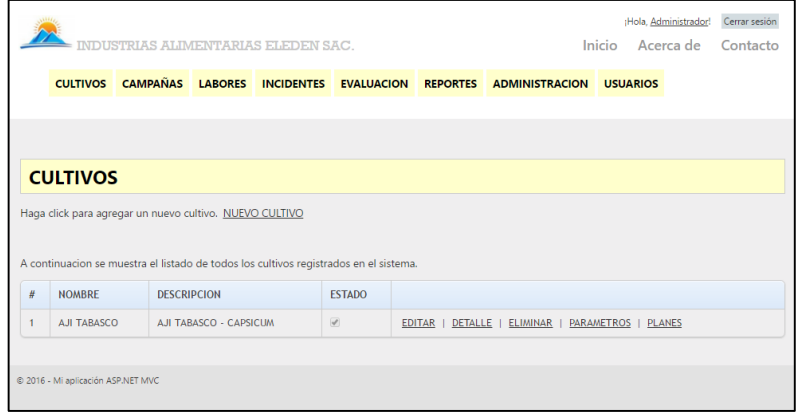

**Figura 13. Formulario de gestión de cultivos**

 Dentro del menú de formulario de gestión de cultivos (Figura 13) se puede realizar las acciones de creación, edición, detalle y eliminación de cultivos, procesos iguales a los procesos de la gestión de parcelas. **NOMBRE**: Nombre del cultivo. **DESCRIPCIÓN**: Descripción del cultivo. **ESTADO**: Registro de cultivo activo o inactivo.

## **4.5.1. GETION DE DATOS DE PARAMETROS AL CULTIVO**

La gestión de datos de parámetros al cultivo equivale a la creación y eliminación de parámetros al cultivo, los parámetros de cultivo pueden ser por ejemplo altura, frutos; parámetros que posteriormente serán evaluados. Para acceder a esta gestión se debe seguir los siguientes pasos:

 Dirigirse a la opción (link) parámetros asociado al cultivo seleccionado en el listado y acceder haciendo clic. A continuación se muestra el formulario de parámetros del cultivo. (Figura 14)

|                                                                         | INDUSTRIAS ALIMENTARIAS ELEDEN SAC. |                                |                                                                                                  |                                                                                  |  |  |
|-------------------------------------------------------------------------|-------------------------------------|--------------------------------|--------------------------------------------------------------------------------------------------|----------------------------------------------------------------------------------|--|--|
|                                                                         |                                     |                                |                                                                                                  | CULTIVOS CAMPAÑAS LABORES INCIDENTES EVALUACION REPORTES ADMINISTRACION USUARIOS |  |  |
|                                                                         |                                     |                                |                                                                                                  |                                                                                  |  |  |
|                                                                         |                                     |                                |                                                                                                  |                                                                                  |  |  |
| <b>PARAMETROS DEL CULTIVO</b>                                           |                                     |                                |                                                                                                  |                                                                                  |  |  |
| A continuacion se muestra los datos del cultivo. >> REGRESAR AL LISTADO |                                     |                                |                                                                                                  |                                                                                  |  |  |
| <b>DATOS DEL CULTIVO</b>                                                |                                     |                                |                                                                                                  |                                                                                  |  |  |
| <b>NOMBRE</b>                                                           | <b>AJI TABASCO</b>                  |                                |                                                                                                  |                                                                                  |  |  |
| <b>DESCRIPCION</b> AJI TABASCO - CAPSICUM                               |                                     |                                |                                                                                                  |                                                                                  |  |  |
|                                                                         |                                     |                                | Para agregar otro parametro al cultivo, selecciones el parametros y luego haga click en agregar. |                                                                                  |  |  |
|                                                                         |                                     |                                |                                                                                                  |                                                                                  |  |  |
| <b>Parametros</b>                                                       |                                     | ۷                              |                                                                                                  |                                                                                  |  |  |
|                                                                         |                                     |                                |                                                                                                  |                                                                                  |  |  |
| <b>AGREGAR</b>                                                          |                                     |                                |                                                                                                  |                                                                                  |  |  |
|                                                                         |                                     |                                |                                                                                                  |                                                                                  |  |  |
|                                                                         |                                     |                                |                                                                                                  |                                                                                  |  |  |
| A continuacion el listdo de los parametros asignados al cultivo.        |                                     |                                |                                                                                                  |                                                                                  |  |  |
| <b>IDCP</b>                                                             |                                     | <b>NOMBRE</b>                  |                                                                                                  |                                                                                  |  |  |
| $\mathbf{1}$                                                            |                                     | <b>ALTURA</b>                  |                                                                                                  | <b>ELIMINAR</b>                                                                  |  |  |
| $\overline{2}$                                                          |                                     | <b>HOJAS</b>                   |                                                                                                  | <b>ELIMINAR</b>                                                                  |  |  |
| $\overline{3}$<br>$\overline{4}$                                        |                                     | <b>FLORES</b><br><b>FRUTOS</b> |                                                                                                  | <b>ELIMINAR</b><br><b>ELIMINAR</b>                                               |  |  |

**Figura 14. Formulario de asignación de parámetros al cultivo**

#### **A. AGREGAR PARAMETRO**

Para asignar un nuevo parámetro al cultivo seleccionado se debe seguir los siguientes pasos:

 Seleccionar un parámetro de la lista desplegable y luego clic en agregar.

# **B. ELIMINACION DE PARAMETRO**

Para eliminar un parámetro asociado al cultivo se debe seguir los siguientes pasos:

- Dirigirse a la opción (link) eliminar asociada al parámetro seleccionado en el listado (Figura 14) y acceder haciendo clic.
- Clic en eliminar parámetro.

# **4.5.2. GESTION DE DATOS DE PLANES DE CULTIVO**

La gestión de datos de datos de planes de cultivo equivale a la creación, eliminación y des habilitación de planes de cultivo, también la asignación de etapas, valores paramétricos y actividades. Para acceder a esta gestión se debe seguir los siguientes pasos:

 Dirigirse a la opción (link) planes asociado al cultivo seleccionado en el listado y acceder haciendo clic. A continuación se muestra el formulario de creación de planes de cultivo. (Figura 15)

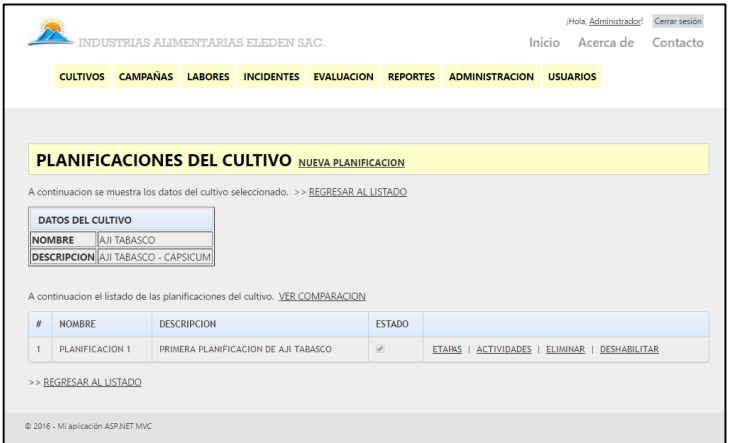

**Figura 15. Formulario de gestión de planes de cultivo**

# **A. CREACION DE PLANIFICACION**

Para crear un nuevo registro de planificación debe seguir los siguientes pasos:

 Dirigirse a la opción (link) nueva planificación y acceder haciendo clic. A continuación se muestra el formulario de creación de parcela. (Figura 16)

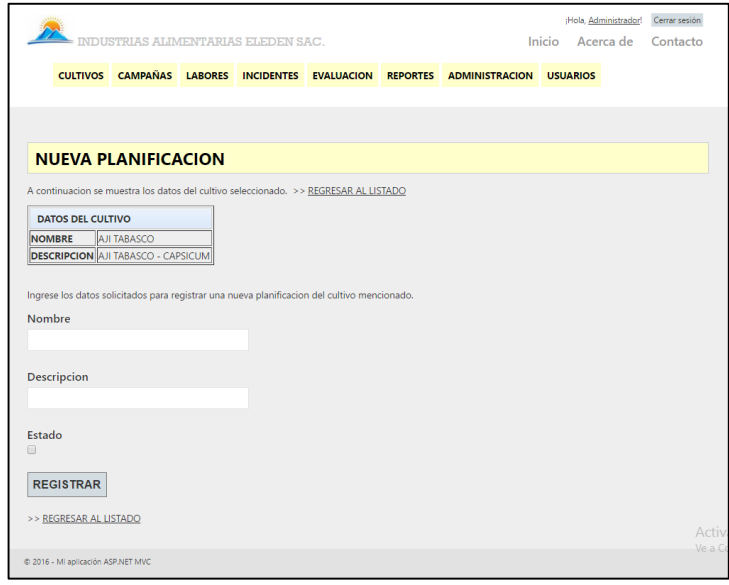

**Figura 16. Formulario de creación de plan de cultivo**

**NOMBRE**: Nombre de la planificación. **DESCRIPCIÓN**: Descripción de la planificación. **ESTADO**: Registro de cultivo activo o inactivo.

#### **B. ELIMINACION DE PLANIFICACION**

Para eliminar una planificación asociado al cultivo se debe seguir los siguientes pasos:

- Dirigirse a la opción (link) eliminar asociada a la planificación seleccionado en el listado (Figura 15) y acceder haciendo clic.
- Clic en eliminar planificación.

# **4.5.3. GESTION DE ETAPAS A LA PLANIFICACION DE UN CULTIVO**

La gestión de datos de datos de etapas de planificación equivale a la asignación, eliminación y des habilitación de planes de etapas de planificación, también la asignación de las medidas paramétricas. Para acceder a esta gestión se debe seguir los siguientes pasos:

 Dirigirse a la opción (link) etapas asociado a la planificación seleccionada en el listado y acceder haciendo clic. A continuación se muestra el formulario de etapas de la planificación. (Figura 17)

|                                                                 |                   | CULTIVOS CAMPAÑAS LABORES INCIDENTES EVALUACION REPORTES ADMINISTRACION USUARIOS             |                                 |                                        |              |                                   |                   |                       |    |                     |
|-----------------------------------------------------------------|-------------------|----------------------------------------------------------------------------------------------|---------------------------------|----------------------------------------|--------------|-----------------------------------|-------------------|-----------------------|----|---------------------|
|                                                                 |                   |                                                                                              |                                 |                                        |              |                                   |                   |                       |    |                     |
|                                                                 |                   |                                                                                              |                                 |                                        |              |                                   |                   |                       |    |                     |
|                                                                 |                   |                                                                                              |                                 |                                        |              |                                   |                   |                       |    |                     |
|                                                                 |                   | <b>ETAPAS DE LA PLANIFICACION NUEVA ETAPA</b>                                                |                                 |                                        |              |                                   |                   |                       |    |                     |
|                                                                 |                   | A continuacion se muestra los datos de la planificacion seleccionada. >> REGRESAR AL LISTADO |                                 |                                        |              |                                   |                   |                       |    |                     |
|                                                                 |                   |                                                                                              |                                 |                                        |              |                                   |                   |                       |    |                     |
|                                                                 |                   | <b>DATOS DE LA PLANIFICACION</b>                                                             |                                 |                                        |              |                                   |                   |                       |    |                     |
|                                                                 | <b>NOMBRE</b>     | <b>PLANIFICACION 1</b>                                                                       |                                 |                                        |              |                                   |                   |                       |    |                     |
|                                                                 |                   |                                                                                              |                                 |                                        |              |                                   |                   |                       |    |                     |
|                                                                 |                   | <b>DESCRIPCION</b> PRIMERA PLANIFICACION DE AILTABASCO                                       |                                 |                                        |              |                                   |                   |                       |    |                     |
|                                                                 | <b>CULTIVO</b>    | <b>AJI TABASCO</b>                                                                           |                                 |                                        |              |                                   |                   |                       |    |                     |
|                                                                 |                   |                                                                                              |                                 |                                        |              |                                   |                   |                       |    |                     |
|                                                                 |                   | A continuacion el listado de las etapas asociadas a la planificacion del cultivo.            |                                 |                                        |              |                                   |                   |                       |    |                     |
|                                                                 | <b>NOMBRE</b>     |                                                                                              | <b>DESCRIPCION</b>              |                                        | <b>DIA</b>   | <b>ESTADO</b>                     |                   |                       |    |                     |
|                                                                 | AT-TRANSPLANTE    |                                                                                              | TRANSPLANTE (ETAPA AJI TABASCO) |                                        | $\mathbf{0}$ | $\overline{\mathscr{L}}$          |                   | PARAMETROS   ELIMINAR |    | DESHABILITAR        |
|                                                                 |                   | AT-ESTABLECIMIENTO PLANTULA                                                                  |                                 | ESTABLECIMIENTO PLANTULA (AJI TABASCO) | 15           | $\overline{\mathscr{L}}$          | <b>PARAMETROS</b> | <b>ELIMINAR</b>       | п. | <b>DESHABILITAR</b> |
|                                                                 |                   | AT-DESARROLLO VEGETATIVO                                                                     |                                 | DESARROLLO VEGETATIVO (AJI TABASCO)    | 30           | $\overline{\mathscr{L}}$          |                   | PARAMETROS   ELIMINAR |    | DESHABILITAR        |
|                                                                 | AT-FLORACION      |                                                                                              | <b>FLORACION (AJI TABASCO)</b>  |                                        | 60           | $\overline{\left( \psi \right) }$ |                   | PARAMETROS   ELIMINAR |    | DESHABILITAR        |
| #<br>$\mathbf{1}$<br>$\overline{2}$<br>$\overline{3}$<br>4<br>5 | AT-FRUCTIFICACION |                                                                                              | FRUCTIFICACION (AJI TABASCO)    |                                        | 90           | $\overline{\mathscr{L}}$          |                   | PARAMETROS   ELIMINAR | п. | <b>DESHABILITAR</b> |

**Figura 17. Formulario de gestión de etapas de una planificación**

# **A. ASIGNACION DE ETAPA**

Para asignar una etapa a la planificación se debe seguir los siguientes pasos:

- Dirigirse a la opción (link) nueva etapa y acceder haciendo clic. A continuación se muestra el formulario de creación de parcela.
- Ingresar los datos solicitados en el formulario y hacer clic en registrar.

**ETAPA**: Nombre de la etapa a asignar. Lista desplegable.

**DÍA**: Cantidad de días del inicio de la etapa.

# **B. ELIMINACION DE ETAPA**

Para eliminar una etapa asociado a una planificación se debe seguir los siguientes pasos:

- Dirigirse a la opción (link) eliminar asociada a la etapa seleccionada en el listado y acceder haciendo clic. A continuación se muestra el formulario de eliminación de etapa.
- Eliminar la etapa haciendo clic en eliminar etapa.

# **C. PARAMETROS DE ETAPA**

Para asignar los valores paramétricos de la etapa, dichos valores son aquellos valores que el cultivo debe alcanzar en dicha etapa, se debe seguir los siguientes pasos:

 Dirigirse a la opción (link) parámetros asociado a la etapa seleccionada en el listado y acceder haciendo clic. A continuación se muestra el formulario de parámetros de etapa. (Figura 18) Los parámetros mostrados en la figura 18, son aquellos parámetros que fueron asignados al cultivo.

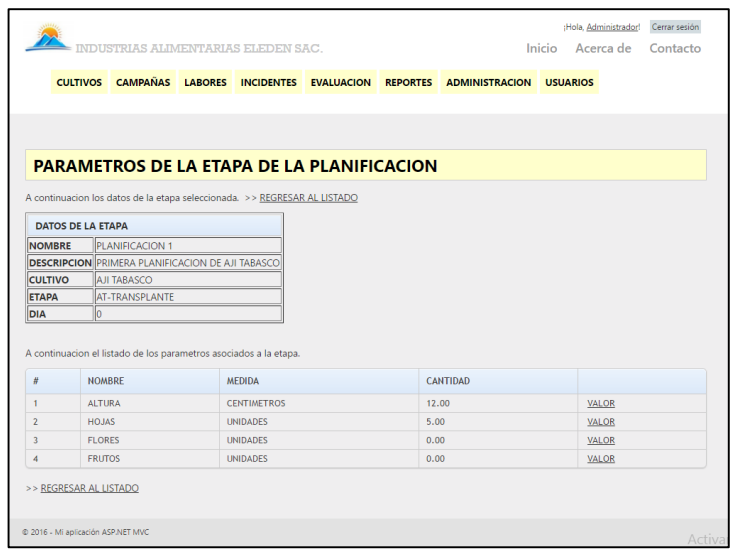

**Figura 18. Formulario de parámetros de etapa**

 Dirigirse a la opción (link) valor asociado al parámetro seleccionado en el listado y acceder haciendo clic. A continuación se muestra el formulario de cambio de valor. (Figura 19) El valor que se debe de cambiar en la figura 19, es aquel valor que debe adquirir dicho parámetro en la etapa seleccionada.

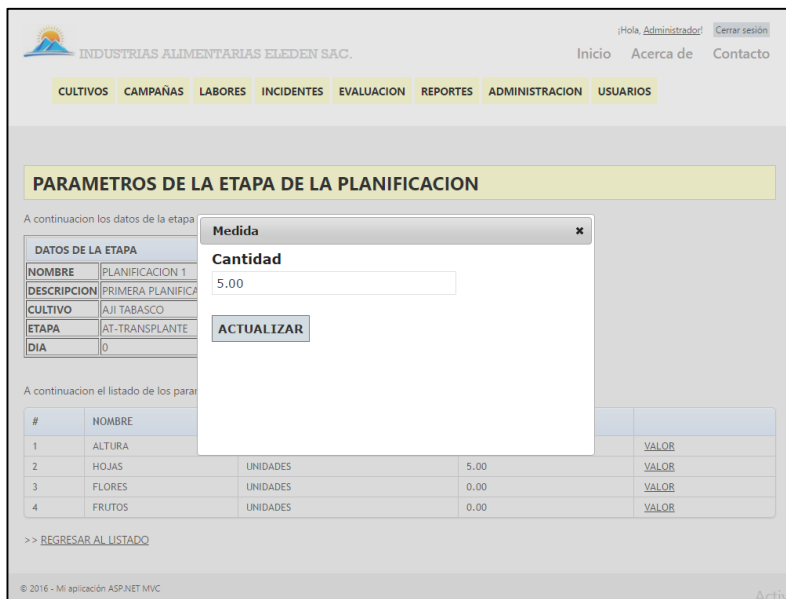

**Figura 19. Formulario de cambio de valor paramétrico**

# **4.5.4. GESTION DE ACTIVIDADES DE LA PLANIFICACION**

La gestión de datos de datos de actividades de planificación equivale a la creación, edición, y eliminación de actividades de planificación. Para acceder a esta gestión se debe seguir los siguientes pasos:

 Dirigirse a la opción (link) actividades asociado a la planificación seleccionada en el listado y acceder haciendo clic. A continuación se muestra el formulario de gestión de actividades de la planificación. (Figura 20)

|                                                                                                    |               | <b>CULTIVOS CAMPAÑAS LABORES</b>                                                                 |                 | <b>INCIDENTES</b>              | <b>EVALUACION REPORTES</b> |               | <b>ADMINISTRACION</b> | <b>USUARIOS</b> |                        |               |
|----------------------------------------------------------------------------------------------------|---------------|--------------------------------------------------------------------------------------------------|-----------------|--------------------------------|----------------------------|---------------|-----------------------|-----------------|------------------------|---------------|
|                                                                                                    |               |                                                                                                  |                 |                                |                            |               |                       |                 |                        |               |
|                                                                                                    |               |                                                                                                  |                 |                                |                            |               |                       |                 |                        |               |
|                                                                                                    |               |                                                                                                  |                 |                                |                            |               |                       |                 |                        |               |
|                                                                                                    |               | <b>ACTIVIDADES DE LA PLANIFICACION NUEVA LABOR</b>                                               |                 |                                |                            |               |                       |                 |                        |               |
|                                                                                                    |               | A continuacion se muestra los datos de la planificacion seleccionada. >> REGRESAR AL LISTADO     |                 |                                |                            |               |                       |                 |                        |               |
|                                                                                                    |               |                                                                                                  |                 |                                |                            |               |                       |                 |                        |               |
|                                                                                                    |               | <b>DATOS DE LA PLANIFICACION</b>                                                                 |                 |                                |                            |               |                       |                 |                        |               |
|                                                                                                    |               |                                                                                                  |                 |                                |                            |               |                       |                 |                        |               |
|                                                                                                    | <b>NOMBRE</b> | PLANIFICACION 1                                                                                  |                 |                                |                            |               |                       |                 |                        |               |
|                                                                                                    |               | <b>DESCRIPCION PRIMERA PLANIFICACION DE AJI TABASCO</b>                                          |                 |                                |                            |               |                       |                 |                        |               |
| <b>CULTIVO</b>                                                                                           |               | <b>AJI TABASCO</b>                                                                               |                 |                                |                            |               |                       |                 |                        |               |
|                                                                                                    | <b>DIA</b>    | A continuacion se muestra el listado de actividades asociadas a la planificacion.<br><b>TIPO</b> | <b>PRODUCTO</b> |                                |                            | <b>MEDIDA</b> | <b>CANTIDAD</b>       | <b>COSTO</b>    |                        |               |
|                                                                                                    | $\mathbf{0}$  | RIEGO <sub>1</sub>                                                                               | <b>AGUA</b>     |                                |                            | S/M           | 0.00                  | 0.00            | EDITAR                 | <b>DELETE</b> |
|                                                                                                    | 5             | RIEGO <sub>1</sub>                                                                               | <b>AGUA</b>     |                                |                            | S/M           | 0.00                  | 0.00            | EDITAR   DELETE        |               |
|                                                                                                    | 15            | <b>ARONAMIENTO</b>                                                                               |                 | COMPOMASTER A.JI ANCHO 1       |                            | KG.           | 850.00                | 0.00            | <b>EDITAR   DELETE</b> |               |
|                                                                                                    | 30            | <b>ARONAMIENTO</b>                                                                               |                 | <b>COMPOMASTER AJI ANCHO 2</b> |                            | <b>KG</b>     | 800.00                | 0.00            | <b>EDITAR   DELETE</b> |               |
|                                                                                                    | 30            | RIEGO <sub>1</sub>                                                                               | <b>AGUA</b>     |                                |                            | S/M           | 0.00                  | 0.00            | <b>EDITAR</b><br>п.    | <b>DELETE</b> |
|                                                                                                    | 40            | RIEGO <sub>1</sub>                                                                               | <b>AGUA</b>     |                                |                            | S/M           | 0.00                  | 0.00            | <b>EDITAR   DELETE</b> |               |
|                                                                                                    | 45            | <b>ABONAMIENTO</b>                                                                               |                 | COMPOMASTER AJI ANCHO 3        |                            | KG            | 550.00                | 0.00            | <b>EDITAR   DELETE</b> |               |
| #<br>$\mathbf{1}$<br>$\overline{2}$<br>$\overline{7}$<br>8<br>$\overline{3}$<br>$\overline{4}$<br>9<br>5 | 50            | RIEGO <sub>1</sub>                                                                               | <b>AGUA</b>     |                                |                            | S/M           | 0.00                  | 0.00            | <b>EDITAR   DELETE</b> |               |
| 6                                                                                                    | 60            | RIEGO <sub>1</sub>                                                                               | <b>AGUA</b>     |                                |                            | S/M           | 0.00                  | 0.00            | <b>EDITAR   DELETE</b> |               |

**Figura 20. Formulario de gestión de actividades de una planificación**

 Dentro del menú de formulario de gestión de actividades (Figura 20) se puede realizar las acciones de creación, edición y eliminación de actividades, procesos iguales a los procesos de la gestión de parcelas.

**PRODUCTO**: Producto que va a ser utilizado en la actividad.

**TIPO LABOR**: Tipo de labor que va a ser ejecutada.

**TIPO MEDIDA**: Tipo de medida asociada a la cantidad del producto a utilizar.

**CANTIDAD**: Cantidad de producto según el tipo de medida que va a ser utilizado en la actividad.

**COSTO**: Costo del producto.

**DÍA**: El día donde se ejecutara la actividad. Tener en cuenta que el día 0 es el día del sembrío

# **4.6. GESTION DE DATOS DE CAMPAÑAS**

La gestión de datos de campaña equivale a la creación, edición y eliminación de datos de las campañas, también la gestión de sus asignaciones de cultivos y parcelas, dicha gestión solo podrá ser realizada por usuarios de nivel administrador y supervisor. Para el acceder a la gestión de campañas siga los siguientes pasos:

 Ingresar al menú campañas (hacer clic en dicho menú) que se encuentra en la página principal del sistema (Figura 3).

A continuación se muestra el listado de las campañas registradas, desde este formulario se puede gestionar la creación, edición, eliminación de campañas; también asignar sus cultivos. (Figura 21)

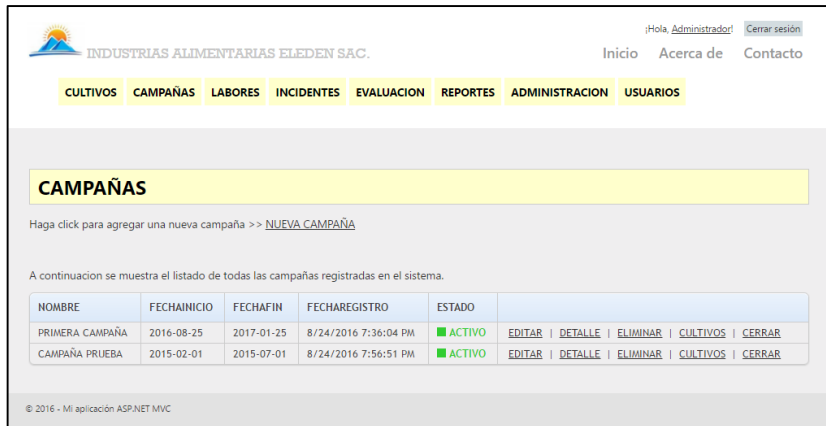

**Figura 21. Formulario de gestión de campañas**

Dentro del menú de formulario de gestión de campañas (Figura 21) se puede realizar las acciones de creación, edición, detalle y eliminación de campañas, procesos iguales a los procesos de la gestión de parcelas.

**NOMBRE**: Nombre de la campaña.

**DESCRIPCIÓN**: Descripción de la campaña.

**FECHA INICIO**: Fecha de inicio de la campaña.

**FECHA FIN**: Fecha de término de la campaña.

**ESTADO**: Registro de campaña activo o inactivo.

#### **4.6.1. GESTION DE CULTIVOS DE UNA CAMPAÑA**

La gestión de cultivos de una campaña equivale a la creación, eliminación y asignación de parcelas. Para el acceder a la gestión de cultivos de campañas siga los siguientes pasos:

 Dirigirse a la opción (link) cultivos asociado a la campaña seleccionada en el listado y acceder haciendo clic. A continuación se muestra el formulario de cultivos de campaña (Figura 22)

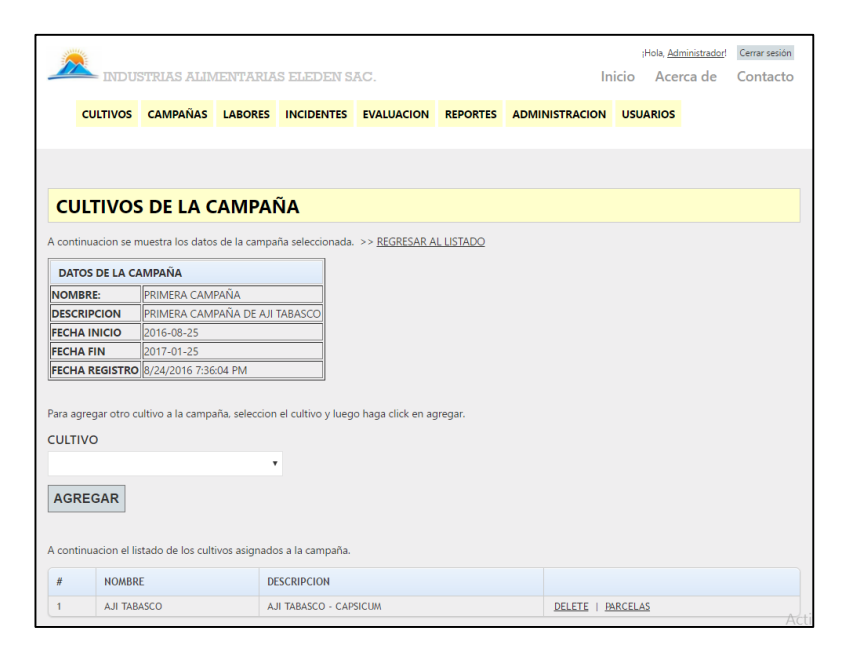

**Figura 22. Formulario de gestión de cultivos de una campaña**

Para agregar un nuevo cultivo a la campaña, seleccionar de la lista desplegable cultivo (Figura 22) y luego clic en agregar.

Para eliminar el cultivo de la campaña, dirigirse a la opción (link) delete asociado al cultivo seleccionado en el listado y acceder haciendo clic.

# **4.6.2. GESTION DE PARCELAS DE UNA CAMPAÑA**

La gestión de parcelas de una campaña equivale a la asignación, eliminación y edición de datos de parcelas de una campaña. Para el acceder a la gestión de parcelas de campañas siga los siguientes pasos:

- Dirigirse a la opción (link) parcelas asociado al cultivo seleccionado en el listado (Figura 22) y acceder haciendo clic.
- A continuación se muestra el listado de las parcelas asignadas a un cultivo de una campaña, desde este formulario se puede gestionar la creación, edición, eliminación de parcelas; también asignar su plan y muestras. (Figura 23)
|                                     |                                     |                                                   |                    |                                                                                       |                                                                                                    | CULTIVOS CAMPAÑAS LABORES INCIDENTES EVALUACION REPORTES ADMINISTRACION | <b>USUARIOS</b>                    |  |
|-------------------------------------|-------------------------------------|---------------------------------------------------|--------------------|---------------------------------------------------------------------------------------|----------------------------------------------------------------------------------------------------|-------------------------------------------------------------------------|------------------------------------|--|
|                                     |                                     |                                                   |                    |                                                                                       |                                                                                                    |                                                                         |                                    |  |
|                                     |                                     |                                                   |                    |                                                                                       |                                                                                                    |                                                                         |                                    |  |
|                                     |                                     |                                                   |                    |                                                                                       |                                                                                                    |                                                                         |                                    |  |
|                                     |                                     | <b>PARCELAS NUEVA PARCELA</b>                     |                    |                                                                                       |                                                                                                    |                                                                         |                                    |  |
|                                     |                                     |                                                   |                    |                                                                                       |                                                                                                    |                                                                         |                                    |  |
|                                     |                                     |                                                   |                    | A continuacion los datos de la campaña y del cultivo asociado. >> REGRESAR AL LISTADO |                                                                                                    |                                                                         |                                    |  |
|                                     | <b>DATOS DE LA CAMPAÑA</b>          |                                                   |                    | <b>DATOS DEL CULTIVO</b>                                                              |                                                                                                    |                                                                         |                                    |  |
|                                     |                                     |                                                   |                    |                                                                                       |                                                                                                    |                                                                         |                                    |  |
|                                     | <b>NOMBRE</b><br><b>DESCRIPCION</b> | PRIMERA CAMPAÑA<br>PRIMERA CAMPAÑA DE AJI TABASCO |                    | <b>NOMBRE</b>                                                                         | <b>AJI TABASCO</b><br><b>DESCRIPCION</b> AJI TABASCO - CAPSICUM                                         |                                                                         |                                    |  |
|                                     | <b>FECHA INICIO</b>                 | 2016-08-25                                        |                    |                                                                                       |                                                                                                    |                                                                         |                                    |  |
|                                     | <b>FECHA FIN</b>                    | 2017-01-25                                        |                    |                                                                                       |                                                                                                    |                                                                         |                                    |  |
|                                     |                                     |                                                   |                    |                                                                                       |                                                                                                    |                                                                         |                                    |  |
|                                     |                                     |                                                   |                    |                                                                                       |                                                                                                    |                                                                         |                                    |  |
|                                     |                                     | FECHA REGISTRO 8/24/2016 7:36:04 PM               |                    |                                                                                       |                                                                                                    |                                                                         |                                    |  |
|                                     |                                     |                                                   |                    |                                                                                       |                                                                                                    |                                                                         |                                    |  |
|                                     |                                     |                                                   |                    |                                                                                       | A continuacion se muestra el listado de las parcelas que tienen el cultivo seleccionado de una campaña. |                                                                         |                                    |  |
|                                     | <b>NOMBRE</b>                       |                                                   | <b>FECHAINICIO</b> | <b>FECHAFIN</b>                                                                       | <b>ESTADO</b>                                                                                           |                                                                         |                                    |  |
|                                     | AT01-CIRO CORDOVA                   |                                                   | 2016-08-25         | $2017 - 01 - 25$                                                                      | <b>ACTIVO</b>                                                                                           |                                                                         | DELETE   MUESTRAS   EDITAR   PLAN  |  |
| #<br>$\mathbf{1}$<br>$\overline{2}$ | AT02-LUIS VILCHEZ                   |                                                   | 2016-08-25         | 2017-01-25                                                                            | <b>ACTIVO</b>                                                                                           |                                                                         | DELETE   MUESTRAS   EDITAR   PLAN  |  |
| 3                                   |                                     | AT03-MARTIN PACHERREZ                             | 2016-08-25         | 2017-01-25                                                                            | ACTIVO                                                                                                  |                                                                         | DELETE   MUESTRAS   EDITAR   PLAN  |  |
|                                     | AT04-LA BOTA                        |                                                   | 2016-08-25         | 2017-01-25                                                                            | <b>ACTIVO</b>                                                                                           |                                                                         | DELETE   MUESTRAS   EDITAR   PLAN  |  |
| $\overline{A}$<br>5                 | AT05-TERRANOVA                      |                                                   | 2016-08-25         | 2017-01-25                                                                            | <b>ACTIVO</b>                                                                                           |                                                                         | DELETE   MUESTRAS   EDITAR<br>PLAN |  |

**Figura 23. Formulario de gestión de parcelas de una campaña**

 Dentro del menú de formulario de gestión de parcelas de cultivo de una campaña (Figura 23) se puede realizar las acciones de creación, edición, y eliminación de campañas, procesos iguales a los procesos de la gestión de parcelas. **PARCELA**: Nombre de la parcela a asignar. **FECHA INICIO**: Fecha de inicio de actividades en la parcela. **FECHA FIN**: Fecha de término de actividades en la parcela. **ESTADO**: Registro de parcela activo o inactivo.

## **4.6.3. ASIGNAR PLANIFICACION A LA PARCELA DE UNA CAMPAÑA**

Para asignar una planificación a una parcela de una campaña se debe seguir los siguientes pasos:

 Dirigirse a la opción (link) plan asociado a la parcela seleccionada en el listado (Figura. 23) y acceder haciendo clic. A continuación se muestra el formulario de cultivos de campaña (Figura 24)

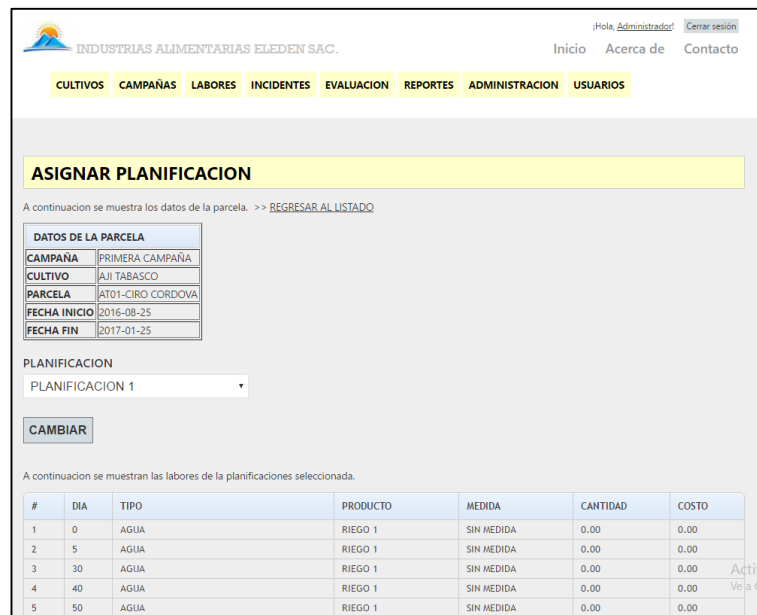

**Figura 24. Formulario de planificación de una parcela asociada a una campaña**

- Para asignar una planificación a la parcela seleccionada, seleccionar la planificación de la lista desplegable y clic en cambiar. El listado cambiara a sus actividades asociadas a la planificación.
- Finalmente clic en el botón habilitar.

#### **4.6.4. INICIALIZAR PARCELA**

La inicialización de una parcela equivale a establecer la fecha de inicio del cultivo, es decir, el día de sembrío. Si la parcela no está inicializada no se podrá crear muestras. Para inicializar se debe realizar los siguientes pasos:

 Dirigirse a la opción (link) muestras asociado a la parcela seleccionada en el listado y acceder haciendo clic. A continuación se muestra el formulario de inicialización-muestras de la parcela. (Figura 25)

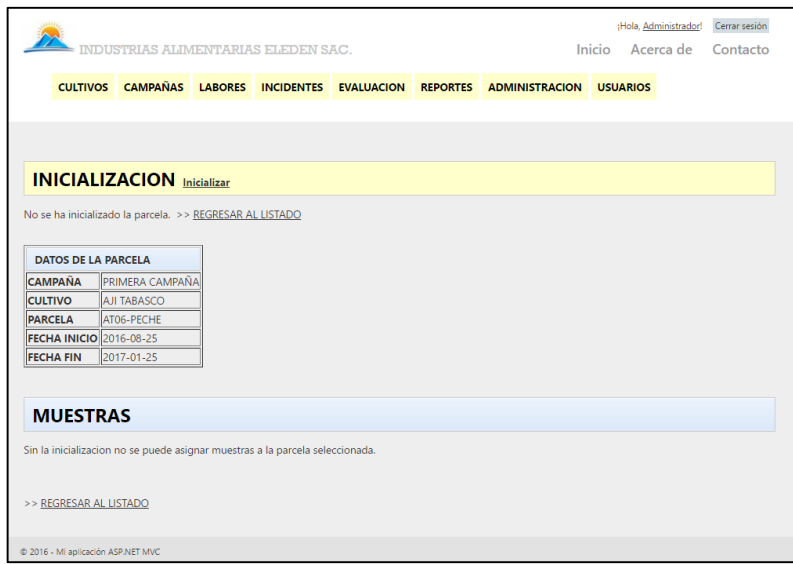

**Figura 25. Formulario de inicialización de parcela**

 Dirigirse a la opción (link) inicializar y acceder haciendo clic, seleccionar la fecha de inicialización, este es la fecha del día 0 de la parcela, y clic en inicializar.

# **4.6.5. CREAR MUESTRAS**

Después de realizar la inicialización de parcela, se puede crear las muestras, estas muestras posteriormente serán evaluadas para poder realizar la comparación evolutiva. Para crear muestras se debe seguir los siguientes pasos:

 Dirigirse a la opción (link) nueva muestra (Figura 26) y acceder haciendo clic. Finalmente llenar los datos solicitados y hacer clic en agregar muestra.

|                                                |                                                                                  |  |                     | CULTIVOS CAMPAÑAS LABORES INCIDENTES EVALUACION REPORTES ADMINISTRACION USUARIOS |  |  |
|------------------------------------------------|----------------------------------------------------------------------------------|--|---------------------|----------------------------------------------------------------------------------|--|--|
|                                                |                                                                                  |  |                     |                                                                                  |  |  |
|                                                |                                                                                  |  |                     |                                                                                  |  |  |
|                                                |                                                                                  |  |                     |                                                                                  |  |  |
|                                                | <b>INICIALIZACION CAMBIAR INI 2016-08-25</b>                                     |  |                     |                                                                                  |  |  |
|                                                |                                                                                  |  |                     |                                                                                  |  |  |
|                                                | A continuacion se muestran los datos de la parcela. >> REGRESAR AL LISTADO       |  |                     |                                                                                  |  |  |
|                                                | <b>DATOS DE LA PARCELA</b>                                                       |  |                     |                                                                                  |  |  |
| <b>CAMPAÑA</b>                                 | PRIMERA CAMPAÑA                                                                  |  |                     |                                                                                  |  |  |
| <b>CULTIVO</b>                                 | <b>AJI TABASCO</b>                                                               |  |                     |                                                                                  |  |  |
| <b>PARCELA</b>                                 | AT01-CIRO CORDOVA                                                                |  |                     |                                                                                  |  |  |
|                                                | <b>FECHA INICIO 2016-08-25</b>                                                   |  |                     |                                                                                  |  |  |
| <b>FECHA FIN</b>                               | 2017-01-25                                                                       |  |                     |                                                                                  |  |  |
|                                                |                                                                                  |  |                     |                                                                                  |  |  |
|                                                |                                                                                  |  |                     |                                                                                  |  |  |
|                                                | <b>MUESTRAS NUEVA MUESTRA</b>                                                    |  |                     |                                                                                  |  |  |
|                                                | A continuacion se muestran las muestras de la parcela del cultivo de la campaña. |  |                     |                                                                                  |  |  |
|                                                |                                                                                  |  |                     |                                                                                  |  |  |
| #                                              | <b>NOMBRE</b>                                                                    |  |                     |                                                                                  |  |  |
| $\mathbf{1}$                                   | AT01-01                                                                          |  | DELETE   EVALUACION |                                                                                  |  |  |
| $\overline{z}$                                 | AT01-2                                                                           |  | DELETE   EVALUACION |                                                                                  |  |  |
|                                                | AT01-03                                                                          |  | DELETE   EVALUACION |                                                                                  |  |  |
|                                                | AT01-04                                                                          |  | DELETE   EVALUACION |                                                                                  |  |  |
|                                                |                                                                                  |  |                     |                                                                                  |  |  |
| $\overline{\mathbf{3}}$<br>$\overline{4}$<br>5 | AT01-05                                                                          |  | DELETE   EVALUACION |                                                                                  |  |  |

**Figura 26. Formulario de gestión de muestras de una parcela**

Para eliminar una muestra clic en eliminar asociado a la muestra seleccionada en el listado (Figura 26) y luego clic en ok.

## **4.6.6. EVALUACIONES DE LA MUESTRA**

Para gestionar las evaluaciones de una muestra se debe seguir los siguientes pasos:

 Dirigirse a la opción (link) evaluación asociado a la muestra seleccionada en el listado (Figura 26) y acceder haciendo clic. A continuación se muestra el formulario de gestión de evaluaciones de la muestra. (Figura 27)

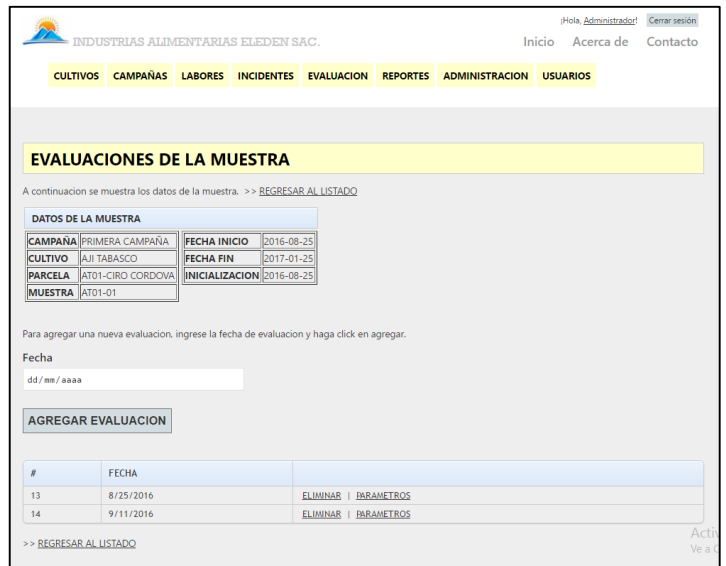

**Figura 27. Formulario de gestión de evaluaciones de muestra**

# **A. CREACION DE EVALUACION**

Para la creación de evaluación se debe seguir los siguientes pasos:

 Seleccionar la fecha de evaluación ubicada en el formulario (Figura 27) y luego clic en agregar evaluación

## **B. ELIMINACION DE EVALUACION**

Para la eliminación de una evaluación se debe seguir los siguientes pasos:

 Para eliminar una evaluación clic en eliminar asociado a la evaluación seleccionada en el listado (Figura 27) y luego clic en ok.

## **C. EVALUAR PARAMETROS DE MUESTRA**

Para evaluar los parámetros de una evaluación se debe seguir los siguientes pasos:

 Dirigirse a la opción (link) parámetros asociado a la evaluación seleccionada en el listado (Figura 28) y acceder haciendo clic. A continuación se muestra el formulario de evaluación de parámetros de la muestra. (Figura 28)

|                                |                                                                                            |  |                 | CULTIVOS CAMPAÑAS LABORES INCIDENTES EVALUACION REPORTES ADMINISTRACION USUARIOS |         |  |
|--------------------------------|--------------------------------------------------------------------------------------------|--|-----------------|----------------------------------------------------------------------------------|---------|--|
|                                |                                                                                            |  |                 |                                                                                  |         |  |
|                                |                                                                                            |  |                 |                                                                                  |         |  |
|                                |                                                                                            |  |                 |                                                                                  |         |  |
|                                | <b>PARAMETROS DE LA EVALUACION</b>                                                         |  |                 |                                                                                  |         |  |
|                                |                                                                                            |  |                 |                                                                                  |         |  |
|                                | A continuacion se muestran los datos de la evaluacion seleccionada. >> REGRESAR AL LISTADO |  |                 |                                                                                  |         |  |
| <b>DATOS DE LA EVALUACION</b>  |                                                                                            |  |                 |                                                                                  |         |  |
| <b>CAMPAÑA</b>                 | PRIMERA CAMPAÑA                                                                            |  |                 |                                                                                  |         |  |
| <b>CULTIVO</b>                 | <b>AJI TABASCO</b>                                                                         |  |                 |                                                                                  |         |  |
| <b>PARCELA</b>                 | AT01-CIRO CORDOVA                                                                          |  |                 |                                                                                  |         |  |
| <b>MUESTRA</b>                 | AT01-01                                                                                    |  |                 |                                                                                  |         |  |
| <b>FECHA EVALUA.</b> 8/25/2016 |                                                                                            |  |                 |                                                                                  |         |  |
|                                |                                                                                            |  |                 |                                                                                  |         |  |
|                                | Listado de los parametros de la muestra.                                                   |  |                 |                                                                                  |         |  |
| #                              | <b>NOMBRE</b>                                                                              |  | <b>CANTIDAD</b> |                                                                                  |         |  |
| 49                             | <b>ALTURA</b>                                                                              |  | 11.00           |                                                                                  | CAMBIAR |  |
| 50                             | <b>HOJAS</b>                                                                               |  | 5.00            |                                                                                  | CAMBIAR |  |
| 51                             | <b>FLORES</b>                                                                              |  | 0.00            |                                                                                  | CAMBIAR |  |
|                                |                                                                                            |  | 0.00            |                                                                                  | CAMBIAR |  |
| 52                             | <b>FRUTOS</b>                                                                              |  |                 |                                                                                  |         |  |

**Figura 28. Formulario de gestión de evaluación de parámetros**

 Dirigirse a la opción (link) valor asociado al parámetro seleccionado en el listado (Figura 28) y acceder haciendo clic. Finalmente colocar el valor correspondiente a la evaluación de la muestra según el parámetro seleccionado y clic en actualizar. (Figura 29)

|                                |                                      |          |                   |      | CULTIVOS CAMPAÑAS LABORES INCIDENTES EVALUACION REPORTES ADMINISTRACION USUARIOS |                |  |
|--------------------------------|--------------------------------------|----------|-------------------|------|----------------------------------------------------------------------------------|----------------|--|
|                                |                                      |          |                   |      |                                                                                  |                |  |
|                                |                                      |          |                   |      |                                                                                  |                |  |
|                                |                                      |          |                   |      |                                                                                  |                |  |
|                                |                                      |          |                   |      |                                                                                  |                |  |
|                                | <b>PARAMETROS DE LA EVALUACION</b>   |          |                   |      |                                                                                  |                |  |
|                                | A continuacion se muestran los datos |          |                   |      |                                                                                  |                |  |
|                                |                                      |          | <b>PARAMETRO</b>  |      |                                                                                  | $\pmb{\times}$ |  |
| <b>DATOS DE LA EVALUACION</b>  |                                      | Cantidad |                   |      |                                                                                  |                |  |
| <b>CAMPAÑA</b>                 | <b>PRIMERA CAMPAN</b>                | 11.00    |                   |      |                                                                                  |                |  |
| <b>CULTIVO</b>                 | <b>AJI TABASCO</b>                   |          |                   |      |                                                                                  |                |  |
| <b>PARCELA</b>                 | AT01-CIRO CORDO                      |          |                   |      |                                                                                  |                |  |
| <b>MUESTRA</b>                 | AT01-01                              |          | <b>ACTUALIZAR</b> |      |                                                                                  |                |  |
| <b>FECHA EVALUA.</b> 8/25/2016 |                                      |          |                   |      |                                                                                  |                |  |
|                                |                                      |          |                   |      |                                                                                  |                |  |
|                                | Listado de los parametros de la mues |          |                   |      |                                                                                  |                |  |
| #                              | <b>NOMBRE</b>                        |          |                   |      |                                                                                  |                |  |
| 49                             | <b>ALTURA</b>                        |          |                   |      |                                                                                  | <b>IR</b>      |  |
| 50                             | <b>HOJAS</b>                         |          |                   | 5.00 |                                                                                  | CAMBIAR        |  |
| 51                             | <b>FLORES</b>                        |          |                   | 0.00 |                                                                                  | CAMBIAR        |  |
| 52                             | <b>FRUTOS</b>                        |          |                   | 0.00 |                                                                                  | CAMBIAR        |  |
|                                |                                      |          |                   |      |                                                                                  |                |  |

**Figura 29. Asignación de valor de evaluación al parámetro**

## **4.7. GESTION DE LABORES EN UNA PARCELA DE UNA CAMPAÑA**

La gestión de labores en una parcela equivale a la creación, edición, eliminación y ejecución de labores. Para el acceder a la gestión de labores en una parcela siga los siguientes pasos:

- Ingresar al menú labores (hacer clic en dicho menú) que se encuentra en la página principal del sistema (Figura 3).
- A continuación se muestra el listado de las parcelas activas (Figura 30)

|                |                 | INDUSTRIAS ALIMENTARIAS ELEDEN SAC. |                     |                                |                                                                                                    | Inicio          | Acerca de<br>Contacto |  |
|----------------|-----------------|-------------------------------------|---------------------|--------------------------------|----------------------------------------------------------------------------------------------------|-----------------|-----------------------|--|
|                | <b>CULTIVOS</b> | CAMPAÑAS LABORES                    |                     | INCIDENTES EVALUACION REPORTES | <b>ADMINISTRACION</b>                                                                                                    | <b>USUARIOS</b> |                       |  |
|                |                 |                                     |                     |                                |                                                                                                    |                 |                       |  |
|                |                 |                                     |                     |                                |                                                                                                    |                 |                       |  |
|                |                 |                                     |                     |                                |                                                                                                    |                 |                       |  |
|                | <b>PARCELAS</b> |                                     |                     |                                |                                                                                                    |                 |                       |  |
|                |                 |                                     |                     |                                |                                                                                                    |                 |                       |  |
|                |                 |                                     |                     |                                |                                                                                                    |                 |                       |  |
|                |                 |                                     |                     |                                |                                                                                                    |                 |                       |  |
|                |                 |                                     |                     |                                | A continuacion se muestra el listado de las parcelas activas. Para agregar una nueva labor seleccione la parcela y luego click en labores. |                 |                       |  |
| #              | CAMPAÑA         |                                     | <b>CULTIVO</b>      | <b>PARCELA</b>                 | <b>INICIO PAR</b>                                                                                                    | <b>FIN PAR</b>  |                       |  |
| $\mathbf{1}$   | PRIMERA CAMPAÑA |                                     | <b>A.II TARASCO</b> | AT01-CIRO CORDOVA              | 2016-08-25                                                                                                    | 2017-01-25      | LABORES               |  |
| $\overline{2}$ | PRIMERA CAMPAÑA |                                     | <b>A.II TARASCO</b> | <b>AT02-LUIS VILCHEZ</b>       | 2016-08-25                                                                                                    | 2017-01-25      | LABORES               |  |
| 3              | PRIMERA CAMPAÑA |                                     | <b>AJI TABASCO</b>  | AT03-MARTIN PACHERREZ          | 2016-08-25                                                                                                    | 2017-01-25      | LABORES               |  |
| $\overline{4}$ | PRIMERA CAMPAÑA |                                     | <b>AJI TABASCO</b>  | AT04-LA BOTA                   | 2016-08-25                                                                                                    | 2017-01-25      | LABORES               |  |
| 5              | PRIMERA CAMPAÑA |                                     | <b>AJI TABASCO</b>  | AT05-TERRANOVA                 | 2016-08-25                                                                                                    | 2017-01-25      | LABORES               |  |
| 6              | PRIMERA CAMPAÑA |                                     | AJI TABASCO         | AT06-PECHE                     | 2016-08-25                                                                                                    | 2017-01-25      | <b>LABORES</b>        |  |

**Figura 30. Listado de parcelas activas para gestión de labores**

 Dirigirse a la opción (link) labores asociado a la parcela seleccionada en el listado (Figura 30) y acceder haciendo clic. A continuación se muestra el formulario de gestión de labores de la parcela. (Figura 31)

|                   |                                |                    |                                | <b>INDUSTRIAS ALIMENTARIAS ELEDEN SAC.</b>                                                 |                     |               |                   |                                                                                  | Inicio        | Acerca de     | Contacto          |
|-------------------|--------------------------------|--------------------|--------------------------------|--------------------------------------------------------------------------------------------|---------------------|---------------|-------------------|----------------------------------------------------------------------------------|---------------|---------------|-------------------|
|                   |                                |                    |                                |                                                                                            |                     |               |                   | CULTIVOS CAMPAÑAS LABORES INCIDENTES EVALUACION REPORTES ADMINISTRACION USUARIOS |               |               |                   |
|                   |                                |                    |                                |                                                                                            |                     |               |                   |                                                                                  |               |               |                   |
|                   |                                |                    |                                |                                                                                            |                     |               |                   |                                                                                  |               |               |                   |
|                   |                                |                    |                                |                                                                                            |                     |               |                   |                                                                                  |               |               |                   |
|                   |                                |                    |                                | <b>LABORES DE LA PARCELA NUEVA LABOR</b>                                                   |                     |               |                   |                                                                                  |               |               |                   |
|                   |                                |                    |                                | A continuacion se muestra los datos de la parcela activa. >> REGRESAR AL LISTADO           |                     |               |                   |                                                                                  |               |               |                   |
|                   |                                |                    |                                |                                                                                            |                     |               |                   |                                                                                  |               |               |                   |
|                   | <b>DATOS DE LA PARCELA</b>     |                    |                                |                                                                                            |                     |               |                   |                                                                                  |               |               |                   |
|                   |                                |                    |                                | <b>FECHA INICIO 2016-08-25</b>                                                             |                     |               |                   |                                                                                  |               |               |                   |
|                   | <b>CAMPAÑA</b> PRIMERA CAMPAÑA |                    |                                |                                                                                            |                     |               |                   |                                                                                  |               |               |                   |
|                   | <b>CULTIVO</b>                 | <b>AJI TABASCO</b> | <b>FECHA FIN</b>               | 2017-01-25                                                                                 |                     |               |                   |                                                                                  |               |               |                   |
|                   | <b>PARCELA</b>                 | AT01-CIRO CORDOVA  |                                |                                                                                            |                     |               |                   |                                                                                  |               |               |                   |
|                   |                                |                    |                                |                                                                                            |                     |               |                   |                                                                                  |               |               |                   |
|                   |                                |                    |                                | A continuacion el listado de las labores planificadas en la parcela. PLANIFICADA EJECUTADA |                     |               |                   |                                                                                  |               |               |                   |
|                   | <b>TIPO LABOR</b>              |                    | <b>PRODUCTO</b>                |                                                                                            | <b>CANTIDAD</b>     | <b>MEDIDA</b> | <b>FECHA PLAN</b> | <b>FECHA EJE</b>                                                                 | <b>LABORT</b> |               |                   |
|                   | RIEGO <sub>1</sub>             | <b>AGUA</b>        |                                |                                                                                            | 0.00                | S/M           | 2016-08-25        | ×                                                                                | <b>PLAN</b>   | <b>EDITAR</b> | <b>ELIMINAR</b>   |
| #<br>1061<br>1062 | RIEGO <sub>1</sub>             | <b>AGUA</b>        |                                |                                                                                            | 0.00                | S/M           | 2016-08-30        | ×.                                                                               | <b>PLAN</b>   | <b>EDITAR</b> | <b>ELIMINAR</b>   |
|                   | RIEGO <sub>1</sub>             | <b>AGUA</b>        |                                |                                                                                            | 0.00                | S/M           | 2016-09-24        |                                                                                  | <b>PLAN</b>   |               | EDITAR   ELIMINAR |
| 1063<br>1064      | RIEGO <sub>1</sub>             | <b>AGUA</b>        |                                |                                                                                            | 0.00                | S/M           | $2016 - 10 - 04$  | ×.                                                                               | <b>PLAN</b>   | <b>EDITAR</b> | ELIMINAR          |
|                   | RIEGO <sub>1</sub>             | <b>AGUA</b>        |                                |                                                                                            | 0.00                | S/M           | $2016 - 10 - 14$  |                                                                                  | <b>PLAN</b>   | <b>EDITAR</b> | <b>ELIMINAR</b>   |
| 1065<br>1066      | RIEGO <sub>1</sub>             | <b>AGUA</b>        |                                |                                                                                            | 0.00                | S/M           | 2016-10-24        |                                                                                  | <b>PLAN</b>   | <b>EDITAR</b> | <b>ELIMINAR</b>   |
| 1067              | <b>ABONAMIENTO</b>             |                    | <b>COMPOMASTER AJI ANCHO 1</b> |                                                                                            | 850.00<br><b>KG</b> |               | 2016-09-09        |                                                                                  | <b>PLAN</b>   | <b>EDITAR</b> | <b>ELIMINAR</b>   |
| 1068              | <b>ABONAMIENTO</b>             |                    | <b>COMPOMASTER AJI ANCHO 2</b> |                                                                                            | 800.00<br><b>KG</b> |               | 2016-09-24        |                                                                                  | <b>PLAN</b>   |               | EDITAR   ELIMINAR |
| 1069              | <b>ABONAMIENTO</b>             |                    | <b>COMPOMASTER AJI ANCHO 3</b> |                                                                                            | 550.00<br><b>KG</b> |               | 2016-10-09        |                                                                                  | <b>PLAN</b>   | <b>EDITAR</b> | ELIMINAR          |

**Figura 31. Formulario de gestión de labores en una parcela**

 En el listado de labores (Figura 31), aquellas de listado que se muestren con color rojo, son aquellas labores que están en planificación pero no han sido ejecutadas o llevadas a cabo y aquellas de color verde son aquellas labores que ya han sido ejecutadas.

#### **4.7.1. CREACION DE UNA NUEVA LABOR**

Para crear un nuevo registro de labor se debe seguir los siguientes pasos:

- Dirigirse a la opción (link) nueva labor (Figura 31) y acceder haciendo clic. A continuación se muestra el formulario de creación de labor.
- Ingresar los datos solicitados en el formulario y hacer clic en registrar.

**PRODUCTO**: Producto que va a ser utilizado en la actividad.

**TIPO LABOR**: Tipo de labor que va a ser ejecutada.

**TIPO MEDIDA**: Tipo de medida asociada a la cantidad del producto a utilizar.

**CANTIDAD**: Cantidad de producto según el tipo de medida que va a ser utilizado en la actividad.

**FECHA PLANIFICADA**: Fecha en la cual se ejecutara la labor.

## **4.7.2. EJECUCION DE LA LABOR**

Para registrar la ejecución de una labor se debe seguir los siguientes pasos:

- Dirigirse a la opción (link) editar asociado a la labor seleccionada en el listado (Figura 31) y acceder haciendo clic.
- A continuación ingresar la fecha de ejecución y seleccionar la opción ejecutada, y finalmente clic en guardar cambios.

# **4.7.3. ELIMINACION DE UNA LABOR**

Para eliminar el registro de una labor se debe seguir los siguientes pasos:

- Dirigirse a la opción (link) eliminar (Figura 31) asociada a la labor seleccionada en el listado y acceder haciendo clic.
- Finalmente eliminar la labor haciendo clic en eliminar.

# **4.8. GESTION DE INCIDENTES EN UNA PARCELA DE UNA CAMPAÑA**

La gestión de labores en una parcela equivale a la creación, edición y eliminación de incidentes, también el tratamiento de incidentes. Para el acceder a la gestión de incidentes en una parcela siga los siguientes pasos:

- Ingresar al menú incidentes (hacer clic en dicho menú) que se encuentra en la página principal del sistema (Figura 3).
- A continuación se muestra el listado de las parcelas activas (Figura 32)

|                |                 |                     | NDUSTRIAS ALIMENTARIAS ELEDEN SAC. |                                                                                                    |                 |                       | Inicio          | Acerca de<br>Contacto |
|----------------|-----------------|---------------------|------------------------------------|----------------------------------------------------------------------------------------------------|-----------------|-----------------------|-----------------|-----------------------|
|                | <b>CULTIVOS</b> |                     | CAMPAÑAS LABORES INCIDENTES        | <b>EVALUACION</b>                                                                                                    | <b>REPORTES</b> | <b>ADMINISTRACION</b> | <b>USUARIOS</b> |                       |
|                |                 |                     |                                    |                                                                                                    |                 |                       |                 |                       |
|                |                 |                     |                                    |                                                                                                    |                 |                       |                 |                       |
|                |                 |                     |                                    |                                                                                                    |                 |                       |                 |                       |
|                | <b>PARCELAS</b> |                     |                                    |                                                                                                    |                 |                       |                 |                       |
|                |                 |                     |                                    |                                                                                                    |                 |                       |                 |                       |
| #              | <b>CAMPAÑA</b>  | <b>CULTIVO</b>      | <b>PARCELA</b>                     | A continuacion se muestra el listado de las parcelas activas. Para agregar un nuevo incidentes seleccione la parcela y luego click en incidente. |                 | <b>INICIO PAR</b>     | <b>FIN PAR</b>  |                       |
| 1              | PRIMERA CAMPAÑA | AJI TABASCO         |                                    | AT01-CIRO CORDOVA                                                                                                    |                 | 2016-08-25            | 2017-01-25      | <b>INCIDENTES</b>     |
| $\overline{2}$ | PRIMERA CAMPAÑA | <b>A.II TARASCO</b> |                                    | AT02-LUIS VILCHEZ                                                                                                    |                 | 2016-08-25            | 2017-01-25      | <b>INCIDENTES</b>     |
| 3              | PRIMERA CAMPAÑA | A.JI TABASCO        |                                    | AT03-MARTIN PACHERREZ                                                                                                    |                 | 2016-08-25            | 2017-01-25      | <b>INCIDENTES</b>     |
| $\overline{4}$ | PRIMERA CAMPAÑA | AJI TABASCO         |                                    | AT04-LA BOTA                                                                                                    |                 | 2016-08-25            | 2017-01-25      | <b>INCIDENTES</b>     |
| 5              | PRIMERA CAMPAÑA | A.JI TARASCO        |                                    | AT05-TERRANOVA                                                                                                    |                 | 2016-08-25            | 2017-01-25      | <b>INCIDENTES</b>     |
| 6              | PRIMERA CAMPAÑA | <b>AJI TABASCO</b>  |                                    | AT06-PECHE                                                                                                    |                 | 2016-08-25            | 2017-01-25      | <b>INCIDENTES</b>     |

**Figura 32. Listado de parcelas activas para gestión de incidentes**

 Dirigirse a la opción (link) incidentes asociado a la parcela seleccionada en el listado (Figura 32) y acceder haciendo clic. A continuación se muestra el formulario de gestión de incidentes de la parcela. (Figura 33)

|                |                                    |                                                                      |                  |                                |                                                                                                |                |                                                                                  |                          | ¡Hola, Administrador! | Cerrar sesión |
|----------------|------------------------------------|----------------------------------------------------------------------|------------------|--------------------------------|------------------------------------------------------------------------------------------------|----------------|----------------------------------------------------------------------------------|--------------------------|-----------------------|---------------|
|                |                                    | INDUSTRIAS ALIMENTARIAS ELEDEN SAC.                                  |                  |                                |                                                                                                |                |                                                                                  | Inicio                   | Acerca de             | Contacto      |
|                |                                    |                                                                      |                  |                                |                                                                                                |                | CULTIVOS CAMPAÑAS LABORES INCIDENTES EVALUACION REPORTES ADMINISTRACION USUARIOS |                          |                       |               |
|                |                                    |                                                                      |                  |                                |                                                                                                |                |                                                                                  |                          |                       |               |
|                |                                    |                                                                      |                  |                                |                                                                                                |                |                                                                                  |                          |                       |               |
|                |                                    |                                                                      |                  |                                |                                                                                                |                |                                                                                  |                          |                       |               |
|                |                                    | <b>INCIDENTES DE LA PARCELA NUEVO INCIDENTE</b>                      |                  |                                |                                                                                                |                |                                                                                  |                          |                       |               |
|                |                                    |                                                                      |                  |                                |                                                                                                |                |                                                                                  |                          |                       |               |
|                |                                    |                                                                      |                  |                                | A continuacion se muestran los datos de la parcela activa seleccionada. >> REGRESAR AL LISTADO |                |                                                                                  |                          |                       |               |
|                | <b>DATOS DE LA PARCELA</b>         |                                                                      |                  |                                |                                                                                                |                |                                                                                  |                          |                       |               |
|                |                                    |                                                                      |                  |                                |                                                                                                |                |                                                                                  |                          |                       |               |
|                |                                    | <b>CAMPAÑA</b> PRIMERA CAMPAÑA                                       |                  | <b>FECHA INICIO 2016-08-25</b> |                                                                                                |                |                                                                                  |                          |                       |               |
| <b>CULTIVO</b> |                                    | <b>AJI TABASCO</b>                                                   | <b>FECHA FIN</b> | 2017-01-25                     |                                                                                                |                |                                                                                  |                          |                       |               |
|                |                                    | <b>PARCELA AT01-CIRO CORDOVA</b>                                     |                  |                                |                                                                                                |                |                                                                                  |                          |                       |               |
|                |                                    |                                                                      |                  |                                |                                                                                                |                |                                                                                  |                          |                       |               |
|                |                                    | A continuacion el listado de los incidentes ocurridos en la parcela. |                  |                                |                                                                                                |                |                                                                                  |                          |                       |               |
| #              | <b>TIPO</b>                        |                                                                      | <b>NIVEL</b>     |                                | <b>FFCHA</b>                                                                                   | <b>FSTADO</b>  |                                                                                  |                          |                       |               |
| 1              | <b>BROTE DE MALEZA</b>             |                                                                      | <b>NORMAL</b>    |                                | 2016-09-30                                                                                     | $\overline{1}$ | MEDIDAS   EDITAR   ELIMINAR                                                      |                          |                       |               |
| $\overline{2}$ | <b>HOJAS SECAS</b>                 |                                                                      | <b>NORMAL</b>    |                                | $2016 - 11 - 10$                                                                               | $\overline{2}$ | MEDIDAS                                                                          | EDITAR   ELIMINAR        |                       |               |
| $\overline{3}$ | <b>HOJAS SECAS</b>                 |                                                                      | <b>NORMAL</b>    |                                | 2016-12-20                                                                                     | $\mathbf{0}$   | MEDIDAS                                                                          | <b>EDITAR   ELIMINAR</b> |                       |               |
| $\overline{A}$ | <b>HOJAS SECAS</b>                 |                                                                      | <b>ALTO</b>      |                                | 2016-08-25                                                                                     | $\mathbf{0}$   | MEDIDAS   EDITAR   ELIMINAR                                                      |                          |                       |               |
|                |                                    |                                                                      |                  |                                |                                                                                                |                |                                                                                  |                          |                       |               |
|                | >> REGRESAR AL LISTADO             |                                                                      |                  |                                |                                                                                                |                |                                                                                  |                          |                       |               |
|                |                                    |                                                                      |                  |                                |                                                                                                |                |                                                                                  |                          |                       |               |
|                | @ 2016 - Mi aplicación ASP.NET MVC |                                                                      |                  |                                |                                                                                                |                |                                                                                  |                          |                       |               |

**Figura 33. Formulario de gestión de incidentes en una parcela**

 Del listado (Figura 33), aquellos incidentes que estén en color rojo, son aquellos que aún no han sido tratados como por ejemplo aún no se han registrado qué medidas se tomaran, aquellas que están en color amarillo son aquellas que han sido tratadas pero aún no se ha registrado el resultado y aquellas de color ver son aquellas que han sido tratadas y ya han tenido un resultado, una consecuencia.

#### **4.8.1. CREACION DE UN NUEVO INCIDENTE**

Para crear un nuevo registro de incidente se debe seguir los siguientes pasos:

- Dirigirse a la opción (link) nuevo incidente (Figura 33) y acceder haciendo clic. A continuación se muestra el formulario de creación de incidente.
- Ingresar los datos solicitados en el formulario y hacer clic en registrar.

**TIPO INCIDENTE**: Tipo de incidente a registrar. **NIVEL**: Nivel de prioridad del incidente a registrar. **DESCRIPCIÓN**: Descripción del incidente a registrar. **FECHA**: Fecha del incidente ocurrido.

 A continuación se muestra una notificación en tiempo real que se ha registrado un nuevo incidente, esta para tener un mayor control. Esta notificación se muestra en parte inferior derecha de la pantalla. (Figura 34)

|      |                                    |                                |                  |                                                                      |                                                                                                |                      |                                                                                  | (Hola, Administrador)       | Cerrar sesión |                                                                                          |
|------|------------------------------------|--------------------------------|------------------|----------------------------------------------------------------------|------------------------------------------------------------------------------------------------|----------------------|----------------------------------------------------------------------------------|-----------------------------|---------------|------------------------------------------------------------------------------------------|
|      |                                    |                                |                  |                                                                      |                                                                                                |                      |                                                                                  |                             |               |                                                                                          |
|      |                                    |                                |                  | <b>INDUSTRIAS ALIMENTARIAS ELEDEN SAC.</b>                           |                                                                                                |                      |                                                                                  | Inicio Acerca de            | Contacto      |                                                                                          |
|      |                                    |                                |                  |                                                                      |                                                                                                |                      | CULTIVOS CAMPAÑAS LABORES INCIDENTES EVALUACION REPORTES ADMINISTRACION USUARIOS |                             |               |                                                                                          |
|      |                                    |                                |                  |                                                                      |                                                                                                |                      |                                                                                  |                             |               |                                                                                          |
|      |                                    |                                |                  |                                                                      |                                                                                                |                      |                                                                                  |                             |               |                                                                                          |
|      |                                    |                                |                  |                                                                      |                                                                                                |                      |                                                                                  |                             |               |                                                                                          |
|      |                                    |                                |                  | <b>INCIDENTES DE LA PARCELA NUEVO INCIDENTE</b>                      |                                                                                                |                      |                                                                                  |                             |               |                                                                                          |
|      |                                    |                                |                  |                                                                      |                                                                                                |                      |                                                                                  |                             |               |                                                                                          |
|      |                                    |                                |                  |                                                                      | A continuacion se muestran los datos de la parcela activa seleccionada. >> REGRESAR AL LISTADO |                      |                                                                                  |                             |               |                                                                                          |
|      | <b>DATOS DE LA PARCELA</b>         |                                |                  |                                                                      |                                                                                                |                      |                                                                                  |                             |               |                                                                                          |
|      |                                    | <b>CAMPAÑA</b> PRIMERA CAMPAÑA |                  | <b>FECHA INICIO</b> 2016-08-25                                       |                                                                                                |                      |                                                                                  |                             |               |                                                                                          |
|      | <b>CULTIVO</b>                     | <b>AJI TABASCO</b>             | <b>FECHA FIN</b> | 2017-01-25                                                           |                                                                                                |                      |                                                                                  |                             |               |                                                                                          |
|      | <b>PARCELA</b>                     | AT01-CIRO CORDOVA              |                  |                                                                      |                                                                                                |                      |                                                                                  |                             |               |                                                                                          |
|      |                                    |                                |                  |                                                                      |                                                                                                |                      |                                                                                  |                             |               |                                                                                          |
|      |                                    |                                |                  | A continuacion el listado de los incidentes ocurridos en la parcela. |                                                                                                |                      |                                                                                  |                             |               |                                                                                          |
|      | <b>TIPO</b>                        |                                |                  | <b>NIVEL</b>                                                         | <b>FECHA</b>                                                                                   | <b>ESTADO</b>        |                                                                                  |                             |               |                                                                                          |
|      |                                    | <b>BROTE DE MALEZA</b>         |                  | <b>NORMAL</b>                                                        | 2016-09-30                                                                                     | $1 -$                |                                                                                  | MEDIDAS   EDITAR   ELIMINAR |               |                                                                                          |
|      |                                    | <b>HOJAS SECAS</b>             |                  | <b>NORMAL</b>                                                        | $2016 - 11 - 10$                                                                               | $\mathbf{2}^{\circ}$ |                                                                                  | MEDIDAS   EDITAR   ELIMINAR |               |                                                                                          |
|      |                                    | <b>HOJAS SECAS</b>             |                  | <b>NORMAL</b>                                                        | 2016-12-20                                                                                     | 2 <sup>1</sup>       |                                                                                  | MEDIDAS   EDITAR   ELIMINAR |               |                                                                                          |
|      |                                    | <b>HOJAS SECAS</b>             |                  | <b>ALTO</b>                                                          | $2016 - 08 - 25$                                                                               | $\mathbf{0}$         |                                                                                  | MEDIDAS   EDITAR   ELIMINAR |               |                                                                                          |
| 1002 |                                    | <b>HOJAS SECAS</b>             |                  | <b>ALTO</b>                                                          | 2016-09-16                                                                                     | $\mathbf{0}$         |                                                                                  | MEDIDAS   EDITAR   ELIMINAR |               |                                                                                          |
|      |                                    |                                |                  |                                                                      |                                                                                                |                      |                                                                                  |                             |               |                                                                                          |
|      |                                    |                                |                  |                                                                      |                                                                                                |                      |                                                                                  |                             |               |                                                                                          |
|      | >> REGRESAR AL LISTADO             |                                |                  |                                                                      |                                                                                                |                      |                                                                                  |                             |               |                                                                                          |
|      |                                    |                                |                  |                                                                      |                                                                                                |                      |                                                                                  |                             |               |                                                                                          |
|      | @ 2016 - Mi aplicación ASP.NET MVC |                                |                  |                                                                      |                                                                                                |                      |                                                                                  |                             |               |                                                                                          |
|      |                                    |                                |                  |                                                                      |                                                                                                |                      |                                                                                  |                             |               | Activar Mueva Notificacion<br>Ve a Confí <b>Se ha registrado una hueva incidencia</b> s. |

**Figura 34. Notificación nuevo incidente**

#### **4.8.2. EDICION DE UN INCIDENTE**

Para editar un registro de incidente se debe seguir los siguientes pasos:

- Dirigirse a la opción (link) editar asociada al incidente seleccionado en el listado (Figura 33) y acceder haciendo clic. A continuación se muestra el formulario de edición de incidente.
- Ingresar los datos a modificar y luego clic en guardar cambios.

## **4.8.3. ELIMINACION DE UN INCIDENTE**

Para eliminar un registro de incidente se debe seguir los siguientes pasos:

- Dirigirse a la opción (link) eliminar asociada al incidente seleccionado en el listado (Figura 33) y acceder haciendo clic. A continuación se muestra el formulario de eliminación de incidente.
- Eliminar haciendo clic en el botón eliminar.

## **4.8.4. MEDIDAS DEL INCIDENTE**

Para el tratamiento de un incidente se debe asignar las medidas correctivas que se tomaran para tratar el incidente, para realizar lo mencionado se debe seguir los siguientes pasos:

 Dirigirse a la opción (link) medidas asociada al incidente seleccionado en el listado (Figura 33) y acceder haciendo clic. A continuación se muestra el formulario de medidas del incidente. (Figura 35)

|                |                            |                                   |                 | <b>MEDIDAS TOMADAS PARA CONTRARESTAR LA INCIDENCIA</b>                                 |                 |                  |                                |                  |  |                          |
|----------------|----------------------------|-----------------------------------|-----------------|----------------------------------------------------------------------------------------|-----------------|------------------|--------------------------------|------------------|--|--------------------------|
|                |                            |                                   |                 |                                                                                        |                 |                  |                                |                  |  |                          |
|                |                            |                                   |                 | Haga click para agregar una nueva medida >> NUEVA MEDIDA >> VER COINCIDENCIAS          |                 |                  |                                |                  |  |                          |
|                |                            |                                   |                 | A continuacion se muestra los datos del incidente seleccionado. >> REGRESAR AL LISTADO |                 |                  |                                |                  |  |                          |
|                | <b>DATOS DEL INCIDENTE</b> |                                   |                 |                                                                                        |                 |                  |                                |                  |  |                          |
|                |                            |                                   |                 |                                                                                        |                 |                  |                                |                  |  |                          |
| <b>CAMPAÑA</b> |                            | PRIMERA CAMPAÑA                   |                 |                                                                                        |                 |                  | <b>FECHA INICIO 2016-08-25</b> |                  |  |                          |
| <b>CULTIVO</b> |                            | <b>AJI TABASCO</b>                |                 |                                                                                        |                 | <b>FECHA FIN</b> | 2017-01-25                     |                  |  |                          |
| <b>PARCELA</b> |                            | AT01-CIRO CORDOVA                 |                 |                                                                                        |                 |                  |                                |                  |  |                          |
|                | <b>TIPO INCIDENTE</b>      | <b>HOJAS SECAS</b>                |                 |                                                                                        |                 |                  |                                |                  |  |                          |
| <b>NIVEL</b>   |                            | <b>NORMAL</b>                     |                 |                                                                                        |                 |                  |                                |                  |  |                          |
|                | <b>DESCRIPCION</b>         |                                   |                 | HOJAS SECAS, FALTA DE NUTRIENTES EN LA PLANTA                                          |                 |                  |                                |                  |  |                          |
|                |                            | <b>FECHA INCIDENTE 2016-12-20</b> |                 |                                                                                        |                 |                  |                                |                  |  |                          |
|                |                            |                                   |                 |                                                                                        |                 |                  |                                |                  |  |                          |
|                |                            |                                   |                 | A continuacion se muestran las medidas realizadas para el incidente mencionado.        |                 |                  |                                |                  |  |                          |
|                |                            |                                   |                 |                                                                                        |                 |                  |                                |                  |  |                          |
| #              | <b>TIPO LABOR</b>          |                                   | <b>PRODUCTO</b> |                                                                                        | <b>CANTIDAD</b> | <b>MEDIDA</b>    | <b>FFCHA PLAN</b>              | <b>FFCHA EJF</b> |  |                          |
| 1002           |                            | <b>APLICACION FOLIAR</b>          | ATI ANTE        | 20.00                                                                                  |                 | <b>LITRO</b>     | $2016 - 12 - 21$               | $\mathbf{r}$     |  | <b>EDITAR   ELIMINAR</b> |
|                |                            |                                   |                 |                                                                                        |                 |                  |                                |                  |  |                          |

**Figura 35. Formulario de gestión de medidas de un incidente**

## **A. CREAR NUEVA MEDIDA DE INCIDENTE**

Para la creación de evaluación se debe seguir los siguientes pasos:

 Dirigirse a la opción (link) nueva medida (Figura 35) y acceder haciendo clic. A continuación se muestra el formulario de creación de medida.

**PRODUCTO**: Producto que va a ser utilizado en la actividad.

**TIPO LABOR**: Tipo de labor que va a ser ejecutada.

**TIPO MEDIDA**: Tipo de medida asociada a la cantidad del producto a utilizar.

**CANTIDAD**: Cantidad de producto según el tipo de medida que va a ser utilizado en la actividad.

**FECHA PLANIFICADA**: Fecha en la cual se ejecutara la labor.

• Finalmente clic en registrar.

#### **B. REGISTRAR LA EJECUCION DE LA MEDIDA**

Para realizar la ejecución de una medida se debe seguir los siguientes pasos:

 Dirigirse a la opción (link) editar asociado a la labor seleccionada en el listado (Figura 35) y acceder haciendo clic.

 A continuación ingresar la fecha de ejecución y seleccionar la opción ejecutada, y finalmente clic en guardar cambios.

# **C. REGISTRAR CONSECUENCIA DE LAS MEDIDAS CONTRA EL INCIDENTE**

Para realizar el registro de la consecuencia que se obtuvo después de realizar las medidas del incidente, se debe seguir los siguientes pasos:

 Dirigirse a la opción (link) cambiar consecuencia (Figura 35) y acceder haciendo clic. A continuación se muestra el formulario de registro de consecuencia. (Figura 36)

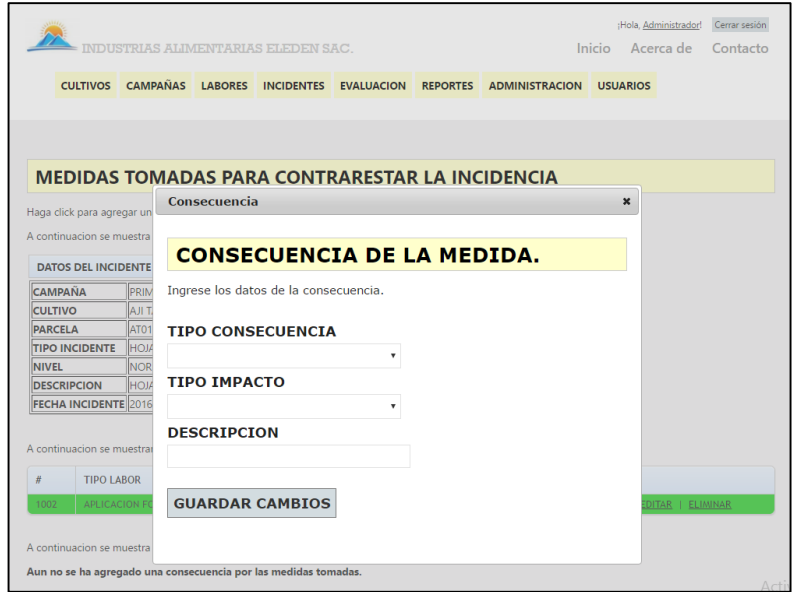

**Figura 36. Formulario de asignación de consecuencia al incidente según las medidas tomadas**

 Ingresar los datos solicitados en el formulario y hacer clic en registrar.

**TIPO CONSECUENCIA**: Tipo de la consecuencia a registrar.

**TIPO IMPACTO**: Tipo de impacto que se tuvo al ejecutar las medidas.

**DESCRIPCIÓN**: Descripción de la consecuencia.

Para editar la consecuencia se debe seguir los siguientes pasos:

- Dirigirse a la opción (link) cambiar consecuencia (Figura 37) y acceder haciendo clic. A continuación se muestra el formulario de edición de consecuencia.
- Ingresar los datos a modificar y luego clic en guardar cambios.

## **E. ELIMINACION DE CONSECUENCIA**

Para eliminar la consecuencia se debe seguir los siguientes pasos:

 Eliminar haciendo clic en el botón eliminar consecuencia. (Figura 37)

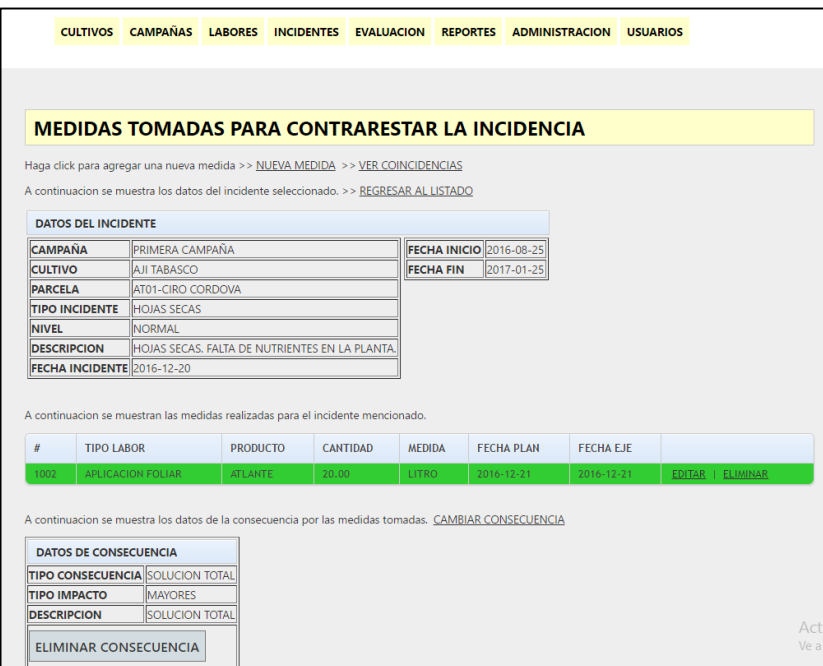

**Figura 37. Formulario de cambio y eliminación de consecuencia**

## **F. BUSCAR TRATAMIENTO**

Para realizar la búsqueda de información de incidentes tratados con las características del incidente actual se debe seguir los siguientes pasos:

 Dirigirse a la opción (link) ver coincidencias (Figura 35) y acceder haciendo clic. A continuación se muestra el formulario de búsqueda de coincidencias con la incidencia. (Figura 38)

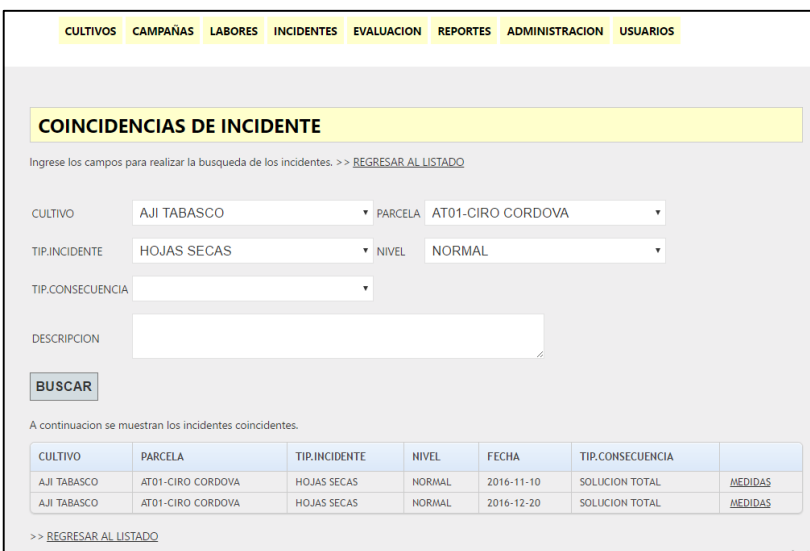

**Figura 38. Formulario de búsqueda de coincidentes con incidencia**

- Ingresar los datos correspondientes para realizar la búsqueda de incidentes ya tratados y luego clic en buscar.
- Dirigirse a la opción (link) ver medidas (Figura 38) y acceder haciendo clic. A continuación se muestra el formulario de medidas del incidente seleccionado. (Figura 39)

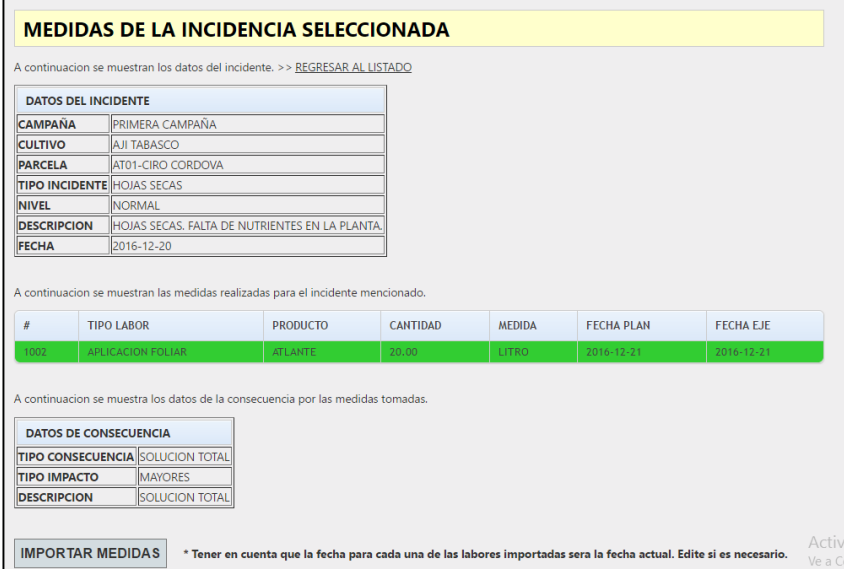

**Figura 39. Formulario de información de un incidente buscado tratado**

#### **G. IMPORTAR MEDIDAS**

Para importar las medidas de un incidente buscado en el paso anterior (F) se debe seguir los siguientes pasos:

 Clic en Importar medidas, automáticamente las medidas tomadas en el incidente seleccionado y visualizado (Figura 39) son agregadas al incidente actual (Figura 36), la fecha de ejecución registrada es la fecha actual, esta puede ser editada realizando la edición de la medida.

#### **4.9. GESTION DE EVALUACIONES DE MUESTRAS DE UNA PARCELA**

La gestión de evaluaciones equivale a la creación y eliminación de evaluaciones, también la evaluación paramétrica de las muestras. Para el acceder a la gestión de incidentes en una parcela siga los siguientes pasos:

- Ingresar al menú evaluaciones (hacer clic en dicho menú) que se encuentra en la página principal del sistema (Figura 3).
- A continuación se muestra el listado de las parcelas activas (Figura 40)

|                |                 | NDUSTRIAS ALIMENTARIAS ELEDEN SAC. |                    |                                                 |                                                                                                    | Inicio<br>Acerca de | Contacto        |
|----------------|-----------------|------------------------------------|--------------------|-------------------------------------------------|----------------------------------------------------------------------------------------------------|---------------------|-----------------|
|                | <b>CULTIVOS</b> |                                    |                    | CAMPAÑAS LABORES INCIDENTES EVALUACION REPORTES | <b>ADMINISTRACION</b>                                                                                                   | <b>USUARIOS</b>     |                 |
|                |                 |                                    |                    |                                                 |                                                                                                    |                     |                 |
|                |                 |                                    |                    |                                                 |                                                                                                    |                     |                 |
|                |                 |                                    |                    |                                                 |                                                                                                    |                     |                 |
|                | <b>PARCELAS</b> |                                    |                    |                                                 |                                                                                                    |                     |                 |
|                |                 |                                    |                    |                                                 |                                                                                                    |                     |                 |
|                |                 |                                    |                    |                                                 |                                                                                                    |                     |                 |
|                |                 |                                    |                    |                                                 |                                                                                                    |                     |                 |
|                |                 |                                    |                    |                                                 | A continuacion se muestra el listado de las parcelas activas. Para agregar una nueva evaluacion haga click en muestras. |                     |                 |
| #              | <b>CAMPAÑA</b>  |                                    | <b>CULTIVO</b>     | <b>PARCELA</b>                                  | <b>INICIO PAR</b>                                                                                                    | <b>FIN PAR</b>      |                 |
| $\mathbf{1}$   | PRIMERA CAMPAÑA |                                    | <b>AJI TABASCO</b> | AT01-CIRO CORDOVA                               | 2016-08-25                                                                                                    | 2017-01-25          | <b>MUESTRAS</b> |
| $\overline{2}$ | PRIMERA CAMPAÑA |                                    | A.JI TABASCO       | AT02-LUIS VILCHEZ                               | 2016-08-25                                                                                                    | 2017-01-25          | <b>MUESTRAS</b> |
| 3              | PRIMERA CAMPAÑA |                                    | <b>AJI TABASCO</b> | AT03-MARTIN PACHERREZ                           | 2016-08-25                                                                                                    | 2017-01-25          | <b>MUESTRAS</b> |
| 4              | PRIMERA CAMPAÑA |                                    | AJI TABASCO        | AT04-LA BOTA                                    | 2016-08-25                                                                                                    | 2017-01-25          | <b>MUESTRAS</b> |
| 5              | PRIMERA CAMPAÑA |                                    | AJI TABASCO        | AT05-TERRANOVA                                  | 2016-08-25                                                                                                    | 2017-01-25          | <b>MUESTRAS</b> |

**Figura 40. Listado de parcelas activas para gestión de evaluaciones de muestras**

 Dirigirse a la opción (link) muestras asociado a la parcela seleccionada en el listado (Figura 40) y acceder haciendo clic. A continuación se muestra el formulario del listado de muestras. (Figura 41)

|                                | INDUSTRIAS ALIMENTARIAS ELEDEN SAC.                                              |  |                   |                                                                                  | Inicio | Acerca de | Contacto |
|--------------------------------|----------------------------------------------------------------------------------|--|-------------------|----------------------------------------------------------------------------------|--------|-----------|----------|
|                                |                                                                                  |  |                   | CULTIVOS CAMPAÑAS LABORES INCIDENTES EVALUACION REPORTES ADMINISTRACION USUARIOS |        |           |          |
|                                |                                                                                  |  |                   |                                                                                  |        |           |          |
|                                |                                                                                  |  |                   |                                                                                  |        |           |          |
|                                |                                                                                  |  |                   |                                                                                  |        |           |          |
|                                | <b>INICIALIZACION 2016-08-25</b>                                                 |  |                   |                                                                                  |        |           |          |
|                                |                                                                                  |  |                   |                                                                                  |        |           |          |
|                                | A continuacion se muestran los datos de la parcela. >> REGRESAR AL LISTADO       |  |                   |                                                                                  |        |           |          |
| <b>DATOS DE LA PARCELA</b>     |                                                                                  |  |                   |                                                                                  |        |           |          |
| <b>CAMPAÑA</b>                 | <b>PRIMERA CAMPAÑA</b>                                                           |  |                   |                                                                                  |        |           |          |
| <b>CULTIVO</b>                 | <b>AJI TABASCO</b>                                                               |  |                   |                                                                                  |        |           |          |
| <b>PARCELA</b>                 | AT01-CIRO CORDOVA                                                                |  |                   |                                                                                  |        |           |          |
| <b>FECHA INICIO 2016-08-25</b> |                                                                                  |  |                   |                                                                                  |        |           |          |
| <b>FECHA FIN</b>               | 2017-01-25                                                                       |  |                   |                                                                                  |        |           |          |
|                                |                                                                                  |  |                   |                                                                                  |        |           |          |
|                                |                                                                                  |  |                   |                                                                                  |        |           |          |
| <b>MUESTRAS</b>                |                                                                                  |  |                   |                                                                                  |        |           |          |
|                                | A continuacion se muestran las muestras de la parcela del cultivo de la campaña. |  |                   |                                                                                  |        |           |          |
|                                |                                                                                  |  |                   |                                                                                  |        |           |          |
| #                              | <b>NOMBRE</b>                                                                    |  |                   |                                                                                  |        |           |          |
| $\mathbf{1}$                   | AT01-01                                                                          |  | <b>EVALUACION</b> |                                                                                  |        |           |          |
| $\overline{2}$                 | $ATO1-2$                                                                         |  | <b>EVALUACION</b> |                                                                                  |        |           |          |
|                                | AT01-03                                                                          |  | <b>EVALUACION</b> |                                                                                  |        |           |          |
|                                | AT01-04                                                                          |  | <b>EVALUACION</b> |                                                                                  |        |           |          |
| 3<br>$\overline{4}$            |                                                                                  |  |                   |                                                                                  |        |           |          |
| 5                              | AT01-05                                                                          |  | <b>EVALUACION</b> |                                                                                  |        |           |          |

**Figura 41. Listado de muestras de la parcela seleccionada**

 Dirigirse a la opción (link) evaluación asociado a la muestra seleccionado en el listado (Figura 41) y acceder haciendo clic. A continuación se muestra el formulario del listado de evaluaciones. (Figura 42)

|         |                            | INDUSTRIAS ALIMENTARIAS ELEDEN SAC.                                       |                                         |                           |                                                                                            |                                                                                  | Inicio Acerca de | Contacto |
|---------|----------------------------|---------------------------------------------------------------------------|-----------------------------------------|---------------------------|--------------------------------------------------------------------------------------------|----------------------------------------------------------------------------------|------------------|----------|
|         |                            |                                                                           |                                         |                           |                                                                                            | CULTIVOS CAMPAÑAS LABORES INCIDENTES EVALUACION REPORTES ADMINISTRACION USUARIOS |                  |          |
|         |                            |                                                                           |                                         |                           |                                                                                            |                                                                                  |                  |          |
|         |                            |                                                                           |                                         |                           |                                                                                            |                                                                                  |                  |          |
|         |                            |                                                                           |                                         |                           |                                                                                            |                                                                                  |                  |          |
|         |                            | <b>EVALUACIONES DE LA MUESTRA</b>                                         |                                         |                           |                                                                                            |                                                                                  |                  |          |
|         |                            | A continuacion se muestra los datos de la muestra. >> REGRESAR AL LISTADO |                                         |                           |                                                                                            |                                                                                  |                  |          |
|         | <b>DATOS DE LA MUESTRA</b> |                                                                           |                                         |                           |                                                                                            |                                                                                  |                  |          |
|         |                            |                                                                           |                                         |                           |                                                                                            |                                                                                  |                  |          |
|         | <b>CULTIVO</b> AJI TABASCO | <b>CAMPAÑA PRIMERA CAMPAÑA</b>                                            | <b>FECHA INICIO</b><br><b>FECHA FIN</b> | 2016-08-25<br>2017-01-25  |                                                                                            |                                                                                  |                  |          |
|         |                            |                                                                           |                                         |                           |                                                                                            |                                                                                  |                  |          |
|         |                            |                                                                           |                                         |                           |                                                                                            |                                                                                  |                  |          |
|         | MUESTRA AT01-01            | <b>PARCELA ATO1-CIRO CORDOVA</b>                                          |                                         | INICIALIZACION 2016-08-25 |                                                                                            |                                                                                  |                  |          |
|         |                            |                                                                           |                                         |                           |                                                                                            |                                                                                  |                  |          |
|         |                            |                                                                           |                                         |                           | Para agregar una nueva evaluacion, ingrese la fecha de evaluacion y haga click en agregar. |                                                                                  |                  |          |
|         |                            |                                                                           |                                         |                           |                                                                                            |                                                                                  |                  |          |
|         |                            |                                                                           |                                         |                           |                                                                                            |                                                                                  |                  |          |
| Fecha   | dd/mm/aaaa                 |                                                                           |                                         |                           |                                                                                            |                                                                                  |                  |          |
|         |                            |                                                                           |                                         |                           |                                                                                            |                                                                                  |                  |          |
|         |                            | <b>AGREGAR EVALUACION</b>                                                 |                                         |                           |                                                                                            |                                                                                  |                  |          |
|         |                            |                                                                           |                                         |                           |                                                                                            |                                                                                  |                  |          |
|         |                            | <b>FFCHA</b>                                                              |                                         |                           |                                                                                            |                                                                                  |                  |          |
| #<br>13 |                            | 8/25/2016                                                                 |                                         |                           | ELIMINAR   PARAMETROS                                                                      |                                                                                  |                  |          |

**Figura 42. Listado de evaluaciones de la muestra seleccionada**

#### **4.9.1. CREAR NUEVA EVALUACION**

Para crear una nueva evaluación según una muestra seleccionada se debe seguir los siguientes pasos:

- Ingresar la fecha de evaluación solicitada en el formulario (Figura 42) y luego hacer clic en agregar evaluación.
- Dirigirse a la opción (link) parámetros asociado a la evaluación registrada anteriormente y visualizada en el listado (Figura 42) y acceder haciendo clic. A continuación se muestra el formulario del listado de los parámetros. (Figura 43)

|                                  |                                                                                            |  |                 |                                                                                  |                  | ¡Hola, Administrador! | Cerrar sesión |
|----------------------------------|--------------------------------------------------------------------------------------------|--|-----------------|----------------------------------------------------------------------------------|------------------|-----------------------|---------------|
|                                  | INDUSTRIAS ALIMENTARIAS ELEDEN SAC.                                                        |  |                 |                                                                                  | Inicio Acerca de |                       | Contacto      |
|                                  |                                                                                            |  |                 | CULTIVOS CAMPAÑAS LABORES INCIDENTES EVALUACION REPORTES ADMINISTRACION USUARIOS |                  |                       |               |
|                                  |                                                                                            |  |                 |                                                                                  |                  |                       |               |
|                                  |                                                                                            |  |                 |                                                                                  |                  |                       |               |
|                                  |                                                                                            |  |                 |                                                                                  |                  |                       |               |
|                                  | <b>PARAMETROS DE LA EVALUACION</b>                                                         |  |                 |                                                                                  |                  |                       |               |
|                                  |                                                                                            |  |                 |                                                                                  |                  |                       |               |
|                                  | A continuacion se muestran los datos de la evaluacion seleccionada. >> REGRESAR AL LISTADO |  |                 |                                                                                  |                  |                       |               |
|                                  |                                                                                            |  |                 |                                                                                  |                  |                       |               |
|                                  | <b>DATOS DE LA EVALUACION</b>                                                              |  |                 |                                                                                  |                  |                       |               |
| <b>CAMPAÑA</b><br><b>CULTIVO</b> | <b>IPRIMERA CAMPAÑA</b><br><b>AJI TABASCO</b>                                              |  |                 |                                                                                  |                  |                       |               |
| <b>PARCELA</b>                   | AT01-CIRO CORDOVA                                                                          |  |                 |                                                                                  |                  |                       |               |
| <b>MUESTRA</b>                   | AT01-01                                                                                    |  |                 |                                                                                  |                  |                       |               |
| <b>FECHA EVALUA.</b> 9/10/2016   |                                                                                            |  |                 |                                                                                  |                  |                       |               |
|                                  |                                                                                            |  |                 |                                                                                  |                  |                       |               |
|                                  | Listado de los parametros de la muestra.                                                   |  |                 |                                                                                  |                  |                       |               |
|                                  |                                                                                            |  |                 |                                                                                  |                  |                       |               |
| $\#$                             | <b>NOMBRE</b>                                                                              |  | <b>CANTIDAD</b> |                                                                                  |                  |                       |               |
| 1070                             | <b>ALTURA</b>                                                                              |  | 0.00            |                                                                                  | CAMBIAR          |                       |               |
| 1071                             | <b>HOJAS</b>                                                                               |  | 0.00            |                                                                                  | CAMBIAR          |                       |               |
| 1072                             | <b>FLORES</b>                                                                              |  | 0.00            |                                                                                  | CAMBIAR          |                       |               |
| 1073                             | <b>FRUTOS</b>                                                                              |  | 0.00            |                                                                                  | CAMBIAR          |                       |               |
|                                  |                                                                                            |  |                 |                                                                                  |                  |                       |               |
| >> REGRESAR AL LISTADO           |                                                                                            |  |                 |                                                                                  |                  |                       |               |
|                                  |                                                                                            |  |                 |                                                                                  |                  |                       |               |
|                                  |                                                                                            |  |                 |                                                                                  |                  |                       |               |

**Figura 43. Listado de los parámetros a evaluar**

## **4.9.2. EVALUAR PARAMETROS**

Para evaluar los parámetros según la evaluación de la muestra se debe seguir los siguientes pasos:

 Dirigirse a la opción (link) cambiar asociado al parámetro seleccionado en el listado (Figura 43) y acceder haciendo clic. A continuación se muestra el formulario de evaluación de parámetros (Figura 44)

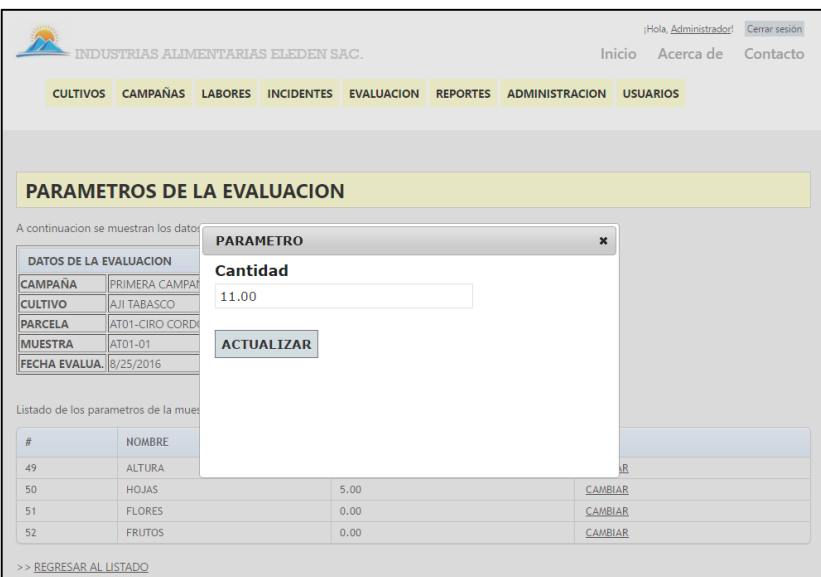

#### **Figura 44. Formulario de evaluación de muestra**

 Ingresar el dato correspondiente al parámetro según la evaluación y luego clic en actualizar.

## **4.10. REPORTES**

Para acceder al reporte grafico evolutivo se debe realizar los siguientes pasos:

 Ingresar al menú reporte (hacer clic en dicho menú) que se encuentra en la página principal del sistema (Figura 3). A continuación se muestra el listado de las campañas registradas. (Figura 45)

|                                                                                             |                    |                                |                                    |                                                          |                 |                       |                 | ¡Hola, Administrador!                        | Cerrar sesión   |
|---------------------------------------------------------------------------------------------|--------------------|--------------------------------|------------------------------------|----------------------------------------------------------|-----------------|-----------------------|-----------------|----------------------------------------------|-----------------|
|                                                                                             |                    |                                | NDUSTRIAS ALIMENTARIAS ELEDEN SAC. |                                                          |                 |                       | Inicio          | Acerca de                                    | Contacto        |
|                                                                                             |                    |                                |                                    | CULTIVOS CAMPAÑAS LABORES INCIDENTES EVALUACION REPORTES |                 | <b>ADMINISTRACION</b> | <b>USUARIOS</b> |                                              |                 |
|                                                                                             |                    |                                |                                    |                                                          |                 |                       |                 |                                              |                 |
|                                                                                             |                    |                                |                                    |                                                          |                 |                       |                 |                                              |                 |
| <b>CAMPAÑAS</b>                                                                             |                    |                                |                                    |                                                          |                 |                       |                 |                                              |                 |
|                                                                                             |                    |                                |                                    |                                                          |                 |                       |                 |                                              |                 |
| Haga click en parcelas para obtener el listdo de estas asociadas a la campaña seleccionada. |                    |                                |                                    |                                                          |                 |                       |                 |                                              |                 |
|                                                                                             |                    |                                |                                    |                                                          |                 |                       |                 |                                              |                 |
| A continuacion se muestra el listado de todas las campañas registradas en el sistema.       |                    |                                |                                    |                                                          |                 |                       |                 |                                              |                 |
| <b>NOMBRE</b>                                                                               | <b>DESCRIPCION</b> |                                |                                    | <b>FECHAINICIO</b>                                       | <b>FECHAFIN</b> | <b>FECHAREGISTRO</b>  |                 | <b>ESTADO</b>                                |                 |
| PRIMERA CAMPAÑA                                                                             |                    | PRIMERA CAMPAÑA DE AJI TARASCO |                                    | 2016-08-25                                               | 2017-01-25      | 8/24/2016 7:36:04 PM  |                 | $\overline{\mathcal{A}}$                     | <b>PARCELAS</b> |
| CAMPAÑA PRUEBA                                                                              | CAMPAÑA PRUEBA     |                                |                                    | $2015 - 02 - 01$                                         | 2015-07-01      | 8/24/2016 7:56:51 PM  |                 | $\overline{\left\langle \psi\right\rangle }$ | <b>PARCELAS</b> |
|                                                                                             |                    |                                |                                    |                                                          |                 |                       |                 |                                              |                 |
|                                                                                             |                    |                                |                                    |                                                          |                 |                       |                 |                                              |                 |
| @ 2016 - Mi aplicación ASP.NET MVC                                                          |                    |                                |                                    |                                                          |                 |                       |                 |                                              |                 |

**Figura 45. Litado de campañas para reporte**

 Dirigirse a la opción (link) parcelas de la campaña seleccionada en el listado (Figura 45) y acceder haciendo clic. A continuación se muestra el listado de las parcelas (Figura 46)

|                                                              |                                |                                                                   |                                          |                      |                                              |                          |                                    | ¡Hola, Administrador! | Cerrar sesión                            |
|--------------------------------------------------------------|--------------------------------|-------------------------------------------------------------------|------------------------------------------|----------------------|----------------------------------------------|--------------------------|------------------------------------|-----------------------|------------------------------------------|
|                                                              |                                | <b>INDUSTRIAS ALIMENTARIAS ELEDEN SAC.</b>                        |                                          |                      |                                              |                          |                                    | Inicio<br>Acerca de   | Contacto                                 |
|                                                              |                                | CULTIVOS CAMPAÑAS LABORES INCIDENTES                              |                                          |                      |                                              |                          | EVALUACION REPORTES ADMINISTRACION | <b>USUARIOS</b>       |                                          |
|                                                              |                                |                                                                   |                                          |                      |                                              |                          |                                    |                       |                                          |
|                                                              |                                |                                                                   |                                          |                      |                                              |                          |                                    |                       |                                          |
|                                                              |                                | <b>PARCELAS DE LA CAMPAÑA</b>                                     |                                          |                      |                                              |                          |                                    |                       |                                          |
|                                                              |                                |                                                                   |                                          |                      |                                              |                          |                                    |                       |                                          |
|                                                              |                                | A continuacion se muestran los datos de la campaña seleccionada.  |                                          |                      |                                              |                          |                                    |                       |                                          |
|                                                              | <b>DATOS DE LA CAMPAÑA</b>     |                                                                   |                                          |                      |                                              |                          |                                    |                       |                                          |
|                                                              | <b>NOMBRE:</b>                 | PRIMERA CAMPAÑA                                                   |                                          |                      |                                              |                          |                                    |                       |                                          |
|                                                              | <b>DESCRIPCION</b>             | PRIMERA CAMPAÑA DE AJI TABASCO                                    |                                          |                      |                                              |                          |                                    |                       |                                          |
|                                                              | <b>FECHA INICIO</b>            | 2016-08-25                                                        |                                          |                      |                                              |                          |                                    |                       |                                          |
|                                                              | <b>FECHA FIN</b>               | 2017-01-25                                                        |                                          |                      |                                              |                          |                                    |                       |                                          |
|                                                              |                                | FECHA REGISTRO 8/24/2016 7:36:04 PM                               |                                          |                      |                                              |                          |                                    |                       |                                          |
|                                                              |                                |                                                                   |                                          |                      |                                              |                          |                                    |                       |                                          |
|                                                              | <b>PARCELA</b>                 | A continuacion el listado de las parcelas asociadas a la campaña. | <b>CULTIVO</b>                           | <b>FFCHARFGISTRO</b> |                                              | <b>FFCHAINICIO</b>       | <b>FFCHAFIN</b>                    | <b>FFCHATFRMINO</b>   |                                          |
|                                                              |                                |                                                                   |                                          |                      |                                              |                          |                                    |                       |                                          |
|                                                              | AT01-CIRO CORDOVA              |                                                                   | <b>AJI TABASCO</b>                       |                      | 8/24/2016 7:36:57 PM                         | 2016-08-25               | 2017-01-25                         |                       | <b>REPORTPARAM</b>                       |
|                                                              | AT02-LUIS VILCHEZ              |                                                                   | <b>AJI TABASCO</b>                       |                      | 8/24/2016 7:37:22 PM                         | 2016-08-25               | 2017-01-25                         |                       | <b>REPORTPARAM</b>                       |
|                                                              |                                | AT03-MARTIN PACHERREZ                                             | <b>AJI TABASCO</b>                       |                      | 8/24/2016 7:37:51 PM                         | 2016-08-25               | 2017-01-25                         |                       | <b>REPORTPARAM</b>                       |
| #<br>$\overline{2}$<br>$\overline{3}$<br>$\overline{4}$<br>5 | AT04-LA BOTA<br>AT05-TERRANOVA |                                                                   | <b>AJI TABASCO</b><br><b>AJI TABASCO</b> |                      | 8/24/2016 7:38:29 PM<br>8/24/2016 7:39:17 PM | 2016-08-25<br>2016-08-25 | 2017-01-25<br>2017-01-25           |                       | <b>REPORTPARAM</b><br><b>REPORTPARAM</b> |

**Figura 46. Listado de parcelas para reporte**

 Dirigirse a la opción (link) reporteparam de la parcela seleccionada en el listado (Figura 46) y acceder haciendo clic. A continuación se reporte evolutivo (El reporte evolutivo se visualiza gráficamente, por cada parámetro de evaluación del cultivo de la parcela se genera un gráfico donde se puede identificar si las muestras escogidas se están desarrollando según los parámetros estándar, los parámetros estándar son los parámetros de una planificación a la cual se asoció la parcela de la campaña. Mediante este reporte se puede visualizar si los cultivos van de acuerdo según las expectativas.) (Figura 47 - 48)

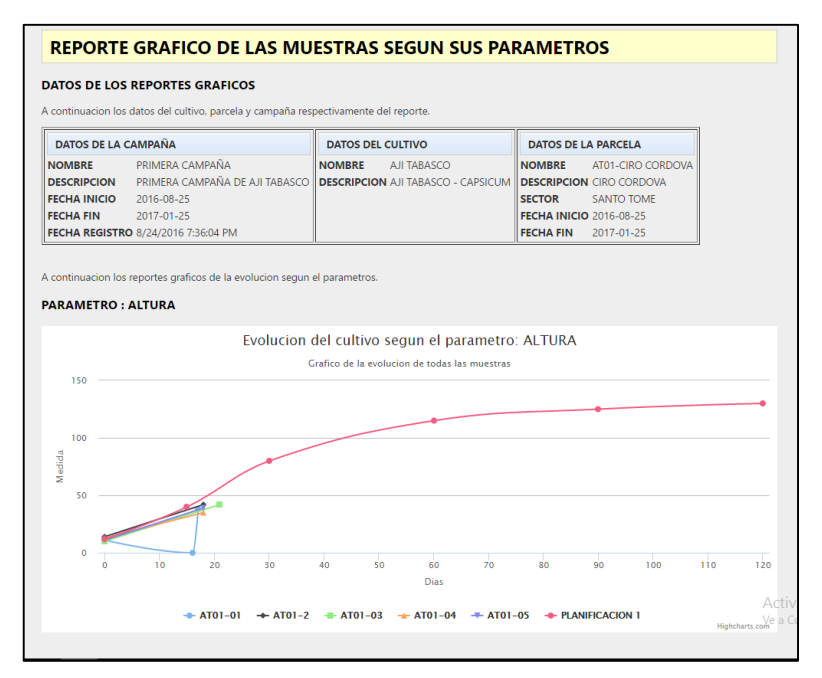

**Figura 47. Reporte grafico 1**

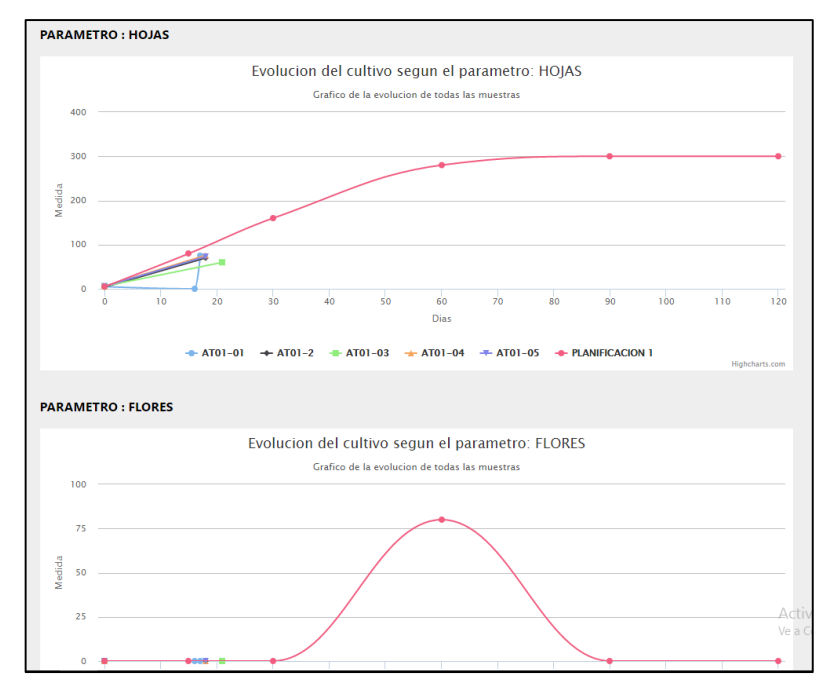

**Figura 48. Reporte grafico 2**

## **4.10.1. Gráficos entre planificaciones**

Para ver la comparación grafica entre las planificaciones (Esto determina que planificación es la mejor opción para implementar en un cultivo de una parcela en una campaña) de un cultivo se debe seguir los siguientes pasos:

Acceder a las planificaciones del cultivo. (Figura 49)

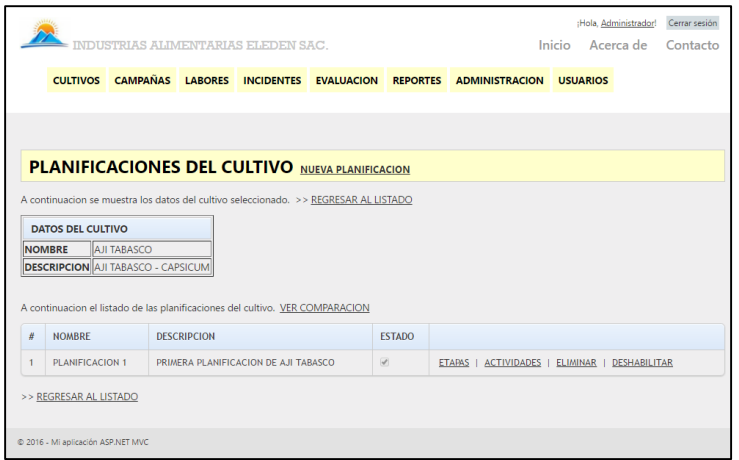

**Figura 49. Planificaciones de un cultivo**

 Dirigirse a la opción (link) ver comparación y acceder haciendo clic. A continuación se muestra el reporte grafico comparativo de las planificaciones. (Figura 50)

Los gráficos están divididos según sus parámetros del cultivo.

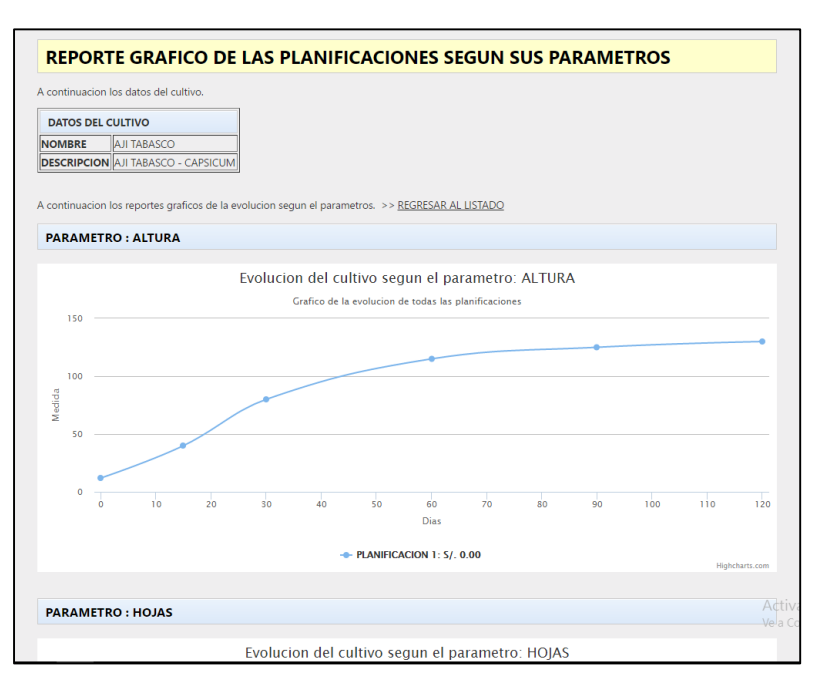

**Figura 50. Reporte grafico comparación de planificación**